# <span id="page-0-0"></span>Package 'BoutrosLab.plotting.general'

March 18, 2022

Version 7.0.3

Type Package

Title Functions to Create Publication-Quality Plots

Date 2022-03-15

Maintainer Paul Boutros <PBoutros@mednet.ucla.edu>

**Depends** R ( $>= 3.5.0$ ), lattice ( $>= 0.20-35$ ), latticeExtra ( $>= 0.6-27$ ), cluster ( $>= 2.0.0$ ), hexbin ( $>= 1.27.0$ ), grid

Imports gridExtra, tools, gtable, e1071, MASS(>= 7.3-29)

**Suggests** Cairo  $(>= 1.5-1)$ , knitr, testthat

#### **Description**

Contains several plotting functions such as barplots, scatterplots, heatmaps, as well as functions to combine plots and assist in the creation of these plots. These functions will give users great ease of use and customization options in broad use for biomedical applications, as well as general purpose plotting. Each of the functions also provides valid default settings to make plotting data more efficient and producing high quality plots with standard colour schemes simpler. All functions within this package are capable of producing plots that are of the quality to be presented in scientific publications and journals. P'ng et al.; BPG: Seamless, automated and interactive visualization of scientific data; BMC Bioinformatics 2019 [<doi:10.1186/s12859-019-2610-2>](https://doi.org/10.1186/s12859-019-2610-2).

License GPL-2

LazyLoad yes

LazyData yes

VignetteBuilder knitr

NeedsCompilation yes

Author Paul Boutros [aut, cre], Christine P'ng [ctb], Jeff Green [ctb], Stephenie Prokopec [ctb], Ontario Institute for Cancer Research [cph], The R Core Team [cph], The R Foundation [cph], Robert Gentleman [ctb],

```
Ross Ihaka [ctb],
Caden Bugh [ctb],
Dan Knight [ctb]
```
Repository CRAN

Date/Publication 2022-03-18 16:40:05 UTC

# R topics documented:

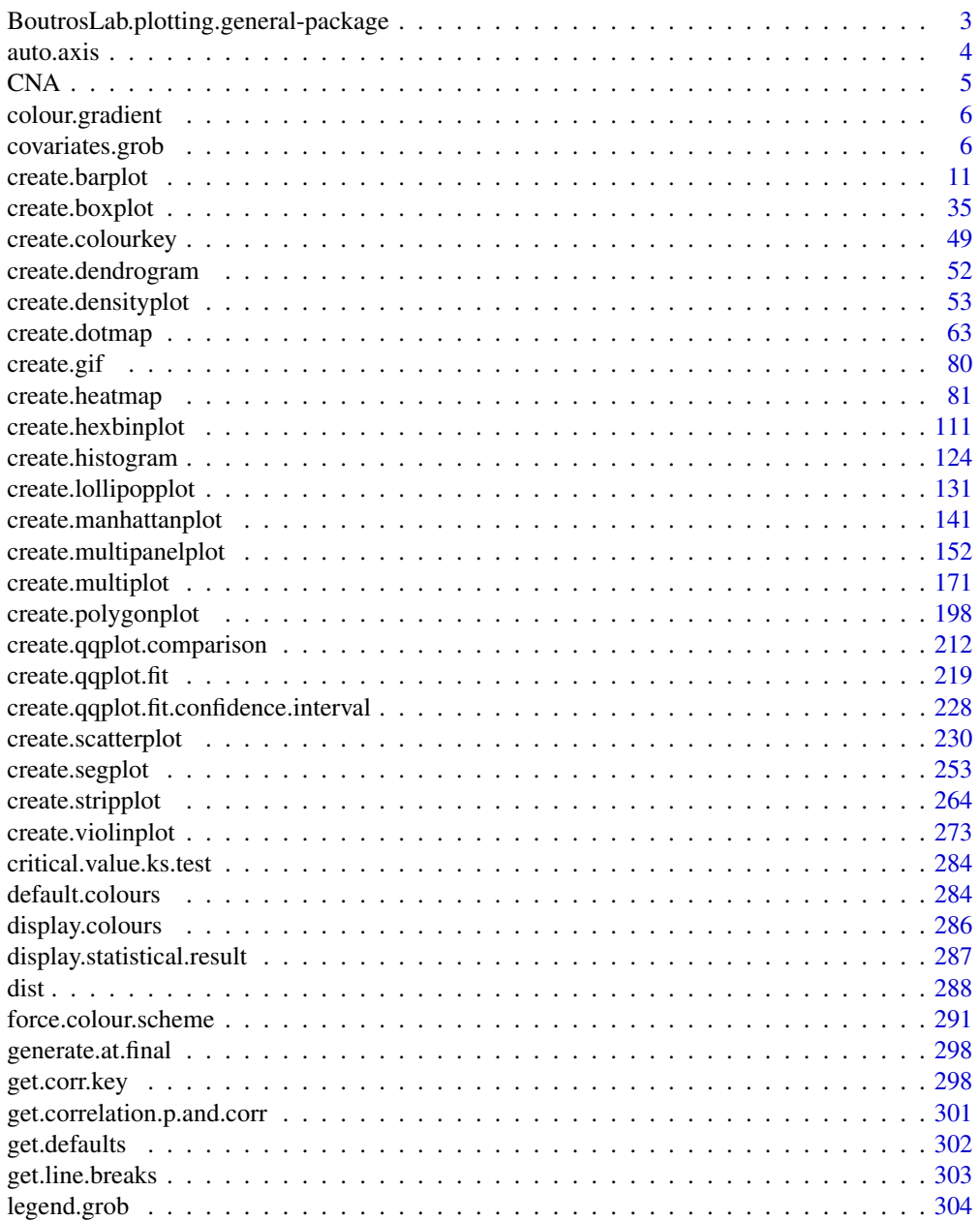

<span id="page-2-0"></span>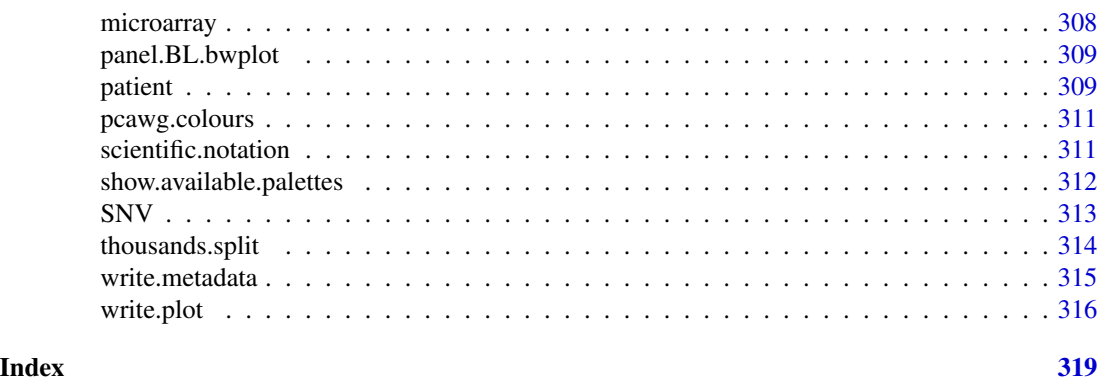

BoutrosLab.plotting.general-package

*Boutros Lab general plotting functions*

# Description

Functions for creating publication-quality plots

# Details

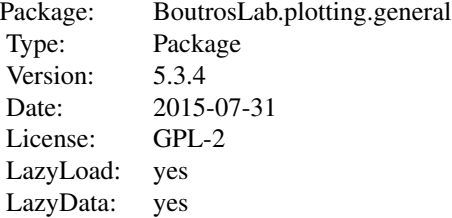

append.footnote(); colour.gradient(); covariates.grob(); create.colourkey(); create.barplot(); create.boxplot(); create.dendrogram(); create.densityplot(); create.dotmap(); create.heatmap(); create.hexbinplot(); create.histogram(); create.manhattanplot(); create.multiplot(); create.polygonplot(); create.qqplot.comparison(); create.qqplot.fit(); create.scatterplot(); create.segplot(); create.stripplot(); create.violinplot(); default.colours(); display.colours(); display.statistical.result(); force.colour.scheme(); general.at.final(); get.corr.key(); get.defaults(); get.line.breaks(); legend.grob(); scientific.notation(); show.available.palettes(); write.metadata(); write.plot(); gleason.score.colour();

# Author(s)

Author: Paul C. Boutros <Paul.Boutros@oicr.on.ca> Maintainer: Paul C. Boutros <Paul.Boutros@oicr.on.ca>

<span id="page-3-0"></span>

# Description

Takes a dataset and several parameters and outputs an object with values and labels ideal for that dataset

# Usage

```
auto.axis(
    x,
    pretty = TRUE,
    log.scaled = NA,
    log zero = 0.1,
    max.factor = 1,
    min.factor = 1,
    include.origin = TRUE,
    numu.labels = 5,
    max.min.log10.diff = 2
)
```
# Arguments

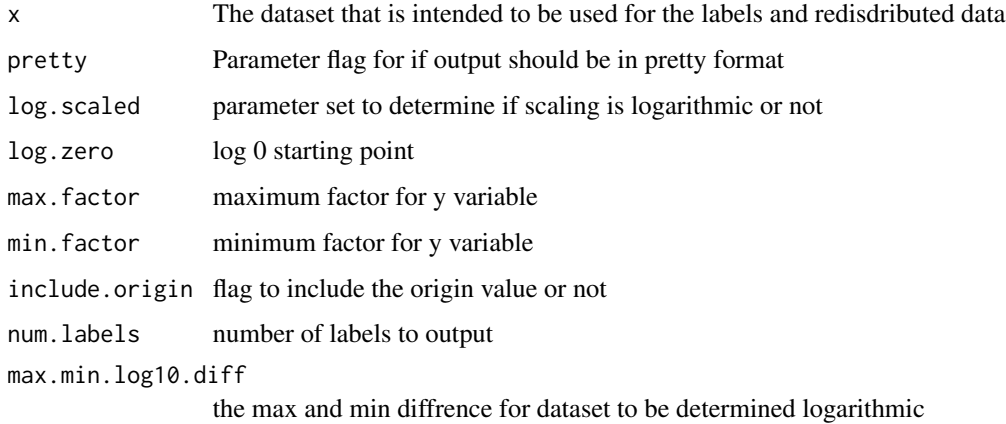

# Author(s)

Takafumi Yamaguch

# See Also

[stripplot](#page-0-0), [lattice](#page-0-0) or the Lattice book for an overview of the package.

# <span id="page-4-0"></span> $CNA$  5

# Examples

```
set.seed(223);
simple.data <- data.frame(
   x = sample(1:15, 10),
   y = LETTERS[1:10]
   );
auto.axis(simple.data$x)
data2 <- c(1,10,100,1000)
auto.axis(data2)
```
CNA *Copy number aberration (CNA) data from colon cancer patients*

# Description

CNA calls from 30 genes across 58 colon cancer patients. Additional data on the patient samples is found in the patient dataset. The same patient samples are described in the microarray and SNV datasets.

# Usage

CNA

# Format

A data frame with 58 columns and 30 rows. The columns indicate the patient sample, and the rows indicate the gene. The contents of the data frame are encoded such that 0 indicates no CNA, -1 indicates a CNA loss, and 1 indicates a CNA gain.

#### Author(s)

Christine P'ng

#### Examples

```
data(CNA);
create.dotmap(
    filename = tempfile(pattern = 'Using_CNA_dataset', fileext = '.tiff'),
   x = CNA[1:15, 1:15],main = 'CNA data',
   xaxis.cex = 0.8,
   yaxis.cex = 0.8,
   xaxis.rot = 90,
   description = 'Dotmap created by BoutrosLab.plotting.general',
   resolution = 50
   );
```
<span id="page-5-0"></span>colour.gradient *Creates a colour gradient*

# Description

Creates a sequential palette of colours.

# Usage

```
colour.gradient(
colour,
length
);
```
# Arguments

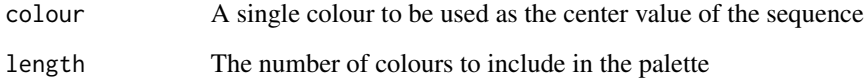

# Author(s)

Ren Sun & Christine P'ng

# Examples

display.colours(colour.gradient('dodgerblue2', 6));

display.colours(colour.gradient(default.colours(1), 3));

covariates.grob *Create one or more covariate bars*

# Description

Takes a list of covariate bar annotates and creates a grid graphical object for them

# covariates.grob 7

# Usage

```
covariates.grob(
covariates,
ord,
side = 'right',
size = 1,
grid.row = NULL,
grid.col = NULL,
grid.border = NULL,
row.lines = NULL,
col.lines = NULL,
reorder.grid.index = FALSE,
       x = 0.5,
        y = 0.5);
```
# Arguments

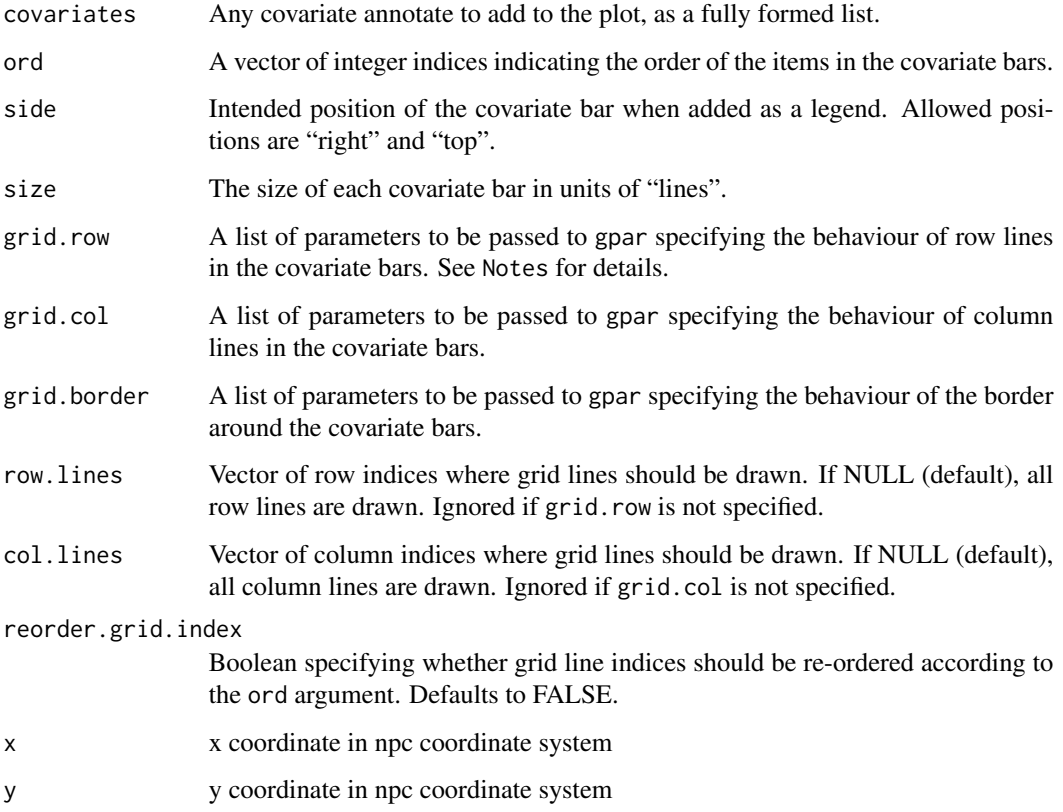

# Value

A grid graphical object (grob) representing the covariate bar(s)

This code is an adaptation of the dendrogramGrob function in the latticeExtra package. It uses functions of the grid package.

By default, the covariate bar grid is drawn via borders around individual rectangles using the parameters specified in the covariates argument (col, lwd, etc.). If grid.row, grid.col, or grid.border are specified by the user, additional grid lines are drawn over any existing ones using the parameters in these lists.

#### Author(s)

Lauren Chong

#### See Also

[gpar](#page-0-0)

# Examples

```
# The 'cairo' graphics is preferred but on M1 Macs this is not available
bitmap.type = getOption('bitmapType')
if (capabilities('cairo')) {
bitmap.type <- 'cairo';
}
# create temp data
set.seed(1234567890);
x \le outer(-5:5, -5:5, '*') + matrix(nrow = 11, ncol = 11, data = runif(11 * 11));
colnames(x) <- paste('col', 1:11, sep = '-');
rownames(x) <- paste('row', 1:11, sep = '-');
# set covariates
covariate.colours1 <- x[,1]
covariate.colours1[covariate.colours1 >= 0] <- default.colours(3)[1];
covariate.colours1[covariate.colours1 != default.colours(3)[1]] <- default.colours(3)[2];
covariate.colours2 <- x[,1]
covariate.colours2[covariate.colours2 >= 0] <- default.colours(3)[2];
covariate.colours2[covariate.colours2 != default.colours(3)[2]] <- default.colours(3)[3];
# create an object to draw the covariates from
covariates1 <- list(
    rect = list(col = 'black',
       fill = covariate.colours1,
       1wd = 1.5),
    rect = list(col = 'black',
       fill = covariate.colours2,
       1wd = 1.5
```

```
)
   );
# create a covariates grob using a simple incremental ordering and default behaviour
covariates.grob1 <- covariates.grob(
   covariates = covariates1,
   ord = c(1:ncol(x)),side = 'right'
   );
tiff(
   filename = tempfile(pattern = 'covariates_grob1', fileext = '.tiff'),
   type = bitmap.type,
   width = 6,
   height = 6,
   units = 'in',
   res = 1000,
   compression = 'lzw'
   );
grid.draw(covariates.grob1);
dev.off();
# create a dendrogram for x
cov.dendrogram <- BoutrosLab.plotting.general::create.dendrogram(
   x = x,
   clustering.method = 'average'
   );
covariates2 <-list(
   rect = list(
       col = 'black',
       fill = covariate.colours2,
       1wd = 1.5)
   );
# create a covariates grob using the dendrogram ordering and double the default size
covariates.grob2 <- covariates.grob(
   covariates = covariates2,
   ord = order.dendrogram(cov.dendrogram),
   side = 'top',size = 2);
tiff(
   filename = tempfile(pattern = 'covariates_grob2', fileext = '.tiff'),
   type = bitmap.type,
   width = 6,
   height = 6,
   units = 'in',
   res = 1000,compression = 'lzw'
   );
grid.draw(covariates.grob2);
dev.off();
```

```
# add a border of a different colour
covariates.grob3 <- covariates.grob(
   covariates = covariates1,
   ord = c(1:ncol(x)),side = 'right',
   grid.border = list(col = 'red', lwd = 1.5));
tiff(
   filename = tempfile(pattern = 'covariates_grob3', fileext = '.tiff'),
   type = bitmap.type,
   width = 6,
   height = 6,
   units = 'in',
   res = 1000,
   compression = 'lzw'
   );
grid.draw(covariates.grob3);
dev.off();
# create covariates with transparent rectangle borders
covariates3 <- list(
   rect = list(
       col = 'transparent',
       fill = covariate.colours1,
       1wd = 1.5),
    rect = list(col = 'transparent',
       fill = covariate.colours2,
       1wd = 1.5\lambda);
# add column grid lines and a border with default gpar settings
covariates.grob4 <- covariates.grob(
   covariates = covariates3,
   ord = c(1:nrow(x)),side = 'top',
    grid,col = list(col = 'black', lty = 3),grid.border = list()
   );
tiff(
   filename = tempfile(pattern = 'covariates_grob4', fileext = '.tiff'),
   type = bitmap.type,
   width = 6,
   height = 6,
   units = 'in',
   res = 1000.
   compression = 'lzw'
   );
grid.draw(covariates.grob4);
dev.off();
```

```
# draw a subset of row/column lines
covariates.grob5 <- covariates.grob(
   covariates = covariates3,
   ord = order.dendrogram(cov.dendrogram),
   side = 'right',
   gridrow = list(lineend = 'butt', lwd = 2),row.lines = 6,
   reorder.grid.index = FALSE, # note: this is already set by default
   grid,col = list(lty = 2),col.lines = c(0,1));
tiff(
   filename = tempfile(pattern = 'covariates_grob5', fileext = '.tiff'),
   type = bitmap.type,
   width = 6,
   height = 6,
   units = 'in',
   res = 1000,
   compression = 'lzw'
   );
grid.draw(covariates.grob5);
dev.off();
```
create.barplot *Make a barplot*

# Description

Takes a data.frame and creates a barplot

# Usage

```
create.barplot(
formula,
data,
groups = NULL,
stack = FALSE,
filename = NULL,
main = NULL,main.just = 'center',
main.x = 0.5,
main.y = 0.5,
main.cex = 3,
xlab.label = tail(sub('~', ''', formatel[-2]), 1),ylab.label = tail(sub('~', '', formula[-3]), 1),
xlab.cex = 2,
ylab.cex = 2,
xlab.col = 'black',
```
ylab.col = 'black', xlab.top.label = NULL,  $x$ lab.top.ce $x = 2$ , xlab.top.col = 'black', xlab.top.just = 'center',  $x$ lab.top. $x = 0.5$ ,  $x$ lab.top.y =  $\theta$ ,  $abline.h = NULL,$  $abline.v = NULL,$ abline.lty =  $1$ , abline.lwd = NULL, abline.col = 'black',  $axes.lwd = 1,$  $add.grid = FALSE,$  $xgrid.at = xat,$ ygrid.at = yat,  $grid.lwd = 5$ , grid.col = NULL, xaxis.lab = TRUE, yaxis.lab = TRUE, xaxis.col = 'black', yaxis.col = 'black', xaxis.fontface = 'bold', yaxis.fontface = 'bold', xaxis.cex =  $1.5$ , yaxis.cex =  $1.5$ , xaxis.rot =  $0$ , yaxis.rot =  $0$ , xaxis.tck =  $1$ , yaxis.tck =  $1$ , xlimits = NULL, ylimits = NULL,  $xat = TRUE,$  $yat = TRUE,$  $l$ ayout = NULL, as.table = FALSE,  $x.\text{spacing} = 0,$  $y.\space{spacing} = \emptyset,$ x.relation = 'same', y.relation = 'same', top.padding =  $0.5$ , bottom.padding  $= 1$ , right.padding = 1,  $left.padding = 1,$ key.bottom =  $0.1$ , ylab.axis.padding =  $0.5$ ,  $x$ lab.axis.padding = 0.5,  $col = 'black',$ 

```
border.col = 'black',
border.lwd = 1,
plot.horizontal = FALSE,
background.col = 'transparent',
origin = 0,
reference = TRUE,
box.ratio = 2,
sample.order = 'none',
group.labels = FALSE,
key = list(text = list(lab = c(''))),
legend = NULL,add.text = FALSE,text.labels = NULL,
text.x = NULL,text.y = NULL,text.col = 'black',
text.cex = 1,
text.fontface = 'bold',
strip.col = 'white',
strip.cex = 1,
y.error.up = NULL,
y.error.down = y.error.up,
y.error.bar.col = 'black',
error.whisker.width = width/(nrow(data)*4),errorbar. lwd = 1,
error.whisker.angle = 90,
add.rectangle = FALSE,
xleft.rectangle = NULL,
ybottom.rectangle = NULL,
xright.rectangle = NULL,
ytop.rectangle = NULL,
col.rectangle = 'grey85',
alpha.rectangle = 1,
line.func = NULL,
line.from = 0,
line.to = 0,
line.col = 'transparent',
line.infront = TRUE,
text.above.bars = list(labels = NULL,
padding = NULL,
bar.locations = NULL,
rotation = \theta),
raster = NULL,
raster.vert = TRUE,
raster.just = 'center',
raster.width.dim = unit(2/37, 'npc'),
height = 6,
```

```
width = 6,
size.units = 'in',
resolution = 1600,
enable.warnings = FALSE,
description = 'Created with BoutrosLab.plotting.general',
style = 'BoutrosLab',
preload.default = 'custom',
use.legacy.settings = FALSE,
inside.legend.auto = FALSE,
disable.factor.sorting = FALSE
);
```
# Arguments

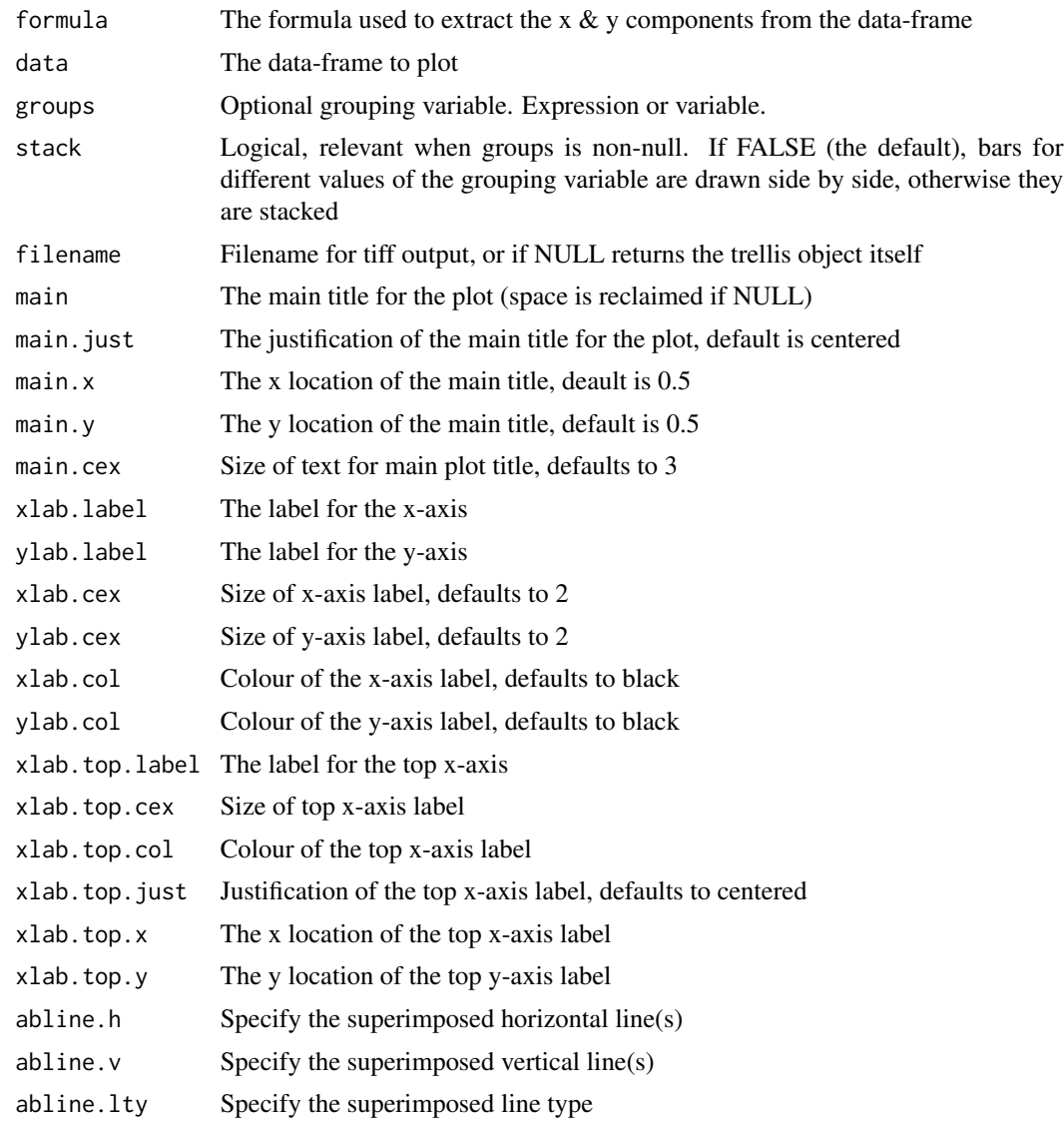

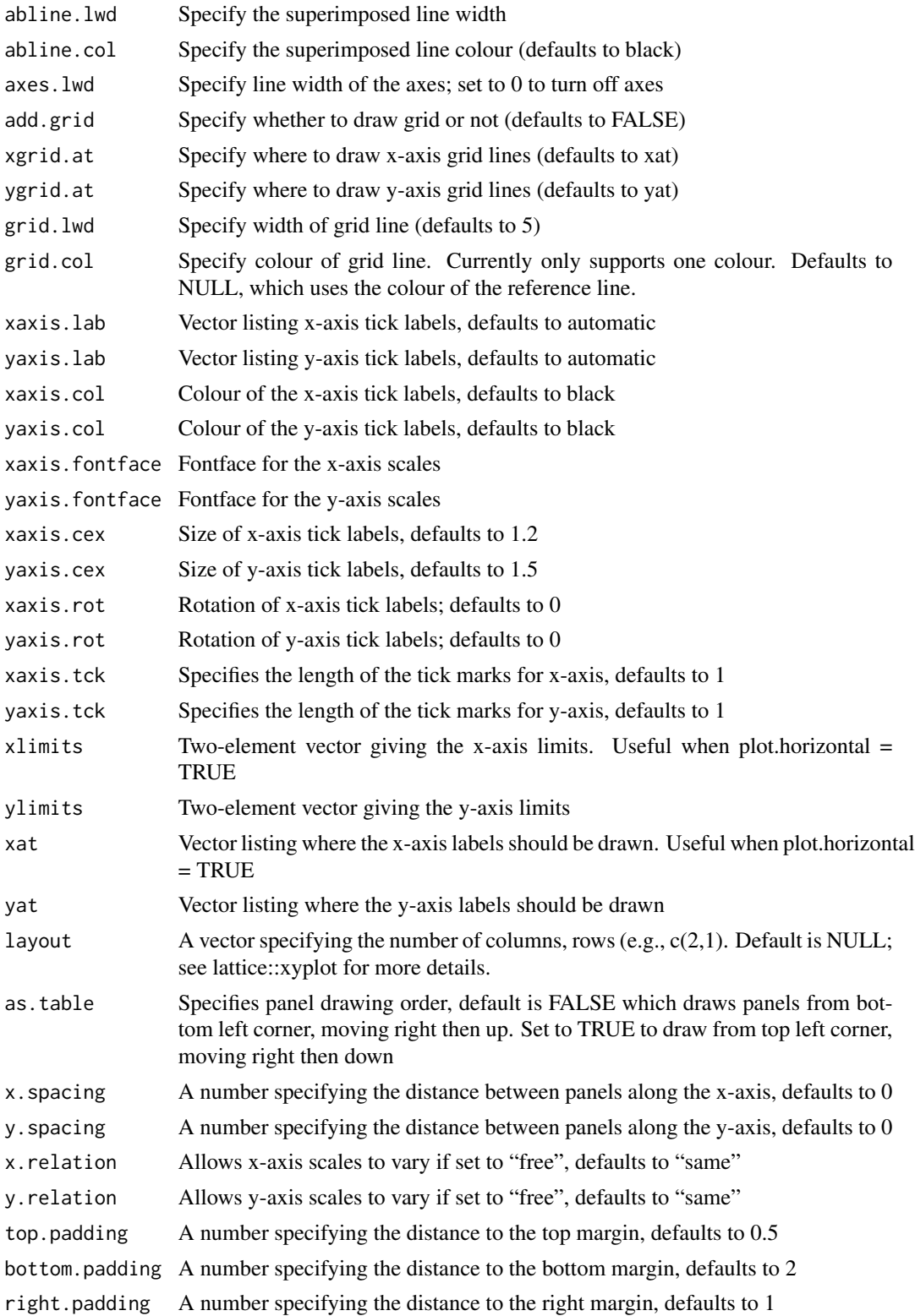

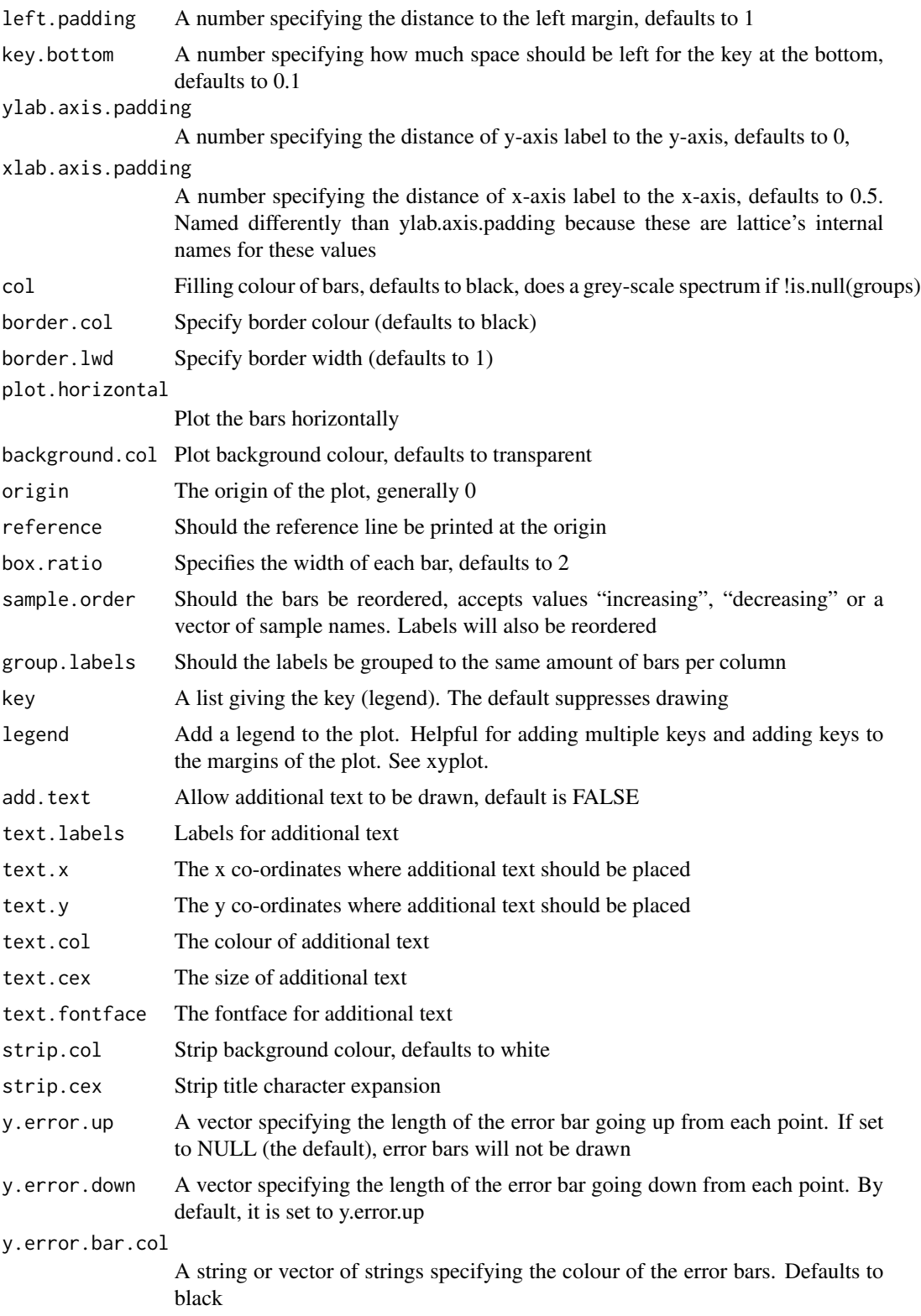

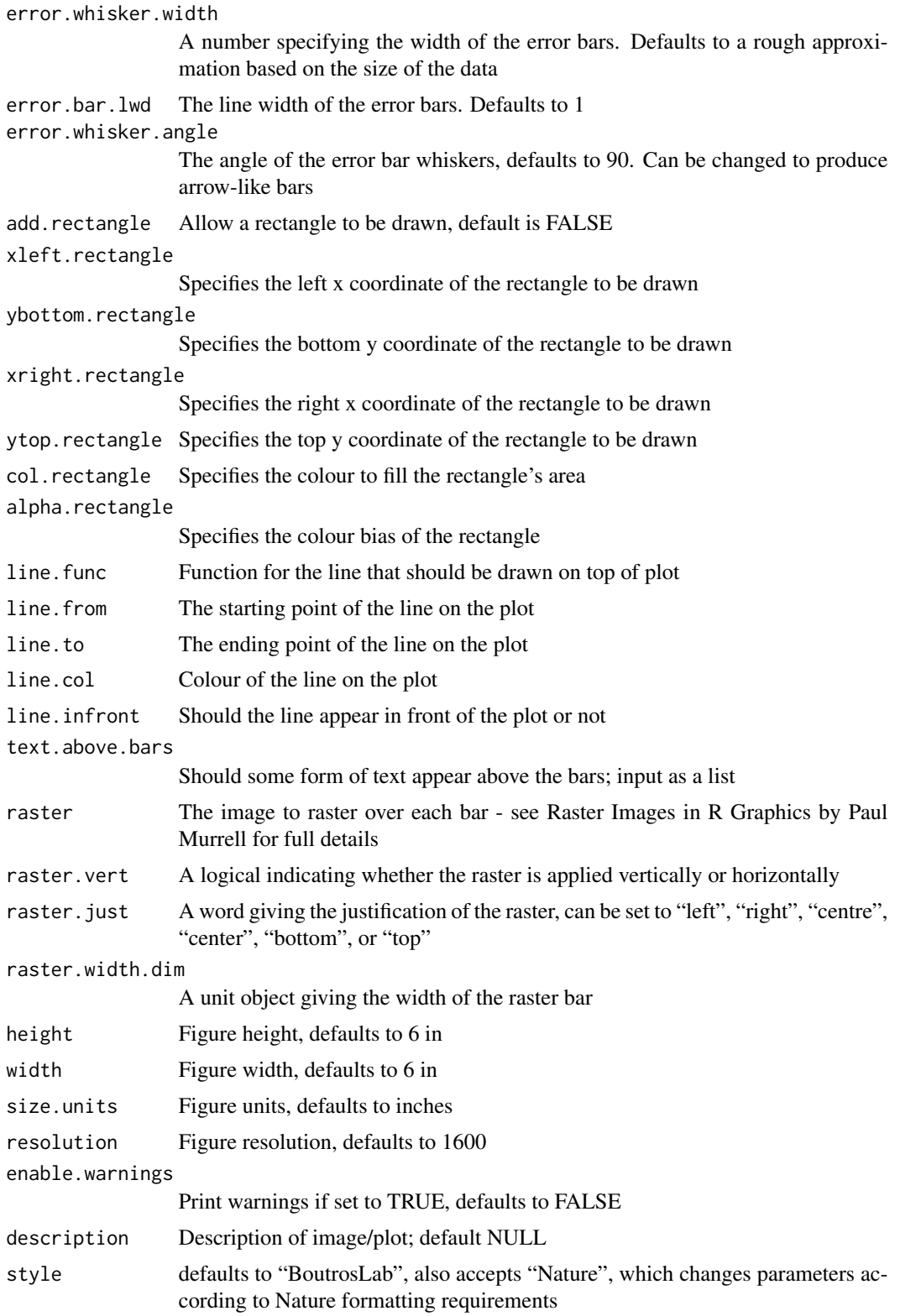

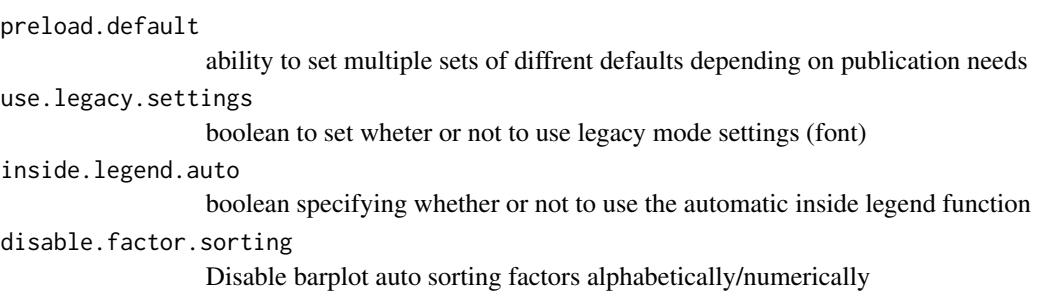

# Value

If filename is NULL then returns the trellis object, otherwise creates a plot and returns a 0/1 success code.

# Warning

If this function is called without capturing the return value, or specifying a filename, it may crash while trying to draw the histogram. In particular, if a script that uses such a call of create histogram is called by reading the script in from the command line, it will fail badly, with an error message about unavailable fonts:

```
Error in grid.Call.graphics("L_text", as.graphicsAnnot(x$label), x$x, )
   Invalid font type
Calls: print ... drawDetails.text -> grid.Call.graphics -> .Call.graphics
```
#### Author(s)

Mehrdad Shamsi

# See Also

[barchart](#page-0-0), [lattice](#page-0-0) or the Lattice book for an overview of the package.

# Examples

```
set.seed(12345);
simple.data <- data.frame(
   x = sample(1:15, 5),
   y = LETTERS[1:5]);
# Simple example
create.barplot(
   filename = tempfile(pattern = 'Barplot_Simple', fileext = '.tiff'),
   formula = x \sim y,
   data = simple.data,
   yat = seq(0, 16, 2),
```

```
resolution = 30
   );
# set up the data
total.counts <- apply(SNV[1:15], 2, function(x){ mutation.count <- (30 - sum(is.na(x)))));
count.nonsyn \leq function(x){
   mutation.count \leq length(which(x == 1));
    }
nonsynonymous.SNV <- apply(SNV[1:15], 2, count.nonsyn);
other.mutations <- total.counts - nonsynonymous.SNV;
# subset the first fifteen samples
barplot.data <- data.frame(
    samples = rep(1:15, 2),
   mutation = c(rep('nonsynonymous', 15), rep('other',15)),
   type = c(rep(1, 15), rep(2,15)),values = c(nonsynonymous.SNV, other.mutations),
   sex = rep(pathst$sex[1:15], 2),stage = rep(patient$stage[1:15], 2),
   msi = rep(patient$msi[1:15], 2)
   );
# Minimal input
create.barplot(
   filename = tempfile(pattern = 'Barplot_Minimal_Input', fileext = '.tiff'),
    formula = values \sim samples,
    data = barplot.data[barplot.data$mutation == 'nonsynonymous',],
   main = 'Minimal input',
   # Editing the metadata
   description = 'Barplot created by BoutrosLab.plotting.general',
   resolution = 100
   );
# Axes labels & limits
create.barplot(
    filename = tempfile(pattern = 'Barplot_Custom_Axes', fileext = '.tiff'),
    formula = values \sim samples,
   data = barplot.data[barplot.data$mutation == 'nonsynonymous',],
   main = 'Axes labels & limits',
    # Setting axes labels
   xlab.lab = 'Sample',
   ylab.lab = 'Nonsynonymous SNVs',
   # Setting y-axis limits and tick-mark locations
   ylimits = c(0,30),
   yat = seq(0, 30, 5),
   description = 'Barplot created by BoutrosLab.plotting.general',
   resolution = 100
   );
# Font size and font face
create.barplot(
    filename = tempfile(pattern = 'Barplot_Font_Changes', fileext = '.tiff'),
    formula = values \sim samples,
```

```
data = barplot.data[barplot.data$mutation == 'nonsynonymous',],
   main = 'Font changes',
   xlab.lab = 'Samples',
   ylab.lab = 'Nonsynonymous SNVs',
   ylimits = c(0,30),
   yat = seq(0, 30, 5),
   # Changing font sizes
   xaxis.cex = 1,
   yaxis.cex = 1,
   xlab.cex = 1.5,
   ylab.cex = 1.5,
   # Changing font type
   xaxis.fontface = 1,
   yaxis.fontface = 1,
   description = 'Barplot created by BoutrosLab.plotting.general',
   resolution = 100
   );
# Sorting data
create.barplot(
    filename = tempfile(pattern = 'Barplot_Sorted', fileext = '.tiff'),
    formula = values \sim samples,
   data = barplot.data[barplot.data$mutation == 'nonsynonymous',],
   main = 'Sorted bars',
   xlab.lab = 'Samples',
   ylab.lab = 'Nonsynonymous SNVs',
   ylimits = c(0,30),
   yat = seq(0,30,5),
   xaxis.cex = 1,
   yaxis.cex = 1,
   xlab.cex = 1.5,
   ylab.cex = 1.5,
   xaxis.fontface = 1,
   yaxis.fontface = 1,
   # Order bars either by 'increasing' or 'decreasing'
    sample.order = 'decreasing',
   description = 'Barplot created by BoutrosLab.plotting.general',
   resolution = 100
   );
```

```
# Colour changes
```

```
sex.colours <- replace(as.vector(barplot.data$sex), which(barplot.data$sex == 'male'),'dodgerblue');
sex.colours <- replace(sex.colours, which(barplot.data$sex == 'female'), 'pink');
```

```
filename = tempfile(pattern = 'Barplot_Colour_Changes', fileext = '.tiff'),
formula = values \sim samples,
data = barplot.data[barplot.data$mutation == 'nonsynonymous',],
main = 'Colour changes',
xlab.lab = 'Samples',
ylab.lab = 'Nonsynonymous SNVs',
ylimits = c(0,30),
```

```
yat = seq(0,30,5),
   xaxis.cex = 1,
   yaxis.cex = 1,
   xlab.cex = 1.5,
   ylab.cex = 1.5,
   xaxis.fontface = 1,
   yaxis.fontface = 1,
   # Colour bars based on sex
   col = sex.colours,
   description = 'Barplot created by BoutrosLab.plotting.general',
   resolution = 100
   );
# Legend
create.barplot(
    filename = tempfile(pattern = 'Barplot_Legend', fileext = '.tiff'),
    formula = values \sim samples,
   data = barplot.data[barplot.data$mutation == 'nonsynonymous',],
   main = 'Legend',
   xlab.lab = 'Samples',
   ylab.lab = 'Nonsynonymous SNVs',
   ylimits = c(0,30),
   yat = seq(0, 30, 5),
   xaxis.cex = 1,
   yaxis.cex = 1,
   xlab.cex = 1.5,
   ylab.cex = 1.5,
   xaxis.fontface = 1,
   yaxis.fontface = 1,
   col = sex.colours,
    # Adding legend to explain bar colour-coding
   legend = list(
       inside = list(
            fun = draw.key,
            args = list(key = list(
                    points = list(
                        col = 'black',
                        pch = 22,
                        cex = 3,
                        fill = c('dodgerblue', 'pink')
                        ),
                    text = list(lab = c('Male','Female')
                        ),
                    padding.text = 5,
                    cex = 1\lambda),
                # Positioning legend on plot
                x = 0.75,
                y = 0.95\lambda
```

```
),
   description = 'Barplot created by BoutrosLab.plotting.general',
    resolution = 100
   );
# Grouped barplot
create.barplot(
    filename = tempfile(pattern = 'Barplot_Grouped', fileext = '.tiff'),
    formula = values \sim samples,
   data = barplot.data,
   main = 'Grouped bar chart',
   xlab.lab = 'Samples',
   ylab.lab = 'Mutations',
   ylimits = c(0,30),
   yat = seq(0,30,5),
   xaxis.cex = 1,
   yaxis.cex = 1,
   xlab.cex = 1.5,
   ylab.cex = 1.5,
   xaxis.fontface = 1,
   yaxis.fontface = 1,
   # Setting groups
   groups = mutation,
   col = default.colours(12, is.greyscale = FALSE)[11:12],
   legend = list(
        inside = list(
           fun = draw.key,
            args = list(key = list(
                    points = list(
                        col = 'black',
                        pch = 22,
                        cex = 2,
                        fill = default.colours(12, is.greyscale = FALSE)[11:12]
                        ),
                    text = list(lab = c('Nonsynonymous SNV','Other SNV')
                        ),
                    padding.text = 3,
                    cex = 1)
               ),
            x = 0.55,
           y = 0.95\lambda),
   description = 'Barplot created by BoutrosLab.plotting.general',
   resolution = 100
   );
# Grouped labels
create.barplot(
   filename = tempfile(pattern = 'Barplot_Grouped_Labels', fileext = '.tiff'),
```

```
formula = values \sim samples,
   data = barplot.data,
   main = 'Grouped labels',
   xlab.lab = 'Samples',
   ylab.lab = 'Mutations',
   ylimits = c(0,30),
   yat = seq(0, 30, 5),
   xaxis.cex = 1,
   yaxis.cex = 1,
   xlab.cex = 1.5,
   ylab.cex = 1.5,
   xaxis.fontface = 1,
   yaxis.fontface = 1,
   # Setting groups
   groups = mutation,
   col = default.colours(12, is.greyscale = FALSE)[11:12],
   # Grouped labels
   xaxis.lab = rep(c('nonsynonymous', 'other'), 15),
   xaxis.rot = 90,
   group.labels = TRUE,
   description = 'Barplot created by BoutrosLab.plotting.general',
   resolution = 200
   );
# Stacked barplot
create.barplot(
    filename = tempfile(pattern = 'Barplot_Stacked', fileext = '.tiff'),
    formula = values \sim samples,
   data = barplot.data,
   main = 'Stacked bar chart',
   xlab.lab = 'Samples',
   ylab.lab = 'Mutations',
   ylimits = c(0,30),
   yat = seq(0, 30, 5),
   xaxis.cex = 1,
   yaxis.cex = 1,
   xlab.cex = 1.5,
   ylab.cex = 1.5,
   xaxis.fontface = 1,
   yaxis.fontface = 1,
   groups = mutation,
   col = default.colours(12, is.greyscale = FALSE)[11:12],
   legend = list(
        inside = list(
            fun = draw.key,
            args = list(key = list(points = list(
                        col = 'black',
                        pch = 22,
                        cex = 2,
                        # reverse order to match stacked bar order
                        fill = rev(default.colours(12, is.greyscale = FALSE)[11:12])
```

```
),
                    text = list(# reverse order to match stacked bar order
                        lab = rev(c('Nonsynonymous SNV','Other SNV'))
                        ),
                    padding.text = 3,
                    cex = 1)
                ),
            x = 0.55,
            y = 0.95)
        ),
    # Changing the plot from a grouped plot to a stacked plot
    stack = TRUE,
    description = 'Barplot created by BoutrosLab.plotting.general',
    resolution = 200
   );
# Panel organization
create.barplot(
  filename = tempfile(pattern = 'Barplot_Panel_Layout_numeric_conditioning', fileext = '.tiff'),
   # Setting the panel layout
   formula = values \sim samples | type,
   data = barplot.data,
   main = 'Panel layout',
   xlab.lab = 'Samples',
   ylab.lab = 'Mutations',
   ylimits = c(0,30),
   yat = seq(0, 30, 5),
   xaxis.cex = 1,
   yaxis.cex = 1,
   xlab.cex = 1.5,
   ylab.cex = 1.5,
   xaxis.fontface = 1,
   yaxis.fontface = 1,
   description = 'Barplot created by BoutrosLab.plotting.general',
   resolution = 200
   );
create.barplot(
  filename = tempfile(pattern = 'Barplot_Panel_Layout_character_conditioning', fileext = '.tiff'),
   # Setting the panel layout
   formula = values \sim samples | mutation,
   data = barplot.data,
   main = 'Panel layout',
   xlab.lab = 'Samples',
   ylab.lab = 'Mutations',
   ylimits = c(0,30),
   yat = seq(0, 30, 5),
   xaxis.cex = 1,
   yaxis.cex = 1,
   xlab.cex = 1.5,
```

```
ylab.cex = 1.5,
   xaxis.fontface = 1,
   yaxis.fontface = 1,
   description = 'Barplot created by BoutrosLab.plotting.general',
   resolution = 200
   );
# Panel organization 2
create.barplot(
    filename = tempfile(pattern = 'Barplot_Panel_Layout_2', fileext = '.tiff'),
    formula = values \sim samples | mutation,
   data = barplot.data,
   main = 'Panel layout',
   xlab.lab = 'Samples',
   ylab.lab = 'Mutations',
   ylimits = c(0,30),
   yat = seq(0,30,5),
   xaxis.cex = 1,
   yaxis.cex = 1,
   xlab.cex = 1.5,
   ylab.cex = 1.5,
   xaxis.fontface = 1,
   yaxis.fontface = 1,
    # Adjusting the panel layout
   layout = c(1,2),
   y.spacing = 1,
    description = 'Barplot created by BoutrosLab.plotting.general',
   resolution = 200
   );
# Covariates
# Note: Covariates can also be created using the create.multiplot function
# set covariate colour schemes
covariate.colours.sex <- as.character(barplot.data$sex);
covariate.colours.sex[covariate.colours.sex == 'male'] <- 'dodgerblue';
covariate.colours.sex[covariate.colours.sex == 'female'] <- 'pink';
covariate.colours.stage <- as.character(barplot.data$stage);
covariate.colours.stage[covariate.colours.stage == 'I'] <- 'plum1';
covariate.colours.stage[covariate.colours.stage == 'II'] <- 'orchid1';
covariate.colours.stage[covariate.colours.stage == 'III'] <- 'orchid3';
covariate.colours.stage[covariate.colours.stage == 'IV'] <- 'orchid4';
covariate.colours.msi <- as.character(barplot.data$msi);
covariate.colours.msi[covariate.colours.msi == 'MSS'] <- 'chartreuse4';
covariate.colours.msi[covariate.colours.msi == 'MSI-High'] <- 'chartreuse2';
# create object to draw covariates
covariates.object <- list(
   rect = list(
       col = 'white',fill = covariate.colours.sex,
```

```
1wd = 1.5),
   rect = list(col = 'white',fill = covariate.colours.stage,
       lwd = 1.5),
   rect = list(col = 'white',fill = covariate.colours.msi,
       1wd = 1.5)
   );
# see BoutrosLab.plotting.general::covariates.grob() for more information
covariate.object.grob <- covariates.grob(
   covariates = covariates.object,
   ord = c(1:15),
   side = 'top',size = 0.8);
# Create legend to explain covariates
covariates.legends <- list(
   legend = list(
       colours = c('dodgerblue','pink'),
       labels = c('male','female'),
       title = 'Sex',
       border = 'white'
       ),
   legend = list(colours = c('plum1', 'orchid1', 'orchid3', 'orchid4'),
       labels = c('I', 'II', 'III', 'IV'),title = 'Stage',
       border = 'white'
       ),
   legend = list(
       colours = c('chartreuse4','chartreuse2'),
       labels = c('MSS','MSI-High'),
       title = 'MSI',
       border = 'white'
       )
   );
# see BoutrosLab.plotting.general::legend.grob() for more information
covariate.legend.grob <- legend.grob(
   legends = covariates.legends,
    title.just = 'left'
   );
create.barplot(
    filename = tempfile(pattern = 'Barplot_Covariates', fileext = '.tiff'),
    formula = values \sim samples,
```

```
data = barplot.data[barplot.data$mutation == 'nonsynonymous',],
   main = 'Covariates',
   ylab.lab = 'Mutations',
   ylimits = c(0,30),
   yat = seq(0, 30, 5),
   yaxis.cex = 1,
   xlab.cex = 1.5,
   ylab.cex = 1.5,
   yaxis.fontface = 1,
   # removing x-axis formatting to give space to covariates
   xaxis.tck = 0,
   xaxis.lab = rep('',15),
   xaxis.cex = 0,
    # covariates
   legend = list(bottom = list(fun = covariate.object.grob),
        right = list(fun = covariate.legend.grob)
       ),
   key = list(
       x = 1,
       y = -0.028,
       text = list(lab = c('Sex','Stage','MSI')
           ),
        padding.text = 1
        ),
    bottom.padding = 4,
   description = 'Barplot created by BoutrosLab.plotting.general',
   resolution = 200
   );
create.barplot(
   filename = tempfile(pattern = 'Barplot_Auto_legend', fileext = '.tiff'),
    formula = values \sim samples,
   data = barplot.data[barplot.data$mutation == 'nonsynonymous',],
   main = 'Covariates',
   ylab.lab = 'Mutations',
   ylimits = c(0,30),
   yat = seq(0, 30, 5),
   yaxis.cex = 1,
   xlab.cex = 1.5,
   ylab.cex = 1.5,
   yaxis.fontface = 1,
   # removing x-axis formatting to give space to covariates
   xaxis.tck = 0,
   xaxis.lab = rep('', 15),
   xaxis.cex = 0,
    # covariates
   legend = list(inside = list(fun = covariate.legend.grob)
        ),
    bottom.padding = 4,
    inside.legend.auto = TRUE,
```

```
description = 'Barplot created by BoutrosLab.plotting.general',
    resolution = 200
   );
# Horizontal orientation
create.barplot(
   filename = tempfile(pattern = 'Barplot_Horizontal', fileext = '.tiff'),
    # switch formula order
   formula = samples \sim values,
   data = barplot.data[barplot.data$mutation == 'nonsynonymous',],
   main = 'Plot horizontally',
   # Adjusting the panel layout
   plot.horizontal = TRUE,
   # covariates
   legend = list(inside = list(fun = covariate.legend.grob)
       ),
    inside.legend.auto = TRUE,
    description = 'Barplot created by BoutrosLab.plotting.general',
    resolution = 200
   );
# Change bar thickness and add text labels
create.barplot(
   filename = tempfile(pattern = 'Barplot_Text_Labels', fileext = '.tiff'),
    # switch formula order
   formula = samples \sim values,
   data = barplot.data[barplot.data$mutation == 'nonsynonymous',],
   main = 'Text labels and thin bars',
   # Adjusting the panel layout
   plot.horizontal = TRUE,
   box.ratio = 0.6,
   add.text = TRUE,
   text.x = 27.75,text.y = 1:15,
   text.labels = barplot.data[barplot.data$mutation == 'nonsynonymous','values'],
   text.cex = 0.8,
    text.fontface = 'italic',
   description = 'Barplot created by BoutrosLab.plotting.general',
   resolution = 200
   );
# Error bars
error.data <- data.frame(
   genes = rownames(microarray)[1:15],
   values = apply(microarray[1:15,1:58], 1, mean),
   error = apply(microarray[1:15,1:58], 1, sd)
   );
create.barplot(
   filename = tempfile(pattern = 'Barplot_Error_Bars', fileext = '.tiff'),
    # needs sequential x-axis
   formula = values \sim 1:15,
```

```
data = error.data,
   y.error.up = error.data$error,
   xaxis.lab = error.data$genes,
   main = 'Error bars',
   xlab.lab = 'Gene',
   ylab.lab = 'Change in Expression',
   ylimits = c(0,14),
   yat = seq(0,14,2),
   xaxis.cex = 1,
   yaxis.cex = 1,
   xaxis.rot = 45,
   xlab.cex = 1.5,
   ylab.cex = 1.5,
   xaxis.fontface = 1,
   yaxis.fontface = 1,
   description = 'Barplot created by BoutrosLab.plotting.general',
   resolution = 100
   );
create.barplot(
    filename = tempfile(pattern = 'Barplot_Error_Bars_Horizontal', fileext = '.tiff'),
    # needs sequential x-axis
   formula = values \sim 1:15,
   data = error.data,
   y.error.up = error.data$error,
   yaxis.lab = error.data$genes,
   plot.horizontal = TRUE,
   main = 'Error bars',
   xlab.lab = 'Gene',
   ylab.lab = 'Change in Expression',
   xaxis.cex = 1,
   yaxis.cex = 1,
   xaxis.rot = 45,
   xlab.cex = 1.5,
   ylab.cex = 1.5,
   xaxis.fontface = 1,
   yaxis.fontface = 1,
   description = 'Barplot created by BoutrosLab.plotting.general',
   resolution = 100
   );
# Grid lines
create.barplot(
   filename = tempfile(pattern = 'Barplot_Gridlines', fileext = '.tiff'),
   formula = values \sim samples,
   data = barplot.data[barplot.data$mutation == 'nonsynonymous',],
   main = 'Gridlines',
   xlab.lab = 'Samples',
   ylab.lab = 'Nonsynonymous SNVs',
   ylimits = c(0,30),
   yat = seq(0, 30, 5),
   xaxis.cex = 1,
```

```
yaxis.cex = 1,
   xlab.cex = 1.5,
   ylab.cex = 1.5,
   xaxis.fontface = 1,
   yaxis.fontface = 1,
   # Grid lines
   add.grid = TRUE,
   xgrid.at = seq(0, 15, 2),col = sex.colours,
   legend = list(
        inside = list(
            fun = draw.key,
            args = list(key = list(
                    points = list(
                        col = 'black',
                        pch = 22,
                        cex = 3,
                        fill = c('dodgerblue', 'pink')
                        ),
                    text = list(lab = c('Male','Female')
                        ),
                    padding.text = 5,
                    cex = 1)
                ),
                # Positioning legend on plot
                x = 0.75,
                y = 0.95\mathcal{L}),
    description = 'Barplot created by BoutrosLab.plotting.general',
    resolution = 200
   );
# Grid lines 2
create.barplot(
    filename = tempfile(pattern = 'Barplot_Gridlines_GreyBG', fileext = '.tiff'),
    formula = values \sim samples,
   data = barplot.data[barplot.data$mutation == 'nonsynonymous',],
   main = 'Gridlines & grey background',
   xlab.lab = 'Samples',
   ylab.lab = 'Nonsynonymous SNVs',
   ylimits = c(0,30),
   yat = seq(0, 30, 5),
   xaxis.cex = 1,
   yaxis.cex = 1,
   xlab.cex = 1.5,
   ylab.cex = 1.5,
   xaxis.fontface = 1,
   yaxis.fontface = 1,
   # Grid lines
```

```
background.col = 'grey85',
   add.grid = TRUE,
   xgrid.at = seq(0, 15, 2),col = sex.colours,
   legend = list(
       inside = list(
           fun = draw.key,
            args = list(
                key = list(points = list(
                        col = 'black',
                        pch = 22,
                        cex = 3,
                        fill = c('dodgerblue', 'pink')
                        ),
                    text = list(lab = c('Male','Female')
                        ),
                    padding.text = 5,
                    cex = 1)
                ),
                # Positioning legend on plot
                x = 0.75,
                y = 0.95)
       ),
   description = 'Barplot created by BoutrosLab.plotting.general',
   resolution = 200
   );
# Labels
create.barplot(
   filename = tempfile(pattern = 'Barplot_Labels', fileext = '.tiff'),
    formula = values \sim samples,
   data = barplot.data[barplot.data$mutation == 'nonsynonymous',],
   main = 'Labels',
   xlab.lab = 'Samples',
   ylab.lab = 'Nonsynonymous SNVs',
   ylimits = c(0,30),
   yat = seq(0,30,5),
   xaxis.cex = 1,
   yaxis.cex = 1,
   xlab.cex = 1.5,
   ylab.cex = 1.5,
   xaxis.fontface = 1,
   yaxis.fontface = 1,
   # Labels
    text.above.bars = list(
       labels = c('*', '27', '15', '*),
       padding = 0.75,
       bar. locations = c(1, 3, 12, 14),
       rotation = \theta
```

```
),
    col = sex.colours,
   legend = list(
       inside = list(
           fun = draw.key,
            args = list(
                key = list(
                    points = list(
                        col = 'black',
                        pch = 22,
                        cex = 3,
                        fill = c('dodgerblue', 'pink')
                        ),
                    text = list(lab = c('Male','Female')
                        ),
                    padding.text = 5,
                    cex = 1\lambda),
                # Positioning legend on plot
                x = 0.75,
                y = 0.95)
       ),
    description = 'Barplot created by BoutrosLab.plotting.general',
   resolution = 200
   );
# lines
create.barplot(
   filename = tempfile(pattern = 'Barplot_Lines', fileext = '.tiff'),
   formula = values \sim samples,
   data = barplot.data[barplot.data$mutation == 'nonsynonymous',],
   main = 'Lines',
   xlab.lab = 'Samples',
   ylab.lab = 'Nonsynonymous SNVs',
   ylimits = c(0,30),
   yat = seq(0, 30, 5),
   xaxis.cex = 1,
   yaxis.cex = 1,
   xlab.cex = 1.5,
   ylab.cex = 1.5,
   xaxis.fontface = 1,
   yaxis.fontface = 1,
   # Lines
   sample.order = 'increasing',
   line.func = function(x) {0.1***2},
   line.from = 0,
   line.to = 16,
   line.col = 'darkgrey',
   abline.h = 10,
   abline.col = 'red',
```

```
col = sex.colours,
    legend = list(inside = list(
           fun = draw.key,
            args = list(key = list(
                    points = list(
                        col = 'black',
                        pch = 22,
                        cex = 3,
                        fill = c('dodgerblue', 'pink')
                        ),
                    text = list(lab = c('Male','Female')
                        ),
                    padding.text = 5,
                    cex = 1)
                ),
                # Positioning legend on plot
                x = 0.75,
                y = 0.95)
        ),
    description = 'Barplot created by BoutrosLab.plotting.general',
    resolution = 200
   );
# Background rectangle
create.barplot(
    filename = tempfile(pattern = 'Barplot_Bg_Rectangle', fileext = '.tiff'),
    formula = values \sim samples,
   data = barplot.data[barplot.data$mutation == 'nonsynonymous',],
   main = 'Background rectangle',
   xlab.lab = 'Samples',
   ylab.lab = 'Nonsynonymous SNVs',
   ylimits = c(0,30),
   yat = seq(0,30,5),
   xaxis.cex = 1,
   yaxis.cex = 1,
   xlab.cex = 1.5,
   ylab.cex = 1.5,
   xaxis.fontface = 1,
   yaxis.fontface = 1,
    sample.order = 'increasing',
    # Background rectangle
   add.rectangle = TRUE,
   xleft. rectangle = seq(0.5, 14.5, 2),
   ybottom.rectangle = 0,
   xright. rectangle = seq(1.5, 15.5, 2),ytop.rectangle = 30,
   col.rectangle = 'lightgrey',
   col = sex.colours,
```

```
legend = list(inside = list(
           fun = draw.key,
            args = list(key = list(
                    points = list(
                        col = 'black',pch = 22,
                        cex = 3,
                        fill = c('dodgerblue', 'pink')
                        ),
                    text = list(lab = c('Male','Female')
                        ),
                    padding.text = 5,
                    cex = 1)
                ),
                # Positioning legend on plot
                x = 0.75,
                y = 0.95\lambda),
   description = 'Barplot created by BoutrosLab.plotting.general',
   resolution = 200
   );
# Raster
create.barplot(
   filename = tempfile(pattern = 'Barplot_with_raster', fileext = '.tiff'),
    formula = values \sim samples,
   data = barplot.data[barplot.data$mutation == 'nonsynonymous',],
   main = 'Raster fill',
   xlab.lab = 'Samples',
   ylab.lab = 'Nonsynonymous SNVs',
   ylimits = c(0,30),
   yat = seq(0,30,5),
   xaxis.cex = 1,
   yaxis.cex = 1,
   xlab.cex = 1.5,
   ylab.cex = 1.5,
   xaxis.fontface = 1,
   yaxis.fontface = 1,
   # filling bars with raster
   raster = 1:10/10,
   raster.just = 'bottom',
   description = 'Description of image here',
   resolution = 200
   );
# Nature format
create.barplot(
   filename = tempfile(pattern = 'Barplot_Nature_style', fileext = '.tiff'),
```
# <span id="page-34-0"></span>create.boxplot 35

```
formula = x \sim y,
   data = simple.data,
   yat = seq(0,16,2),
   main = 'Nature style',
    # set style to Nature
    style = 'Nature',
    # demonstrating how to italicize character variables
   ylab.lab = expression(paste('italicized ', italic('a'))),
    # demonstrating how to create en-dashes
   xlab.lab = expression(paste('en dashs: 1','\u2013', '10'^'\u2013', ''^3)),
    resolution = 200
   );
# Left Justified Example
create.barplot(
   filename = tempfile(pattern = 'Barplot_TwoTopLabelsLeftJustified', fileext = '.tiff'),
   formula = x \sim y,
   data = simple.data,
   yat = seq(0,16,2),
   ylab.label = NULL,
   # set top label details
   xlab.top.label = 'Sample Label',
   xlab.top.cex = 1.5,
   xlab.top.x = -0.125,
   xlab.top.y = 0.5,
   xlab.top.just = 'left',
   # set main label details
   main = 'Sample Main',
   main.just = 'left',
   main.x = 0,
   main.y = 0.6,
   top.padding = 1,
   resolution = 200
   );
```
create.boxplot *Make a boxplot*

# Description

Takes a data.frame and creates a boxplot

#### Usage

create.boxplot(

36 create.boxplot

formula, data, filename = NULL,  $main = NULL,$ main.just = 'center',  $main.x = 0.5,$ main.y =  $0.5$ ,  $main.$ cex = 3, add.stripplot = FALSE, jitter.factor = 1, jitter.amount = NULL, points.pch = 19, points.col = 'darkgrey', points.cex =  $0.5$ , points.alpha = 1,  $abline.h = NULL,$  $abline.v = NULL,$ abline.lty = NULL, abline.lwd = NULL, abline.col = 'black', add.rectangle = FALSE, xleft.rectangle = NULL, ybottom.rectangle = NULL, xright.rectangle = NULL, ytop.rectangle = NULL, col.rectangle = 'transparent', alpha.rectangle = 1, box.ratio =  $1$ , col = 'transparent', border.col = 'black', symbol.cex =  $0.8$ ,  $1wd = 1$ , outliers = TRUE, sample.order = 'none', order.by = 'median',  $x$ lab.label = tail(sub('~', '', formula[-2]), 1), ylab.label = tail(sub('~', '', formula[-3]), 1),  $x$ lab.ce $x = 2$ ,  $y$ lab.ce $x = 2$ , xlab.col = 'black', ylab.col = 'black', xlab.top.label = NULL,  $x$ lab.top.ce $x = 2$ , xlab.top.col = 'black', xlab.top.just = 'center',  $x$ lab.top. $x = 0.5$ ,  $x$ lab.top.y = 0,  $xlimits = NULL,$
```
ylimits = NULL,
xat = TRUE,vat = TRUE,xaxis.lab = TRUE,
yaxis.lab = TRUE,
xaxis.cex = 1.5,
yaxis.cex = 1.5,
xaxis.col = 'black',
yaxis.col = 'black',
xaxis.fontface = 'bold',
yaxis.fontface = 'bold',
xaxis.rot = 0,
yaxis.rot = 0,
xaxis.tck = c(1,0),
yaxis.tck = 1,
layout = NULL,
as.table = FALSE,
x.\text{spacing} = \emptyset,y.\space{spacing} = \emptyset,x.relation = 'same',
y.relation = 'same',
top.padding = 0.5,
bottom.padding = 2,
right.padding = 1,
left.padding = 2,
ylab.axis.padding = 0,
add.text = FALSE,text.labels = NULL,
text.x = NULL,text.y = NULL,text.anchor = 'centre',
text.col = 'black',
text.cex = 1,
text.fontface = 'bold',
key = NULL,
legend = NULL,
strip.col = 'white',
strip.cex = 1,
strip.fontface = 'bold',
line.func = NULL,
line.from = 0,
line.to = \theta,
line.col = 'transparent',
line.infront = TRUE,
height = 6,
width = 6,
size.units = 'in',
resolution = 1600,
```

```
enable.warnings = FALSE,
description = 'Created with BoutrosLab.plotting.general',
style = 'BoutrosLab',
preload.default = 'custom',
       use.legacy.settings = FALSE,
disable.factor.sorting = FALSE
);
```
## Arguments

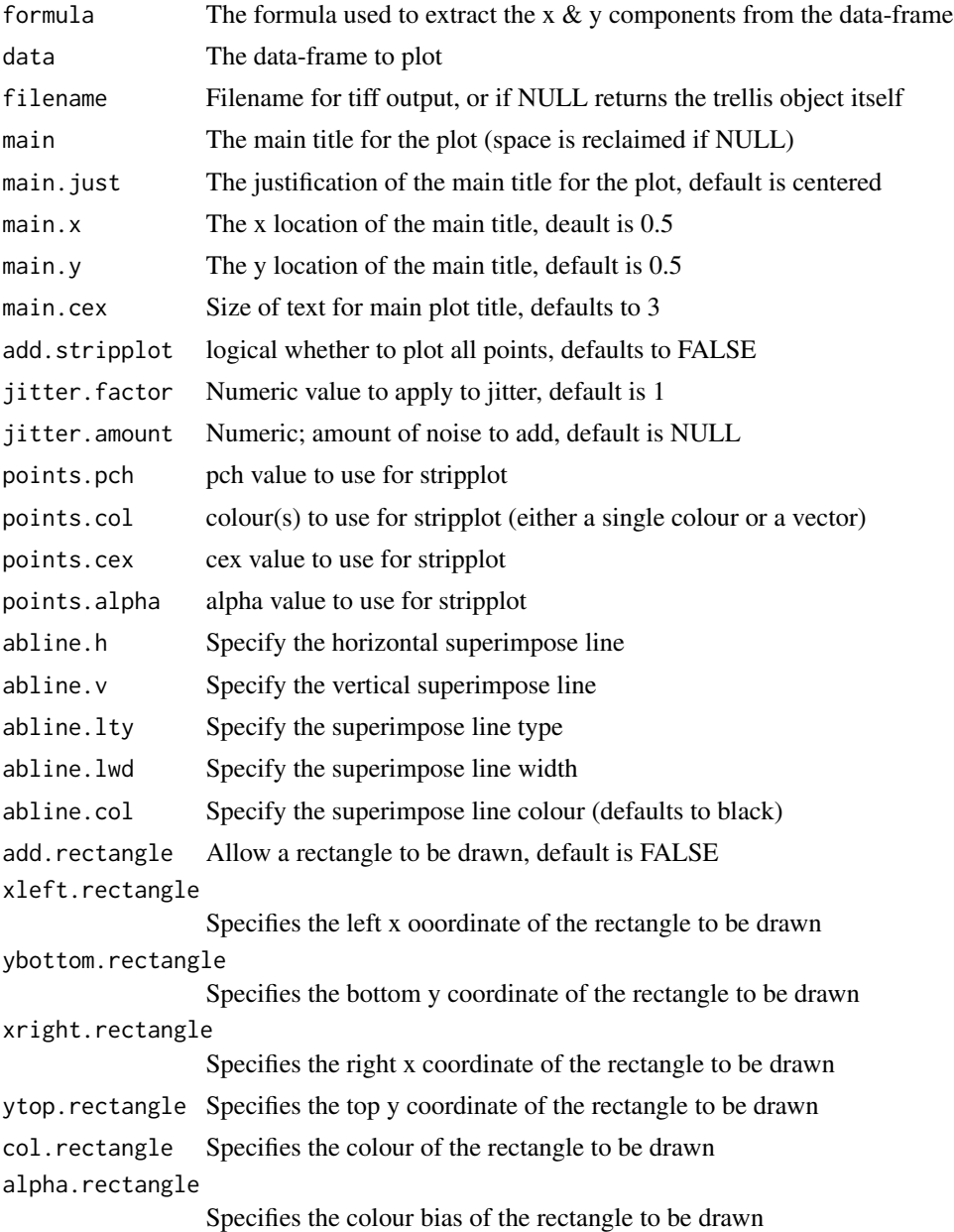

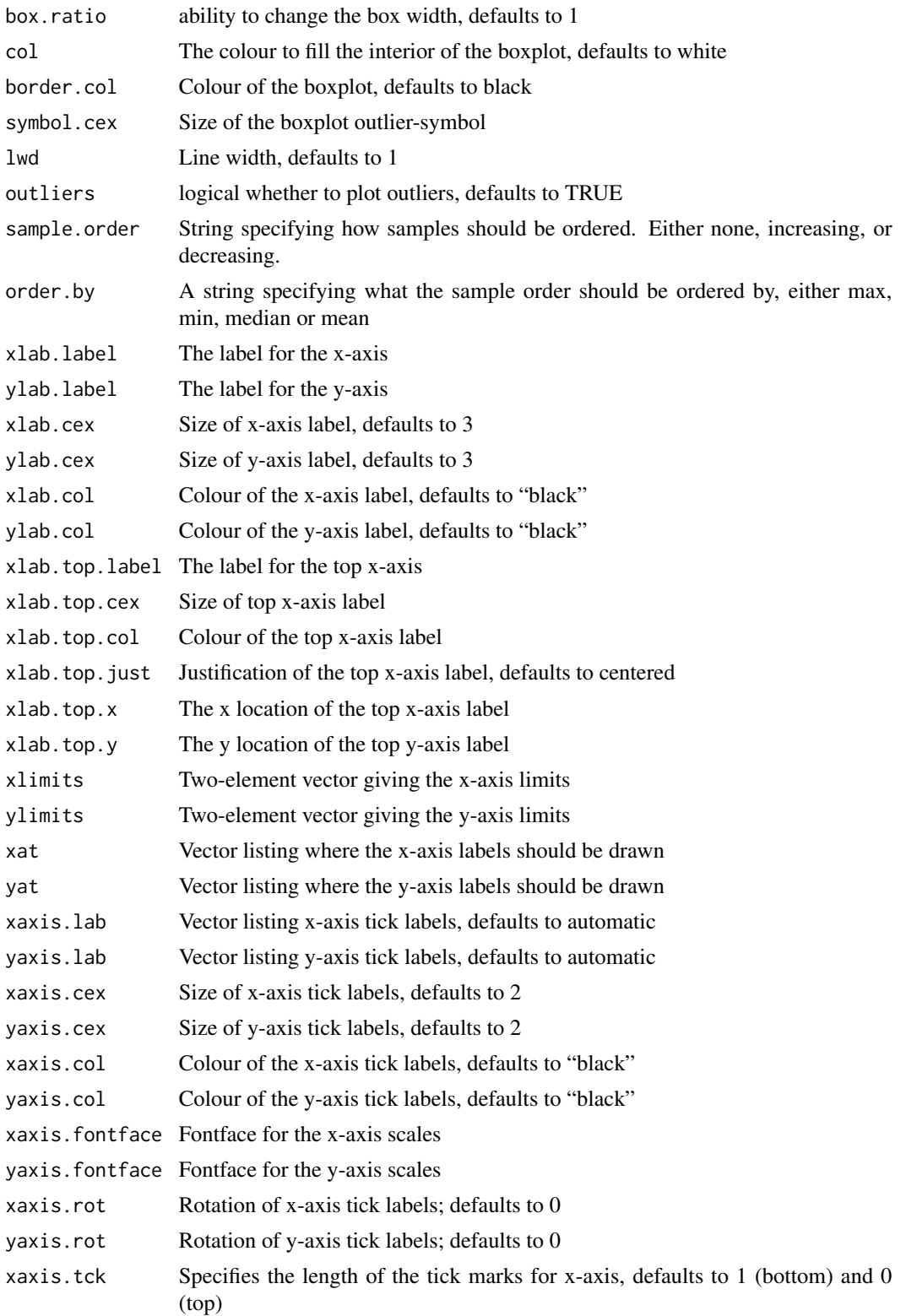

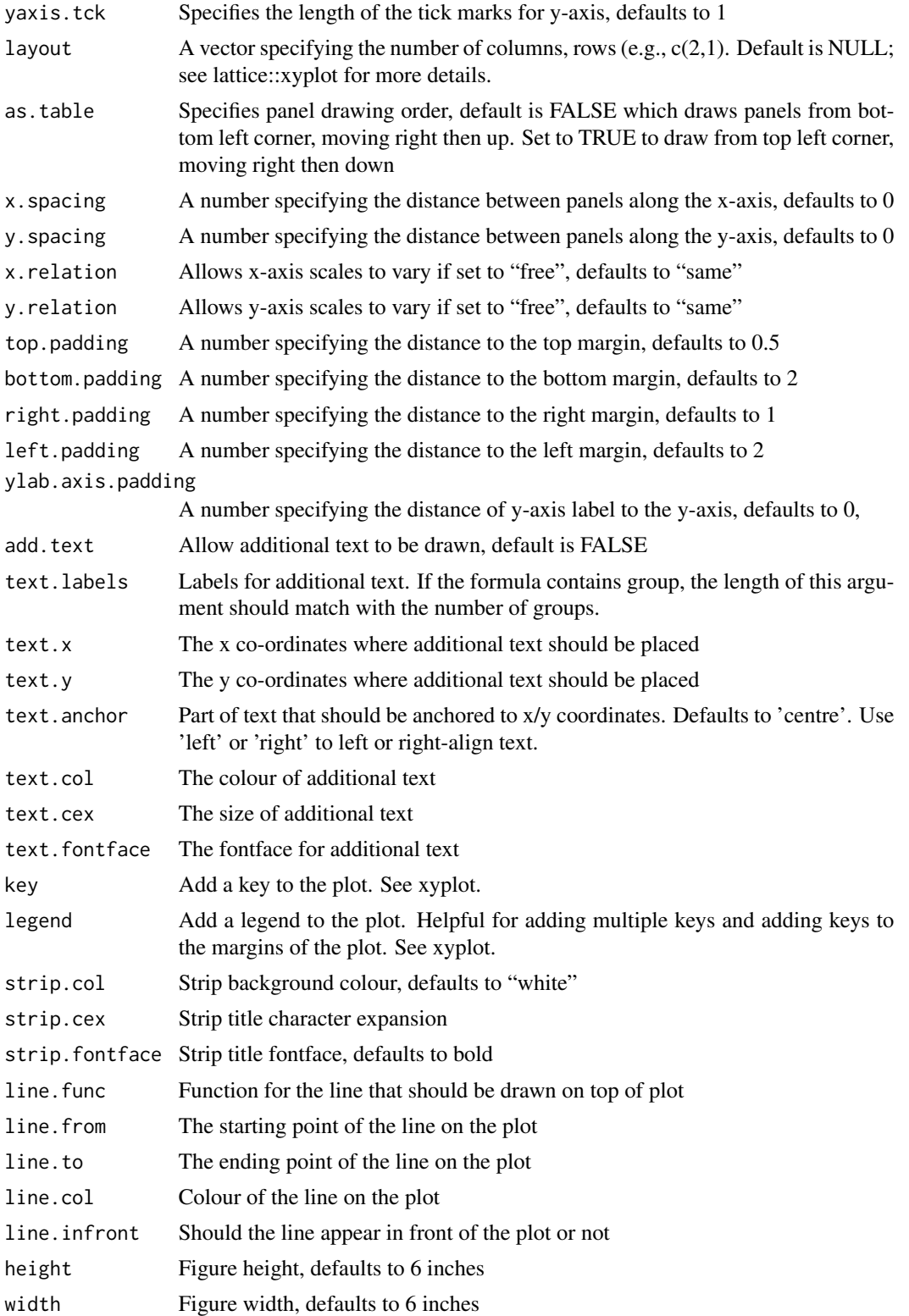

## create.boxplot 41

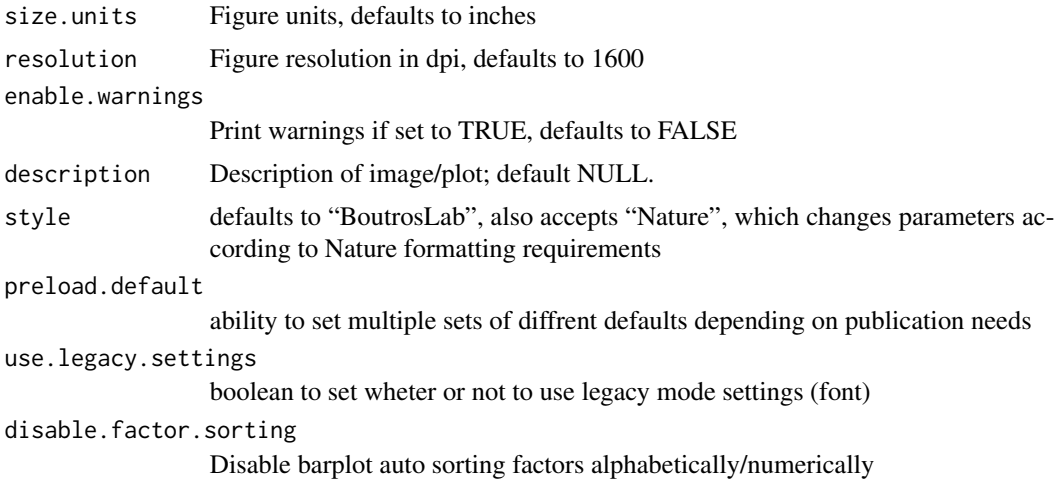

## Value

If filename is NULL then returns the trellis object, otherwise creates a plot and returns a 0/1 success code.

## Warning

If this function is called without capturing the return value, or specifying a filename, it may crash while trying to draw the histogram. In particular, if a script that uses such a call of create histogram is called by reading the script in from the command line, it will fail badly, with an error message about unavailable fonts:

```
Error in grid.Call.graphics("L_text", as.graphicsAnnot(x$label), x$x, )
    Invalid font type
Calls: print ... drawDetails.text -> grid.Call.graphics -> .Call.graphics
```
## Author(s)

Maud H.W. Starmans

### See Also

[bwplot](#page-0-0), [lattice](#page-0-0) or the Lattice book for an overview of the package.

```
set.seed(12345);
simple.data <- data.frame(
   x = rnorm(1000),
   y = rep('A',1000)
```

```
create.boxplot(
   filename = tempfile(pattern = 'Boxplot_Simple', fileext = '.tiff'),
    formula = y \sim x,
   data = simple.data,
   main = 'Simple',
   description = 'Boxplot created by BoutrosLab.plotting.general',
   resolution = 50
   );
# add stripplot behind boxplot
create.boxplot(
    filename = tempfile(pattern = 'Boxplot_with_Stripplot', fileext = '.tiff'),
    formula = y \sim x,
   data = simple.data,
   main = 'With Stripplot',
   add.stripplot = TRUE,
   description = 'Boxplot created by BoutrosLab.plotting.general',
   resolution = 50
   );
# Multi-coloured stripplot
strip.data <- data.frame(
   score = c(rnorm(30, 15, 3), rnorm(50, 20, 4)),
    sex = sample(c('male', 'female'), 80, replace = TRUE),
    gene = sample(c('a', 'b'), 80, replace = TRUE)
   );
create.boxplot(
   filename = NULL,
   formula = score \sim sex | gene,
   data = strip.data,
   main = 'Multi-Coloured Stripplot',
   add.stripplot = TRUE,
   points.col = c('pink', 'dodgerblue'),
   description = 'Boxplot created by BoutrosLab.plotting.general',
   resolution = 100
   );
# format data
reformatted.data <- data.frame(
   x = as.vector(t(microarray[1:10,1:58])),
   y = as.factor(rep(rownames(microarray[1:10,1:58]), each = 58)),z = sample(1:10, 580, replace = TRUE));
# Minimal Input
create.boxplot(
   filename = tempfile(pattern = 'Boxplot_Minimal_Input', fileext = '.tiff'),
    formula = y \sim x,
   data = reformatted.data,
```
);

```
main = 'Minimal input',
   description = 'Boxplot created by BoutrosLab.plotting.general',
   resolution = 50
   );
# Minimal Input
create.boxplot(
  filename = tempfile(pattern = 'Boxplot_Disable_Factor_Sorting_Input', fileext = '.tiff'),
    formula = y \sim x,
   data = reformatted.data,
   main = 'No Factor Sorting',
   disable.factor.sorting = TRUE,
   description = 'Boxplot created by BoutrosLab.plotting.general',
   resolution = 50
   );
# Axes and labels
create.boxplot(
   filename = tempfile(pattern = 'Boxplot_Axes_Labels', fileext = '.tiff'),
   formula = y \sim x,
   data = reformatted.data,
   main = 'Axes & labels',
   # Adjusting axes size
   xaxis.cex = 1,
   yaxis.cex = 1,
   xlab.cex = 1.5,
   ylab.cex = 1.5,
   # Adding y-axis label
   ylab.label = 'Gene',
   # setting axes limits
   xlimits = c(0,13),
   xat = seq(0, 12, 2),
   description = 'Boxplot created by BoutrosLab.plotting.general',
   resolution = 100
   );
# Sorting
create.boxplot(
    filename = tempfile(pattern = 'Boxplot_Sorted', fileext = '.tiff'),
    formula = y \sim x,
   data = reformatted.data,
   main = 'Sorting',
   xaxis.cex = 1,
   yaxis.cex = 1,
   xlab.cex = 1.5,
   ylab.cex = 1.5,
   ylab.label = 'Gene',
   xlimits = c(0,13),
   xat = seq(0, 12, 2),# Reordered by median
    sample.order = 'increasing',
   description = 'Boxplot created by BoutrosLab.plotting.general',
```

```
resolution = 100
   );
# Colour change
sex.colour <- as.character(patient$sex);
sex.colour[sex.colour == 'male'] <- 'dodgerblue';
sex.colour[sex.colour == 'female'] <- 'pink';
create.boxplot(
   filename = tempfile(pattern = 'Boxplot_Colour_Change', fileext = '.tiff'),
   formula = y \sim x,
   data = reformatted.data,
   main = 'Colour change',
   xaxis.cex = 1,
   yaxis.cex = 1,
   xlab.cex = 1.5,
   ylab.cex = 1.5,
   ylab.label = 'Gene',
   xlimits = c(0,13),xat = seq(0, 12, 2),
   # Colour change
   col = sex.colour,
   description = 'Boxplot created by BoutrosLab.plotting.general',
   resolution = 100
   );
# Legend
create.boxplot(
   filename = tempfile(pattern = 'Boxplot_Legend', fileext = '.tiff'),
   formula = y \sim x,
   data = reformatted.data,
   main = 'Legend',
   xaxis.cex = 1,
   yaxis.cex = 1,
   xlab.cex = 1.5,
   ylab.cex = 1.5,
   ylab.label = 'Gene',
   xlimits = c(0,13),
   xat = seq(0, 12, 2),
   col = sex.colour,
   # legend
   legend = list(
        inside = list(
            fun = draw.key,
            args = list(
                key = list(
                    points = list(
                        col = 'black',
                        pch = 22,
                        cex = 1.5,
                        fill = c('dodgerblue','pink')
                        ),
                    text = list(
```

```
lab = c('male','female')
                        ),
                    cex = 1)
                ),
            x = 0.03,
            y = 0.97,
            corner = c(\emptyset,1),
            draw = FALSE
            \lambda),
    description = 'Boxplot created by BoutrosLab.plotting.general',
    resolution = 100
    );
# Orientation
create.boxplot(
    filename = tempfile(pattern = 'Boxplot_Orientation', fileext = '.tiff'),
    # switch the order
   formula = x \sim y,
   data = reformatted.data,
   main = 'Orientation',
   xaxis.cex = 1,
   yaxis.cex = 1,
   # adjust the axes
   ylimits = c(0,13),
   yat = seq(0, 12, 2),
   # rotate the labels
   xaxis.rot = 90,
   xlab.label = 'Gene',
   xlab.cex = 1.5,
   col = sex.colour,
    # legend
    legend = list(
        inside = list(
            fun = draw.key,
            args = list(key = list(
                    points = list(
                        col = 'black',
                        pch = 22,
                        cex = 1.5,
                        fill = c('dodgerblue','pink')
                        ),
                     text = list(lab = c('male','female')
                        ),
                    cex = 1)
                ),
            x = 0.23,
            y = 0.97,
            corner = c(\emptyset,1),
```

```
draw = FALSE
            )
       ),
    description = 'Boxplot created by BoutrosLab.plotting.general',
   resolution = 200
   );
# Background rectangle
create.boxplot(
    filename = tempfile(pattern = 'Boxplot_BG_Rect', fileext = '.tiff'),
   formula = y \sim x,
   data = reformatted.data,
   main = 'Bg rectangle',
   xaxis.cex = 1,
   yaxis.cex = 1,
   xlab.cex = 1.5,
   ylab.cex = 1.5,
   ylab.label = 'Gene',
   xlimits = c(0,13),xat = seq(0, 12, 2),
   # draw rectangle
   add.rectangle = TRUE,
   xleft.rectangle = 0,
   xright.rectangle = 13,
   ybottom. rectangle = seq(0.5, 8.5, 2),ytop.rectangle = seq(1.5, 9.5, 2),
   col.rectangle = 'grey',
   alpha.rectangle = 0.5,
   col = sex.colour,
    # legend
   legend = list(
       inside = list(
            fun = draw.key,
            args = list(
                key = list(points = list(
                        col = 'black',
                        pch = 22,
                        cex = 1.5,
                        fill = c('dodgerblue','pink')
                        ),
                    text = list(lab = c('male','female')
                        ),
                    cex = 1)
                ),
            x = 0.03,
            y = 0.97,
            corner = c(\emptyset,1),
            draw = FALSE
            )
       ),
```

```
description = 'Boxplot created by BoutrosLab.plotting.general',
    resolution = 200
   );
# Line
create.boxplot(
   filename = tempfile(pattern = 'Boxplot_Line', fileext = '.tiff'),
    formula = y \sim x,
   data = reformatted.data,
   main = 'Line',
   xaxis.cex = 1,
   yaxis.cex = 1,
   xlab.cex = 1.5,
   ylab.cex = 1.5,
   ylab.label = 'Gene',
   xlimits = c(0,13),xat = seq(0, 12, 2),# draw line
   line. func = function(x){c(0.5, 10.5)},
   line.from = 11,
   line.to = 11,
   line.col = 'grey',
    description = 'Boxplot created by BoutrosLab.plotting.general',
    resolution = 200
    );
# Panel Organization
create.boxplot(
  filename = tempfile(pattern = 'Boxplot_Panels_numeric_conditioning', fileext = '.tiff'),
   formula = \sim x | z,
   data = reformatted.data,
   main = 'Panels',
   xaxis.cex = 1,
   yaxis.cex = 1,
   xlimits = c(0,13),
   xat = seq(0, 12, 2),# Setting up the layout
   layout = c(2,5),
    x.relation = 'free',
    x.spacing = 1,
   description = 'Boxplot created by BoutrosLab.plotting.general',
   resolution = 200
   );
create.boxplot(
   filename = tempfile(pattern = 'Boxplot_Panels_factor_conditioning', fileext = '.tiff'),
   formula = \sim x | y,
   data = reformatted.data,
   main = 'Panels',
   xaxis.cex = 1,
   yaxis.cex = 1,
   xlimits = c(0,13),
   xat = seq(0, 12, 2),
```

```
# Setting up the layout
   layout = c(2,5),
   x.relation = 'free',
   x.spacing = 1,
   description = 'Boxplot created by BoutrosLab.plotting.general',
   resolution = 200
   );
# Nature format
create.boxplot(
   filename = tempfile(pattern = 'Boxplot_Nature_style', fileext = '.tiff'),
   formula = y \sim x,
   data = reformatted.data,
   main = 'Nature style',
   xaxis.cex = 1,
   yaxis.cex = 1,
   # set style to Nature
   style = 'Nature',
   # demonstrating how to italicize character variables
   ylab.lab = expression(paste('italicized ', italic('a'))),
    # demonstrating how to create en-dashes
   xlab.lab = expression(paste('en dashs: 1','\u2013', '10'^'\u2013', ''^3)),
    resolution = 1200
   );
# Sorting by mean and multiple filenames
create.boxplot(
   filename = c(
        tempfile(pattern = 'Boxplot_Sorted1', fileext = '.tiff'),
        tempfile(pattern = 'Boxplot_Sorted2', fileext = '.tiff')
       ),
    formula = y \sim x,
    data = reformatted.data,
   main = 'Sorting',
   xaxis.cex = 1,
   yaxis.cex = 1,
   xlab.cex = 1.5,
   ylab.cex = 1.5,
   ylab.label = 'Gene',
   xlimits = c(0,13),xat = seq(0, 12, 2),# Reordered by median
   sample.order = 'increasing',
   order.by = 'mean',
   description = 'Boxplot created by BoutrosLab.plotting.general',
   resolution = 200
   );
```
# Adding text to plot

create.colourkey 49

```
# Generate normally distributed variables with two different means
set.seed(779);
groupA \le - rnorm(n = 100, mean = 10, sd = 2);
groupB <- rnorm(n = 134, mean = 10.5, sd = 2);# Create data frame for plotting
to.plot <- data.frame(
y = rep(c('1', '2'),times = c(100, 134)
),
x = c(groupA, groupB)
);
# Get difference between means
diff.mean <- round(mean(groupB) - mean(groupA), 2);
# Plot and display difference
create.boxplot(
formula = x \sim y,
filename = tempfile(pattern = 'boxplot_with_text', fileext = '.tiff'),
data = to.plot,
add.stripplot = TRUE,
add.text = TRUE,
text.labels = bquote(mu[B] - mu[A] == .(diff.mean)),
text.x = 2.1,
text.y = 15.3,
text.col = 'black',
text.cex = 1.5,
text.fontface = 'bold',
ylimits = c(
min(to.plot$x) - abs(min(to.plot$x) * 0.1),max(to.plot$x) + abs(max(to.plot$x) * 0.1)),
resolution = 200
    );
```
create.colourkey *Create Colourkey*

## Description

A function for generating and placing a colour key. Good for use in multiplots when a smaller colour key is desired.

#### Usage

```
create.colourkey(
x,
```

```
scale.data = FALSE,
color.seteme = c(),
total.colours = 99,
colour.centering.value = 0,
colour.alpha = 1,
fill.colour = 'darkgray',
at = NULL,colourkey.labels.at = NULL,
colourkey.labels = colourkey.labels.at,
colourkey.labels.cex = 1,
placement = NULL
);
```
## Arguments

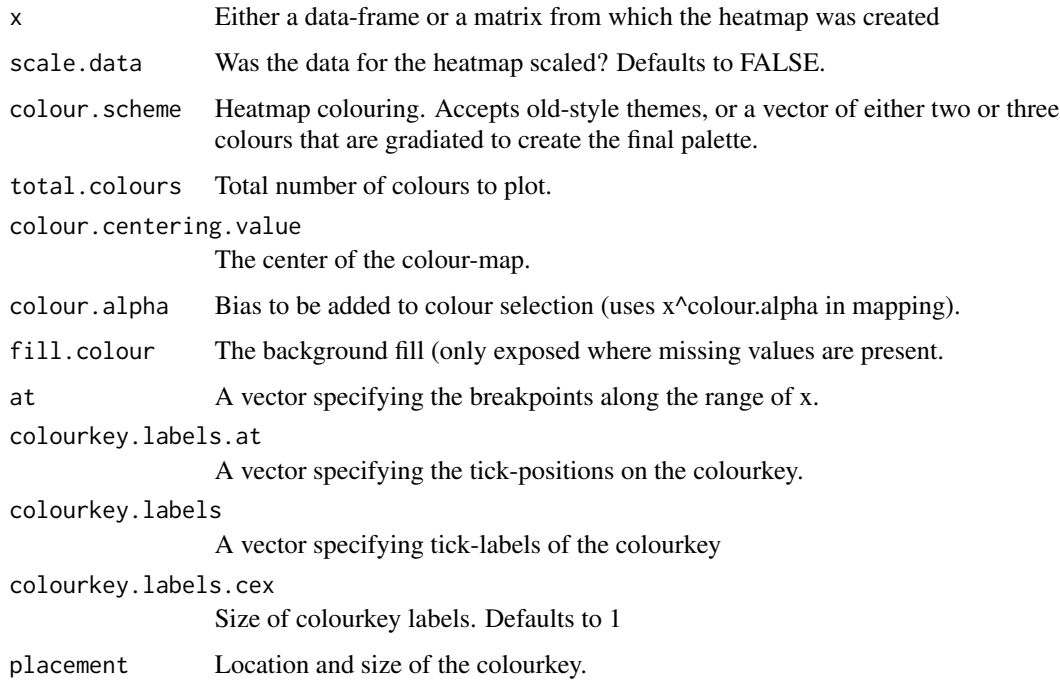

## Value

Returns a key in the format specified in the xyplot documentation.

## Author(s)

Stephenie Prokopec

## See Also

xyplot, plotmath

## create.colourkey 51

```
set.seed(1234567890);
x \le outer(-5:5, -5:5, '*') + matrix(nrow = 11, ncol = 11, data = runif(11 * 11));
colnames(x) <- paste('col', 1:11, sep = '-');
rownames(x) <- paste('row', 1:11, sep = '-');
y \leq -as.data frame(x);y$mean <- apply(x, 1, \text{mean});
# example of a simple multiplot with colourkey
heatmap1 <- create.heatmap(
   x = t(x),
    filename = NULL,
    clustering.method = 'none',
    scale.data = FALSE,
    yaxis.lab = NA,
    print.colour.key = FALSE,
    colour.scheme = c('chartreuse3', 'white', 'blue'),
    at = seq(-25, 25, 0.01));
barplot1 <- create.barplot(
    1:nrow(y) ~ mean,
    y,
    plot.horizontal = TRUE
    );
create.multiplot(
    plot.objects = list(heatmap1, barplot1),
    filename = tempfile(pattern = 'multiplot_with_colourkey', fileext = '.tiff'),
    plotuayout = c(2,1),
    panel.widths = c(2,1),yat = list(1:nrow(y), NULL),yaxis. labels = rownames(y),
    xlimits = list(NULL, c(0,1)),xat = list(NULL, seq(0, 1, 0.5)),xaxis.labels = list(NULL, seq(0,1,0.5)),
    x.\text{spacing} = \emptyset,print.new.legend = TRUE,
    legend = list(
        inside = list(
            fun = BoutrosLab.plotting.general::create.colourkey(
                x = x,
                colour.scheme = c('chartreuse3', 'white', 'blue'),
                at = seq(-25, 25, 0.01),
                colourkey.labels.at = c(-25, 0, 25),
                placement = viewport(just = 'left', x = 0.55, y = -0.55, width = 0.5)
                )
            \mathcal{L}),
    bottom.padding = 4,
    width = 10,
```

```
height = 8,
resolution = 500
);
```
create.dendrogram *Generate a dendrogram*

## Description

Takes a matrix and creates a row-wise or column-wise dendrogram

## Usage

```
create.dendrogram(
x,
clustering.method = 'diana',
cluster.dimension = 'col',
distance.method = 'correlation',
cor.method = 'pearson',
force.clustering = FALSE,
same.as.matrix = FALSE
);
```
## Arguments

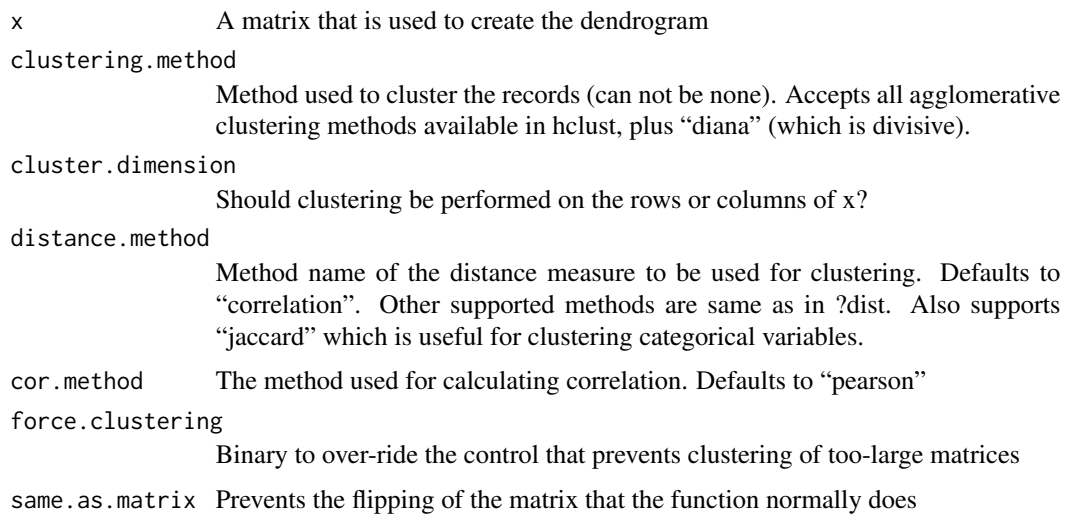

## Value

Returns an object of the dendrogram class corresponding to the row-wise or column-wise dendrogram for x

create.densityplot 53

#### Author(s)

Lauren Chong

#### Examples

```
# create temp data
x <- outer(-5:5, -5:5, '*') + matrix(nrow = 11, ncol = 11, data = runif(11 * 11));
colnames(x) <- paste('col', 1:11, sep = '-');
rownames(x) <- paste('row', 1:11, sep = '-');
```

```
# example of generating a column-wise dendrogram using default values
create.dendrogram(
   x = x
```
);

# example of generating a column-wise dendrogram using different distance and clustering methods create.dendrogram(

```
x = x,
clustering.method = 'median',
cluster.dimension = 'cols',
distance.method = 'euclidean'
);
```
# generate row-wise dendrogram using default distance and clustering methods create.dendrogram(

```
x = x,
cluster.dimension = 'row'
);
```
# generate row-wise dendrogram using different distance and clustering methods create.dendrogram(  $x = x$ ,

```
clustering.method = 'ward',
cluster.dimension = 'rows',
distance.method = 'manhattan'
);
```
create.densityplot *Make a density plot*

#### Description

Takes a list of vectors and creates a density-plot with each vector as a separate curve

#### Usage

```
create.densityplot(
x,
filename = NULL,
```
54 create.densityplot

```
main = NULL,main.just = 'center',
main.x = 0.5,
main.y = 0.5,
main.cex = 3,
xlab.label = NULL,
ylab.label = 'Density',
xlab.cex = 2,
ylab.cex = 2,
xlab.col = 'black',
ylab.col = 'black',
xlab.top.label = NULL,
xlab.top.cex = 2,
xlab.top.col = 'black',
xlab.top.just = 'center',
xlab.top.x = 0.5,
xlab.top.y = 0,
type = '1',
lty = 'solid',
cex = 0.75.
pch = 19,
col = 'black',1wd = 2,
bandwidth = 'nrd0',
bandwidth.adjust = 1,
xlimits = NULL,
ylimits = NULL,
xat = TRUE,yat = TRUE,xaxis.lab = NA,
yaxis.lab = NA,
xaxis.cex = 1.5,
yaxis.cex = 1.5,
xaxis.rot = 0,
yaxis.rot = 0,
xaxis.col = 'black',
yaxis.col = 'black',
xaxis.fontface = 'bold',
yaxis.fontface = 'bold',
xaxis.tck = 1,
yaxis.tck = 1,
xgrid.at = xat,ygrid.at = yat,
key = list(text = list(lab = c(''))),legend = NULL,
top.padding = 0.1,
bottom.padding = 0.7,
left.padding = 0.5,
```

```
right.padding = 0.1,
add.axes = FALSE,
abline.h = NULL,abline.v = NULL,abline.lty = NULL,
abline.lwd = NULL,
abline.col = 'black',
add.rectangle = FALSE,
xleft.rectangle = NULL,
ybottom.rectangle = NULL,
xright.rectangle = NULL,
ytop.rectangle = NULL,
col.rectangle = 'transparent',
alpha.rectangle = 1,
add.text = FALSE,
text.labels = NULL,
text.x = NULL,text.y = NULL,text.anchor = "centre",
text.col = "black",text.cex = 1,
       text.fontface = "bold",
height = 6,
width = 6,
size.units = 'in',
resolution = 1600,
enable.warnings = FALSE,
description = 'Created with BoutrosLab.plotting.general',
style = 'BoutrosLab',
preload.default = 'custom',
        use.legacy.settings = FALSE,
inside.legend.auto = FALSE
);
```
### Arguments

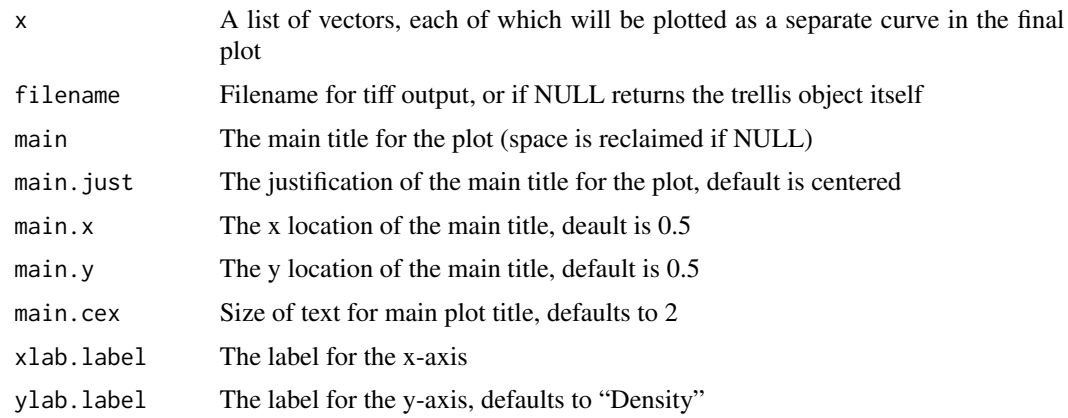

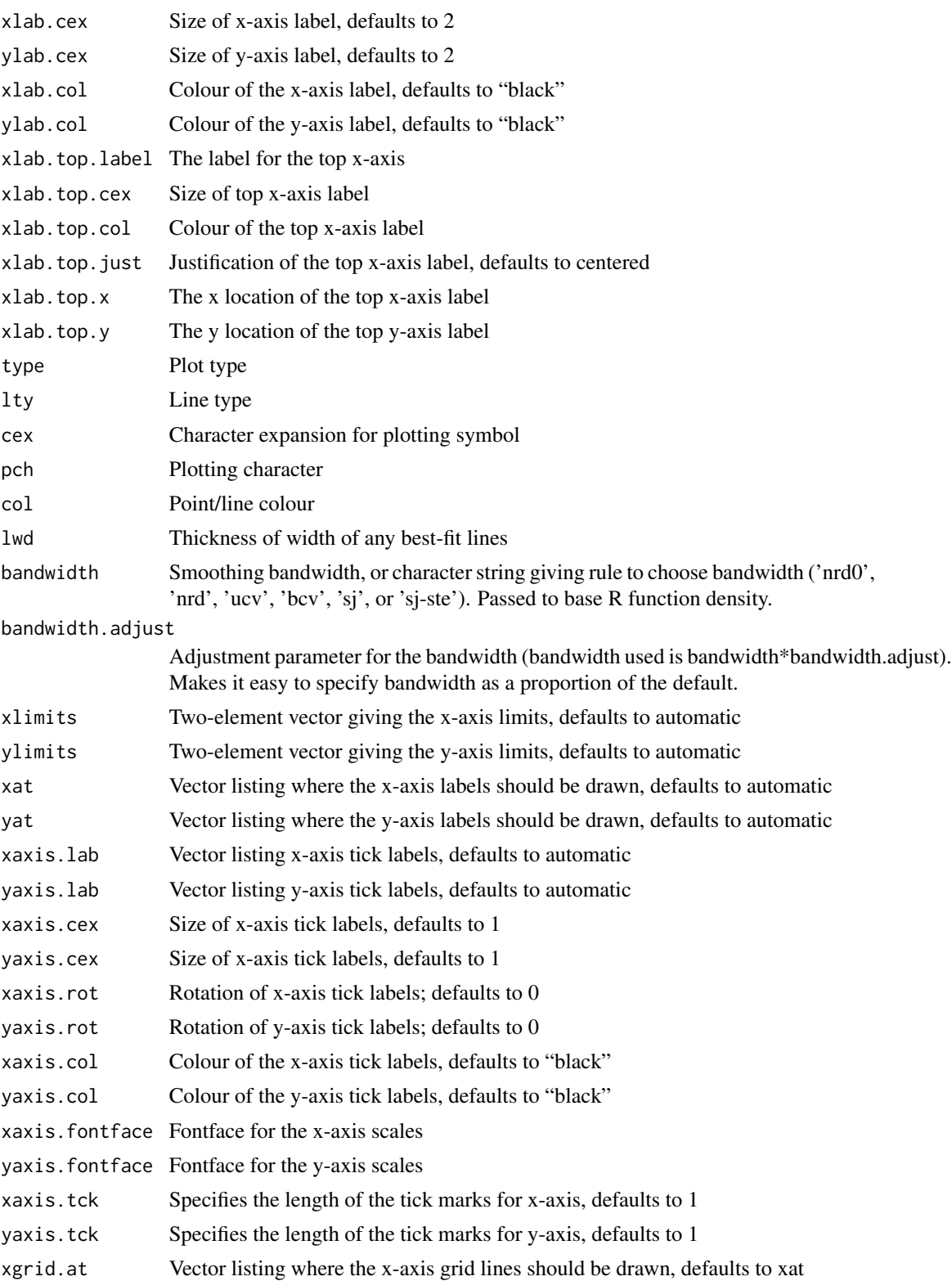

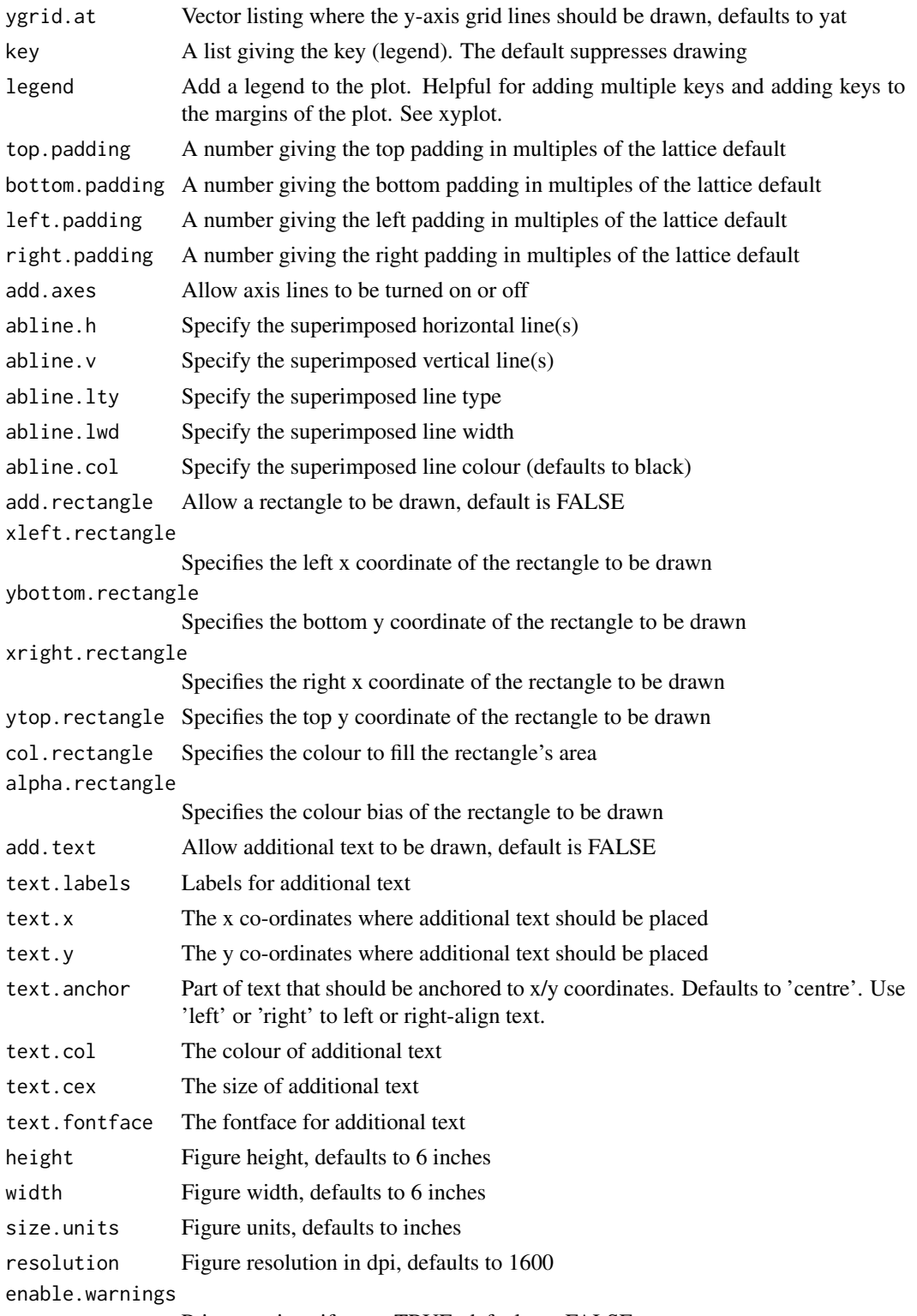

Print warnings if set to TRUE, defaults to FALSE

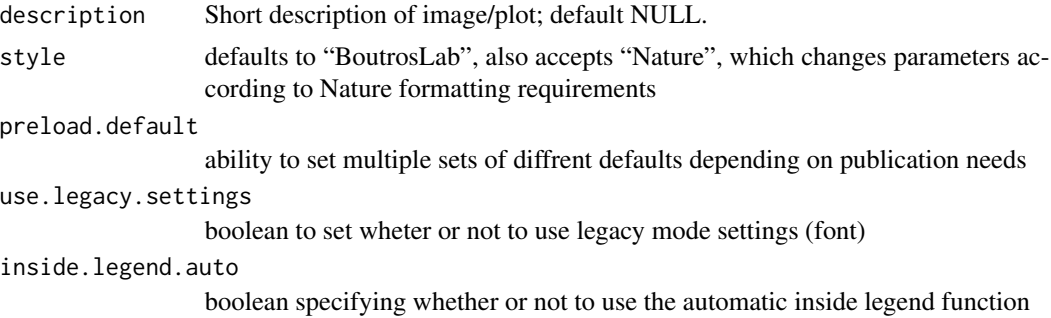

## Value

If filename is NULL then returns the trellis object, otherwise creates a plot and returns a 0/1 success code.

### Warning

If this function is called without capturing the return value, or specifying a filename, it may crash while trying to draw the histogram. In particular, if a script that uses such a call of create histogram is called by reading the script in from the command line, it will fail badly, with an error message about unavailable fonts:

```
Error in grid.Call.graphics("L_text", as.graphicsAnnot(x$label), x$x, )
   Invalid font type
Calls: print ... drawDetails.text -> grid.Call.graphics -> .Call.graphics
```
#### Author(s)

Paul C. Boutros

## See Also

[xyplot](#page-0-0), [lattice](#page-0-0) or the Lattice book for an overview of the package.

```
set.seed(12345);
simple.data <- data.frame(
   x = rnorm(1000),
   y = rnorm(1000, mean = 3, sd = 3));
create.densityplot(
   filename = tempfile(pattern = 'Densityplot_Simple', fileext = '.tiff'),
   x = simple.data,
   main = 'Simple',
   description = 'Barplot created by BoutrosLab.plotting.general'
```

```
);
# format data
format.data <- microarray[1:3,1:58];
format.data <- as.data.frame(t(format.data));
# Minimal Input
create.densityplot(
    filename = tempfile(pattern = 'Densityplot_Minimal_Input', fileext = '.tiff'),
   x = format.data,
   main = 'Minimal input',
   description = 'Barplot created by BoutrosLab.plotting.general',
    resolution = 50
   );
# Line type
create.densityplot(
    filename = tempfile(pattern = 'Densityplot_Line_Type', fileext = '.tiff'),
   x = format.data,
   main = 'Line type',
   # Line type
   lty = c('solid','dashed','dotted'),
    description = 'Barplot created by BoutrosLab.plotting.general',
   resolution = 50
   );
# Axes & Labels
create.densityplot(
   filename = tempfile(pattern = 'Densityplot_Axes_Labels', fileext = '.tiff'),
   x = format.data,
   main = 'Axes & labels',
   lty = c('solid','dashed','dotted'),
    # Axes & Labels
   ylimits = c(-0.1, 2.5),
   ylab.cex = 1.5,
   xat = seq(0, 13, 1),description = 'Barplot created by BoutrosLab.plotting.general',
   resolution = 50
   );
# Colour change & Legend
create.densityplot(
    filename = tempfile(pattern = 'Densityplot_Colour_Legend', fileext = '.tiff'),
   x = format.data,
   main = 'Colour & legend',
   lty = c('solid','dashed','dotted'),
   ylimits = c(-0.1, 2.5),
   ylab.cex = 1.5,
   # Colours
   col = default.colours(3),
    # Legend
   legend = list(
```

```
inside = list(
            fun = draw.key,
            args = list(
                key = list(points = list(
                        col = default.colours(3),
                        pch = 21,
                        cex = 1.5,
                        fill = default.colours(3)
                        ),
                    text = list(lab = colnames(format.data)
                        ),
                    padding.text = c(0,5,0),
                    cex = 1)
                ),
            x = 0.65,
            y = 0.97,
            draw = FALSE
            \lambda),
   description = 'Barplot created by BoutrosLab.plotting.general',
   resolution = 50
   );
# Correlation key
create.densityplot(
   filename = tempfile(pattern = 'Densityplot_Correlation_Key', fileext = '.tiff'),
   x = format.data[,1:2],
   main = 'Correlation key',
   lty = c('solid','dotted'),
   ylimits = c(-0.1, 2.5),
   ylab.cex = 1.5,
   col = default.colours(2),
   legend = list(
        inside = list(
            fun = draw.key,
            args = list(
                key = list(points = list(
                        col = default.colours(2),
                        pch = 21,
                        cex = 1.5,
                        fill = default.colours(2)
                        ),
                    text = list(lab = colnames(format.data)[1:2]
                        ),
                    padding.text = c(\theta, 5, \theta),
                    cex = 1)
                ),
```

```
x = 0.65,
            y = 0.97,
            draw = FALSE
            ),
        # Correlation key accepts two vectors
        inside = list(
            fun = draw.key,args = list(
                key = get.corr.key(
                    x = as.numeric(format.data[, 1]),y = as.numeric(format.data[,2]),
                    label.items = c('pearson','beta1'),
                    alpha.background = 1,
                    key.cex = 1.2)
                ),
            x = 0.65,
            y = 0.85,
            corner = c(\emptyset,1))
        ),
    description = 'Barplot created by BoutrosLab.plotting.general',
    resolution = 200
   );
# Gridlines
create.densityplot(
   filename = tempfile(pattern = 'Densityplot_Gridlines_1', fileext = '.tiff'),
   x = format.data,
   main = 'Gridlines',
   lty = c('solid','dashed','dotted'),
   ylimits = c(-0.1, 2.5),
   ylab.cex = 1.5,
   col = default.colours(3),
   legend = list(
        inside = list(
            fun = draw.key,
            args = list(
                key = list(points = list(
                        col = default.colours(3),
                        pch = 21,
                        cex = 1.5,
                        fill = default.colours(3)
                        ),
                    text = list(lab = colnames(format.data)
                        ),
                    padding.text = c(\emptyset, 5, \emptyset),
                    cex = 1)
                ),
            x = 0.65,
```

```
y = 0.97,
           draw = FALSE
            )
       ),
    # Grid lines
    type = c('l', 'g'),description = 'Barplot created by BoutrosLab.plotting.general',
   resolution = 200
   );
# Gridlines
create.densityplot(
   filename = tempfile(pattern = 'Densityplot_Gridlines_2', fileext = '.tiff'),
   x = format.data,
   main = 'Gridlines',
   lty = c('solid','dashed','dotted'),
   ylimits = c(-0.1, 2.5),
   ylab.cex = 1.5,
   col = default.colours(3),
   legend = list(inside = list(
            fun = draw.key,
            args = list(key = list(
                    points = list(
                        col = default.colours(3),
                        pch = 21,
                        cex = 1.5,
                        fill = default.colours(3)
                        ),
                    text = list(lab = colnames(format.data)
                        ),
                    padding.text = c(0,5,0),
                    cex = 1\lambda),
            x = 0.65,
            y = 0.97,
            draw = FALSE
            )
       ),
    # Grid lines
    type = c('l', 'g'),xgrid.at = seq(0, 14, 1),ygrid.at = seq(0, 2.5, 0.25),
   description = 'Barplot created by BoutrosLab.plotting.general',
   resolution = 200
   );
# Nature style
create.densityplot(
   filename = tempfile(pattern = 'Densityplot_Nature_style', fileext = '.tiff'),
```

```
x = format.data,
main = 'Nature style',
lty = c('solid','dashed','dotted'),
ylimits = c(-0.1, 2.5),
ylab.cex = 1.5,
xlab.cex = 1.5,
col = default.colours(3),
legend = list(
    inside = list(
        fun = draw.key,
        args = list(
            key = list(points = list(
                    col = default.colours(3),
                    pch = 21,
                    cex = 1.5,
                    fill = default.colours(3)
                    ),
                 text = list(lab = colnames(format.data)
                    ),
                padding.text = c(\theta, 5, \theta),
                cex = 1)
            ),
        x = 0.65,
        y = 0.97,
        draw = FALSE
        )
    ),
# Grid lines
style = 'Nature',
# demonstrating how to italicize character variables
ylab.lab = expression(paste('italicized ', italic('a'))),
# demonstrating how to create en-dashes
xlab.lab = expression(paste('en dashs: 1','\u2013', '10'^'\u2013', ''^3)),
resolution = 200
);
```
create.dotmap *Make a dotmap with coloured background*

#### Description

Takes two data.frames and creates a dotmap with a coloured background. A dotmap is an ordered array of evenly-spaced dots whose size and colour can be user-specified to represent characteristics. For example, size gives the absolute magnitude of the correlation and colour gives the sign of the correlation. The coloured background may indicate p-values.

## Usage

```
create.dotmap(
x,
bg.data = NULL,filename = NULL,
main = NULL,main.just = "center",
main.x = 0.5,
main.y = 0.5,
pch = 19,
pch.border.col = 'black',
add.grid = TRUE,
xaxis.lab = colnames(x),
yaxis.lab = rownames(x),
xaxis.rot = 0,
yaxis.rot = 0,
main.cex = 3,
xlab.cex = 2,
ylab.cex = 2,
xlab.label = NULL,
ylab.label = NULL,
xlab.col = 'black',
ylab.col = 'black',
xlab.top.label = NULL,
xlab.top.cex = 2,
xlab.top.col = 'black',
xlab.top.just = "center",
xlab.top.x = 0.5,
xlab.top.y = 0,
xaxis.cex = 1.5,
yaxis.cex = 1.5,
xaxis.col = 'black',
yaxis.col = 'black',
xaxis.tck = 1,
yaxis.tck = 1,
axis.top = 1,
axis.bottom = 1,
axis.left = 1,axis. right = 1,top.padding = 0.1,
bottom.padding = 0.7,
right.padding = 0.1,
left.padding = 0.5,key.ylab.padding = 0.1,
key = list(text = list(lab = c(''))),
legend = NULL,
col.lwd = 1.5,
row.lwd = 1.5,
```

```
spot.size.function = 'default',
spot.colour.function = 'default',
na.spot.size = 7,
na.pch = 4,
na.spot.size.colour = 'black',
grid.colour = NULL,
colour.scheme = 'white',
total.colours = 99,
at = NULL,colour.centering.value = 0,
colourkey = FALSE,
colourkey.labels.at = NULL,
colourkey.labels = NULL,
colourkey.cex = 1,
color.alpha = 1,bg.alpha = 0.5,
fill.colour = 'white',
key.top = 0.1,height = 6,
width = 6.
size.units = 'in',
resolution = 1600,
enable.warnings = FALSE,
col.colour = 'black',
row.colour = 'black',
description = 'Created with BoutrosLab.plotting.general',
add.rectangle = FALSE,
xleft.rectangle = NULL,
ybottom.rectangle = NULL,
xright.rectangle = NULL,
ytop.rectangle = NULL,
col.rectangle = 'transparent',
border.rectangle = NULL,
lwd.rectangle = NULL,
alpha.rectangle = 1,
xaxis.fontface = 'bold',
yaxis.fontface = 'bold',
dot.colour.scheme = NULL,
style = 'BoutrosLab',
preload.default = 'custom',
        use.legacy.settings = FALSE,
remove.symmetric = FALSE,
        1wd = 2);
```
### Arguments

x An unstacked data.frame to plot the dotmap

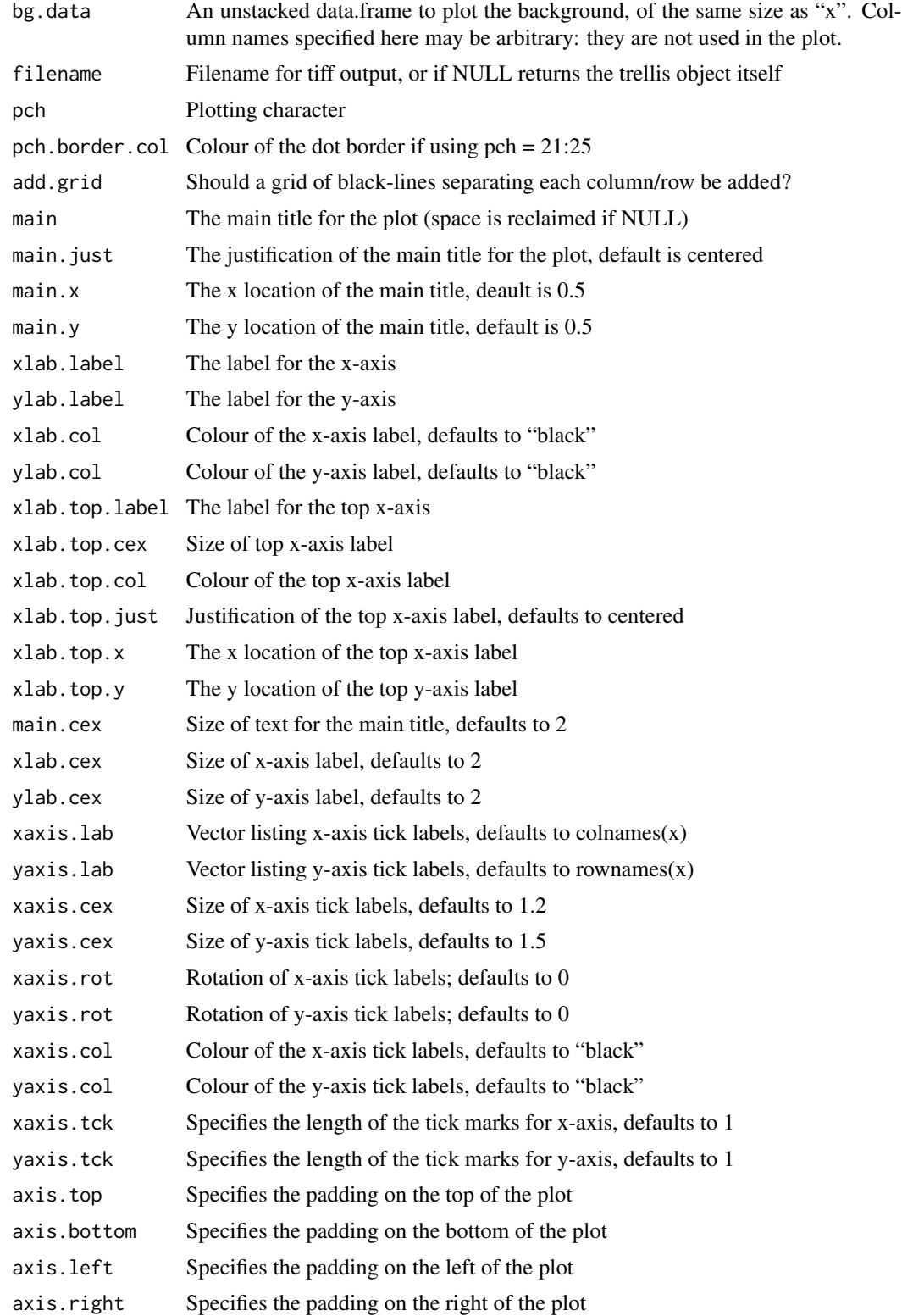

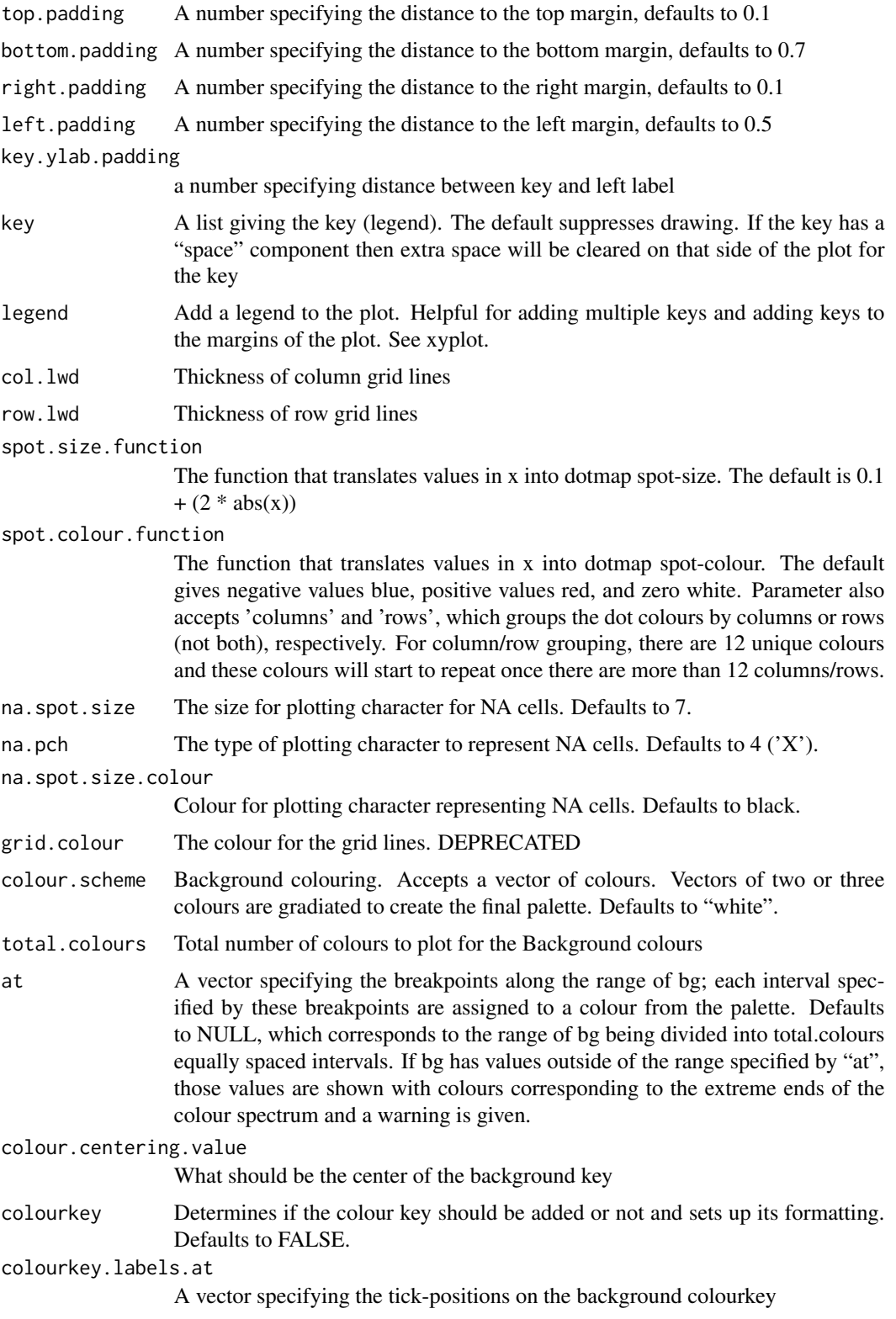

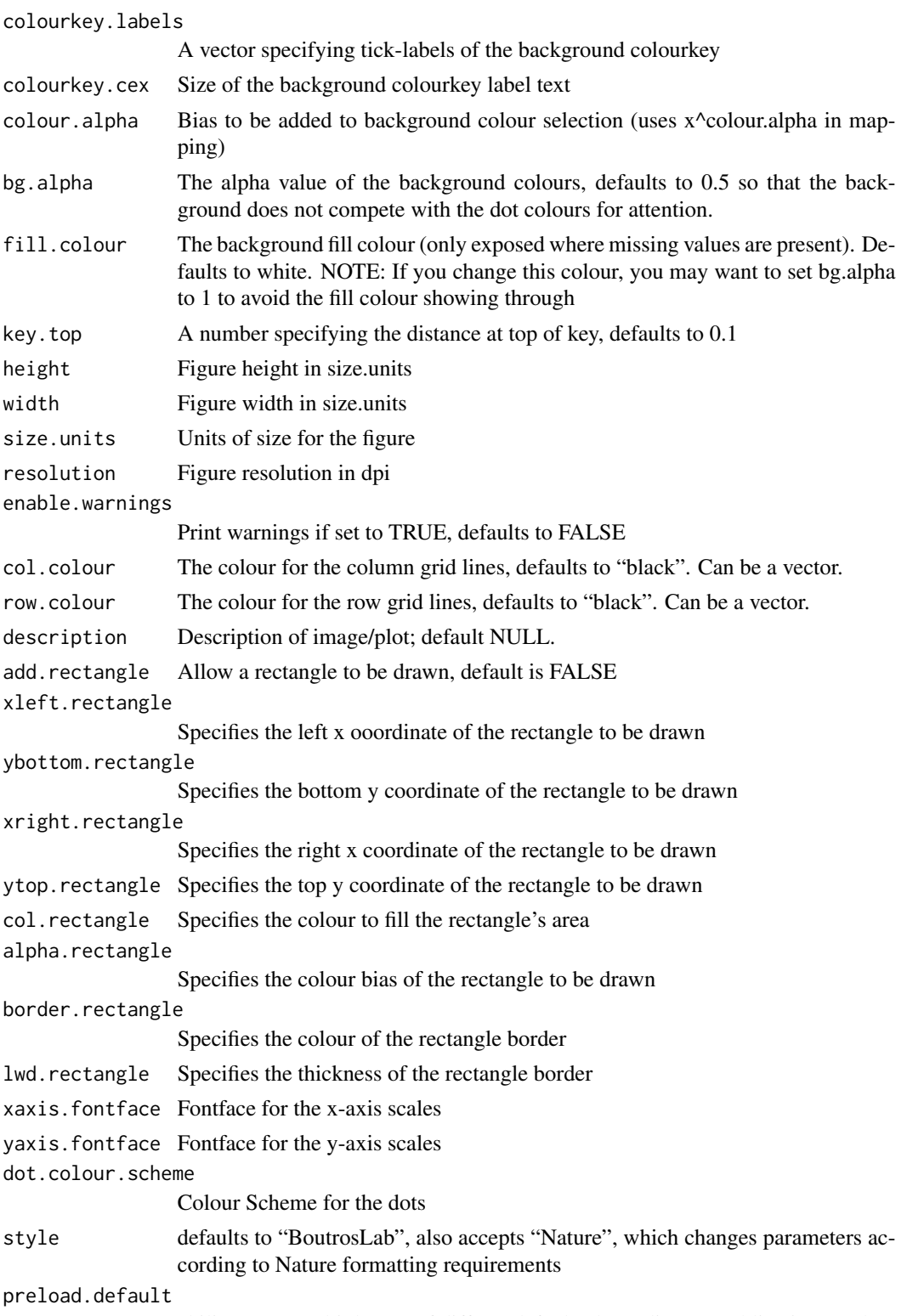

ability to set multiple sets of diffrent defaults depending on publication needs

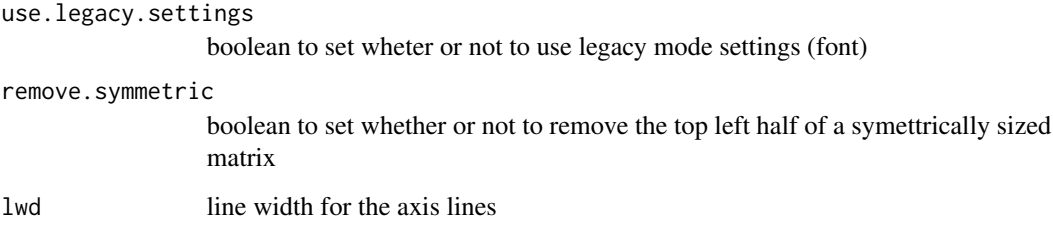

### Details

It would be nice to have a library of suitable spot.size and spot.colour functions.

Earlier ideas included: (1) Changing the dot shape to triangles, so that upward or downward-pointing dots indicated direction (2) Adding arrows above or below dots to indicate direction of change. This idea was not used because there may (3) Adding line(s) in the background set at different angles to show data. This was found to be not int

A future addition may be to add the option of outlining boxes instead of adding a background. This would I

### Value

If filename is NULL then returns the trellis object, otherwise creates a plot and returns a 0/1 success code.

#### Warning

If this function is called without capturing the return value, or specifying a filename, it may crash while trying to draw the histogram. In particular, if a script that uses such a call of create histogram is called by reading the script in from the command line, it will fail badly, with an error message about unavailable fonts:

```
Error in grid.Call.graphics("L_text", as.graphicsAnnot(x$label), x$x, )
    Invalid font type
Calls: print ... drawDetails.text -> grid.Call.graphics -> .Call.graphics
```
#### Author(s)

Paul C. Boutros

## See Also

[xyplot](#page-0-0), [levelplot](#page-0-0), [lattice](#page-0-0) or the Lattice book for an overview of the package.

```
set.seed(12345);
simple.data <- data.frame(
    'A' = runif(n = 15, min = -1, max = 1),'B' = runif(n = 15, min = -1, max = 1),'C' = runif(n = 15, min = -1, max = 1),
    'D' = runif(n = 15, min = -1, max = 1),
    'E' = runif(n = 15, min = -1, max = 1));
create.dotmap(
   filename = tempfile(pattern = 'Dotmap_Simple', fileext = '.tiff'),
   x = simple.data,
   main = 'Simple',
   description = 'Dotmap created by BoutrosLab.plotting.general',
   resolution = 100
   );
# create a function to determine the spot sizes (default function works best with values < 1)
spot.size.med \le function(x) {abs(x)/3;}
# Minimal Input
create.dotmap(
   filename = tempfile(pattern = 'Dotmap_Minimal_Input', fileext = '.tiff'),
   x = microarray[1:5,1:5],main = 'Minimal input',
   spot.size.function = spot.size.med,
   xaxis.rot = 90.
   description = 'Dotmap created by BoutrosLab.plotting.general',
   resolution = 100
   );
# Axes & Labels
spot.size . small < - function(x) {abs(x)/5;}create.dotmap(
    filename = tempfile(pattern = 'Dotmap_Axes_Labels', fileext = '.tiff'),
   x = microarray[1:15,1:15],main = 'Axes & labels',
   spot.size.function = spot.size.small,
    # Adjusting the font sizes and labels
   xaxis.cex = 0.8,
   yaxis.cex = 0.8,
   xaxis.lab = 1:15,
   xlab.label = 'Sample',
   ylab.label = 'Gene',
   xlab.cex = 1,
   ylab.cex = 1,
   description = 'Dotmap created by BoutrosLab.plotting.general',
   resolution = 100
   );
```

```
# Legend
key.sizes \leftarrow seq(2, 12, 2);create.dotmap(
   filename = tempfile(pattern = 'Dotmap_Legend', fileext = '.tiff'),
   x = microarray[1:15,1:15],main = 'Legend',
   spot.size.function = spot.size.small,
   xaxis.cex = 0.8,
   yaxis.cex = 0.8,
   xaxis.lab = 1:15,
   xlab.label = 'Sample',
   ylab.label = 'Gene',
   xlab.cex = 1,
   ylab.cex = 1,
    # Legend for dots
   key = list(
        space = 'right',
        points = list(
            cex = spot.size.small(key.sizes),
            col = default.colours(2, palette.type = 'dotmap')[2],
            pch = 19),
        text = list(lab = as.character(key.sizes),
            cex = 1,
            adj = 1),
        padding.text = 3,
        background = 'white'
        ),
    key.top = 1,description = 'Dotmap created by BoutrosLab.plotting.general',
    resolution = 100
   );
# Cluster by dots and add dendrogram
plot.data <- microarray[1:15,1:15];
# cluster data
clustered.data <- diana(plot.data);
# order data by cluster
plot.data <- plot.data[clustered.data$order,];
# create dendogram
dendrogram.data <- create.dendrogram(x = plot.data, clustering.method = 'diana',
cluster.dimension = 'row');
dendrogram.grob <- latticeExtra::dendrogramGrob(
        x = dendrogram.data,
        side = 'right',
```

```
type = 'rectangle'
        );
# create dotmap
create.dotmap(
   x = plot.data,
   filename = tempfile(pattern = 'Dotmap_clustered_dendrogram', fileext = '.tiff'),
   main = 'Clustered & dendrogram',
   spot.size.function = spot.size.small,
   # Adjusting the font sizes and labels
   xaxis.cex = 0.8,
   yaxis.cex = 0.8,
   xaxis.lab = 1:15,
   xlab.label = 'Sample',
   ylab.label = 'Gene',
   xlab.cex = 1,
   ylab.cex = 1,
   legend = list(
        right = list(fun = dendrogram.grob)
        ),
   right.padding = 4,
    description = 'Dotmap created by BoutrosLab.plotting.general',
    resolution = 100
   );
# Add background data
key.sizes \leq c(-1, 1);CNA.colour.function <- function(x){
   colours <- rep('white', length(x));
   colours[sign(x) == 1] <- 'Red';
   colours[sign(x) == -1] <- 'Blue';
   colours[x == 0] <- 'transparent';
   return(colours);
   }
create.dotmap(
   filename = tempfile(pattern = 'Dotmap_with_Background', fileext = '.tiff'),
    # added new data for the dots
   x = CNA[1:15, 1:15],# Moving the dot-data to be background data
   bg.data = microarray[1:15,1:15],
   colour.scheme = c('white','black'),
   main = 'Background',
   spot.size.function = 1,
   spot.colour.function = CNA.colour.function,
   xaxis.cex = 0.8,
   yaxis.cex = 0.8,
   xaxis.lab = 1:15,
   xlab.label = 'Sample',
   ylab.label = 'Gene',
   xlab.cex = 1,
   ylab.cex = 1,
```
```
key = list(space = 'right',
       points = list(
           cex = 1,
            col = CNA.colour.function(key.sizes),
            pch = 19
           ),
       text = list(lab = c('Gain', 'Loss'),
            cex = 1,
            adj = 1),
       title = 'CNA',
       padding.text = 2,
       background = 'white'
       ),
    # Adding colourkey for background data
    colourkey = TRUE,
   key.top = 1,description = 'Dotmap created by BoutrosLab.plotting.general',
   resolution = 200
   );
# Discrete background colours
create.dotmap(
   filename = tempfile(pattern = 'Dotmap_Discrete_Background', fileext = '.tiff'),
   x = CNA[1:15, 1:15],bg.data = microarray[1:15,1:15],
   main = 'Discrete background',
   spot.size.function = 1,
   spot.colour.function = CNA.colour.function,
   xaxis.cex = 0.8,
   yaxis.cex = 0.8,
   xaxis.lab = 1:15,
   xlab.label = 'Sample',
   ylab.label = 'Gene',
   xlab.cex = 1,
   ylab.cex = 1,
   key = list(
       space = 'right',
       points = list(
            cex = 1,
            col = CNA.colour.function(key.sizes),
            pch = 19
           ),
        text = list(lab = c('Gain', 'Loss'),cex = 1,
           adj = 1),
       title = 'CNA',
       padding.text = 2,
       background = 'white'
```

```
),
   colourkey = TRUE,
   key.top = 1,# Changing background colour scheme
   colour.scheme = c('lightyellow','gold','darkorange', 'darkorange3'),
   at = seq(0, 12, 3),colourkey.labels = seq(0, 12, 3),
   colourkey.labels.at = seq(0, 12, 3),
   bg.alpha = 0.65,
   description = 'Dotmap created by BoutrosLab.plotting.general'
   );
# Dot outlines
border.colours <- function(x){
   colours <- rep('transparent', length(x));
   colours[x > 0] \leftarrow 'black';colours[x == 0] \leftarrow 'transparent';return(colours);
   }
create.dotmap(
   filename = tempfile(pattern = 'Dotmap_Outlined_Dots', fileext = '.tiff'),
   x = \text{CNA}[1:15, 1:15],bg.data = microarray[1:15,1:15],
   main = 'Dot outlines',
   spot.size.function = 1,
   spot.colour.function = CNA.colour.function,
   xaxis.cex = 0.8,
   yaxis.cex = 0.8,
   xaxis.lab = 1:15,
   xlab.label = 'Sample',
   ylab.label = 'Gene',
   xlab.cex = 1,
   ylab.cex = 1,
   key = list(space = 'right',
        points = list(
            cex = 1,
            col = 'black',
            # Remember to also change the pch in the legend
            pch = 21,
           fill = CNA.colour.function(key.sizes)
           ),
        text = list(lab = c('Gain', 'Loss'),
            cex = 1,
            adj = 1),
        title = 'CNA',
        padding.text = 2,
       background = 'white'
        ),
    colourkey = TRUE,
```

```
key.top = 1,colour.scheme = c('lightyellow','gold','darkorange', 'darkorange3'),
   at = seq(0, 12, 3),colourkey.labels = seq(0, 12, 3),
   colourkey.labels.at = seq(0, 12, 3),
   bg.alpha = 0.65,
   # Change the plotting character to one which has an outline
   pch = 21,
   pch.border.col = border.colours(CNA[1:15,1:15]),
   description = 'Dotmap created by BoutrosLab.plotting.general'
   );
# Covariates & Legend
sex.colours <- patient$sex[1:15];
sex.colours[sex.colours == 'male'] <- 'dodgerblue';
sex.colours[sex.colours == 'female'] <- 'pink';
sample.covariate <- list(
   rect = list(col = 'black',fill = sex.colours,
       1wd = 1.5)
   );
cov.grob <- covariates.grob(
   covariates = sample.covariate,
   ord = c(1:15),
   side = 'top'
   );
sample.cov.legend <- list(
    legend = list(colours = c('dodgerblue', 'pink'),
       labels = c('male','female'),
       title = 'Sex'
       )
   );
cov.legend <- legend.grob(
    legends = sample.cov.legend
   );
create.dotmap(
   filename = tempfile(pattern = 'Dotmap_Covariates', fileext = '.tiff'),
   x = CNA[1:15,1:15],bg.data = microarray[1:15,1:15],
   main = 'Covariates',
   spot.size.function = 1,
   spot.colour.function = CNA.colour.function,
   xaxis.cex = 0.8,
   yaxis.cex = 0.8,
   xaxis.lab = 1:15,
```

```
xlab.label = 'Sample',
    ylab.label = 'Gene',
    xlab.cex = 1,
   ylab.cex = 1,
    key = list(
        space = 'right',
        points = list(
            cex = 1,
            col = 'black',
            pch = 21,
            fill = CNA.colour.function(key.sizes)
            ),
        text = list(lab = c('Gain', 'Loss'),cex = 1,
            adj = 1),
        title = 'CNA',
        padding.text = 2,
        background = 'white'
        ),
    colourkey = TRUE,
    key.top = 1,colour.scheme = c('lightyellow','gold','darkorange', 'darkorange3'),
    at = seq(0, 12, 3),colourkey.labels = seq(0, 12, 3),
    colourkey.labels.at = seq(0, 12, 3),
    bg.alpha = 0.65,
    pch = 21,
    pch.border.col = border.colours(CNA[1:15,1:15]),
    # Insert covariates & legend
    legend = list(
        top = list(fun = cov.grob
            ),
        left = list(fun = cov.legend
            )
        ),
    description = 'Dotmap created by BoutrosLab.plotting.general'
   );
# Side covariates with label
chr.cov.colours <- microarray$Chr;
chr.cov.colours[microarray$Chr == 1] <- default.colours(3, palette.type = 'chromosomes')[1];
chr.cov.colours[microarray$Chr == 2] <- default.colours(3, palette.type = 'chromosomes')[2];
chr.cov.colours[microarray$Chr == 3] <- default.colours(3, palette.type = 'chromosomes')[3];
chr.covariate <- list(
    rect = list(col = 'white',
        fill = chr.cov.colours,
        1wd = 1.5
```

```
)
   );
chr.cov.grob <- covariates.grob(
   covariates = chr.covariate,
   ord = c(1:15),
   side = 'right'
   );
# create dot legend
dot.grob <- draw.key(
   list(
        space = 'right',
        points = list(
                cex = 1,
                col = 'black',
                pch = 21,
                fill = CNA.colour.function(key.sizes)
               ),
            text = list(lab = c('Gain', 'Loss'),
                cex = 1,
                adj = 1),
            title = 'CNA',
            padding.text = 2,
            background = 'white'
       )
   );
# Setting up the layout for the joint legends
right.layout <- grid.layout(
   nrow = 1,
   ncol = 2,
   width = unit(x = c(0,1),units = rep('lines',2)
       ),
   heights = unit(x = c(1,1),
       units = rep('npc', 1))
   );
right.grob <- frameGrob(layout = right.layout);
right.grob <- packGrob(
   frame = right.grob,
   grob = chr.cov.grob,
   row = 1,
    col = 1);
```

```
right.grob <- packGrob(
   frame = right.grob,
   grob = dot.grob,
   row = 1,
   col = 2);
temp <- create.dotmap(
   filename = tempfile(pattern = 'Dotmap_Covariates_Side', fileext = '.tiff'),
   x = \text{CNA}[1:15, 1:15],bg.data = microarray[1:15,1:15],
   main = 'Both covariates',
   spot.size.function = 1,
   spot.colour.function = CNA.colour.function,
   xaxis.cex = 0.8,
   yaxis.cex = 0.8,
   xaxis.lab = 1:15,
   xlab.label = 'Sample',
   ylab.label = 'Gene',
   xlab.cex = 1,
   ylab.cex = 1,
   colourkey = TRUE,
   key.top = 1,colour.scheme = c('lightyellow','gold','darkorange', 'darkorange3'),
   at = seq(0, 12, 3),colourkey.labels = seq(0, 12, 3),
   colourkey.labels.at = seq(0, 12, 3),
   bg.alpha = 0.65,
   pch = 21,
   pch.border.col = border.colours(CNA[1:15,1:15]),
    # insert covariates & legend
   legend = list(
       right = list(
            fun = right.grob
            )
        ),
   description = 'Dotmap created by BoutrosLab.plotting.general'
   );
# add side label to covariate
print(temp, position = c(0, 0, 1, 1), more = TRUE);draw.key(
   key = list(
       text = list(lab = 'Covariate Label',
            cex = 1,
            adj = 1\lambda),
    # position label on the plot
    vp = viewport(x = 0.86, y = 0.155, height = 1, width = 0.5, angle = 90),
   draw = TRUE
```
#### );

```
dev.off();
```

```
# Nature style
create.dotmap(
   filename = tempfile(pattern = 'Dotmap_Nature_style', fileext = '.tiff'),
   x = \text{CNA}[1:15, 1:15],bg.data = microarray[1:15,1:15],
   main = 'Nature style',
   spot.size.function = 1,
   spot.colour.function = CNA.colour.function,
   xaxis.cex = 0.8,
   yaxis.cex = 0.8,
   xaxis.lab = 1:15,
   xlab.cex = 1,
   ylab.cex = 1,
   key = list(
       space = 'right',
        points = list(
           cex = 1,
            col = 'black',# Remember to also change the pch in the legend
            pch = 21,
            fill = CNA.colour.function(key.sizes)
           ),
        text = list(lab = c('Gain', 'Loss'),cex = 1,
           adj = 1),
        title = 'CNA',
        padding.text = 2,
        background = 'white'
       ),
    colourkey = TRUE,
   key.top = 1,colour.scheme = c('lightyellow','gold','darkorange', 'darkorange3'),
    at = seq(0, 12, 3),colourkey.labels = seq(0, 12, 3),
   colourkey.labels.at = seq(0, 12, 3),
   bg.alpha = 0.65,
   # Change the plotting character to one which has an outline
   pch = 21,
   pch.border.col = border.colours(CNA[1:15,1:15]),
   # set style to Nature
   style = 'Nature',
    # demonstrating how to italicize character variables
   ylab.lab = expression(paste('italicized ', italic('a'))),
    # demonstrating how to create en-dashes
```

```
xlab.lab = expression(paste('en dashs: 1','\u2013', '10'^'\u2013', ''^3)),
    resolution = 200
   );
simple.data.sym <- data.frame(
    '1' = runif(n = 7, min = -1, max = 1),
    '2' = runif(n = 7, min = -1, max = 1),'3' = runif(n = 7, min = -1, max = 1),
    '4' = runif(n = 7, min = -1, max = 1),'5' = runif(n = 7, min = -1, max = 1),
    '6' = runif(n = 7, min = -1, max = 1),'7' = runif(n = 7, min = -1, max = 1));
create.dotmap(
   filename = tempfile(pattern = 'Dotmap_remove_symmetric', fileext = '.tiff'),
   x = simple.data.sym,
   main = 'Simple',
   xaxis.lab = seq(1,7,1),
   description = 'Dotmap created by BoutrosLab.plotting.general',
   remove.symmetric = TRUE,
   resolution = 200
   );
```
create.gif *Make a gif*

### Description

Takes a function and several sets of parameters and makes a gif of their function calls

## Usage

```
create.gif(
exec.func,
parameters,
number.of.frames,
delay = 40,
filename)
```
### Arguments

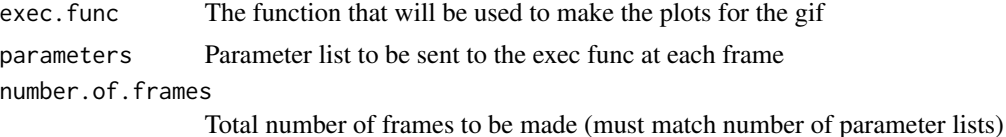

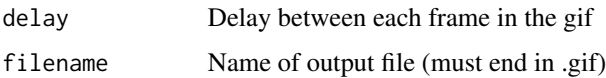

### Author(s)

Jeffrey Green

## See Also

[stripplot](#page-0-0), [lattice](#page-0-0) or the Lattice book for an overview of the package.

### Examples

```
set.seed(223);
simple.data1 <- data.frame(
   x = sample(1:15, 10),
    y = LETTERS[1:10]
    );
simple.data2 <- data.frame(
    x = sample(1:15, 10),
    y = LETTERS[1:10]
    );
simple.data3 <- data.frame(
    x = sample(1:15, 10),
    y = LETTERS[1:10]
    );
p = list(list(formula = x \sim y, data = simple.data1, yat = seq(0,16,2)),
list(formula = x \sim y, data = simple.data2, yat = seq(0,16,2)),
list(formula = x \sim y, data = simple.data3, yat = seq(0,16,2))
\mathcal{L}create.gif(
exec.func = create.barplot,
parameters = p,
number.of.frames = 3,
delay = 20,
filename = tempfile(pattern = 'test', fileext = '.gif')
\lambda
```
### Description

Takes a data.frame and creates a heatmap

### Usage

```
create.heatmap(
x,
filename = NULL,
clustering.method = 'diana',
cluster.dimensions = 'both',
rows.distance.method = 'correlation',
cols.distance.method = 'correlation',
cor.method = 'pearson',
row.dendrogram = list(),
col.dendrogram = list(),
plot.dendrograms = 'both',
force.clustering = FALSE,
criteria.list = TRUE,
covariates = list(),covariates.grid.row = NULL,
covariates.grid.col = NULL,
covariates.grid.border = NULL,
covariates.row.lines = NULL,
covariates.col.lines = NULL,
covariates.reorder.grid.index = FALSE,
covariates.padding = 0.25,
covariates.top = list(),covariates.top.grid.row = NULL,
covariates.top.grid.col = NULL,
covariates.top.grid.border = NULL,
covariates.top.row.lines = NULL,
covariates.top.col.lines = NULL,
covariates.top.reorder.grid.index = FALSE,
covariates.top.padding = 0.25,
covariate.legends = list(),
legend.cex = 1,
legent.title. cex = 1,legend.title.just = 'centre',
legend.title.fontface = 'bold',
legend.border = NULL,
legend.border.padding = 1,
legend.layout = NULL,
legend. between. col = 1,legend.between.row = 1,
legend.side = 'left',
main = list(label = ''),main.just = "center",
main.x = 0.5,
```

```
main.y = 0.5,
main.cex = 3,
right.size.add = 1,
top.size.add = 1,
right.dendrogram.size = 2.5,
top.dendrogram.size = 2.5,
scale.data = FALSE,
yaxis.lab = NULL,
xaxis.lab = NULL,
xaxis.lab.top = NULL,
xaxis.cex = 1.5,
xaxis.top.cex = NULL,
yaxis.cex = 1.5,
xlab.cex = 2,
ylab.cex = 2,
xlab.top.label = NULL,
        xlab.top.cex = 2,
xlab.top.col = 'black',
xlab.top.just = "center",
xlab.top.x = 0.5,
xlab.top.y = 0,
xat = TRUE,xat.top = NULL,
yat = TRUE,xaxis.tck = NULL,
xaxis.top.tck = NULL,
yaxis.tck = NULL,
xaxis.col = 'black',
yaxis.col = 'black',
col.pos = NULL,row.pos = NULL,cell.text = '',
text.fontface = 1,
text.cex = 1,
text.col = 'black',text.position = NULL,
text.offset = 0.
text.use.grid.coordinates = TRUE,
colourkey.cex = 3.6,
xaxis.rot = 90,
xaxis.rot.top = 90,
yaxis.rot = 0,
xlab.label = ''
                ,
ylab.label = '',
xlab.col = 'black',
ylab.col = 'black',
axes.lwd = 2,gridline.order = 'h',
```

```
grid.row = FALSE,
grid.col = FALSE,
force.grid.row = FALSE,
force.grid.col = FALSE,
grid.limit = 50,row.lines = seq(0, ncol(x), 1) + 0.5,
col.lines = seq(0, nrow(x), 1) + 0.5,
color.seteme = c(),
total.colours = 99,
colour.centering.value = 0,
color.alpha = 1,fill.colour = 'darkgray',
at = NULL,print.colour.key = TRUE,
colourkey.labels.at = NULL,
colourkey.labels = NULL,
top.padding = 0.1,
bottom.padding = 0.5,
right.padding = 0.5,
left.padding = 0.5,x.alternating = 1,
shrink = 1,
row.colour = 'black',
col.colour = 'black',
row.lwd = 1,
col.lwd = 1,
grid.colour = NULL,
grid.lwd = NULL,width = 6,
height = 6,
size.units = 'in',
resolution = 1600,
enable.warnings = FALSE,
xaxis.covariates = NULL,
xaxis.covariates.y = 0,
yaxis.covariates = NULL,
yaxis.covariates.x = NULL,
description = 'Created with BoutrosLab.plotting.general',
xaxis.fontface = 'bold',
yaxis.fontface = 'bold',
symbols = list(borders = NULL,
squares = NULL,
circles = NULL),
same.as.matrix = FALSE,
input.colours = FALSE,
axis. xlab.padding = 0.1,stratified.clusters.rows = NULL,
stratified.clusters.cols = NULL,
```

```
inside.legend = NULL,
style = 'BoutrosLab',
preload.default = 'custom',
        use.legacy.settings = FALSE
);
```
# Arguments

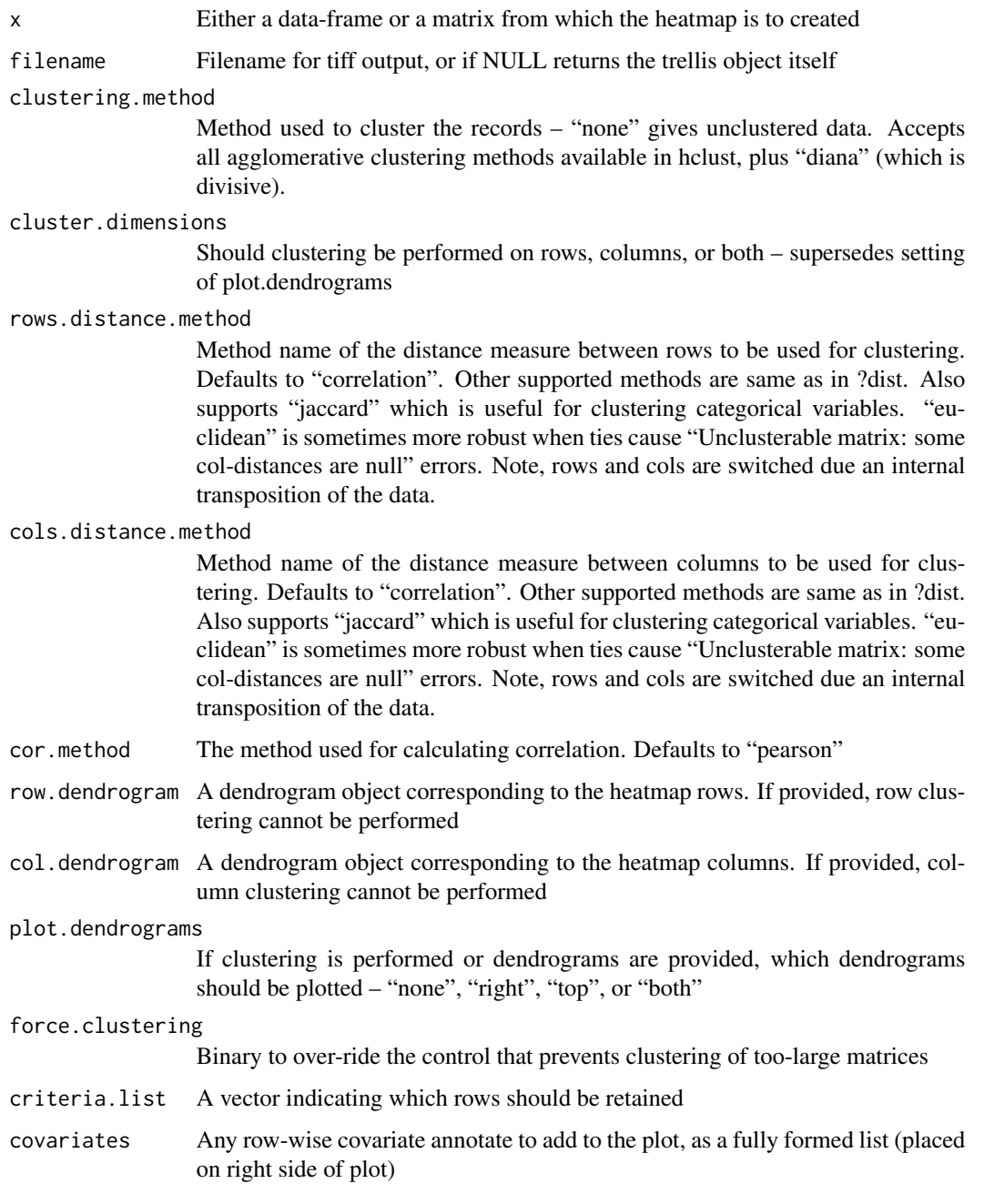

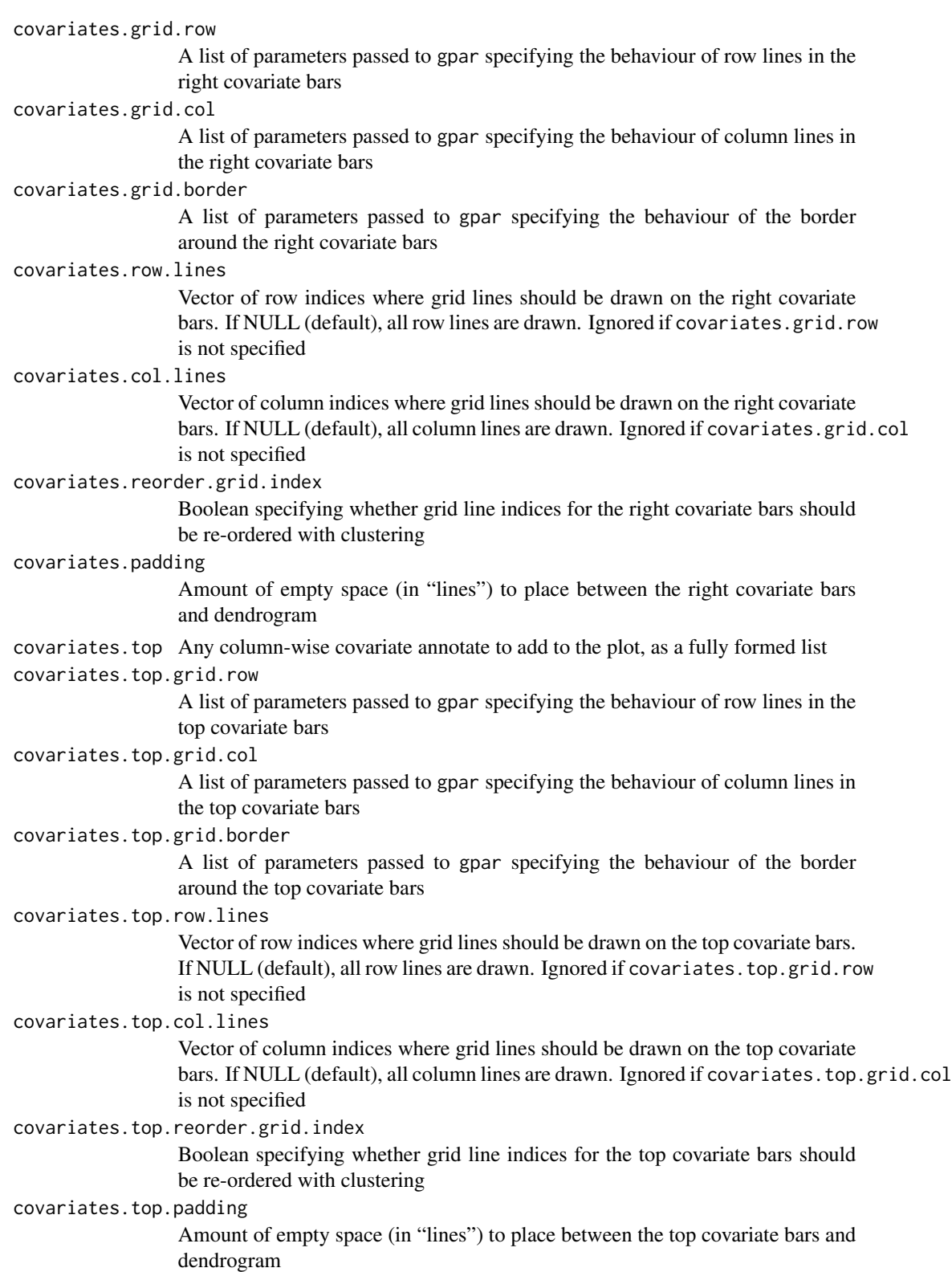

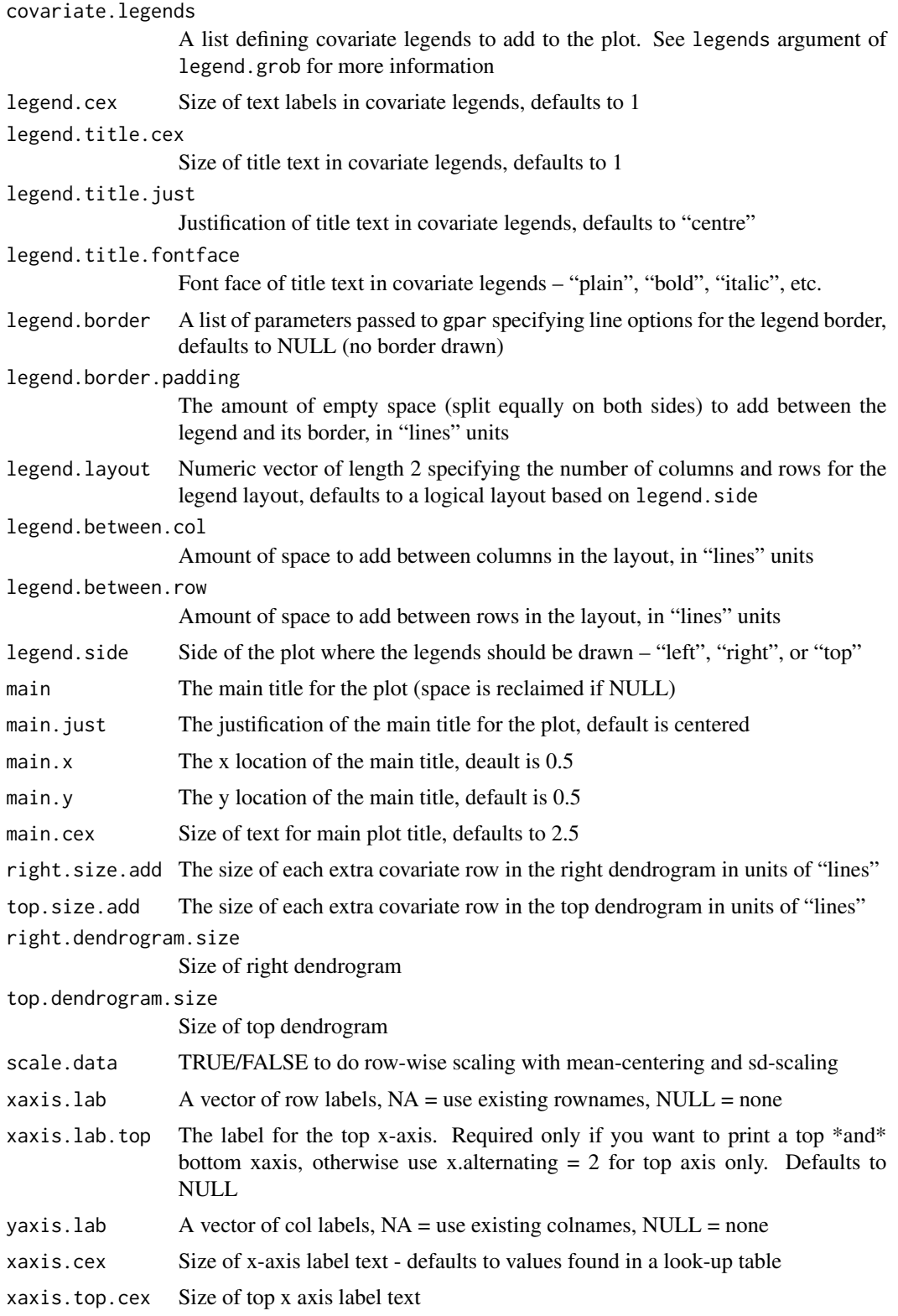

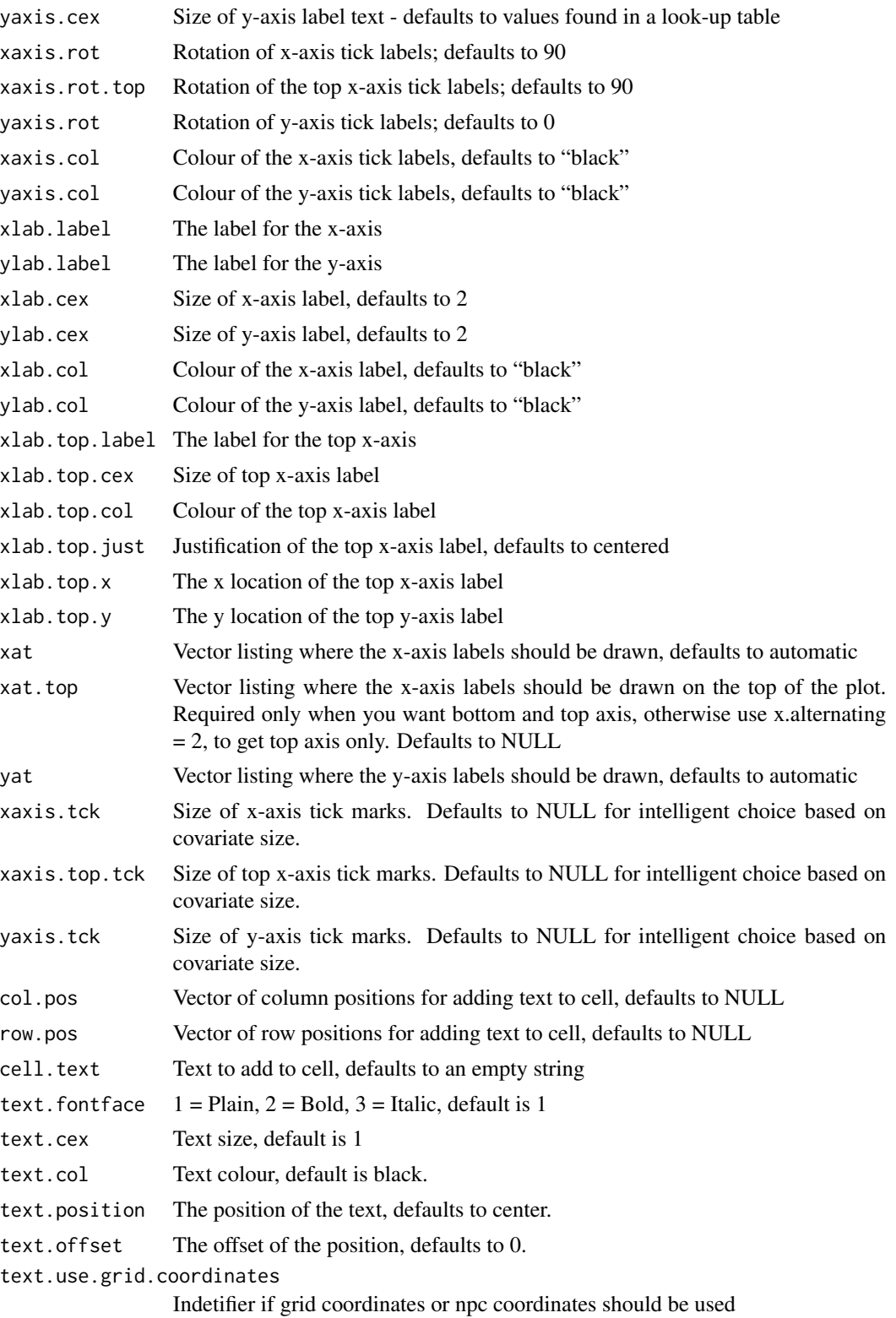

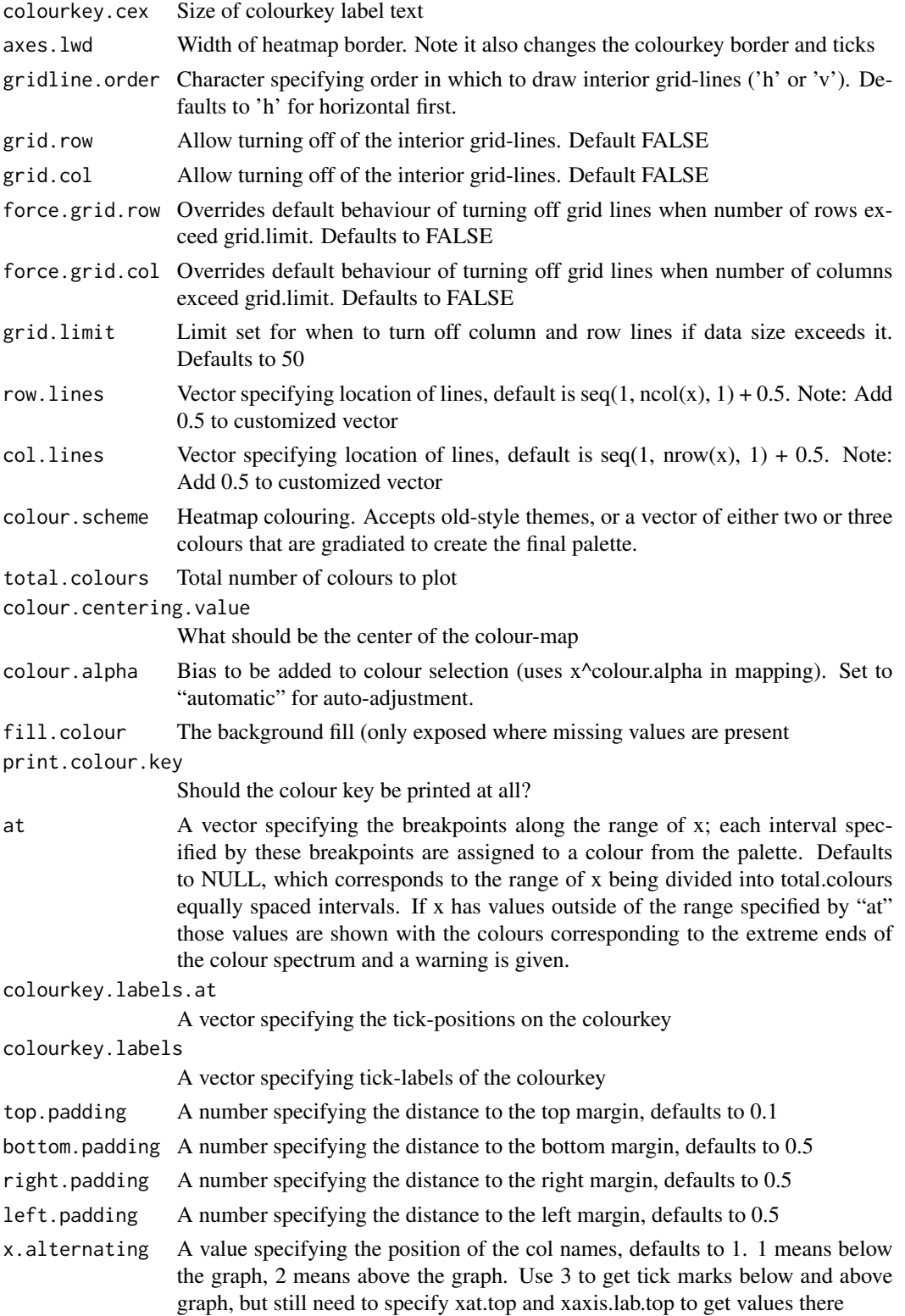

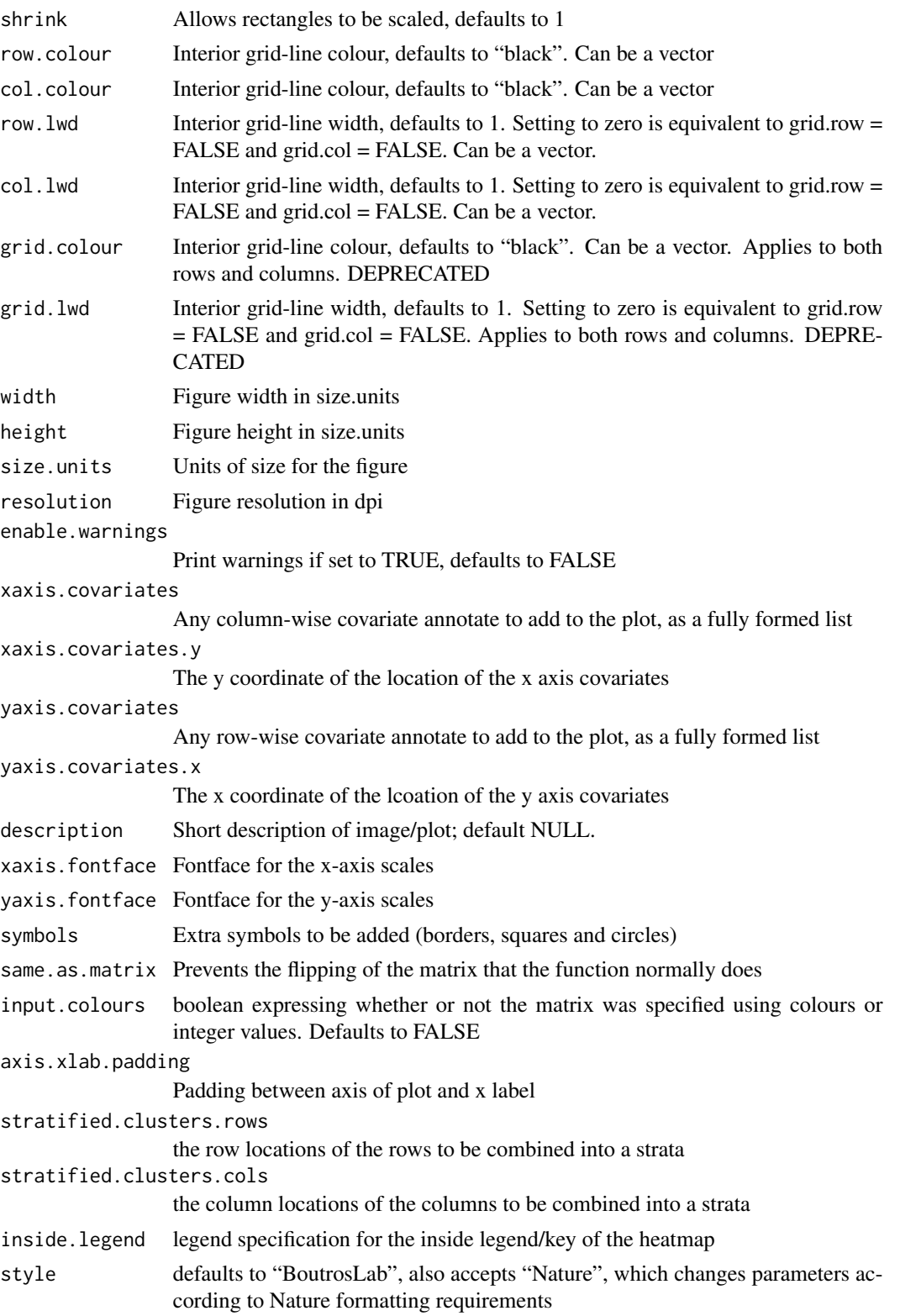

preload.default ability to set multiple sets of diffrent defaults depending on publication needs use.legacy.settings boolean to set wheter or not to use legacy mode settings (font)

### Value

If filename is NULL then returns the trellis object, otherwise creates a plot and returns a 0/1 success code.

### Warning

If this function is called without capturing the return value, or specifying a filename, it may crash while trying to draw the heatmap. In particular, if a script that uses such a call of create heatmap is called by reading the script in from the command line, it will fail badly, with an error message about unavailable fonts:

```
Error in grid.Call.graphics("L_text", as.graphicsAnnot(x$label), x$x, )
    Invalid font type
Calls: print ... drawDetails.text -> grid.Call.graphics -> .Call.graphics
```
Note that we would very much like to be able to pass xaxis.cex and yaxis.cex as vectors of the same length as the actual data-table. However lattice does not support that, because it currently expects them as a two-element vectors to specify left/right or top/bottom axes separately. I've raised a bug report on requesting an enhancement, but this would require an API change so... not sure if it will happen. Here's the bug-report: https://r-forge.r-project.org/tracker/index.php?func=detail&aid=1702&group\_id=638&a

#### Author(s)

Paul C. Boutros

## See Also

[covariates.grob](#page-5-0), [create.dendrogram](#page-51-0), [legend.grob](#page-303-0)

### Examples

```
set.seed(12345);
simple.data <- data.frame(
   x \le rnorm(n = 15),
   y \le - rnorm(n = 15),
   z \le rnorm(n = 15),
    v \le rnorm(n = 15),
    w \le rnorm(n = 15)
   );
```
simple.1D.data  $\leq$  data.frame(x = rnorm(n = 15));

```
create.heatmap(
    filename = tempfile(pattern = 'Heatmap_1D_Inside_Legend', fileext = '.tiff'),
   x = simple.1D.data,
   clustering.method='none',
   inside.legend = list(fun = draw.key,
       args = list(
   key = list(text = list(lab = c('test','test','test','test'),
                    cex = 1,
                    fontface = 'bold'
                    ),
                padding.text = 3,
                background = 'white',
alpha.background = \theta)
            ),
       x = 0.5,
       y = 0.5),
   resolution = 100
   \lambdacreate.heatmap(
   filename = tempfile(pattern = 'Heatmap_Simple', fileext = '.tiff'),
   x = simple.data,
   main = 'Simple',
   description = 'Heatmap created using BoutrosLab.plotting.general',
   resolution = 100
   );
simple.data.col <- data.frame(
   x <- c('blue','green','red','yellow','blue','red','black','white','purple','grey'),
   y <- rep('red',10),
   z \leftarrow rep('yellow',10),v <- rep('green',10),
   w <- rep('purple',10)
   );
# Input Colours Provided
create.heatmap(
    filename = tempfile(pattern = 'Heatmap_Simple_Using_Colours', fileext = '.tiff'),
   x = simple.data.col,
   clustering.method = 'none',
    input.colours = TRUE,
   resolution = 100
   );
# Single Input Colour Provided
create.heatmap(
  filename = tempfile(pattern = 'Heatmap_Simple_Using_Single_Colour', fileext = '.tiff'),
   x = simple.data.col[, ncol(simple.data.col), drop = FALSE],
   clustering.method = 'none',
```

```
input.colours = TRUE,
    resolution = 100
   );
# Minimal Input
create.heatmap(
   filename = tempfile(pattern = 'Heatmap_Minimal_Input', fileext = '.tiff'),
   x = microarray[1:20, 1:20],
   main = 'Minimal input',
   description = 'Heatmap created using BoutrosLab.plotting.general',
   resolution = 100
   );
# Axes and labels
create.heatmap(
    filename = tempfile(pattern = 'Heatmap_Axes_Labels', fileext = '.tiff'),
   x = microarray[1:20, 1:20],
   main = 'Axes & labels',
   # Changing axes
   xlab.label = 'Genes',
   ylab.label = 'Samples',
   # Turning on default row and column labels
   xaxis.lab = NA,
   yaxis.lab = 1:20,
   # Adjusting font sizes
   xaxis.cex = 0.75,
   yaxis.cex = 0.75,
   xaxis.fontface = 1,
   yaxis.fontface = 1,
   # Changing colourkey
   colourkey.cex = 1,
   colourkeyrlabels.at = seq(2, 12, 1),description = 'Heatmap created using BoutrosLab.plotting.general',
   resolution = 100
   );
# Custom Axes
create.heatmap(
    filename = tempfile(pattern = 'Heatmap_Custom_Axes', fileext = '.tiff'),
    x = microarray[1:20, 1:20],main = 'Customized axes',
   xlab.label = 'Genes',
   ylab.label = 'Samples',
   xaxis.lab = NA,
   yaxis.lab = 1:20,
   xaxis.cex = 0.75,
   yaxis.cex = 0.75,
   xaxis.fontface = 1,
   yaxis.fontface = 1,
   colourkey.cex = 1,
    # Specify where to place tick marks
   colourkey.labels.at = c(3, 4, 6, 7, 10, 11),
```

```
# Specify label colours (note: this is based on the pre-clustering order)
  xaxis.col = c('black', 'red',rep('black',6), 'red','black', 'black','red',rep('black',8)),
    description = 'Heatmap created using BoutrosLab.plotting.general',
   resolution = 200
   );
# Two-sided Colour Scheme
create.heatmap(
    filename = tempfile(pattern = 'Heatmap_Colour_Scheme_1', fileext = '.tiff'),
   x = microarray[1:20, 1:20],main = 'Colour scheme',
   xlab.label = 'Genes',
   ylab.label = 'Samples',
   xaxis.lab = NA,
   yaxis.lab = 1:20,
   xaxis.cex = 0.75,
   yaxis.cex = 0.75,
   xaxis.fontface = 1,
   yaxis.fontface = 1,
   colourkey.cex = 1,
   colourkeyrlabels.at = seq(2, 12, 1),# Changing the colours
   colour.scheme = c('white','firebrick'),
   description = 'Heatmap created using BoutrosLab.plotting.general',
   resolution = 200
   );
# Three-sided Colour Scheme
# Note: when using a three-sided colour scheme, it is advised to have two-sided data
create.heatmap(
   filename = tempfile(pattern = 'Heatmap_Colour_Scheme_2', fileext = '.tiff'),
   x = microarray[1:20, 1:20],main = 'Colour scheme',
   xlab.label = 'Genes',
   ylab.label = 'Samples',
   xaxis.lab = NA,
   yaxis.lab = 1:20,
   xaxis.cex = 0.75,
   yaxis.cex = 0.75,
   xaxis.fontface = 1,
   yaxis.fontface = 1,
   colourkey.cex = 1,
    # Changing the colours
   colour.scheme = c('red','white','turquoise'),
    # Scale the data to center around the mean
    scale.data = TRUE,
    description = 'Heatmap created using BoutrosLab.plotting.general',
    resolution = 200
   );
# Colour Alpha
create.heatmap(
    filename = tempfile(pattern = 'Heatmap_Colour_Alpha', fileext = '.tiff'),
```

```
x = microarray[1:20, 1:20],main = 'Colours alpha',
   xlab.label = 'Genes',
   ylab.label = 'Samples',
   xaxis.lab = NA,
   yaxis.lab = 1:20,
   xaxis.cex = 0.75,
   yaxis.cex = 0.75,
   xaxis.fontface = 1,
   yaxis.fontface = 1,
   colourkey.cex = 1,
   colourkeyrlabels.at = seq(2, 12, 1),# Adjusting the alpha value of the colours
    colour.alpha = 'automatic',
   description = 'Heatmap created using BoutrosLab.plotting.general',
    resolution = 200
   );
# Clustering
create.heatmap(
    filename = tempfile(pattern = 'Heatmap_No_Clustering', fileext = '.tiff'),
   x = microarray[1:20, 1:20],main = 'No clustering',
   xlab.label = 'Genes',
   ylab.label = 'Samples',
   xaxis.lab = NA,
   yaxis.lab = 1:20,
   xaxis.cex = 0.75,
   yaxis.cex = 0.75,
   xaxis.fontface = 1,
   yaxis.fontface = 1,
   colourkey.cex = 1,
   colourkey.labels.at = seq(2, 12, 1),
   colour.alpha = 'automatic',
   # Turning clustering off
   clustering.method = 'none',
   description = 'Heatmap created using BoutrosLab.plotting.general',
   resolution = 200
   );
# Clustering
create.heatmap(
    filename = tempfile(pattern = 'Heatmap_Clustering_Methods', fileext = '.tiff'),
   x = microarray[1:20, 1:20],main = 'Clustering methods',
   xlab.label = 'Genes',
   ylab.label = 'Samples',
   xaxis.lab = NA,
   yaxis.lab = 1:20,
   xaxis.cex = 0.75,
   yaxis.cex = 0.75,
   xaxis.fontface = 1,
   yaxis.fontface = 1,
```

```
colourkey.cex = 1,
   colourkey.labels.at = seq(2, 12, 1),
   colour.alpha = 'automatic',
   # Clustering method defaults to 'diana', but can be set to other options
   clustering.method = 'complete',
    # Also setting the distance measures
   rows.distance.method = 'euclidean',
   cols.distance.method = 'manhattan',
   description = 'Heatmap created using BoutrosLab.plotting.general',
   resolution = 200
   );
# Stratified Clustering
create.heatmap(
    filename = tempfile(pattern = 'Heatmap_Stratified_Clustering', fileext = '.tiff'),
   x = microarray[1:20, 1:20],main = 'Stratified clustering',
   xlab.label = 'Genes',
   ylab.label = 'Samples',
   xaxis.lab = NA,
   yaxis.lab = 1:20,,
   xaxis.cex = 0.75,
   yaxis.cex = 0.75,
   xaxis.fontface = 1,
   yaxis.fontface = 1,
   colourkey.cex = 1,
   colourkey.labels.at = seq(2, 12, 1),
   colour.alpha = 'automatic',
    # Stratifying the clustering by rows
   stratified.clusters.rows = list(c(1:10), c(11:20)),
    # Adding line to show highlight the division between the two strata
   grid.row = TRUE,
   row.lines = 10.5,
   row.lwd = 2,
   description = 'Heatmap created using BoutrosLab.plotting.general',
   resolution = 200
   );
# Dendrogram provided
col.dendrogram <- BoutrosLab.plotting.general::create.dendrogram(
    x = microarray[1:20, 1:20],cluster.dimension = 'col'
   );
row.dendrogram <- BoutrosLab.plotting.general::create.dendrogram(
    x = microarray[1:20, 1:20],cluster.dimension = 'row'
   );
create.heatmap(
   filename = tempfile(pattern = 'Heatmap_Dendrogram_Provided', fileext = '.tiff'),
    x = microarray[1:20, 1:20],
   main = 'Dendrogram provided',
```

```
xlab.label = 'Genes',
   ylab.label = 'Samples',
   xaxis.lab = NA,
   yaxis.lab = 1:20,
   xaxis.cex = 0.75,
   yaxis.cex = 0.75,
   xaxis.fontface = 1,
   yaxis.fontface = 1,
   colourkey.cex = 1,
   colourkey.labels.at = seq(2,12,1),
    colour.alpha = 'automatic',
  # note: row/column dendrograms are switched because the function inverts rows and columns
    clustering.method = 'none',
    row.dendrogram = col.dendrogram,
   col.dendrogram = row.dendrogram,
    # Adjusting the size of the dendrogram
   right.dendrogram.size = 3,
    top.dendrogram.size = 2.5,
    description = 'Heatmap created using BoutrosLab.plotting.general',
    resolution = 200
   );
# Covariates and Legends
# Note: covariates can also be added using the create.multiplot function
# set the colour schemes for the covariates
sex.colours <- patient$sex;
sex.colours[sex.colours == 'male'] <- 'dodgerblue';
sex.colours[sex.colours == 'female'] <- 'pink';
stage.colours <- patient$stage;
stage.colours[stage.colours == 'I'] <- 'plum1';
stage.colours[stage.colours == 'II'] <- 'orchid1';
stage.colours[stage.colours == 'III'] <- 'orchid3';
stage.colours[stage.colours == 'IV'] <- 'orchid4';
# create an object to draw the covariates from
sample.covariate <- list(
   rect = list(col = 'black',
       fill = sex.colours,
       1wd = 1.5),
    rect = list(col = 'black',
       fill = stage.colours,
       1wd = 1.5)
   );
# create a legend for the covariates
sample.cov.legend <- list(
   legend = list(
       colours = c('dodgerblue', 'pink'),
```

```
labels = c('male','female'),
        title = 'Sex'
       ),
   legend = list(
       colours = c('plum1', 'orchid1','orchid3', 'orchid4'),
        labels = c('I', 'II', 'III', 'IV'),title = 'Stage'
       )
   );
create.heatmap(
    filename = tempfile(pattern = 'Heatmap_Covariates_Simple', fileext = '.tiff'),
    x = microarray[1:20, 1:20],main = 'Covariates',
   xlab.label = 'Genes',
   ylab.label = 'Samples',
   xaxis.lab = NA,
   yaxis.lab = 1:20,
   xaxis.cex = 0.75,
   yaxis.cex = 0.75,
   xaxis.fontface = 1,
   yaxis.fontface = 1,
   colourkey.cex = 1,
   colourkeyrlabels.at = seq(2, 12, 1),colour.alpha = 'automatic',
    # adding covariates and corresponding legend
    covariates = sample.covariate,
    covariate.legend = sample.cov.legend,
    description = 'Heatmap created using BoutrosLab.plotting.general',
   resolution = 200
   );
# Top covariate and legend customization
chr.cov.colours <- microarray$Chr;
chr.cov.colours[microarray$Chr == 1] <- default.colours(3, palette.type = 'chromosomes')[1];
chr.cov.colours[microarray$Chr == 2] <- default.colours(3, palette.type = 'chromosomes')[2];
chr.cov.colours[microarray$Chr == 3] <- default.colours(3, palette.type = 'chromosomes')[3];
chr.covariate <- list(
   rect = list(col = 'white',fill = chr.cov.colours,
       1wd = 1.5)
   );
# join covariate legends
combo.cov.legend <- list(
    legend = list(
       colours = default.colours(3, palette.type = 'chromosomes'),
       labels = c('1','2', '3'),
        title = 'Chromosome',
        border = 'white'
```

```
),
   legend = list(
       colours = c('dodgerblue', 'pink'),
       labels = c('male','female'),
       title = 'Sex'
       ),
   legend = list(colours = c('plum1', 'orchid1','orchid3', 'orchid4'),
       labels = c('I', 'II', 'III', 'IV'),title = 'Stage'
       )
   );
create.heatmap(
   filename = tempfile(pattern = 'Heatmap_Covariate_Legend_Custom', fileext = '.tiff'),
   x = microarray[1:20, 1:20],main = 'Custom covariates & legend',
   xlab.label = 'Genes',
   ylab.label = 'Samples',
   xaxis.lab = NA,
   yaxis.lab = 1:20,
   xaxis.cex = 0.75,
   yaxis.cex = 0.75,
   xaxis.fontface = 1,
   yaxis.fontface = 1,
   colourkey.cex = 1,
   colourkey.labels.at = seq(2, 12, 1),
   colour.alpha = 'automatic',
   clustering.method = 'none',
   # side covariate
   covariates = sample.covariate,
   # top covariate and covariate border specification
   covariates.top = chr.covariate,
   covariate.legend = combo.cov.legend,
   # making outline of border a matching green
   covariates.top.grid.border = list(col = 'lightblue', lwd = 2),
   # making certain column divisions a different colour
   covariates.top.col.lines = c(5,6),
   covariates.top.grid.col = list(col = 'blue', lwd = 2),# legend customization
   legend.side = c('right','left','top'),
   legend.title.cex = 0.75,
   legend.cex = 0.75,
   legend.title.just = 'left',
   legend.border = list(lwd = 1),description = 'Heatmap created using BoutrosLab.plotting.general',
   resolution = 200
   );
# Custom gridlines
```

```
create.heatmap(
```

```
filename = tempfile(pattern = 'Heatmap_Gridlines', fileext = '.tiff'),
```

```
x = microarray[1:20, 1:20],main = 'Gridlines',
   xlab.label = 'Genes',
   ylab.label = 'Samples',
   xaxis.lab = NA,
   yaxis.lab = 1:20,
   xaxis.cex = 0.75,
   yaxis.cex = 0.75,
   xaxis.fontface = 1,
   yaxis.fontface = 1,
   colourkey.cex = 1,
   colourkeyrlabels.at = seq(2, 12, 1),colour.alpha = 'automatic',
    # colouring gridlines
   grid.row = TRUE,
   grid.col = TRUE,
   row.colour = 'white',
   col.colour = 'white',
   row.lwd = 1.5,
   col.lwd = 1.5,
    description = 'Heatmap created using BoutrosLab.plotting.general',
    resolution = 200
   );
# Label cells
create.heatmap(
   filename = tempfile(pattern = 'Heatmap_Labelled_Cells', fileext = '.tiff'),
   x = microarray[1:20, 1:20],main = 'Labelled cells',
   xlab.label = 'Genes',
   ylab.label = 'Samples',
   xaxis.cex = 0.75,
   yaxis.cex = 0.75,
   xaxis.fontface = 1,
   yaxis.fontface = 1,
   colourkey.cex = 1,
    colourkey.labels.at = seq(2,12,1),
    colour.alpha = 'automatic',
    grid.row = TRUE,
   grid.col = TRUE,
   row.colour = 'white',
    col.colour = 'white',
   row.lwd = 1.5,
   col.lwd = 1.5,
   clustering.method = 'none',
    # conditionally labelling cells
    # flipping rows and columns because the heatmap function does so
   row.pos = which(microarray[1:20, 1:20] > 11, arr.ind = TRUE)[,2],
   col.pos = which(microarray[1:20, 1:20] > 11, arr-ind = TRUE)[1,1],cell.text = microarray[1:20, 1:20][microarray[1:20, 1:20] > 11],
    text.col = 'white',
    text.cex = 0.65,
    description = 'Heatmap created using BoutrosLab.plotting.general',
```

```
resolution = 200
   );
# Label cells
create.heatmap(
   filename = tempfile(pattern = 'Heatmap_Labelled_Cells_NPC', fileext = '.tiff'),
   x = microarray[1:20, 1:20],main = 'Labelled cells',
   xlab.label = 'Genes',
   ylab.label = 'Samples',
   xaxis.cex = 0.75,
   yaxis.cex = 0.75,
   xaxis.fontface = 1,
   yaxis.fontface = 1,
   colourkey.cex = 1,
   colourkey.labels.at = seq(2, 12, 1),
   colour.alpha = 'automatic',
   grid.row = TRUE,
   grid.col = TRUE,
   row.colour = 'white',
   col.colour = 'white',
   row.lwd = 1.5,
   col.lwd = 1.5,
   clustering.method = 'none',
   text.use.grid.coordinates = FALSE,
    # conditionally labelling cells
    # flipping rows and columns because the heatmap function does so
   cell.text = c("text1", "text2"),text.col = 'white',
   text.cex = 0.65,
   text.position = list(c(0.5,0.5),c(0.75,0.75)),
   description = 'Heatmap created using BoutrosLab.plotting.general',
   resolution = 200
   );
# Method 1 of adding symbols (very similar to how text is added)
points <- microarray[1:20, 1:20][microarray[1:20, 1:20] > 11];
size.from <- range(points, na.rm = TRUE);
size.to <-c(1,3);point.size <- (points - size.from[1])/diff(size.from) * diff(size.to) + size.to[1];
point.colour <- grey(runif(sum(microarray[1:20, 1:20] > 11), max = 0.5));create.heatmap(
    filename = tempfile(pattern = 'Heatmap_Symbols_1', fileext = '.tiff'),
   x = microarray[1:20, 1:20],main = 'Symbols',
   xlab.label = 'Genes',
   ylab.label = 'Samples',
   xaxis.cex = 0.75,
   yaxis.cex = 0.75,
   xaxis.fontface = 1,
   yaxis.fontface = 1,
   colourkey.cex = 1,
   colourkey.labels.at = seq(2, 12, 1),
```

```
colour.alpha = 'automatic',
   clustering.method = 'none',
    # conditionally adding points to cells
   # flipping rows and columns because the heatmap function does so
   row.pos = which(microarray[1:20, 1:20] > 11, arr.ind = TRUE)[,2],
   col.pos = which(microarray[1:20, 1:20] > 11, arr-ind = TRUE)[1,1],cell.text = rep(expression("\u25CF"), times = sum(microarray[1:20, 1:20] > 11)),
   text.col = point.colour,
    text.cex = point.size,
   description = 'Heatmap created using BoutrosLab.plotting.general',
   resolution = 200
   );
# Method 2 of Adding Symbols
# Create matrices to describe the symbols
circle.matrix <- matrix(
   nrow = 20,
   ncol = 20,
   data = FALSE
   );
circle.colour.matrix <- matrix(
   nrow = 20,
   ncol = 20,
   data = 'pink'
   );
circle.size.matrix <- matrix(
   nrow = 20,
   ncol = 20,
   data = 20);
border.matrix <- matrix(
   nrow = 20,
   ncol = 20,
   data = FALSE);
border.colour.matrix <- matrix(
   nrow = 20,
   ncol = 20,
   data = 'black'
   );
border.size.matrix <- matrix(
   nrow = 20,
   ncol = 20,
   data = 4);
square.matrix <- matrix(
   nrow = 20,
```

```
ncol = 20,
   data = FALSE
   );
square.colour.matrix <- matrix(
   nrow = 20,ncol = 20,
   data = 'pink'
   );
square.size.matrix <- matrix(
   nrow = 20,
   ncol = 20,
   data = 10);
# setting up the symbols
symbol.locations <- list(
   circles = list(
       list(
            x = circle.matrix,
            col = circle.colour.matrix,
            size = circle.size.matrix
            )
       ),
   borders = list(
       list(
            x = border.matrix,
            col = border.colour.matrix,
            size = border.size.matrix
            ),
       # creating a border encompassing a larger area
       list(
            xright = 12.10,
            xleft = 12,
            ybottom = 1,
           ytop = 20,
            size = 4,col = 'pink'
            \lambda),
    squares = list(
       list(
            x = square.matrix,
            col = square.colour.matrix,
            size = square.size.matrix
            \mathcal{L})
   );
```
# Set which items in the matrix will be shown

# symbol.locations\$borders[[1]]\$x <- FALSE;

```
# symbol.locations$squares[[1]]$x <- FALSE;
symbol.locations$circles[[1]]$x[which(microarray[1:20,1:20] > 11, arr.ind = TRUE)] <- TRUE;
create.heatmap(
   filename = tempfile(pattern = 'Heatmap_Symbols_2', fileext = '.tiff'),
   x = microarray[1:20, 1:20],main = 'Symbols',
   xlab.label = 'Genes',
   ylab.label = 'Samples',
   xaxis.cex = 0.75,
   yaxis.cex = 0.75,
   xaxis.fontface = 1,
   yaxis.fontface = 1,
   colourkey.cex = 1,
   colourkey.labels.at = seq(2,12,1),
   colour.alpha = 'automatic',
   clustering.method = 'none',
    # adding symbols
    symbols = symbol.locations,
   description = 'Heatmap created using BoutrosLab.plotting.general',
   resolution = 200
   );
# Rotate matrix
create.heatmap(
    filename = tempfile(pattern = 'Heatmap_Rotated_Matrix', fileext = '.tiff'),
    x = microarray[1:20, 1:20],main = 'Rotated matrix',
   # Also flip labels
   ylab.label = 'Genes',
   xlab.label = 'Samples',
   xaxis.lab = NA,
   yaxis.lab = NA,
   xaxis.cex = 0.75,
   yaxis.cex = 0.75,
   xaxis.fontface = 1,
   yaxis.fontface = 1,
   colourkey.cex = 1,
    colourkey.labels.at = seq(2, 12, 1),
    colour.alpha = 'automatic',
   grid.row = TRUE,
   grid.col = TRUE,
   row.colour = 'white',
   col.colour = 'white',
   row.lwd = 1.5,
   col.lwd = 1.5,
    # stop heatmap function from rotating matrix
   same.as.matrix = TRUE,
   description = 'Heatmap created using BoutrosLab.plotting.general',
   resolution = 200
   );
```
# Example of using discrete data

```
discrete.data <- microarray[1:10,1:40];
# Looking for values greater than 10
discrete.data[which(discrete.data < 10, arr.ind = TRUE)] <- 0;
discrete.data[which(discrete.data > 0, arr.ind = TRUE)] <- 1;
sex.colour <- as.character(patient$sex);
sex.colour[sex.colour == 'male'] <- 'dodgerblue';
sex.colour[sex.colour == 'female'] <- 'pink';
stage.colour <- as.character(patient$stage)
stage.colour[stage.colour == 'I'] <- 'plum1'
stage.colour[stage.colour == 'II'] <- 'orchid1'
stage.colour[stage.colour == 'III'] <- 'orchid3'
stage.colour[stage.colour == 'IV'] <- 'orchid4'
msi.colour <- as.character(patient$msi)
msi.colour[msi.colour == 'MSS'] <- 'chartreuse4'
msi.colour[msi.colour == 'MSI-High'] <- 'chartreuse2'
discrete.covariate <- list(
    rect = list(col = 'transparent',
       fill = sex.colour,
       1wd = 1.5),
    rect = list(col = 'transparent',
       fill = stage.colour,
       1wd = 1.5),
    rect = list(col = 'transparent',
       fill = msi.colour,
       1wd = 1.5\lambda);
discrete.covariate.legend <- list(
    legend = list(colours = c('dodgerblue', 'pink'),
        labels = c('male','female'),
       title = expression(underline('Sex'))
       ),
    legend = list(colours = c('plum1', 'orchid1', 'orchid3', 'orchid4'),
        labels = c('I', 'II', 'III', 'IV'),title = expression(underline('Stage'))
       ),
    legend = list(colours = c('chartreuse4', 'chartreuse2'),
       labels = c('MSS','MSI-High'),
        title = expression(underline('MSI'))
        \lambda
```

```
create.heatmap(
   filename = tempfile(pattern = 'Heatmap_Discrete_Data', fileext = '.tiff'),
   x = discrete.data,
   main = 'Discrete data',
   xlab.label = 'Samples',
    same.as.matrix = TRUE,
    # Customize plot
    clustering.method = 'none',
    total.colours = 3,
    colour.scheme = c('white','black'),
    fill.colour = 'grey95',
    # Changing axes
    xat = seq(0, 40, 5),
    xaxis.lab = seq(0, 40, 5),
    yaxis.lab = rownames(microarray)[1:10],
   yaxis.cex = 0.75,
    xaxis.cex = 0.75,
    xaxis.rot = 0,
   xlab.cex = 1,
    # Covariates
    covariates.top = discrete.covariate,
    covariate.legend = discrete.covariate.legend,
    legend.side = 'right',
    legend.title.cex = 0.75,
    legend.cex = 0.75,
    legend.title.just = 'left',
    legend.between.row = 0.2,
    legend.border = list(col = 'transparent'),
    legend.border.padding = 2,
    shrink = 0.7,
    covariates.top.grid.border = list(col = 'black', lwd = 2),
    scale.data = FALSE,
    print.colour.key = FALSE,
    description = 'Heatmap created using BoutrosLab.plotting.general',
    resolution = 200
    );
# Correlation matrix
# Example of how to visualize the relationship between (e.x.) different cellularity estimates
# Generate a correlation matrix
cor.data <- cor(t(microarray[1:10,1:10]), method = 'spearman');
colnames(cor.data) <- colnames(microarray)[1:10];
# ensure that input data matrix is equal to what the heatmap clustering produces
distance.matrix \leq as.dist(1 - cor(t(cor.data), use = "pairwise", method = "pearson"));
clustered.order <- hclust(d = distance.matrix, method = "ward")$order;
cor.data <- cor.data[clustered.order, clustered.order];
```

```
# prepare labels
x <- round(cor.data, 2);
x[x == 1] <- colnames(x);
```
);

```
y \leq -x;
for (i in 1:(ncol(y)-1)) {
   y[i, (i+1):nrow(y)] \leftarrow "";
    };
create.heatmap(
   filename = tempfile(pattern = 'Heatmap_Cellularity_Estimates', fileext = '.tiff'),
    x = cor.data,
   main = 'Correlation matrix',
   xaxis.lab = NULL,
   yaxis.lab = NULL,
    cell.text = y,clustering.method = 'ward',
    plot.dendrograms = 'none',
   rows.distance.method = 'correlation',
    cols.distance.method = 'correlation',
    cor.method = 'pearson',
   col.pos = which(y != '1', arr.ind = TRUE)[,1],row.pos = which(y != '1', arr.ind = TRUE)[,2],
   text.fontface = 2,
   text.col = 'white',
    text.cex = 0.70,
    colourkey.cex = 1,
    colour.scheme = c('blue', 'darkgrey', 'brown'),
    colour.centering.value = 0,
    at = seq(-1, 1, 0.001),color.alpha = 1.5,
    grid.row = TRUE,
   grid.col = TRUE,
   description = 'Heatmap created using BoutrosLab.plotting.general',
   resolution = 200
   );
# Discrete sequential colours
create.heatmap(
  filename = tempfile(pattern = 'Heatmap_Discrete_Colours_Sequential', fileext = '.tiff'),
   x = microarray[1:20, 1:20],main = 'Discrete colours',
    xlab.label = 'Genes',
   ylab.label = 'Samples',
    xaxis.lab = NA,
   yaxis.lab = 1:20,
   xaxis.cex = 0.75,
   yaxis.cex = 0.75,
   xaxis.fontface = 1,
   yaxis.fontface = 1,
   colourkey.cex = 1,
    # Adjusting total colours plotted
    colourkeyrlabels.at = seq(2, 12, 1),at = seq(2, 12, 1),# Add one to account for a 'null' colour
    total.colours = 11,
    description = 'Heatmap created using BoutrosLab.plotting.general',
```

```
resolution = 200
    );
# Discrete qualitative colours
create.heatmap(
  filename = tempfile(pattern = 'Heatmap_Discrete_Colours_Qualitative', fileext = '.tiff'),
   x = microarray[1:20, 1:20],main = 'Discrete colours',
   xlab.label = 'Genes',
   ylab.label = 'Samples',
   xaxis.lab = NA,
   yaxis.lab = 1:20,
    xaxis.cex = 0.75,
   yaxis.cex = 0.75,
    xaxis.fontface = 1,
   yaxis.fontface = 1,
   colourkey.cex = 1,
    # Adjusting total colours plotted
    colourkey.labels.at = seq(2, 12, 1),
    colourkeyrlabels = seq(2,12,1),at = seq(2, 12, 1),# Add one to account for a 'null' colour
    total.colours = 11,
    colour.scheme = default.colours(10),
    description = 'Heatmap created using BoutrosLab.plotting.general',
    resolution = 200
    );
# Nature style
create.heatmap(
    filename = tempfile(pattern = 'Heatmap_Nature_style', fileext = '.tiff'),
    x = microarray[1:20, 1:20],main = 'Nature style',
    xaxis.lab = NA,
   yaxis.lab = 1:20,
    xaxis.cex = 0.75,
   yaxis.cex = 0.75,
    xaxis.fontface = 1,
    yaxis.fontface = 1,
    colourkey.cex = 1,
    # Adjusting total colours plotted
    colourkey.labels.at = seq(2,12,1),
    colourkeyrlabels = seq(2,12,1),at = seq(2, 12, 1),# Add one to account for a 'null' colour
    total.colours = 11,
    colour.scheme = default.colours(10),
    # set style to Nature
    style = 'Nature',
    # demonstrating how to italicize character variables
    ylab.label = expression(paste('italicized ', italic('a'))),
```
```
# demonstrating how to create en-dashes
    xlab.label = expression(paste('en dashs: 1','\u2013', '10'^'\u2013', ''^3)),
    description = 'Heatmap created using BoutrosLab.plotting.general',
    resolution = 200
    );
# create heatmap with key like legend - used to show range of continuous variables
# First create legend with discrete colours
sex.colour <- as.character(patient$sex);
sex.colour[sex.colour == 'male'] <- 'dodgerblue';
sex.colour[sex.colour == 'female'] <- 'pink';
stage.colour <- as.character(patient$stage)
stage.colour[stage.colour == 'I'] <- 'plum1'
stage.colour[stage.colour == 'II'] <- 'orchid1'
stage.colour[stage.colour == 'III'] <- 'orchid3'
stage.colour[stage.colour == 'IV'] <- 'orchid4'
msi.colour <- as.character(patient$msi)
msi.colour[msi.colour == 'MSS'] <- 'chartreuse4'
msi.colour[msi.colour == 'MSI-High'] <- 'chartreuse2'
discrete.covariate <- list(
    rect = list(col = 'transparent',
       fill = sex.colour,
       1wd = 1.5),
    rect = list(col = 'transparent',
       fill = stage.colour,
       1wd = 1.5),
    rect = list(col = 'transparent',
       fill = msi.colour,
       1wd = 1.5\lambda);
discrete.covariate.legend <- list(
    legend = list(colours = c('dodgerblue', 'pink'),
        labels = c('male','female'),
        title = expression(underline('Sex'))
       ),
    legend = list(colours = c('plum1', 'orchid1', 'orchid3', 'orchid4'),
        labels = c('I','II', 'III', 'IV'),
        title = expression(underline('Stage'))
```

```
),
   legend = list(
       colours = c('chartreuse4', 'chartreuse2'),
       labels = c('MSS','MSI-High'),
       title = expression(underline('MSI'))
       ),
    legend = list(colours = c('grey0', 'grey100'),labels = c('want key like','legend here'),
       title = expression(underline('one')),
continuous = TRUE,
height=3
       ),
   legend = list(
       colours = c('grey0', 'grey100'),
       labels = c('want key like','legend here'),
       title = expression(underline('two'))
       ),
   legend = list(
       colours = c('grey0', 'grey100'),labels = c(0,10),
       title = expression(underline('three')),
continuous = TRUE,
       width = 3,
       tck = 1,
       tck.number = 3,
       at = c(0,100),
angle = -90,
just = c("center","bottom")
       )
  );
create.heatmap(
    filename = tempfile(pattern = 'Heatmap_ContinuousVariablesKey', fileext = '.tiff'),
   x = patient[1:20, 4:6],xlab.label = 'Samples',
   ylab.label = 'Scaled Data',
   xaxis.cex = 0.75,
   yaxis.cex = 0.75,
   clustering.method = 'none',
   print.colour.key = FALSE,
   scale=TRUE,
    same.as.matrix = FALSE,
   covariates.top = discrete.covariate,
   covariates.top.grid.row = list(lwd = 1),
    covariate.legends = discrete.covariate.legend,
    legend.title.just = 'left',
    colour.scheme = c('gray0','grey100'),
    fill.colour = 'grey95',
    axis.xlab.padding = 1.5,
   resolution = 200
    );
```
# create.hexbinplot 111

```
create.heatmap(
   filename = tempfile(pattern = 'Heatmap_borderRemoved', fileext = '.tiff'),
   x = simple.data,
   main = 'Simple',
   description = 'Heatmap created using BoutrosLab.plotting.general',
   axes.lwd = 0,
   resolution = 200
   );
```
create.hexbinplot *Make a hexagonally binned plot*

### Description

Takes a data.frame and writes a hexagonally binned plot

### Usage

```
create.hexbinplot(
formula,
data,
filename = NULL,
main = NULL,main.just = 'center',
main.x = 0.5,main.y = 0.5,
main.cex = 3,
        aspect = 'xy',
trans = NULL,inv = NULL,
colour.scheme = NULL,
colourkey = TRUE,
        colourcut = seq(0, 1, length = 11),
mincnt = 1,
maxcnt = NULL,xbins = 30,legend.title = NULL,
xlab.label = tail(sub('~', '', format fromula[-2]), 1),ylab.label = tail(sub('~', '', formula[-3]), 1),
xlab.cex = 2,
        ylab.cex = 2,
        xlab.col = 'black',
ylab.col = 'black',
xlab.top.label = NULL,
```
112 create.hexbinplot

```
xlab.top.cex = 2,
        xlab.top.col = 'black',
xlab.top.just = 'center',
xlab.top.x = 0.5,
xlab.top.y = 0,
        xlimits = NULL,
ylimits = NULL,
xat = TRUE,yat = TRUE,xaxis.lab = NA,
yaxis.lab = NA,
        xaxis.cex = 1.5,
yaxis.cex = 1.5,
xaxis.rot = 0,
yaxis.rot = 0,
xaxis.col = 'black',
        yaxis.col = 'black',
xaxis.tck = 1,
yaxis.tck = 1,
xaxis.fontface = 'bold',
yaxis.fontface = 'bold',
        layout = NULL,
as.table = FALSE,
x.relation = 'same',
y.relation = 'same',
x.\text{spacing} = \emptyset,y.\space{spacing} = \emptyset,strip.col = 'white',
        strip.cex = 1,
strip.fontface = 'bold',
add.grid = FALSE,abline.h = NULL,
abline.v = NULL,abline.lty = NULL,
        abline.lwd = NULL,
abline.col = 'black',
abline.front = FALSE,
add.xyline = FALSE,
xyline.col = 'black',
        xyline.lwd = 1,
xylinder.lty = 1,
add.curves = FALSE,
curves.exprs = NULL,
curves.from = min(data, na.rm = TRUE),
        curves.to = max(data, na.rm = TRUE),curves.col = 'black',
curves.lwd = 2,
curves.lty = 1,
```

```
add.text = FALSE,
text.labels = NULL,
text.x = NULL,text.y = NULL,
text.col = 'black',
text.cex = 1,
        text.fontface = 'bold',
add.axes = FALSE,
top.padding = 0.1,
bottom.padding = 0.7,
        left.padding = 0.5,
right.padding = 0.1,
        add.rectangle = FALSE,
xleft.rectangle = NULL,
ybottom.rectangle = NULL,
xright.rectangle = NULL,
        ytop.rectangle = NULL,
col.rectangle = 'transparent',
alpha.rectangle = 1,
        background.col = 'transparent',
key = NULL,
legend = NULL,height = 6,
width = 6,
size.units = 'in',
resolution = 1600,
enable.warnings = FALSE,
        description = 'Created with BoutrosLab.plotting.general',
style = 'BoutrosLab',
preload.default = 'custom',
        use.legacy.settings = FALSE,
        inside.legend.auto = FALSE
);
```
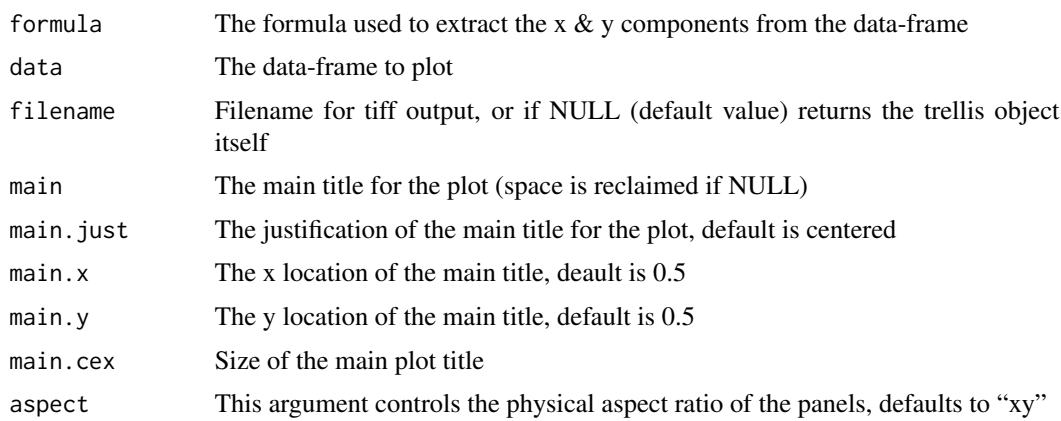

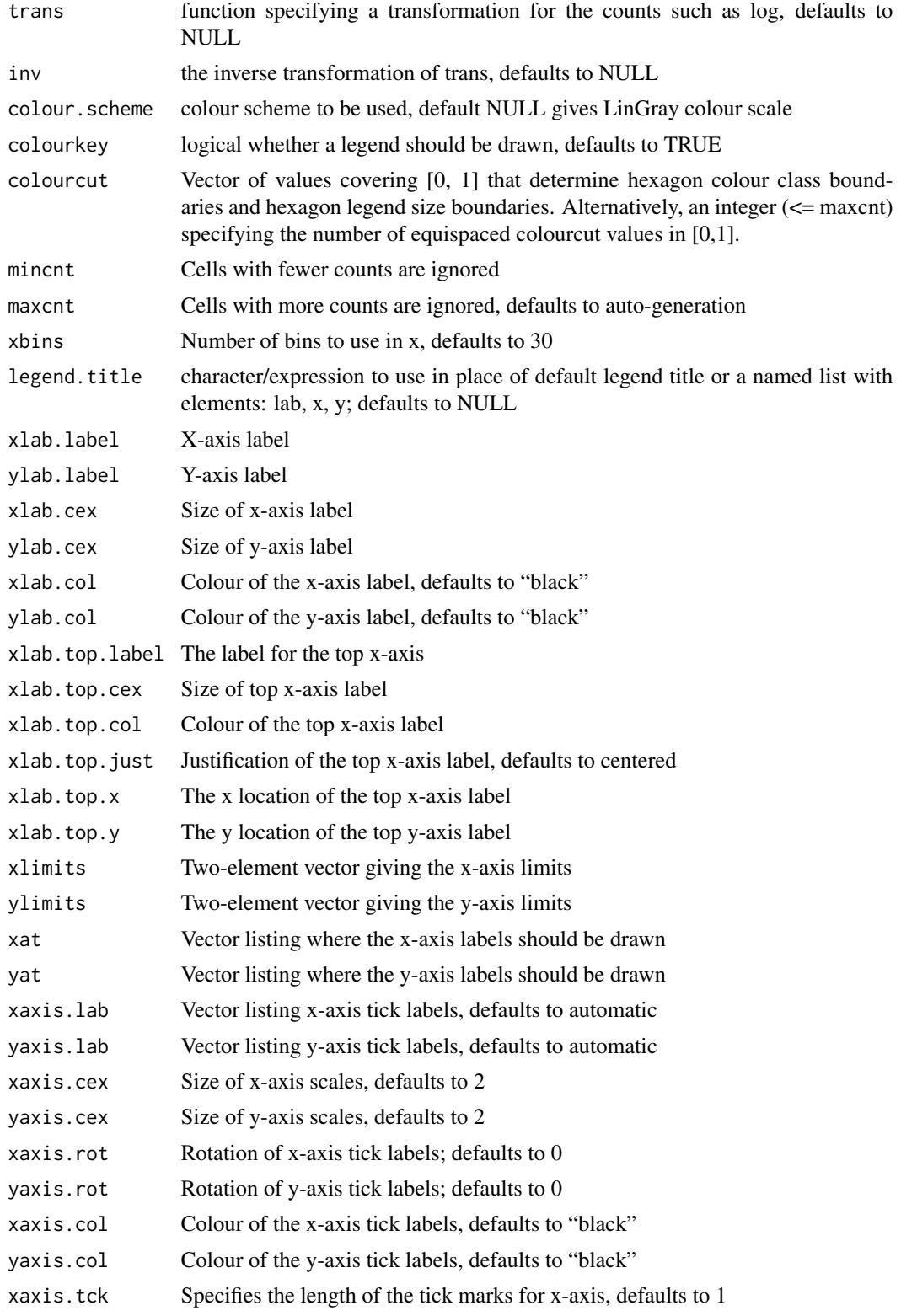

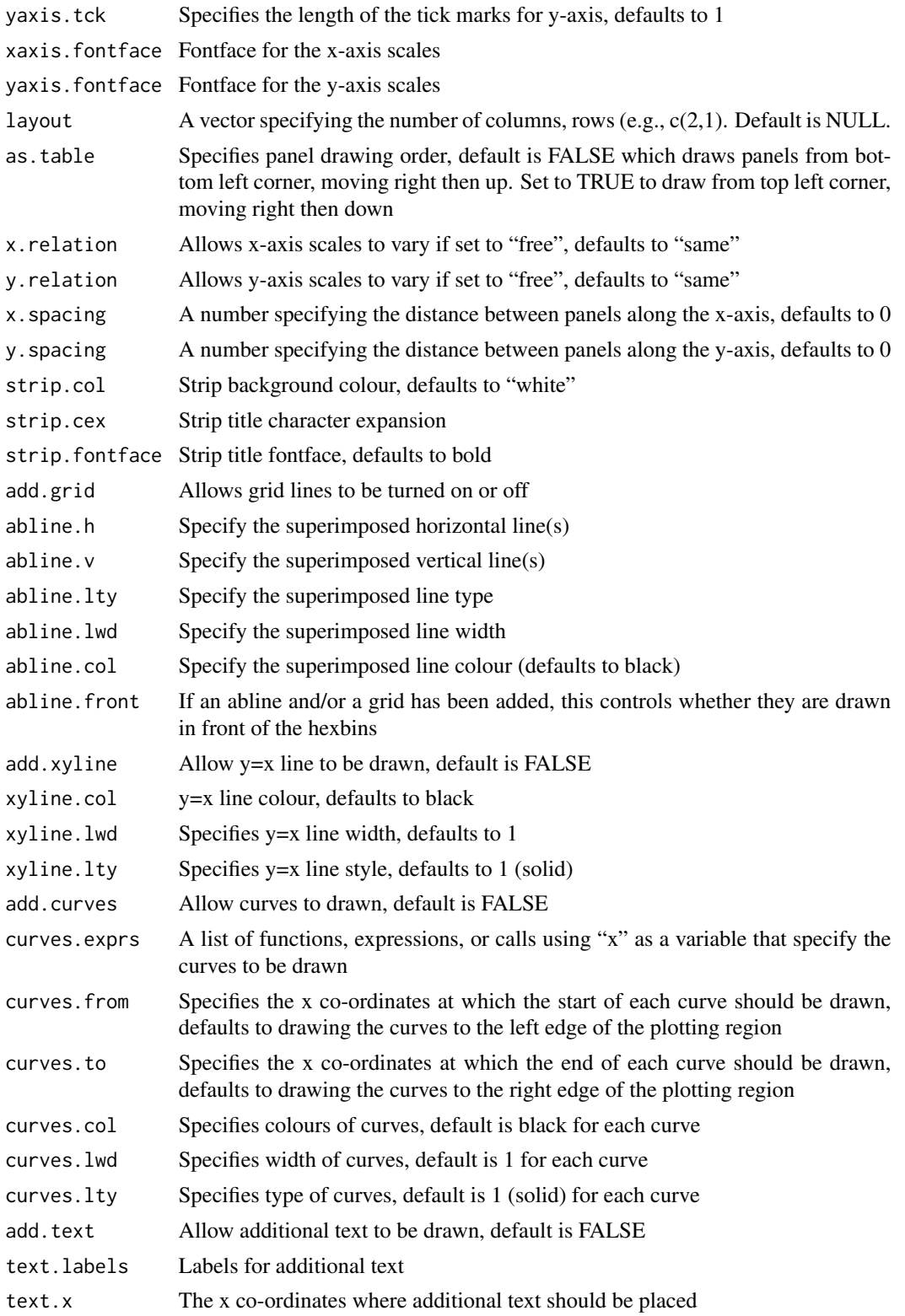

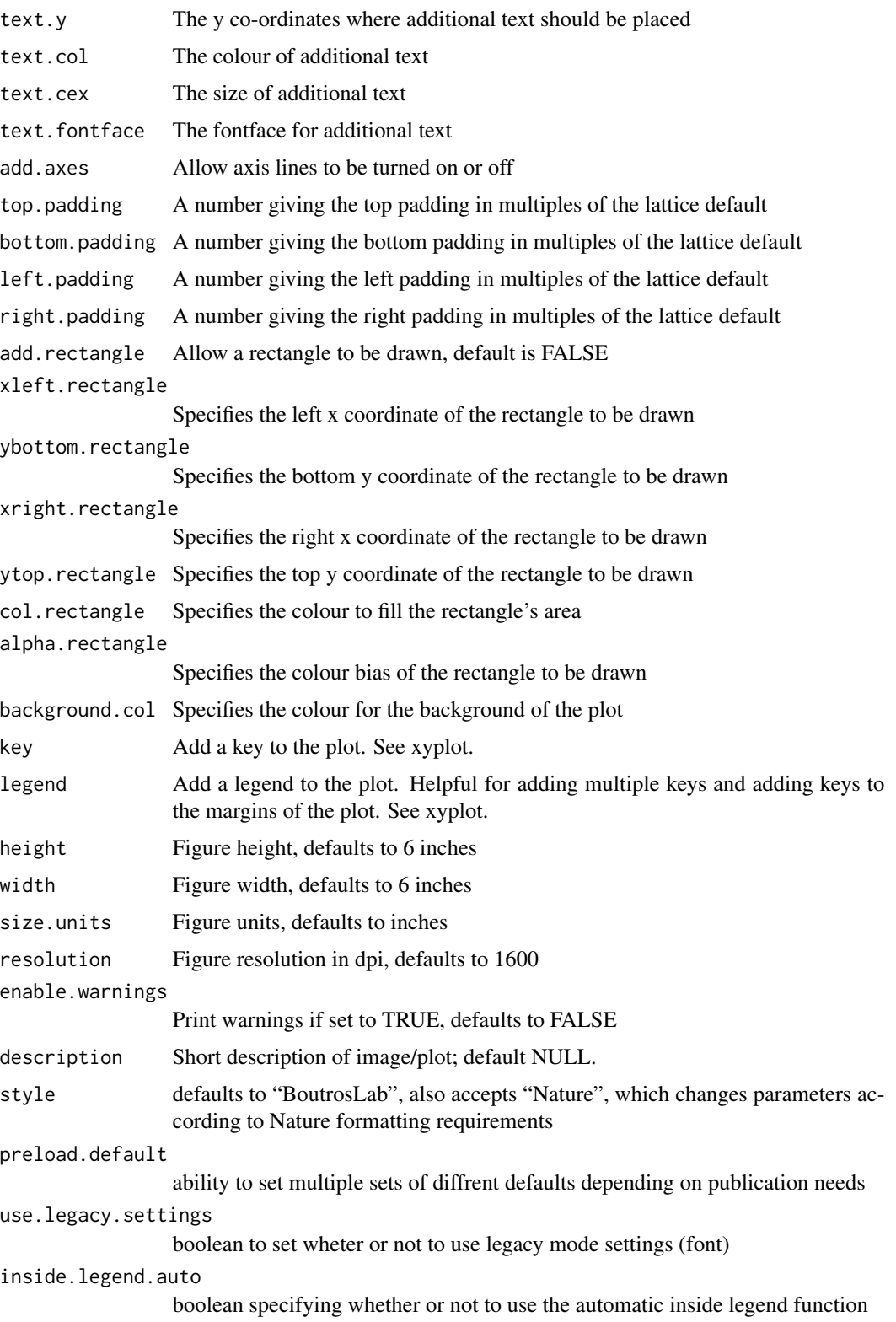

### Details

WARNING: this function uses highly unusual semantics, different from the rest of the BoutrosLab.plotting.general library. The underlying hexbinplot function uses an argument called maxcnt to specify the maximum number of counts per cell. The default behaviour is not sensibly encoded via a NULL or an NA, but instead by using the [missing](#page-0-0) function. As a result, we need to use [do.call](#page-0-0) semantics to handle this function. This **can mess up anything using** [substitute](#page-0-0) including things that generate p-values!

### Value

If filename is NULL then returns the trellis object, otherwise creates a plot and returns a 0/1 success code.

### Warning

If this function is called without capturing the return value, or specifying a filename, it may crash while trying to draw the histogram. In particular, if a script that uses such a call of create histogram is called by reading the script in from the command line, it will fail badly, with an error message about unavailable fonts:

```
Error in grid.Call.graphics("L_text", as.graphicsAnnot(x$label), x$x, )
       Invalid font type
   Calls: print ... drawDetails.text -> grid.Call.graphics -> .Call.graphics
If 'maxcnt' is passed, make sure it is not smaller than the actual maximum count (value depends on nbins)
```
### Author(s)

Maud HW Starmans

### See Also

[xyplot](#page-0-0), [lattice](#page-0-0) or the Lattice book for an overview of the package.

### Examples

```
set.seed(12345);
simple.data <- data.frame(
   x = rnorm(10000),
   y = rnorm(10000)
   );
create.hexbinplot(
    filename = tempfile(pattern = 'Hexbinplot_Simple', fileext = '.tiff'),
    formula = y \sim x,
   data = simple.data,
   main = 'Simple',
   description = 'Hexbinplot created by BoutrosLab.plotting.general',
```

```
resolution = 50
   );
create.hexbinplot(
  filename = tempfile(pattern = 'Hexbinplot_Simple_underlined_legend_title', fileext = '.tiff'),
   formula = y \sim x,
   data = simple.data,
   legend.title = list(lab = expression(bold(underline('Counts'))), x = 1, y = 1.1),
   right.padding = 4,
   description = 'Hexbinplot created by BoutrosLab.plotting.general',
   resolution = 50
   );
# Set up data
hexbin.data <- data.frame(
   x = microarray[, 1],y = microarray[,2]
   );
# Minimal Input
create.hexbinplot(
    filename = tempfile(pattern = 'Hexbinplot_Minimal_Input', fileext = '.tiff'),
   formula = y \sim x,
   data = hexbin.data,
   main = 'Minimal input',
   # formatting bins
   colourcut = seq(0, 1, length = 11),
   # this sets the maximum value plotted -- values greater than this will not appear
   maxcnt = 50,
   description = 'Hexbinplot created by BoutrosLab.plotting.general',
   resolution = 100
   );
# Axes & Labels
create.hexbinplot(
    filename = tempfile(pattern = 'Hexbinplot_Axes_Labels', fileext = '.tiff'),
   formula = y \sim x,
   data = hexbin.data,
   main = 'Axes & labels',
   colourcut = seq(0, 1, length = 11),
   maxcnt = 50,
   # Customize Axes and labels
   xaxis.cex = 1,
   yaxis.cex = 1,
   xaxis.fontface = 1,
   yaxis.fontface = 1,
   xlab.cex = 1.5,
   ylab.cex = 1.5,
   xlab.label = 'Sample 1',
   ylab.label = 'Sample 2',
   xlimits = c(0,16),
   ylimits = c(0,16),
   xat = seq(0, 16, 2),
```

```
yat = seq(0, 16, 2),
   description = 'Hexbinplot created by BoutrosLab.plotting.general',
   resolution = 100
   );
# Aspect Ratio
create.hexbinplot(
    filename = tempfile(pattern = 'Hexbinplot_Aspect_Ratio', fileext = '.tiff'),
   formula = y \sim x,
   data = hexbin.data,
   main = 'Aspect ratio',
   xaxis.cex = 1,
   yaxis.cex = 1,
   xaxis.fontface = 1,
   yaxis.fontface = 1,
   xlab.cex = 1.5,
   ylab.cex = 1.5,
   xlab.label = 'Sample 1',
   ylab.label = 'Sample 2',
   xlimits = c(0,16),
   ylimits = c(0,16),
   xat = seq(0, 16, 2),yat = seq(0, 16, 2),
   colourcut = seq(0, 1, length = 11),
   maxcnt = 50,
   # Set the aspect ratio to control plot dimensions
   aspect = 2,
   description = 'Hexbinplot created by BoutrosLab.plotting.general',
   resolution = 200
   );
# Colour scheme
create.hexbinplot(
    filename = tempfile(pattern = 'Hexbinplot_Colour_Change', fileext = '.tiff'),
   formula = y \sim x,
   data = hexbin.data,
   main = 'Colour change',
   xaxis.cex = 1,
   yaxis.cex = 1,
   xaxis.fontface = 1,
   yaxis.fontface = 1,
   xlab.cex = 1.5,
   ylab.cex = 1.5,
   xlab.label = 'Sample 1',
   ylab.label = 'Sample 2',
   xlimits = c(0,16),
   ylimits = c(0,16),
   xat = seq(0, 16, 2),yat = seq(0,16,2),
   aspect = 1,
   colourcut = seq(0, 1, length = 11),
   maxcnt = 50,
```

```
# Specify colour scheme
  colour.scheme = colorRampPalette(c('dodgerblue','paleturquoise','chartreuse','yellow',
        'orange','red')),
   description = 'Hexbinplot created by BoutrosLab.plotting.general',
   resolution = 200
   );
# Bin sizes
create.hexbinplot(
    filename = tempfile(pattern = 'Hexbinplot_Bin_Sizes', fileext = '.tiff'),
   formula = y \sim x,
   data = hexbin.data,
   main = 'Bin sizes',
   xaxis.cex = 1,
   yaxis.cex = 1,
   xaxis.fontface = 1,
   yaxis.fontface = 1,
   xlab.cex = 1.5,
   ylab.cex = 1.5,
   xlab.label = 'Sample 1',
   ylab.label = 'Sample 2',
   xlimits = c(0,16),
   ylimits = c(0,16),
   xat = seq(0, 16, 2),
   yat = seq(0, 16, 2),
   aspect = 1,
  colour.scheme = colorRampPalette(c('dodgerblue','paleturquoise','chartreuse', 'yellow',
        'orange','red')),
   # Specify bin sizes
   colourcut = seq(0,1, length = 6),
   description = 'Hexbinplot created by BoutrosLab.plotting.general',
   resolution = 200
   );
# Correlation Key
create.hexbinplot(
    filename = tempfile(pattern = 'Hexbinplot_Correlation', fileext = '.tiff'),
   formula = y \sim x,
   data = hexbin.data,
   main = 'Correlation',
   xaxis.cex = 1,
   yaxis.cex = 1,
   xaxis.fontface = 1,
   yaxis.fontface = 1,
   xlab.cex = 1.5,
   ylab.cex = 1.5,
   xlab.label = 'Sample 1',
   ylab.label = 'Sample 2',
   xlimits = c(0,16),
   ylimits = c(0,16),
   xat = seq(0, 16, 2),yat = seq(0, 16, 2),
   aspect = 1,
```

```
colourcut = seq(0, 1, length = 11),
    maxcnt = 50,
    # Correlation Key
   legend = list(inside = list(
            fun = draw.key,
            args = list(key = get.corr.key(
                    x = hexbin.data$x,
                    y = hexbin.data$y,
                    label.items = c('beta1', 'spearman'),
                    alpha.background = 0
                    )
                ),
            x = 0.05,
            y = 0.95,
            corner = c(\emptyset,1),
            draw = FALSE
            \lambda),
    description = 'Hexbinplot created by BoutrosLab.plotting.general',
    resolution = 200
   );
# Grid lines and diagonal
create.hexbinplot(
    filename = tempfile(pattern = 'Hexbinplot_Gridlines', fileext = '.tiff'),
    formula = y \sim x,
    data = hexbin.data,
   main = 'Gridlines',
   xaxis.cex = 1,
   yaxis.cex = 1,
   xaxis.fontface = 1,
   yaxis.fontface = 1,
   xlab.cex = 1.5,
   ylab.cex = 1.5,
   xlab.label = 'Sample 1',
   ylab.label = 'Sample 2',
   xlimits = c(0,16),
   ylimits = c(0,16),
   xat = seq(0, 16, 2),yat = seq(0, 16, 2),
    aspect = 1,
    colourcut = seq(0, 1, length = 11),
   maxcnt = 50,
    # Grid & diagonal
    add.grid = TRUE,
    add.xyline = TRUE,
    description = 'Hexbinplot created by BoutrosLab.plotting.general',
    resolution = 200
   );
```
# Large range

```
# Generate some fake data with both very low and very high values
set.seed(12345);
x \leq c(rnorm(100000,0,0.1),rnorm(1000,0,0.5),rnorm(1000,0,sd=0.75));
y \leq c (rnorm(100000,0,0.1),rnorm(1000,0,0.5),rnorm(1000,0,sd=0.75));
fake.data <- data.frame(
    x = x,
    y = y,
    z = y + x*(x+1)/4);
create.hexbinplot(
    filename = tempfile(pattern = 'Hexbinplot_Range', fileext = '.tiff'),
    formula = z \sim x,
    data = fake.data,
    main = 'Range',
    xaxis.cex = 1,
    yaxis.cex = 1,
    xaxis.fontface = 1,
    yaxis.fontface = 1,
    xlab.cex = 1.5,
    ylab.cex = 1.5,
    xlab.label = 'Sample 1',
    ylab.label = 'Sample 2',
    aspect = 1,
    # Use colourcut to divide the bins appropriately
  colourcut = c(0,0.0002,0.0004,0.0008,0.0016,0.0032,0.0064,0.0128,0.0256,0.0512,0.1024,0.2048,
        0.4096,0.8192,1),
    # Change the colour scheme
    colour.scheme = function(n){BTC(n, beg=1, end=256)},
    background.col = 'grey',
    description = 'Hexbinplot created by BoutrosLab.plotting.general',
    resolution = 200
    );
# Outliers
# Generate data with upper bound outlier
set.seed(12345);
x \leq -c(\text{rnorm}(1000, 0, 0), \text{rnorm}(4000, 0, 0.5));y <- c(rnorm(1000,0,0),rnorm(4000,0,0.5));
fake.data.outlier <- data.frame(
   x = x,
    y = y,
    z = y + x*(x+1)/4);
create.hexbinplot(
    filename = tempfile(pattern = 'Hexbinplot_Outlier', fileext = '.tiff'),
    formula = z \sim x,
    data = fake.data.outlier,
```

```
main = 'Outlier',
   xaxis.cex = 1,
   yaxis.cex = 1,
   xaxis.fontface = 1,
   yaxis.fontface = 1,
   xlab.cex = 1.5,
   ylab.cex = 1.5,
   xlab.label = 'Sample 1',
   ylab.label = 'Sample 2',
   aspect = 1,
    # Use colourcut to divide the bins appropriately
  colourcut = c(seq(0, 0.01, length = 4), seq(0.0125, 0.1, length = 4), seq(0.125, 1, length = 4)),xbins = 15,
   mincnt = 0,
   # Change the colour scheme
   colour.scheme = function(n){BTC(n, beg=1, end=256)},
   background.col = 'grey',
   description = 'Hexbinplot created by BoutrosLab.plotting.general',
   resolution = 200
   );
# Nature style
create.hexbinplot(
   filename = tempfile(pattern = 'Hexbinplot_Nature_style', fileext = '.tiff'),
   formula = y \sim x,
   data = hexbin.data,
   main = 'Nature style',
   xaxis.cex = 1,
   yaxis.cex = 1,
   xaxis.fontface = 1,
   yaxis.fontface = 1,
   xlab.cex = 1.5,
   ylab.cex = 1.5,
   xlimits = c(0,16),
   ylimits = c(0,16),
   xat = seq(0, 16, 2),
   yat = seq(0,16,2),
   aspect = 1,
   colourcut = seq(0, 1, length = 11),
   maxcnt = 50,
    # Grid & diagonal
   add.grid = TRUE,
   add.xyline = TRUE,
   # set style to Nature
   style = 'Nature',
    # demonstrating how to italicize character variables
   ylab.lab = expression(paste('italicized ', italic('a'))),
    # demonstrating how to create en-dashes
    xlab.lab = expression(paste('en dashs: 1','\u2013', '10'^'\u2013', ''^3)),
```

```
description = 'Hexbinplot created by BoutrosLab.plotting.general',
    resolution = 200
   );
# Multiplot different groups
set.seed(73);
# Randomly generate groups
simple.data$groups <- sample(1:2, 10000, replace = TRUE);
simple.data$group.labels <- as.factor(simple.data$groups);
create.hexbinplot(
formula = y \sim x | groups,
filename = tempfile(
        pattern = 'stratified_hexbinplot_numeric_conditioning',
        fileext = '.tiff'
        ),
data = simple.data,
description = 'Hexbinplot created by BoutrosLab.plotting.general',
strip.col = 'white',
strip.cex = 0.8,
strip.fontface = 'bold',
resolution = 200
);
create.hexbinplot(
formula = y \sim x | group.labels,
filename = tempfile(
        pattern = 'stratified_hexbinplot_factor_conditioning',
        fileext = '.tiff'
        ),
data = simple.data,
description = 'Hexbinplot created by BoutrosLab.plotting.general',
strip.col = 'white',
strip.cex = 0.8,
strip.fontface = 'bold',
resolution = 200
);
```
create.histogram *Make a histogram*

# Description

Takes a vector and creates a histogram

create.histogram 125

# Usage

```
create.histogram(
x,
data,
filename = NULL,
main = NULL,main.just = 'center',
main.x = 0.5,
main.y = 0.5,
main.cex = 3,
xlab.label = NULL,
ylab.label = NULL,
xlab.cex = 2,
ylab.cex = 2,
xlab.col = 'black',
ylab.col = 'black',
xaxis.lab = TRUE,
yaxis.lab = TRUE,
xaxis.cex = 1.5,
yaxis.cex = 1.5,
xlimits = NULL,
ylimits = NULL,
xat = TRUE,
yat = TRUE,xaxis.rot = 0,
vaxis.rot = 0,
xaxis.col = 'black',
yaxis.col = 'black',
xaxis.tck = 1,
yaxis.tck = 1,
xaxis.fontface = 'bold',
yaxis.fontface = 'bold',
xlab.top.label = NULL,
xlab.top.cex = 2,
xlab.top.col = 'black',
xlab.top.just = 'center',
xlab.top.x = 0.5,
xlab.top.y = 0,
type = 'percent',
breaks = NULL,
col = 'white',border.col = 'black',
1wd = 2,
lty = 1,
layout = NULL,
x.\text{spacing} = \emptyset,y.\text{spacing} = \emptyset,x.relation = 'same',
```

```
y.relation = 'same',
strip.col = 'white',
strip.cex = 1,
top.padding = 0.1,
bottom.padding = 0.7,
right.padding = 0.1,
left.padding = 0.5,ylab.axis.padding = 0,
abline.h = NULL,abline.v = NULL,abline.col = 'black',
abline.1wd = 1,abline.lty = 1,
key = NULL,legend = NULL,
add.rectangle = FALSE,
xleft.rectangle = NULL,
ybottom.rectangle = NULL,
xright.rectangle = NULL,
ytop.rectangle = NULL,
col.rectangle = 'transparent',
alpha.rectangle = 1,
height = 6,
width = 6,
size.units = 'in',
resolution = 1600,
enable.warnings = FALSE,
description = 'Created with BoutrosLab.plotting.general',
style = 'BoutrosLab',
preload.default = 'custom',
        use.legacy.settings = FALSE,
inside.legend.auto = FALSE
);
```
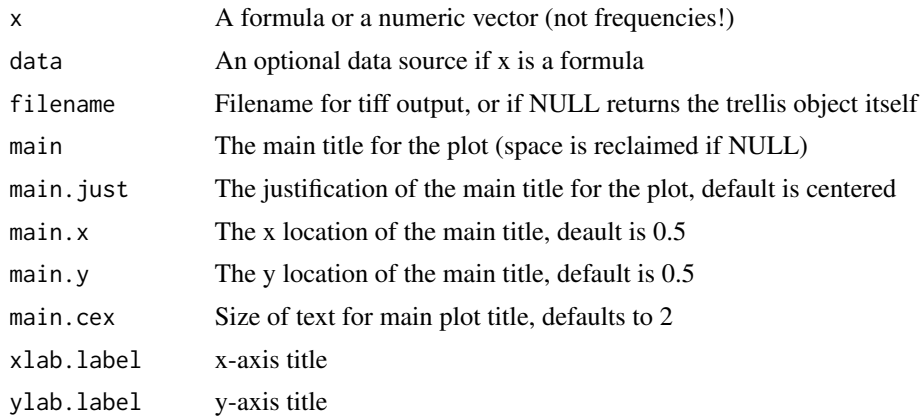

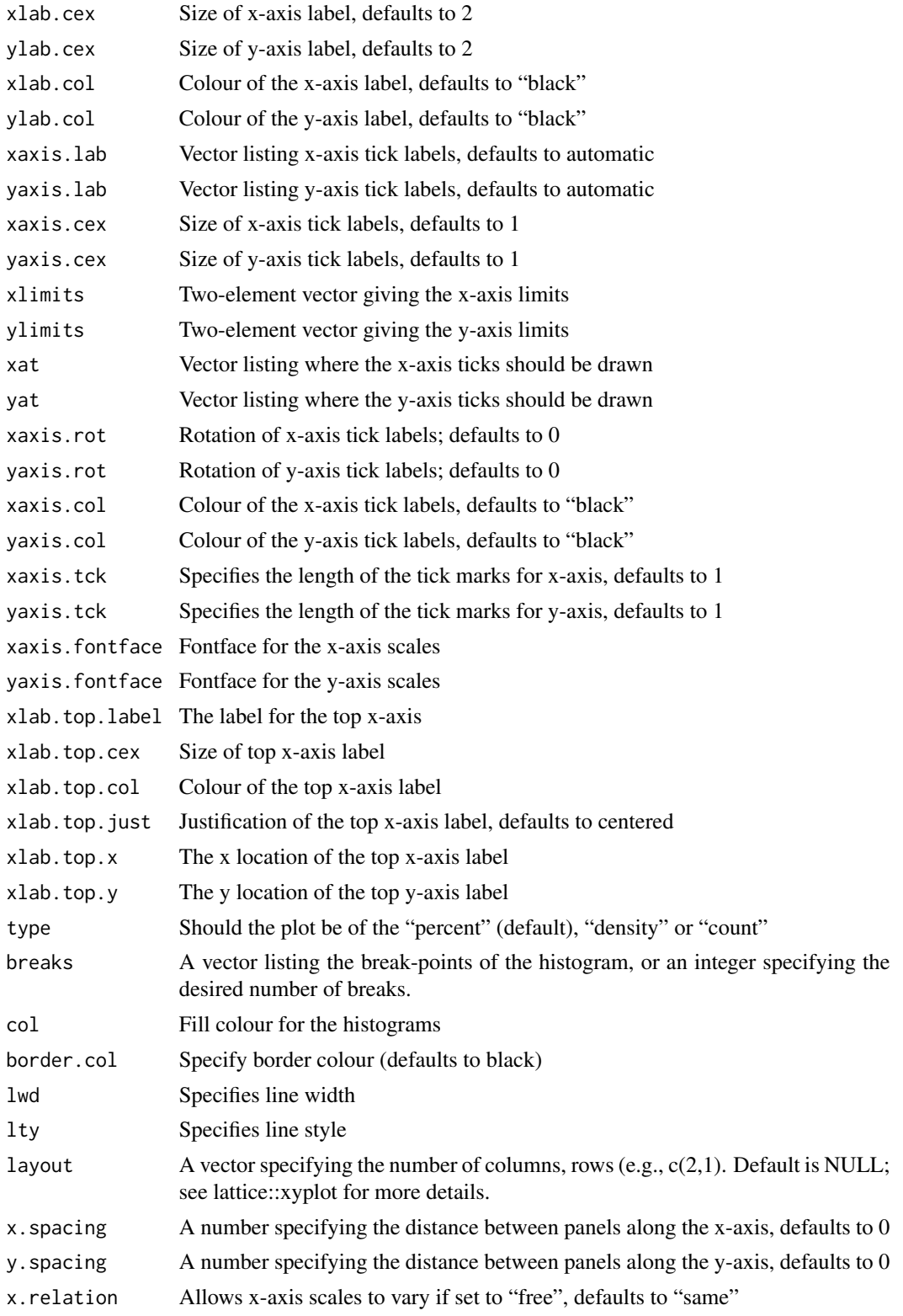

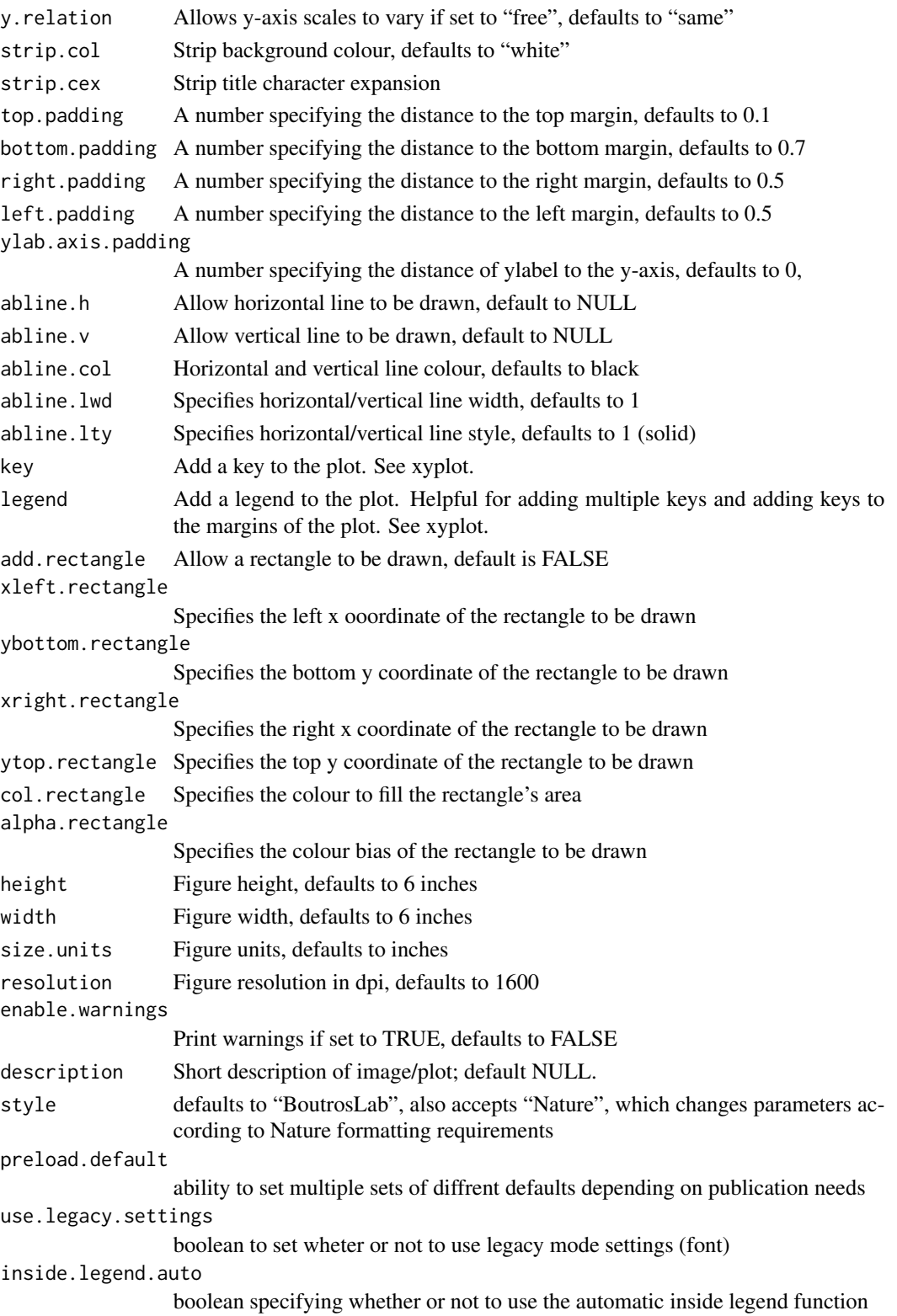

# create.histogram 129

### Value

If filename is NULL then returns the trellis object, otherwise creates a plot and returns a 0/1 success code.

#### Warning

If this function is called without capturing the return value, or specifying a filename, it may crash while trying to draw the histogram. In particular, if a script that uses such a call of create histogram is called by reading the script in from the command line, it will fail badly, with an error message about unavailable fonts:

```
Error in grid.Call.graphics("L_text", as.graphicsAnnot(x$label), x$x, )
   Invalid font type
Calls: print ... drawDetails.text -> grid.Call.graphics -> .Call.graphics
```
### Author(s)

Paul C. Boutros

# See Also

[histogram](#page-0-0), [lattice](#page-0-0) or the Lattice book for an overview of the package.

### Examples

```
set.seed(12345);
create.histogram(
    filename = tempfile(pattern = 'Histogram_Simple', fileext = '.tiff'),
   x = rnorm(5000),
   main = 'Simple',
    description = 'Histogram created by BoutrosLab.plotting.general',
    resolution = 50
   );
create.histogram(
   filename = tempfile(pattern = 'Histogram_Simple_Count', fileext = '.tiff'),
   x = rnorm(5000),
   main = 'Simple Count',
   description = 'Histogram created by BoutrosLab.plotting.general',
    type = 'count',
    resolution = 50
   );
# Minimal Input
create.histogram(
   filename = tempfile(pattern = 'Histogram_Minimal_Input', fileext = '.tiff'),
   x = microarray[, 1],main = 'Minimal input',
```

```
description = 'Histogram created by BoutrosLab.plotting.general',
   resolution = 50
   );
# Formula Input - dividing by chromosome
chr.data <- data.frame(
   x = microarray$Chr,
   y = microarray[, 1]);
create.histogram(
   filename = tempfile(pattern = 'Histogram_Formula_Input', fileext = '.tiff'),
   x = y \sim x,
   data = chr.data,
   main = 'Formula input',
   description = 'Histogram created by BoutrosLab.plotting.general',
   resolution = 100
   );
# Axes and Labels
create.histogram(
   filename = tempfile(pattern = 'Histogram_Axes_Labels', fileext = '.tiff'),
   x = microarray[, 1],main = 'Axes & labels',
   # Customizing the axes and labels
   xlab.label = 'Bins',
   ylab.label = 'Counts',
   xlimits = c(0, 16),
   xat = seq(0, 15, 5),# set break points for bins
   breaks = seq(floor(min(microarray[,1])), ceiling(max(microarray[,1])), 1),
   description = 'Histogram created by BoutrosLab.plotting.general',
   resolution = 100
   );
# Colour change
create.histogram(
    filename = tempfile(pattern = 'Histogram_Colours', fileext = '.tiff'),
   x = microarray[, 1],main = 'Colours',
   xlab.label = 'Bins',
   ylab.label = 'Counts',
   xlimits = c(0, 16),
   xat = seq(0, 15, 5),
   breaks = seq(floor(min(microarray[,1])), ceiling(max(microarray[,1])), 1),
   # Colours
   col = 'lightgrey',
   description = 'Histogram created by BoutrosLab.plotting.general',
   resolution = 100
   );
```
# Line type

```
create.histogram(
   filename = tempfile(pattern = 'Histogram_Line_Type', fileext = '.tiff'),
   x = microarray[, 1],main = 'Line type',
   xlab.label = 'Bins',
   ylab.label = 'Counts',
   xlimits = c(0, 16),
   xat = seq(0, 15, 5),
   breaks = seq(floor(min(microarray[,1])), ceiling(max(microarray[,1])), 1),
   col = 'lightgrey',
    # Changing the line type
   lty = 2,description = 'Histogram created by BoutrosLab.plotting.general',
   resolution = 200
   );
# Nature style
create.histogram(
   filename = tempfile(pattern = 'Histogram_Nature_style', fileext = '.tiff'),
   x = microarray[, 1],main = 'Nature style',
   xlimits = c(\theta, 16),
   xat = seq(0, 15, 5),breaks = seq(floor(min(microarray[,1])), ceiling(max(microarray[,1])), 1),
   col = 'lightgrey',
    # set style to Nature
   style = 'Nature',
    # demonstrating how to italicize character variables
   ylab.label = expression(paste('italicized ', italic('a'))),
    # demonstrating how to create en-dashes
   xlab.label = expression(paste('en dashs: 1','\u2013', '10'^'\u2013', ''^3)),
   description = 'Histogram created by BoutrosLab.plotting.general',
   resolution = 200
   );
```
create.lollipopplot *Make a lollipopplot*

### Description

Takes a data.frame and creates a lollipopplot

### Usage

create.lollipopplot(

```
formula,
data,
filename = NULL,
groups = NULL,
main = NULL,main.just = 'center',
main.x = 0.5,
        main.y = 0.5,
main.cex = 3,
xlab.label = tail(sub('~', '', formula[-2]), 1),
ylab.label = tail(sub('~', '', formula[-3]), 1),
        xlab.cex = 2,
ylab.cex = 2,
xlab.col = 'black',
ylab.col = 'black',
        xlab.top.label = NULL,
xlab.top.cex = 2,
xlab.top.col = 'black',
xlab.top.just = 'center',
xlab.top.x = 0.5,
        xlab.top.y = 0,
xlimits = NULL,
ylimits = NULL,
xat = TRUE,yat = TRUE,xaxis.lab = NA,
yaxis.lab = NA,
xaxis.log = FALSE,
yaxis.log = FALSE,
       xaxis.cex = 1.5,
yaxis.cex = 1.5,
xaxis.rot = 0,
yaxis.rot = 0,
xaxis.fontface = 'bold',
yaxis.fontface = 'bold',
xaxis.col = 'black',
yaxis.col = 'black',
xaxis.tck = c(1,1),
yaxis.tck = c(1,1),
add.grid = FALSE,
xgrid.at = xat,ygrid.at = yat,
grid.colour = NULL,
horizontal = FALSE,
type = 'p',
cex = 0.75,
pch = 19,
col = 'black',
```

```
col.border = 'black',
1wd = 1,
lty = 1,
alpha = 1,
axes.lwd = 1,
strip.col = 'white',
strip.cex = 1,
strip.fontface = 'bold',
y.error.up = NULL,
y.error.down = y.error.up,
x.error.right = NULL,
x.error.left = x.error.right,
y.error.bar.col = 'black',
x.error.bar.col = y.error.bar.col,
error.whisker.angle = 90,
errorbar. lwd = 1,
errorbar.length = 0.1,
key = list(text = list(lab = c(''))),legend = NULL,
top.padding = 0.1,
bottom.padding = 0.7,
right.padding = 0.1,
left.padding = 0.5,key.top = 0.1,key.left.padding = 0,
ylab.axis.padding = 1,
axis.key.padding = 1,
layout = NULL,
as.table = FALSE,
x.\text{spacing} = \emptyset,y.\text{spacing} = \emptyset,x.relation = 'same',
y.relation = 'same',
add.axes = FALSE,
axes.lty = 'dashed',
add.xyline = FALSE,
xyline.col = 'black',
xylinder.lwd = 1,
xyline.lty = 1,
abline.h = NULL,abline.v = NULL,abline.col = 'black',
abline.1wd = 1,
abline.lty = 1,
add.curves = FALSE,
curves.exprs = NULL,
curves.from = min(data, na.rm = TRUE),
curves.to = max(data, na.rm = TRUE),
```

```
curves.col = 'black',
curves.lwd = 2,
curves.lty = 1,
add.rectangle = FALSE,
xleft.rectangle = NULL,
ybottom.rectangle = NULL,
xright.rectangle = NULL,
ytop.rectangle = NULL,
col.rectangle = 'transparent',
alpha.rectangle = 1,
add.points = FALSE,
points.x = NULL,points.y = NULL,
points.pch = 19,
points.col = 'black',
points.col.border = 'black',
points.cex = 1,
add.line.segments = FALSE,
line.start = NULL,
line.end = NULL,
line.col = 'black',
line.1wd = 1,
add.text = FALSE,
text.labels = NULL,
text.x = NULL,text.y = NULL,text.col = 'black',text.cex = 1,
text.fontface = 'bold',
text.guess.labels = FALSE,
text.guess.skip.labels = TRUE,
text.guess.ignore.radius = FALSE,
text.guess.ignore.rectangle = FALSE,
text.guess.radius.factor = 1,
text.guess.buffer.factor = 1,
text.guess.label.position = NULL,
height = 6.
width = 6,
size.units = 'in',
resolution = 1600,
enable.warnings = FALSE,
description = 'Created with BoutrosLab.plotting.general',
style = 'BoutrosLab',
preload.default = 'custom',
group.specific.colouring = TRUE,
use.legacy.settings = FALSE,
inside.legend.auto = FALSE,
regions.labels = c(),
```
# create.lollipopplot 135

```
regions.start = c(),
regions.stop = c(),
regions.color = c("red"),
regions.cex = 1,
regions.alpha = 1,
       lollipop.bar.y = NULL,
lollipop.bar.color = "gray",
...
);
```
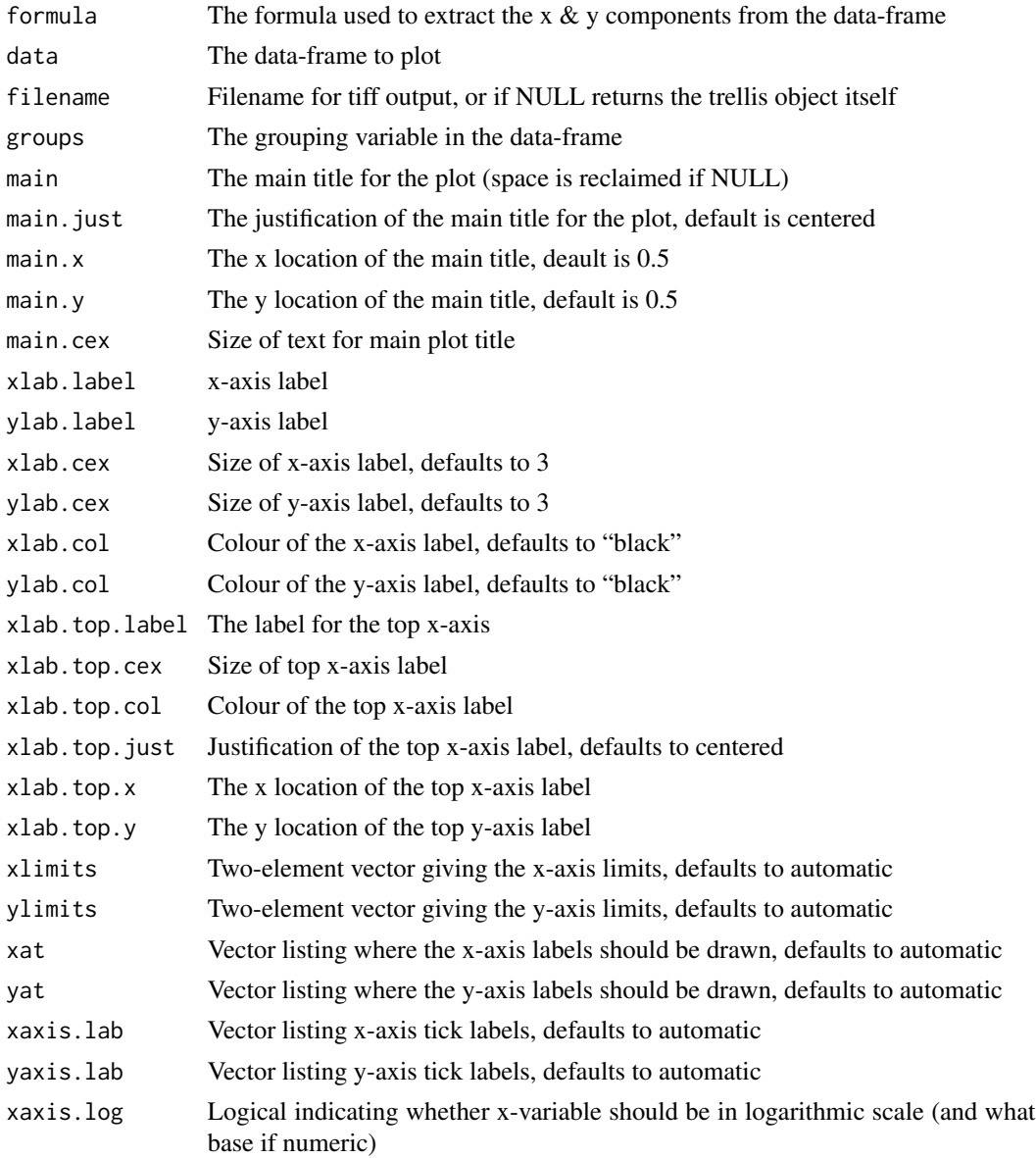

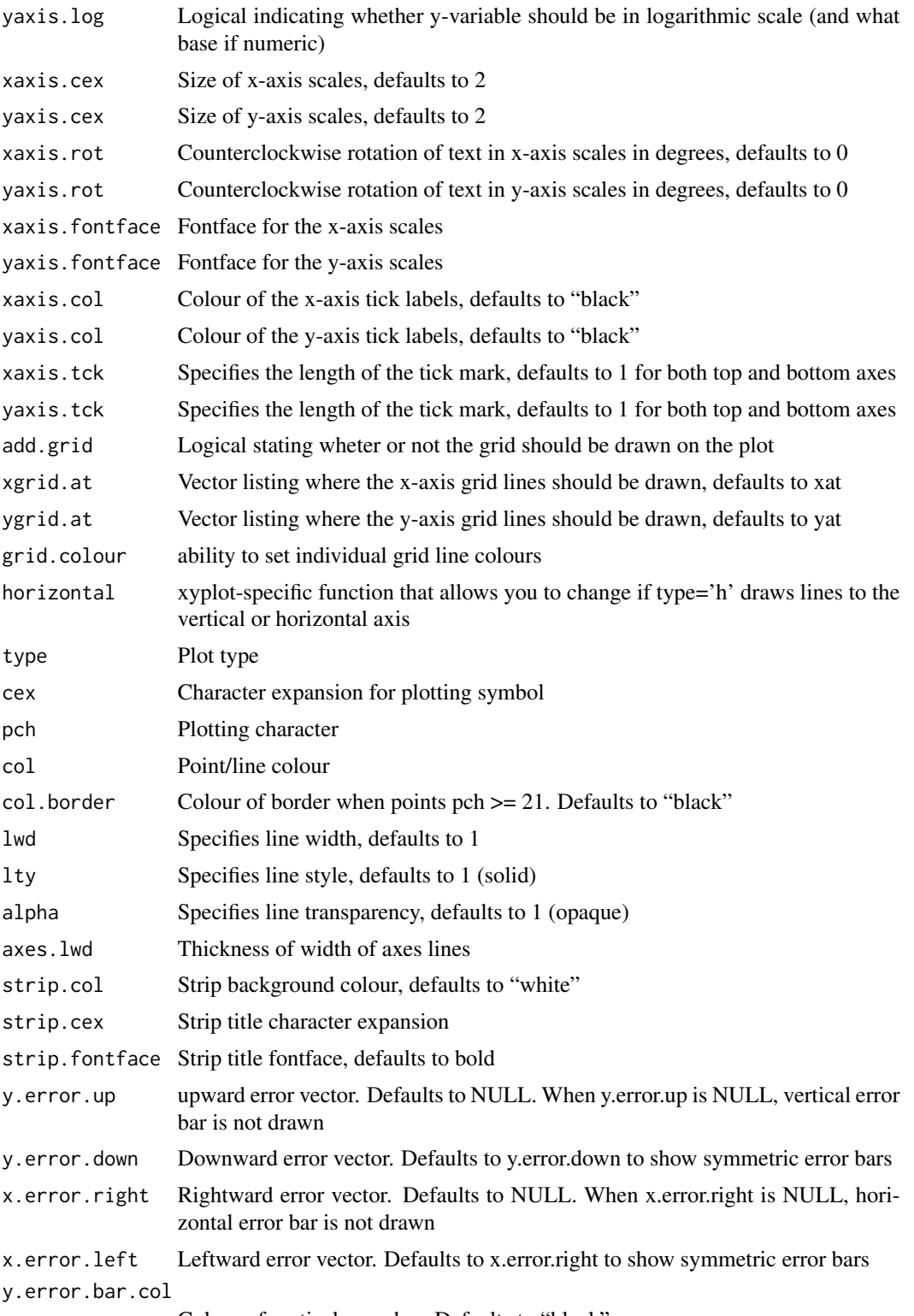

Colour of vertical error bar. Defaults to "black"

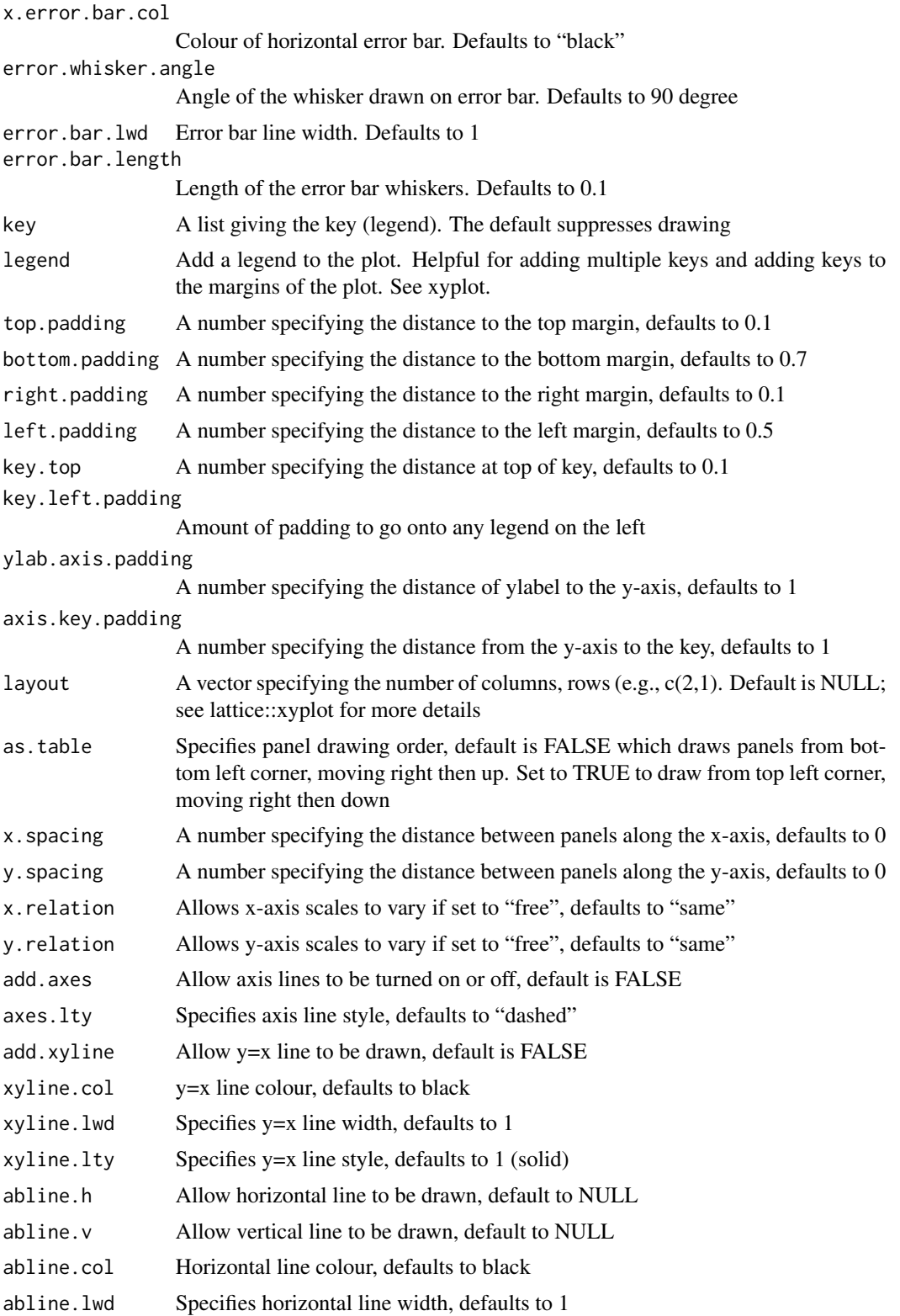

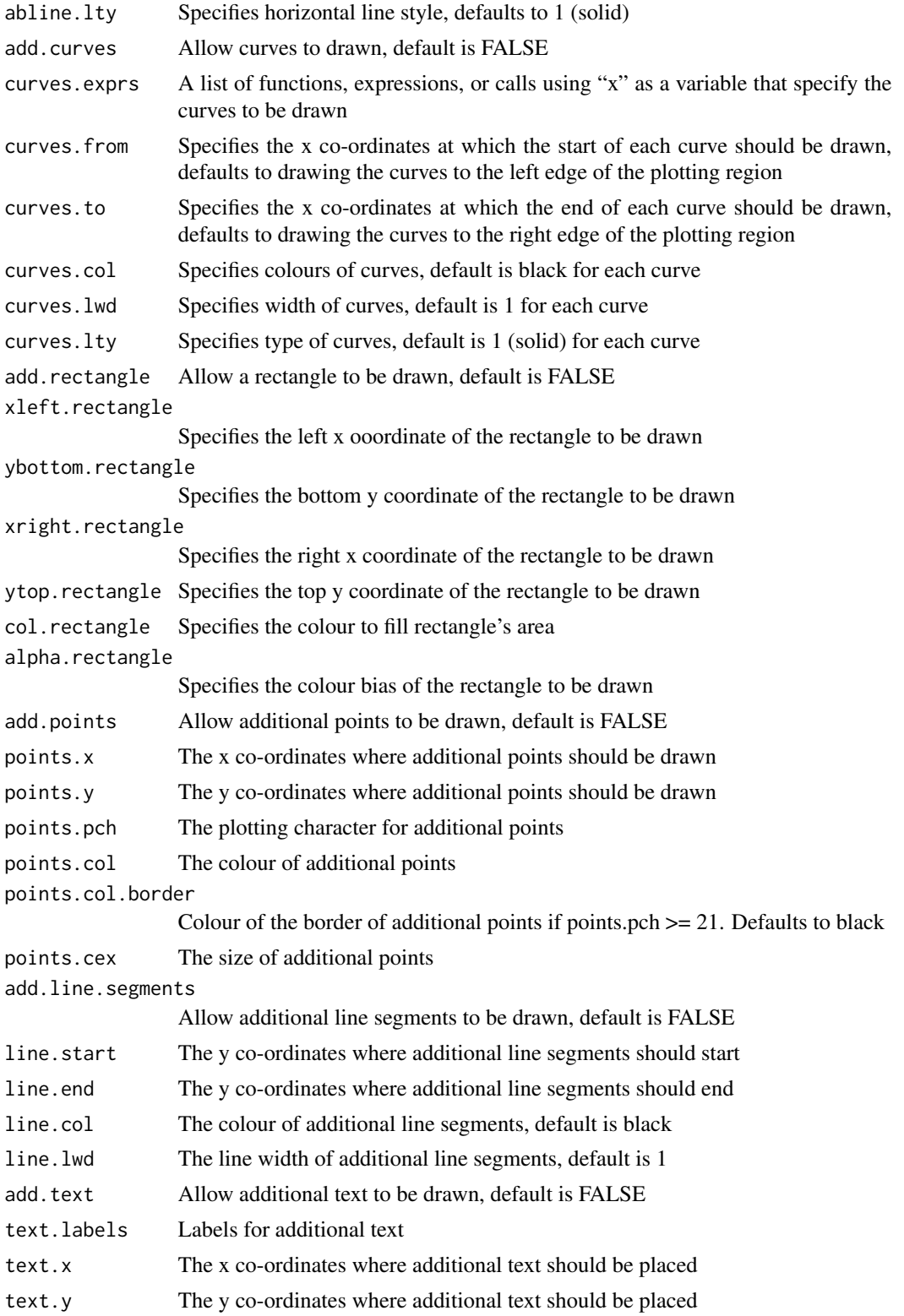

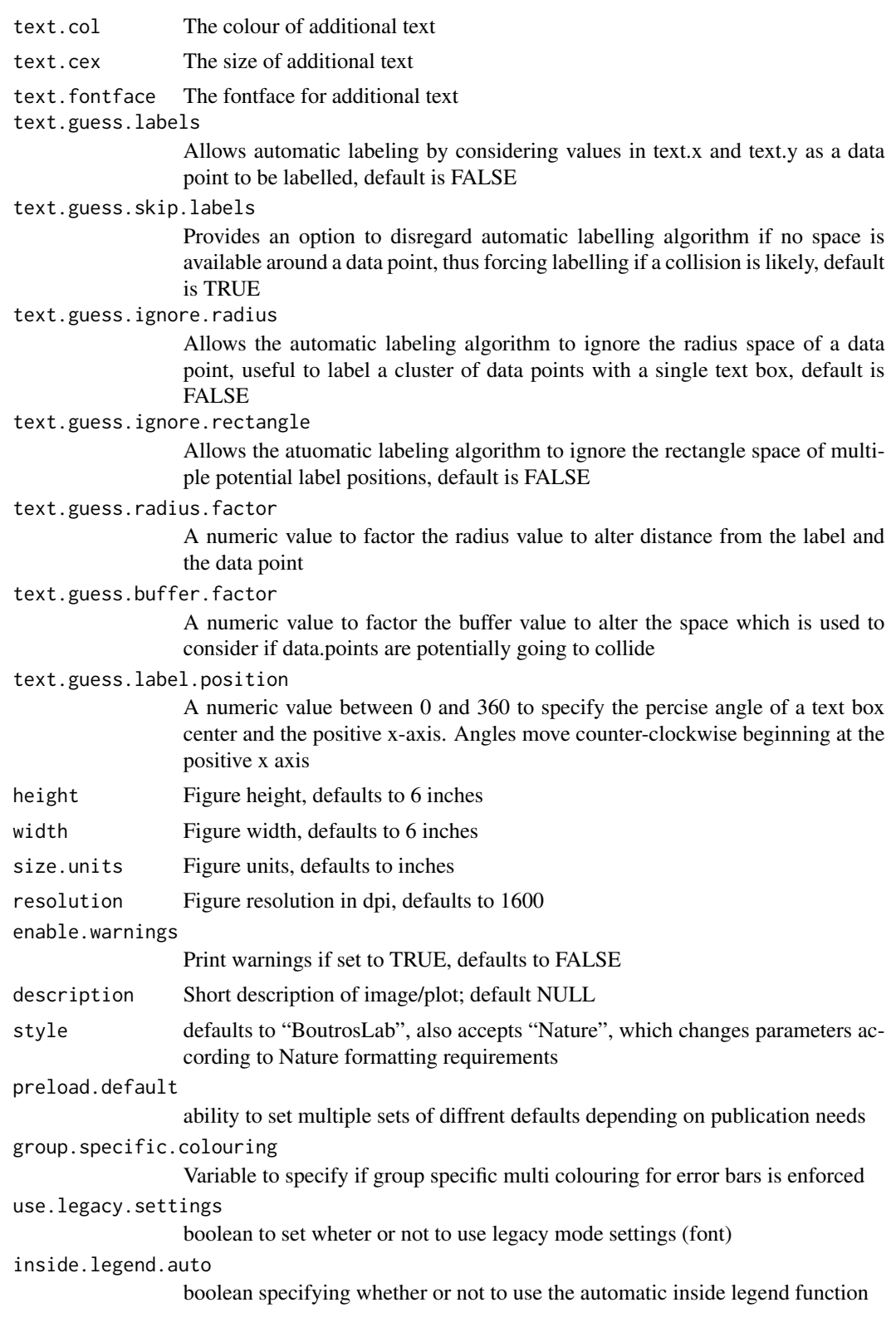

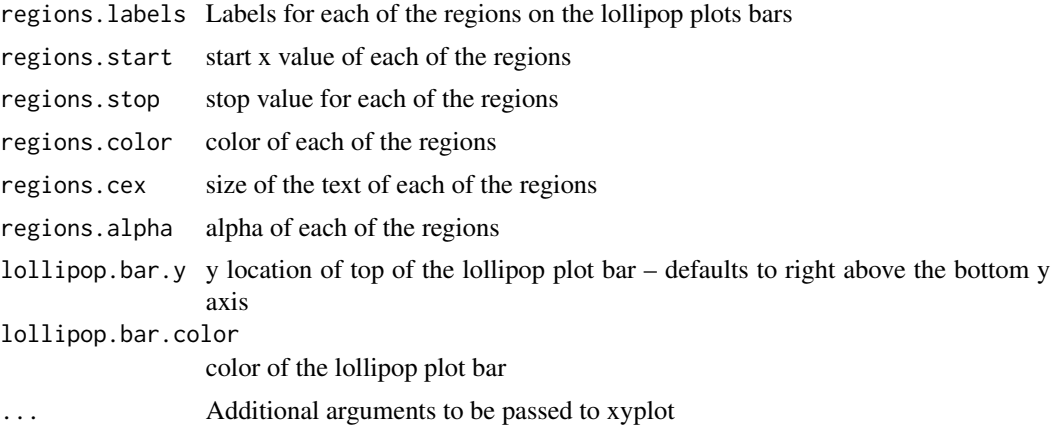

# Value

If filename is NULL then returns the trellis object, otherwise creates a plot and returns a 0/1 success code.

### Warning

If this function is called without capturing the return value, or specifying a filename, it may crash while trying to draw the histogram. In particular, if a script that uses such a call of create histogram is called by reading the script in from the command line, it will fail badly, with an error message about unavailable fonts:

```
Error in grid.Call.graphics("L_text", as.graphicsAnnot(x$label), x$x, )
    Invalid font type
Calls: print ... drawDetails.text -> grid.Call.graphics -> .Call.graphics
```
### Author(s)

Paul C. Boutros

### See Also

[xyplot](#page-0-0), [lattice](#page-0-0) or the Lattice book for an overview of the package.

# Examples

```
set.seed(12345);
lollipop.data <- data.frame(
   y = seq(1, 100, 1),x = rnorm(100));
create.lollipopplot(
    filename = tempfile(pattern = 'Lollipop_Simple', fileext = '.tiff'),
```

```
formula = x \sim y,
data = lollipop.data,
main = 'Lollipop plot',
xaxis.cex = 1,
xlimits = c(-1, 102),
yaxis.cex = 1,
xaxis.fontface = 1,
yaxis.fontface = 1,
xlab.cex = 1.5,
ylab.cex = 1.5,
pch = 21,
col = 'black',
fill = 'transparent',
description = 'Scatter plot created by BoutrosLab.plotting.general',
regions.start = c(1, 26, 48),
regions.stop = c(15, 35, 72),
regions.labels = c("test 1", "test2", "test 3"),
regions.color = c("#66b3ff", "#5cd65c", "#ff3333")
);
```
create.manhattanplot *Make a Manhattan plot*

# Description

Takes a data.frame and creates a Manhattan plot

### Usage

```
create.manhattanplot(
formula,
data,
filename = NULL,
main = NULL,main.just = 'center',
main.x = 0.5,main.y = 0.5,
main.cex = 3,
xlab.label = tail(sub('~', ''', format[-2]), 1),ylab.label = tail(sub('~', '', formula[-3]), 1),
xlab.cex = 2,
ylab.cex = 2,
xlab.col = 'black',
ylab.col = 'black',
xlab.top.label = NULL,
xlab.top.cex = 2,
xlab.top.col = 'black',
xlab.top.just = 'center',
```

```
xlab.top.x = 0.5,
xlab.top.y = 0,
xlimits = NULL,
ylimits = NULL,
xat = TRUE,yat = TRUE,xaxis.lab = NA,
yaxis.lab = NA,
xaxis.log = FALSE,
yaxis.log = FALSE,
xaxis.cex = 1.5,
yaxis.cex = 1.5,
xaxis.rot = 0,
yaxis.rot = 0,
xaxis.fontface = 'plain',
yaxis.fontface = 'plain',
xaxis.col = 'black',
yaxis.col = 'black',
xaxis.tck = 0,
yaxis.tck = c(1,1),
horizontal = FALSE,
type = 'p',
cex = 2,
pch = '.',col = 'black',1wd = 1,
lty = 1,
alpha = 1,
strip.col = 'white',
strip.cex = 1,
axes.lwd = 1,
axes.lty = 'dashed',
key = list(text = list(lab = c(''))),legend = NULL,
layout = NULL,
as.table = FALSE,
x.\text{spacing} = 0,y.\text{spacing} = \emptyset,x.relation = 'same',
y.relation = 'same',
top.padding = 0,
bottom.padding = 0,
right.padding = 0,
left.padding = 0,
key.top = 0,key.left.padding = 0,
ylab.axis.padding = 1,
axis.key.padding = 1,
```

```
abline.h = NULL,
abline.col = 'black',
abline.1wd = 1,
abline.lty = 1,
add.rectangle = FALSE,
xleft.rectangle = NULL,
ybottom.rectangle = NULL,
xright.rectangle = NULL,
ytop.rectangle = NULL,
col.rectangle = 'transparent',
alpha.rectangle = 1,
add.points = FALSE,
points.x = NULL,points.y = NULL,
points.pch = 19,
points.col = 'black',
points.cex = 1,
add.text = FALSE,
text.labels = NULL,
text.x = NULL,text.y = NULL,text.col = 'black',
text.cex = 1,
text.fontface = 'bold',
height = 6,
width = 10,
size.units = 'in',
resolution = 1600,
enable.warnings = FALSE,
style = 'BoutrosLab',
description = 'Created with BoutrosLab.plotting.general',
preload.default = 'custom',
        use.legacy.settings = FALSE,
        inside.legend.auto = FALSE,
...
);
```
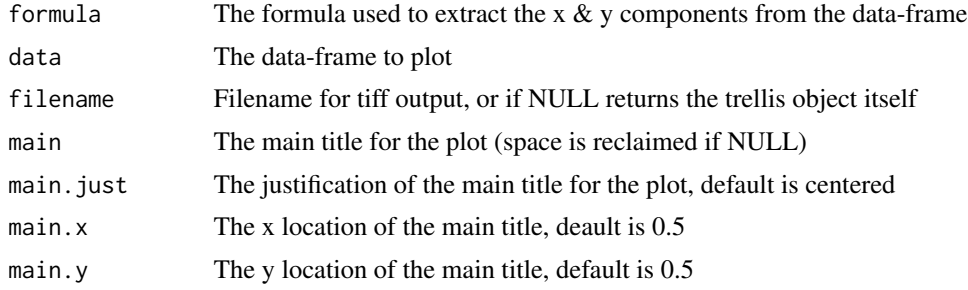

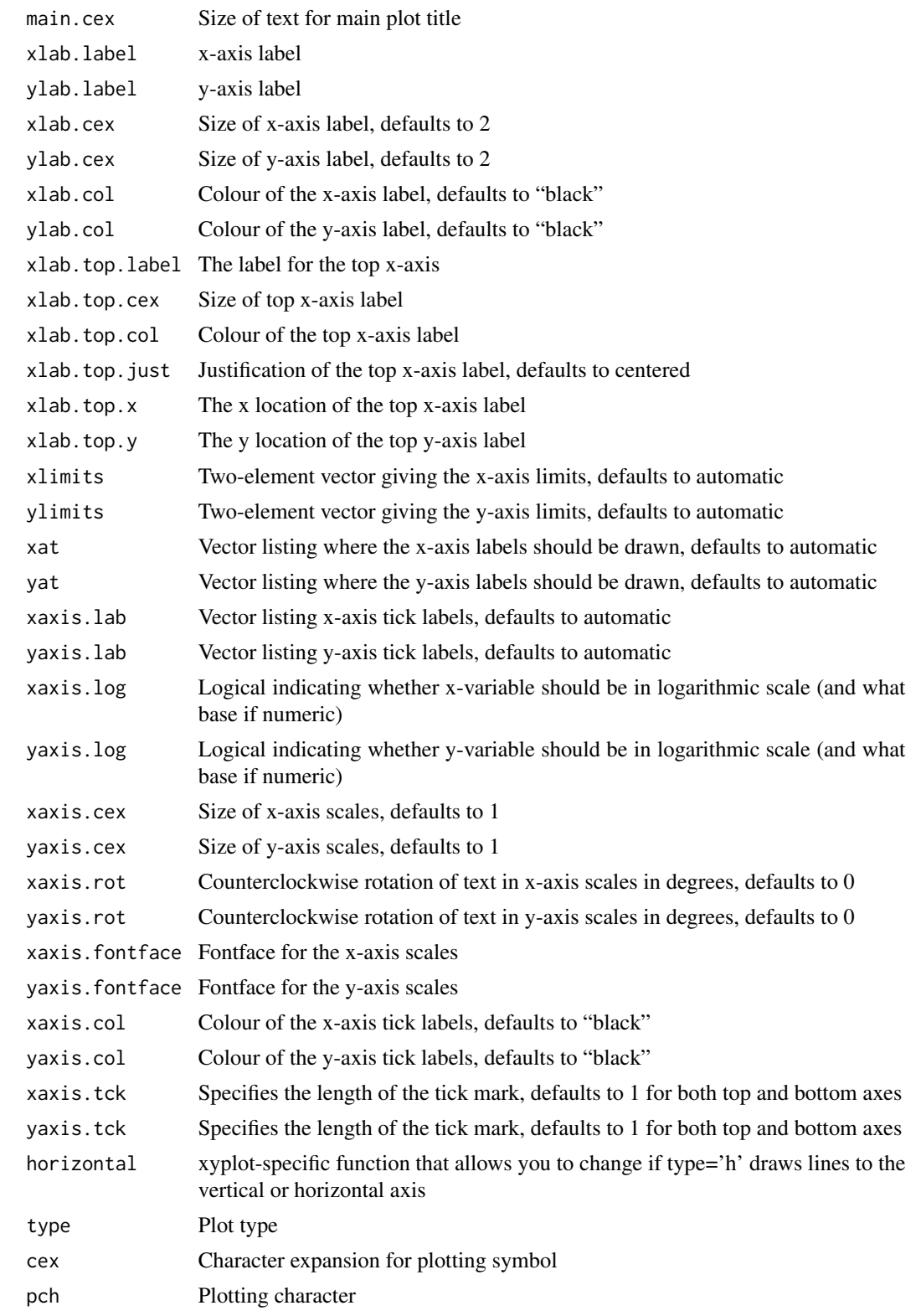
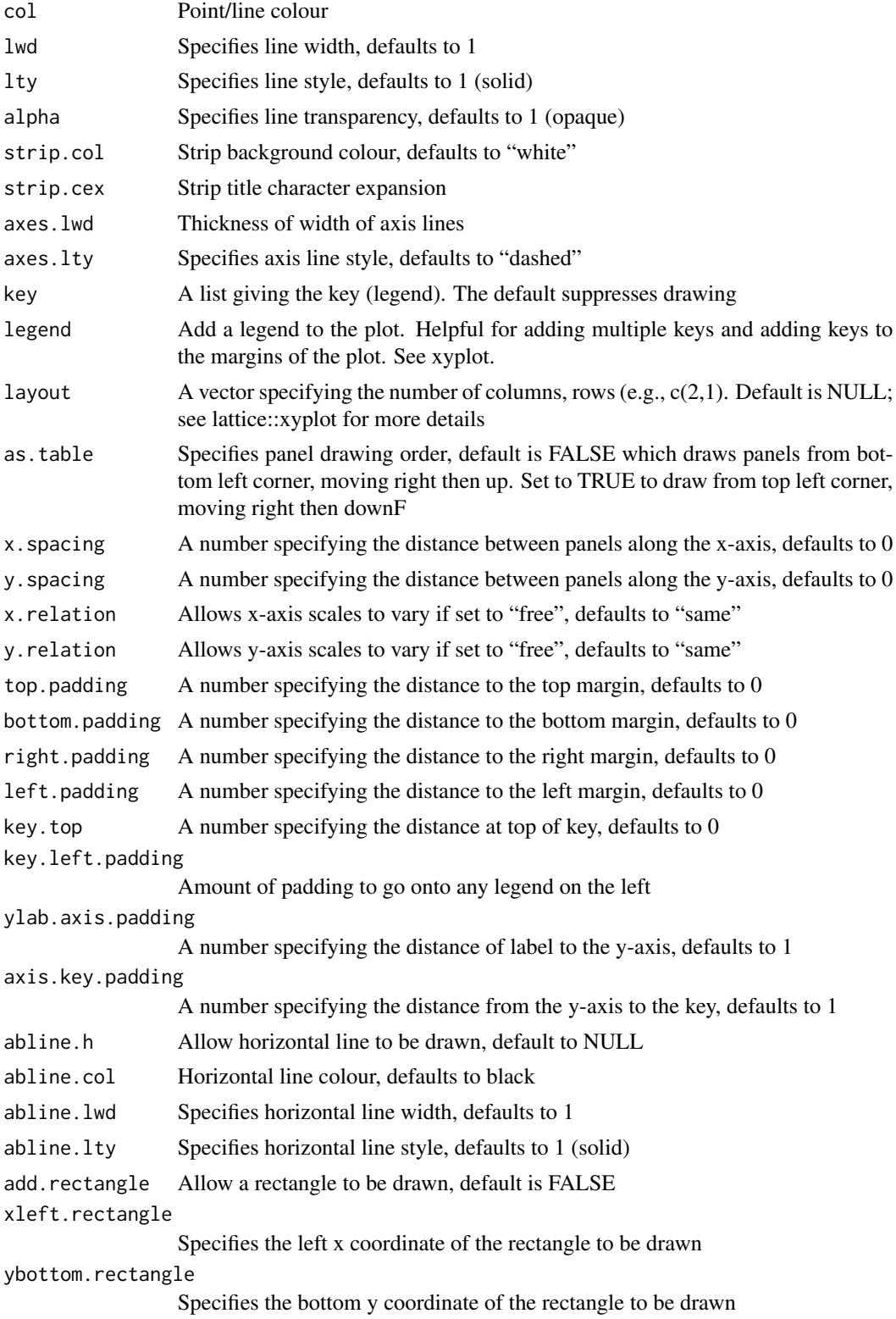

xright.rectangle Specifies the right x coordinate of the rectangle to be drawn ytop.rectangle Specifies the top y coordinate of the rectangle to be drawn col.rectangle Specifies the colour to fill the rectangle's area alpha.rectangle Specifies the colour bias of the rectangle to be drawn add.points Allow additional points to be drawn, default is FALSE points.x The x co-ordinates where additional points should be drawn points.y The y co-ordinates where additional points should be drawn points.pch The plotting character for additional points points.col The colour of additional points points.cex The size of additional points add.text Allow additional text to be drawn, default is FALSE text.labels Labels for additional text text.x The x co-ordinates where additional text should be placed text.y The y co-ordinates where additional text should be placed text.col The colour of additional text text.cex The size of additional text text.fontface The fontface for additional text height Figure height, defaults to 6 inches width Figure width, defaults to 6 inches size.units Figure units, defaults to inches resolution Figure resolution in dpi, defaults to 1600 enable.warnings Print warnings if set to TRUE, defaults to FALSE style defaults to "BoutrosLab", also accepts "Nature", which changes parameters according to Nature formatting requirements description Short description of image/plot; default NULL preload.default ability to set multiple sets of diffrent defaults depending on publication needs use.legacy.settings boolean to set wheter or not to use legacy mode settings (font) inside.legend.auto boolean specifying whether or not to use the automatic inside legend function ... Additional arguments to be passed to xyplot

#### Value

If filename is NULL then returns the trellis object, otherwise creates a plot and returns a 0/1 success code.

#### Warning

If this function is called without capturing the return value, or specifying a filename, it may crash while trying to draw the histogram. In particular, if a script that uses such a call of create histogram is called by reading the script in from the command line, it will fail badly, with an error message about unavailable fonts:

```
Error in grid.Call.graphics("L_text", as.graphicsAnnot(x$label), x$x, )
    Invalid font type
Calls: print ... drawDetails.text -> grid.Call.graphics -> .Call.graphics
```
### Author(s)

Christine P'ng, Cindy Q. Yao

#### See Also

[xyplot](#page-0-0), [lattice](#page-0-0) or the Lattice book for an overview of the package.

#### Examples

```
set.seed(12345);
simple.data <- data.frame(
   x = runif(20000, 0, 1),y = 1:20000);
create.manhattanplot(
   filename = tempfile(pattern = 'Manhattan_Simple', fileext = '.tiff'),
   formula = -log10(x) ~ y,data = simple.data,
   main = 'Simple',
   description = 'Manhattan plot created using BoutrosLab.plotting.general',
   resolution = 50
   );
# set up chromosome covariate colours to use for chr covariate, below
```
chr.colours <- force.colour.scheme(microarray\$Chr, scheme = 'chromosome');

```
# make chr covariate and chr labels
chr.n.genes <- vector();
chr.tck <- vector();
chr.pos.genes <- vector();
chr.break <- vector();
chr.break[1] <- 0;
# get a list of chromosomes to loop
chr <- unique(microarray$Chr);
```
# loop over each chromosome for ( i in 1:length(chr) ) {

```
# get the number of genes that belong to one chromosome
   n <- sum(microarray$Chr == chr[i]);
    # calculate where the labels go
   chr.n.genes[i] <- n;
    chr.break[i+1] < -n + chr.break[i];chr.pos.genes[i] <- floor(chr.n.genes[i]/2);
   chr.tck[i] <- chr.pos.genes[i] + which(microarray$Chr == chr[i])[1];
    }
# add an indicator function for the data-frame
microarray$ind <- 1:nrow(microarray);
# Minimal input
create.manhattanplot(
    filename = tempfile(pattern = 'Manhattan_Minimal_Input', fileext = '.tiff'),
    formula = -log10(pval) \sim ind,
   data = microarray,
   main = 'Minimal input',
   description = 'Manhattan plot created using BoutrosLab.plotting.general',
   resolution = 100
   );
# Custom Axes
create.manhattanplot(
    filename = tempfile(pattern = 'Manhattan_Custom_Axes', fileext = '.tiff'),
   formula = -log10(pval) \sim ind,
   data = microarray,
   main = 'Custom axes',
   xlab.label = expression('Chromosomes'),
   ylab.label = expression('P'['adjusted']),
   xat = chr.tck,
   xaxis.lab = c(1:22, 'X', 'Y'),
   xaxis.tck = 0,
   xaxis.cex = 1,
   yaxis.cex = 1,
   yat = seq(0, 5, 1),
   yaxis.lab = c(1,
       expression(10^-1),
       expression(10^-2),
       expression(10^-3),
       expression(10^-4)
       ),
    description = 'Manhattan plot created using BoutrosLab.plotting.general',
   resolution = 100
   );
# Colour scheme
create.manhattanplot(
    filename = tempfile(pattern = 'Manhattan_Colour_Scheme', fileext = '.tiff'),
    formula = -log10(pval) \sim ind,
```

```
data = microarray,
   main = 'Colour scheme',
   xlab.label = expression('Chromosomes'),
   ylab.label = expression('P'['adjusted']),
   xat = chr.tck,
   xaxis.lab = c(1:22, 'X', 'Y'),xaxis.tck = 0,
   xaxis.cex = 1,
   yaxis.cex = 1,
   yat = seq(0, 5, 1),
   yaxis.lab = c(1,
       expression(10^-1),
       expression(10^-2),
       expression(10^-3),
       expression(10^-4)
       ),
    col = chr.colours,
   description = 'Manhattan plot created using BoutrosLab.plotting.general',
    resolution = 200
   );
# Plotting Character
create.manhattanplot(
   filename = tempfile(pattern = 'Manhattan_Plotting_Character', fileext = '.tiff'),
    formula = -log10(pval) ~ ind,
   data = microarray,
   main = 'Plotting character',
   xlab.label = expression('Chromosomes'),
   ylab.label = expression('P'['adjusted']),
   xat = chr.tck,
   xaxis.lab = c(1:22, 'X', 'Y'),
   xaxis.tck = 0,
   xaxis.cex = 1,
   yaxis.cex = 1,
   yat = seq(0, 5, 1),
   yaxis.lab = c(1,
       expression(10^-1),
       expression(10^-2),
       expression(10^-3),
       expression(10^-4)
       ),
    col = chr.colours,
    # Change plotting character and size of plotting character
   pch = 18,
   cex = 0.75,
   description = 'Manhattan plot created using BoutrosLab.plotting.general',
   resolution = 200
   );
```
# Line

```
create.manhattanplot(
    filename = tempfile(pattern = 'Manhattan_Added_Line', fileext = '.tiff'),
    formula = -log10(pval) ~ ind,
   data = microarray,
   main = 'Line',
   xlab.label = expression('Chromosomes'),
   ylab.label = expression('P'['adjusted']),
   xat = chr.tck,
   xaxis.lab = c(1:22, 'X', 'Y'),xaxis.tck = 0,
   xaxis.cex = 1,
   yaxis.cex = 1,
   yat = seq(0, 5, 1),
   yaxis.lab = c(1,
       expression(10^-1),
       expression(10^-2),
       expression(10^-3),
       expression(10^-4)
       ),
   col = chr.colours,
   pch = 18,
   cex = 0.75,
    # draw horizontal line
   abline.h = 2,
   abline.lty = 2,
   abline.1wd = 1,
   abline.col = 'black',
   description = 'Manhattan plot created using BoutrosLab.plotting.general',
   resolution = 200
   );
# Background shading
create.manhattanplot(
    filename = tempfile(pattern = 'Manhattan_BG', fileext = '.tiff'),
   formula = -log10(pval) \sim ind,
   data = microarray,
   main = 'Bg rectangles',
   xlab.label = expression('Chromosomes'),
   ylab.label = expression('P'['adjusted']),
   xat = chr.tck,xaxis.lab = c(1:22, 'X', 'Y'),
   xaxis.tck = 0,
   xaxis.cex = 1,
   yaxis.cex = 1,
   yat = seq(0, 5, 1),
   yaxis.lab = c(
       1,
       expression(10^-1),
       expression(10^-2),
       expression(10^-3),
        expression(10^-4)
        ),
```

```
col = chr.colours,
   pch = 18,
   cex = 0.75,
   abline.h = 2,
   abline.lty = 2,
   abline.1wd = 1,
   abline.col = 'black',
   # Adding rectangles
   add.rectangle = TRUE,
   xleft.rectangle = chr.break[seq(1, length(chr.break) - 1, 2)],
   ybottom.rectangle = 0,
   xright.rectangle = chr.break[seq(2, length(chr.break) - 1, 2)],
   ytop.rectangle = 4.5,
    col.rectangle = 'grey',
   alpha.rectangle = 0.5,
   description = 'Manhattan plot created using BoutrosLab.plotting.general',
   resolution = 200
   );
# Nature style
create.manhattanplot(
    filename = tempfile(pattern = 'Manhattan_Nature_style', fileext = '.tiff'),
   formula = -log10(pval) ~ ind,
   data = microarray,
   main = 'Nature style',
   xat = chr.tck,
   xaxis.lab = c(1:22, 'X', 'Y'),
   xaxis.tck = 0,
   xaxis.cex = 1,
   yaxis.cex = 1,
   yat = seq(0, 5, 1),
   yaxis.lab = c(1,
        expression(10^-1),
       expression(10^-2),
       expression(10^-3),
       expression(10^-4)
       ),
    col = chr.colours,
   pch = 18,
    cex = 0.75,
    abline.h = 2,
    abline.lty = 2,
   abline.1wd = 1,
   abline.col = 'black',
    # Adding rectangles
   add.rectangle = TRUE,
   xleft.rectangle = chr.break[seq(1, length(chr.break) - 1, 2)],
   ybottom.rectangle = 0,
   xright.rectangle = chr.break[seq(2, length(chr.break) - 1, 2)],
   ytop.rectangle = 4.5,
    col.rectangle = 'grey',
   alpha.rectangle = 0.5,
```

```
# set style to Nature
style = 'Nature',
# demonstrating how to italicize character variables
ylab.label = expression(paste('italicized ', italic('a'))),
# demonstrating how to create en-dashes
xlab.label = expression(paste('en dashs: 1','\u2013', '10'^'\u2013', ''^3)),
description = 'Manhattan plot created using BoutrosLab.plotting.general',
resolution = 1200
);
```
create.multipanelplot *Joins plots together*

#### Description

Merges together multiple plots in the specified layout

#### Usage

```
create.multipanelplot(
plot.objects = NULL,
filename = NULL,
height = 10,
width = 10,
resolution = 1000,
plot.objects.heights = c(rep(1,layout.height)),
plot.objects.widths = c(rep(1,layout.width)),
layout.width = 1,
layout.height = length(plot.objects),
main = ''',main.x = 0.5,
main.y = 0.5,
x.\text{spacing} = \emptyset,y.\space{spacing} = \emptyset,xlab.label = ',
xlab.cex = 2,
ylab.label = '',
ylab.label.right = '',
ylab.cex = 2,
main.cex = 3,
legend = NULL,
left.padding = 0,
ylab.axis.padding = c(rep(0, layout.width)),
```
## create.multipanelplot 153

```
xlab.axis.padding = c(rep(\theta, \text{ layout height})).bottom.padding = 0,
top.padding = 0,
right.padding = 0,
layout.skip = c(rep(FALSE, layout.width*layout.height)),
left.legend.padding = 2,
right.legend.padding = 2,
bottom.legend.padding = 2,
top.legend.padding = 2,
description = 'Created with BoutrosLab.plotting.general',
size.units = 'in',enable.warnings = FALSE,
style = "BoutrosLab",
use.legacy.settings = FALSE
);
```
# Arguments

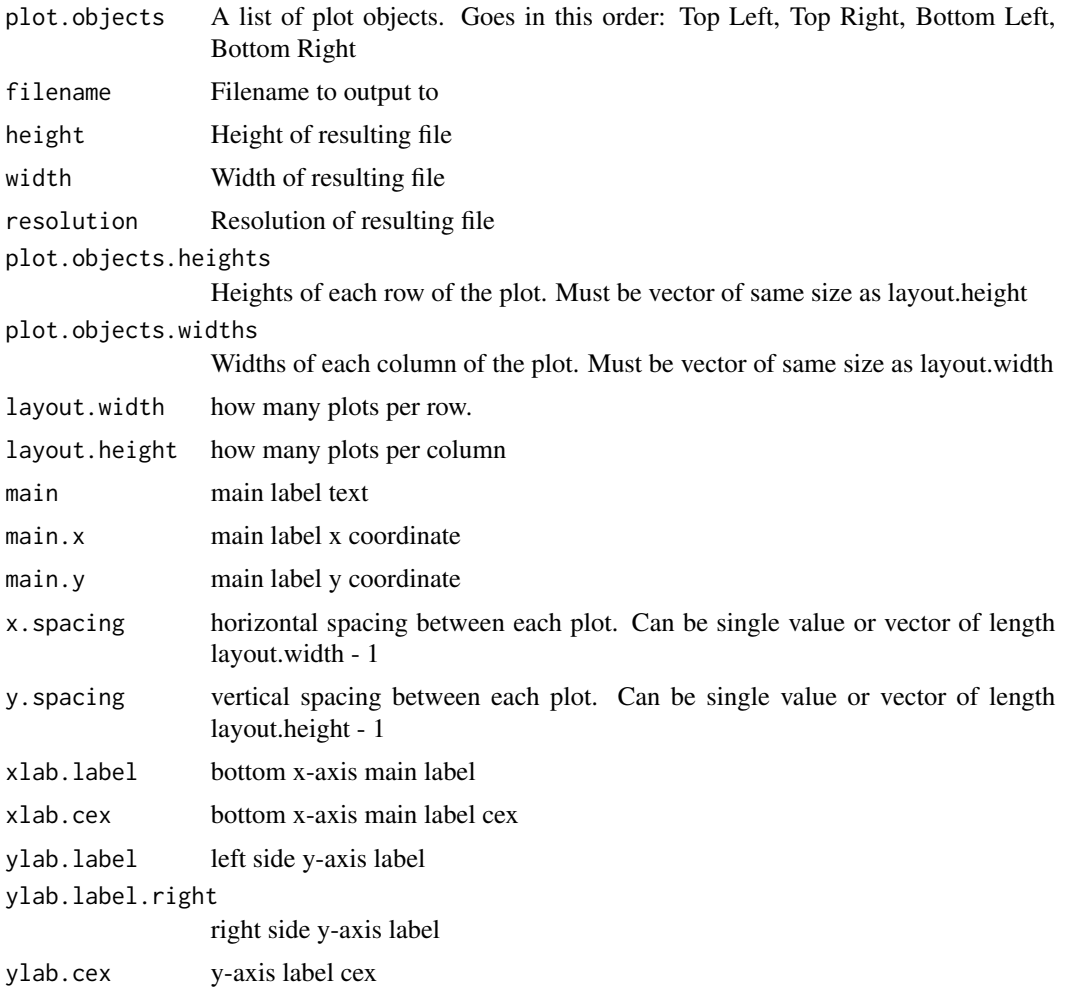

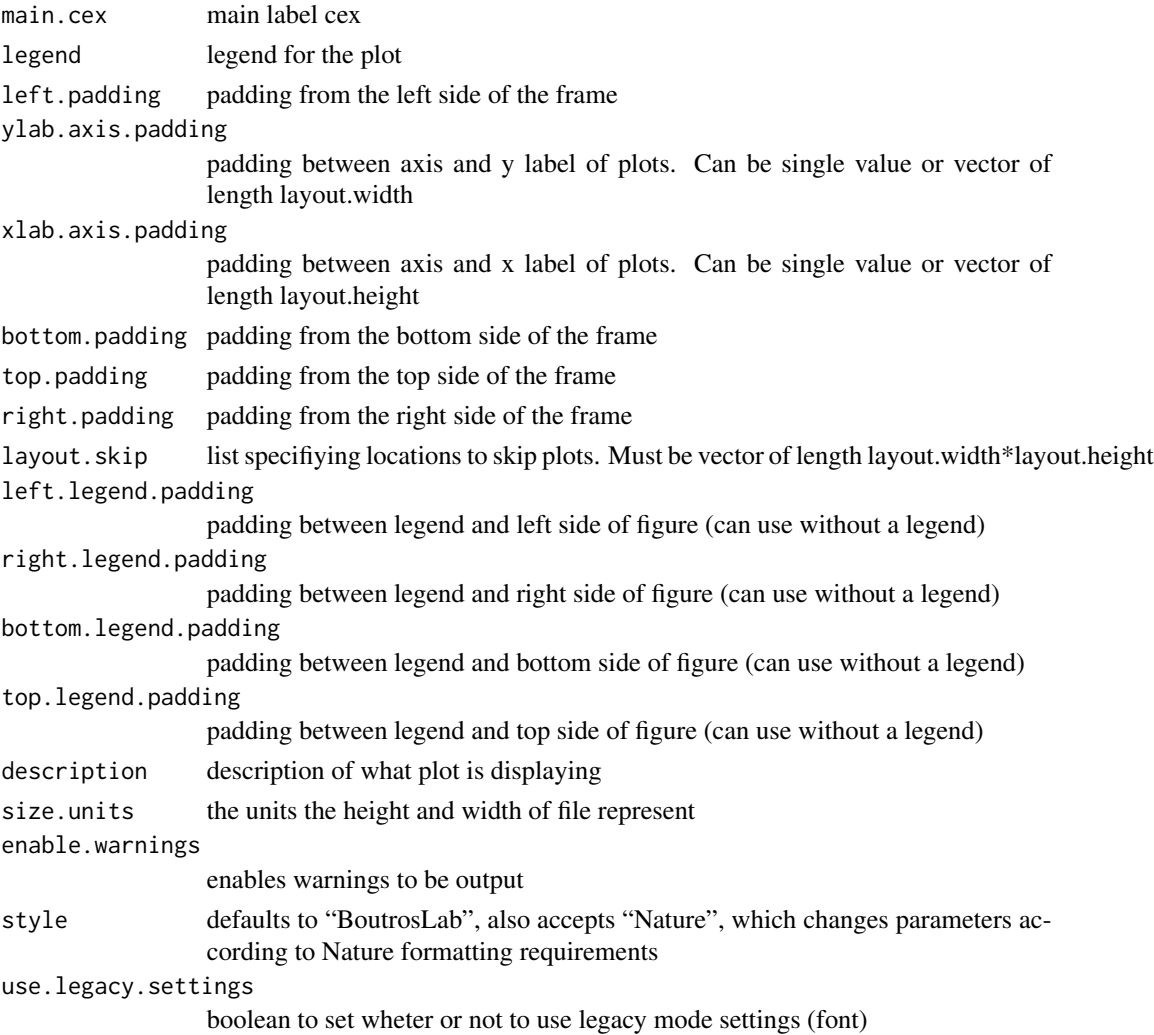

# Warning

If this function is called without capturing the return value, or specifying a filename, it may crash while trying to draw the histogram. In particular, if a script that uses such a call of create histogram is called by reading the script in from the command line, it will fail badly, with an error message about unavailable fonts:

```
Error in grid.Call.graphics("L_text", as.graphicsAnnot(x$label), x$x, )
   Invalid font type
Calls: print ... drawDetails.text -> grid.Call.graphics -> .Call.graphics
```
### Author(s)

Jeff Green

## create.multipanelplot 155

#### Examples

```
set.seed(12345);
# begin by creating the individual plots which will be combined into a multiplot
dist <- data.frame(
   a = rnorm(100, 1),b = rnorm(100, 3),
   c = rnorm(100, 5));
simple.data <- data.frame(
   x = c(dist$a, dist$b, dist$c),
   y = rep(LETTERS[1:3], each = 100));
fill.squares \leq matrix(c(1, 0, 0, 0, 1, 0, 0, 0, 1), ncol = 3, byrow = TRUE);
rownames(fill.squares) <- c("Drug I only", "Drug II only" , "Drugs I & II");
colnames(fill.squares) <- levels(factor(simple.data$y));
# Create plot # 1
simple.boxplot <- create.boxplot(
    formula = x ~ ~ ~ y,data = simple.data,
   xaxis.lab = c('','',''),
   main.x = 0.57,
   ylab.label = 'Sugar Level',
   xlab.label = '',
   col = 'lightgrey',
   xaxis.tck = c(\theta, \theta),
   yaxis.tck = c(1,0),
   yaxis. lab = seq(-1, 8, 2),
   yat = seq(-1, 8, 2),
   left.padding = 0,
   right.padding = 0,
   1wd = 2);
# Create plot # 2
simple.heatmap <- create.heatmap(
    x = t(fill.squares),
    clustering.method = 'none',
    shrink = 0.8,
   yaxis.lab = c(3, 2, 3),
   yaxis.tck = 1,
   xaxis. lab = c('A', 'B', 'C'),ylab.label = 'Drug Regimen',
   xlab.label = 'Patient Group',
    colour.scheme = c("white", "grey20"),
    fill.colour = "white",
    print.colour.key = FALSE,
    left.padding = 0,xaxis.tck = c(1,0),
   right.padding = 0,
   xaxis.rot = 0
```

```
create.multipanelplot(
    filename = tempfile(pattern = 'Multipanelplot_Simple', fileext = '.tiff'),
   plot.objects = list(simple.boxplot,simple.heatmap),
   y.spacing = 1,
   ylab.axis.padding = 2,
   main = 'Simple',
   top.padding = 2,
   resolution = 200
   );
# Create plot # 2
simple.heatmap.with.legends <- create.heatmap(
   x = t(fill.squares),
   shrink = 0.8,
   yaxis.lab = c(3, 2, 3),
   yaxis.tck = 1,
   xaxis.lab = c('A', 'B', 'C'),ylab.label = 'Drug Regimen',
   xlab.label = '',
   colour.scheme = c("white", "grey20"),
   fill.colour = "white",
   left.padding = 0,xaxis.tck = c(1,0),
   right.padding = 0,
   xaxis.rot = 0);
create.multipanelplot(
    filename = tempfile(pattern = 'Multipanelplot_Simple_Legends', fileext = '.tiff'),
   plot.objects = list(simple.boxplot,simple.heatmap.with.legends),
   y.spacing = 1,
   ylab.axis.padding = 2,
   main = 'Simple',
   top.padding = 2,
   resolution = 200
   );
# Create plot # 1
simple.boxplot2 <- create.boxplot(
    formula = x \sim y,
   data = simple.data,
   ylab.label = 'Sugar Level',
   xlab.label = '',
   col = 'lightgrey',
   xaxis.tck = c(0,0),
   xaxis.lab = c('','',''),
   yaxis.tck = c(1,0),
   yaxis. lab = seq(-1, 8, 2),
   yat = seq(-1, 8, 2),
   left.padding = 0,
```
);

```
right.padding = 0,
    lwd = 2);
simple.violin2 <- create.violinplot(
    formula = x \sim y,
   data = simple.data,
   col = 'lightgrey',
   yaxis.tck = c(\emptyset, \emptyset),
   xlab.label = '',
   ylab.label = '',
   yaxis.lab = NULL,
   xaxis.lab = c('','',''),
    xaxis.tck = c(\theta, \theta));
# Create plot # 2
simple.heatmap2 <- create.heatmap(
   x = t(fill.squares),
    clustering.method = 'none',
   shrink = 0.8,
   yaxis.lab = c(1, 2, 3),
   yaxis.tck = 1,
   xaxis.lab = c('A','B','C'),
   ylab.label = 'Drug Regimen',
    colour.scheme = c("white", "grey20"),
    fill.colour = "white",
   print.colour.key = FALSE,
   left.padding = 0,
   xaxis.tck = c(3,0),
   right.padding = 0,
   xaxis.rot = 0,
   ylab.cex = 2
   );
create.multipanelplot(
    filename = tempfile(pattern = 'Multipanelplot_Simple_Layout', fileext = '.tiff'),
    plot.objects = list(simple.boxplot2,
    simple.violin2, simple.heatmap2),
    layout.width = 2,
    layout.height = 2,
    xlab.label = 'Patient Group',
    main = 'Simple Layout',
    top.padding = 2,
    plot.objects.heights = c(3,1),
   x.spacing = 1,
   y.spacing = 1
   );
all.data <- data.frame(
    a = rnorm(n = 25, mean = 0, sd = 0.75),
   b = rnorm(n = 25, mean = 0, sd = 0.75),
```

```
c = rnorm(n = 25, mean = 0, sd = 0.75),
   d = rnorm(n = 25, mean = 0, sd = 0.75),
   e = rnorm(n = 25, mean = 0, sd = 0.75),
   f = rnorm(n = 25, mean = 0, sd = 0.75),
   x = rnorm(n = 25, mean = 5),
   y = seq(1, 25, 1));
# create the plot -- this allows for previewing of the individual plot
barplot.formatted <- create.barplot(
   formula = x \sim y,
   data = all.data[, 7:8],yaxis.tck = c(1,0),
   border.lwd = 0,
   col = 'grey',
   xlab.label = ''
   xat = c(-100),
   ylab.label = '',
   yaxis.lab = seq(1, ceiling(max(all.data$x)), 1),
   yat = seq(1, ceiling(max(all.data$x)), 1),
   yaxis.cex = 1.5);
heatmap.formatted <- create.heatmap(
   x = all.data[, 1:6],clustering.method = 'none',
   colour.scheme = c('magenta','white','green'),
   print.colour.key = FALSE,
   xlab.label = '',
   yaxis.tck = c(1,0),
   xaxis.tck = c(1,0),
   xat = c(1:25),
   yaxis.lab = c("BRCA1", "BRCA2", "APC", "TIN", "ARG", "FOO"),
   yat = c(1, 2, 3, 4, 5, 6),xaxis.lab = c(1:25),
   xaxis.rot = 0,
   yaxis.cex = 1.5);
create.multipanelplot(
    filename = tempfile(pattern = 'Multipanelplot_formatted', fileext = '.tiff'),
   plot.objects = list(barplot.formatted, heatmap.formatted),
   plot.objects.heights = c(1,3),
   y.\text{spacing} = -3.75,main = 'Formatted',
   top.padding = \theta);
data.bars <- data.frame(
   x = sample(x = 5:35, size = 10),
   y = seq(1, 10, 1));
```

```
data.cov <- data.frame(
   x = \text{rnorm}(n = 10, \text{ mean } = 0, \text{ sd } = 0.75),y = rnorm(n = 10, mean = 0, sd = 0.75),
   z = rnorm(n = 10, mean = 0, sd = 0.75));
# Create main barplot
bars <- create.barplot(
   formula = x \sim y,
   data = data.bars,
   ylimits = c(0, 35),
   ylab.label = '',
    sample.order = 'increasing',
   border.lwd = 0,
   yaxis.lab = seq(5, 35, 5),
   yat = seq(5,35,5),
   yaxis.tck = c(\emptyset, \emptyset),
   xlab.label = ''
   );
# Make covariate bars out of heatmaps
cov.1 <- create.heatmap(
   x = as.matrix(data.bars$y),
   clustering.method = 'none',
   scale.data = FALSE,
    colour.scheme = default.colours(4),
    grid.col = TRUE,
   col.colour = 'black',
    # col.lwd = 10,
    total.col = 5,
   print.colour.key = FALSE,
   yaxis.tck = 0,
   axes.lwd = \theta);
cov.2 <- create.heatmap(
   x = as.matrix(data.cov$y),
   clustering.method = 'none',
    scale.data = FALSE,
    colour.scheme = c("lightblue","dodgerblue2", "dodgerblue4"),
    grid.col = TRUE,
    col.colour = 'black',
    # col.lwd = 10,
    total.col = 4,
   print.colour.key = FALSE,
   yaxis.tck = \theta);
cov.3 <- create.heatmap(
   x = as.matrix(data.cov$z),
   clustering.method = 'none',
    scale.data = FALSE,
    colour.scheme = c("grey","coral1"),
```

```
col.colour = 'black',
   # col.lwd = 10,
   total.col = 3,
   print.colour.key = FALSE,
   yaxis.tck = \theta);
legendG <- legend.grob(
   list(
        legend = list(colours = default.colours(4),
            title = "Batch",
            labels = LETTERS[1:4],
            size = 3,
            title.cex = 1,
            label.cex = 1,
            border = 'black'
            ),
        legend = list(
            colours = c("lightblue","dodgerblue2","dodgerblue4"),
            title = "Grade",
            labels = c("Low","Normal","High"),
            size = 3,
            title.cex = 1,
            label.cex = 1,border = 'black'
            ),
       legend = list(
            colours = c("grey","coral1"),
            title = "Biomarker",
            labels = c("Not present","Present"),
            size = 3,
            title.cex = 1,
            label.cex = 1,
            border = 'black'
            )
        ),
       label.cex = <math>1.25</math>,title.cex = 1.25,
     title.just = 'left',
    title.fontface = 'bold.italic',
    size = 3,
    layout = c(1,3));
create.multipanelplot(
    filename = tempfile(pattern = 'Multipanelplot_Barchart', fileext = '.tiff'),
   plot.objects = list(bars, cov.3, cov.2, cov.1 ),
   plot.objects.heights = c(1, 0.1,0.1,0.1),
    legend = list(right = list(fun = legendG)),ylab.label = 'Response to Treatment',
```
grid.col = TRUE,

```
main = 'Bar Chart',
   x.\text{spacing} = \emptyset,y.\text{spacing} = 0.1);
# Set up plots for complex example
# Dotmap
spot.sizes \leq function(x) { 0.5 * abs(x); }
dotmap.dot.colours <- c('red','blue');
spot.colours <- function(x) {
    colours <- rep('white', length(x));
    colours[sign(x) == -1] <- dotmap.dot.colours[1];
    colours[sign(x) == 1] < - dotmap.dot.colours[2];
    return(colours);
    };
# Dotmap colours
orange <- rgb(249/255, 179/255, 142/255);
blue <- rgb(154/255, 163/255, 242/255);
green <- rgb(177/255, 213/255, 181/255);
bg.colours <- c(green, orange, blue, 'gold', 'skyblue', 'plum');
dotmap <- create.dotmap(
   x = \text{CNA}[1:15, 1:58],bg.data = SNV[1:15,1:58],
    # Set the colour scheme
   colour.scheme = bg.colours,
    # Set the breakpoints for the colour scheme (determined from the data)
    at = c(0,1,2,4,6,7,8),
    # Specify the total number of colours (+1 for the fill colour)
    total.colours = 7,
    col.colour = 'white',
    row.colour = 'white',
    bg.alpha = 1,
    yaxis.tck = c(1,0),
    fill.colour = 'grey95',
    spot.size.function = spot.sizes,
    spot.colour.function = spot.colours,
    xaxis.tck = 0,
    xaxis.lab = c(rep('',100)),
    bottom.padding = 0,
    top.padding = 0,
    left.padding = 0,right.padding = 0,
    yaxis.cex = 1
   );
# Dotmap legend
dotmap.legend <- list(
    legend = list(
        colours = bg.colours,
        labels = c('Nonsynonymous','Stop Gain','Frameshift deletion',
```

```
'Nonframeshift deletion', 'Splicing', 'Unknown'),
        border = 'white',
        title = 'SNV',
        pch = 15
        ),
    legend = list(
       colours = dotmap.dot.colours,
        labels = c('Gain','Loss'),
        border = 'white',
        title = 'CNA',
        pch = 19
        )
    );
dotmap.legend.grob <- legend.grob(
    legends = dotmap.legend,
   title.just = 'left',
   label.cex = 0.7,
    title.cex = 0.7);
# Covariates
cov.colours <- c(
    c('dodgerblue','pink'),
    c('grey','darkseagreen1','seagreen2','springgreen3','springgreen4'),
    c('peachpuff','tan4')
    );
# the heatmap expects numeric data
cov.data \leftarrow patient[-c(4:9)];
cov.data[cov.data == 'male'] \leftarrow 1;cov.data[cov.data == 'female'] < -2;cov.data[is.na(cov.data)] <- 3;
cov.data[cov.data == 'I'] \leftarrow 4;cov.data[cov.data == 'II'] < -5;cov.data[cov.data == 'III'] \leftarrow 6;cov.data[cov.data == 'IV'] \leftarrow 7;cov.data[cov.data == 'MSS'] \leftarrow 8;cov.data[cov.data == 'MSI-High'] <- 9;
cov.data$sex <- as.numeric(cov.data$sex);
cov.data$stage <- as.numeric(cov.data$stage);
cov.data$msi <- as.numeric(cov.data$msi);
covariates <- create.heatmap(
   x = cov.data,
    clustering.method = 'none',
    colour.scheme = as.vector(cov.colours),
    total.colours = 10,
    row.colour = 'white',
    col.colour = 'white',
    grid.row = TRUE,
    grid.col = TRUE,
    xaxis.lab = c(rep('',100)),
```

```
yaxis.lab = c('Sex','Stage','MSI'),
    yaxis.tck = c(\emptyset, \emptyset),
    xaxis.tck = c(\emptyset, \emptyset),
    xat = c(1:100),
    print.colour.key = FALSE,
    yaxis.cex = 1,
    bottom.padding = 0,
    top.padding = 0,
    left.padding = 0,
    right.padding = 0);
## Warning: number of columns exceeded limit (50), column lines are
## turned off. Please set "force.grid.col" to TRUE to override this
# Coviate Legends
cov.legends <- list(
    legend = list(
        colours = cov.colours[8:9],
        labels = c('MSS','MSI-High'),
        border = 'white',
        title = 'MSI'
        ),
    legend = list(
        colours = cov.colours[3:7],
        labels = c('NA', 'I','II','III','IV'),
        border = 'white',
        title = 'Stage'
        ),
    legend = list(
        colours = cov.colours[1:2],
        labels = c('Male','Female'),
        border = 'white',
        title = 'Sex'
        \lambda);
cov.legend.grob <- legend.grob(
    legends = cov.legends,
    title.just = 'left',
    label.cex = 0.7,
    title.cex = 0.7,
    layout = c(3,1));
create.multipanelplot(
    filename = tempfile(pattern = 'Multipanelplot_with_heatmap', fileext = '.tiff'),
    plot.objects = list(dotmap,covariates),
    plot.objects.heights = c(1,0.2),
    y.spacing = -0.8,
    main = 'Dotmap',
    top.padding = 2,
```

```
layout.height = 2,
    legend = list(
        bottom = list(
           x = 0.10,
            y = 0.50,
            fun = cov.legend.grob
            ),
        right = list(
            x = 0.10,
            y = 0.50,
            fun = dotmap.legend.grob
            )
        ),
    resolution = 300
   );
# Add more plots, using more complex layout
# grouped barplot
groupedbar.colours <- c('indianred1','indianred4');
count.SNV <- apply(SNV[1:15,], 2, function(x){length(which(!is.na(x)))});
count.CNA <- apply(CNA[1:15,], 2, function(x)\{length(which(!(x==0))))\};grouped.data <- data.frame(
   values = c(count.SNV, count.CNA),
    samples = rep(colnames(SNV),2),
    group = rep(c('SNV', 'CNA')), each = 58)
   );
grouped.barplot <- create.barplot(
    formula = values \sim samples,
    data = grouped.data,
    groups = grouped.data$group,
    col = groupedbar.colours,
    top.padding = 0,
    bottom.padding = 0,
    left.padding = 0,right.padding = 0,
    border.col = 'white',
   xlab.label = '',
   ylab.label = 'Mutation',
   yaxis.lab = c(0,5,10,15),
   yat = c(0, 5, 10, 15),
    xaxis.lab = c(rep('',100)),
   yaxis.tck = c(\emptyset, \emptyset),
    xaxis.tck = c(\theta, \theta),
   ylab.cex = 1.5,
   yaxis.cex = 1,
    axes.lwd = 2);
# stacked barplot
col.one <- rgb(255/255, 225/255, 238/255);
```

```
col.two <- rgb(244/255, 224/255, 166/255);
col.thr <- rgb(177/255, 211/255, 154/255);
col.fou <- rgb(101/255, 180/255, 162/255);
col.fiv <- rgb(51/255, 106/255, 144/255);
stackedbar.colours <- c(col.one, col.two, col.thr, col.fou, col.fiv, 'orchid4');
stacked.data.labels <- c('C>A/G>T','C>T/G>A','C>G/G>C','T>A/A>T','T>G/A>C', 'T>C/A>G');
stacked.data <- data.frame(
   values = c(patient$prop.CAGT, patient$prop.CTGA, patient$prop.CGGC, patient$prop.TAAT,
        patient$prop.TGAC, patient$prop.TCAG),
    divisions = rep(rownames(patient), 6),
    group = rep(stacked.data.labels, each = 58)
    );
# Generate stacked barplot
stacked.barplot <- create.barplot(
    formula = values \sim divisions,
    data = stacked.data,
    groups = stacked.data$group,
    stack = TRUE,
    col = stackedbar.colours,
    border.col = 'white',main = ''',xlab.label = '',
    ylab.label = 'Proportion',
    yaxis.lab = c(0, 0.4, 0.8),
    yat = c(0, 0.4, 0.8),
    xaxis.lab = c(rep('',100)),
yaxis.tck = c(\emptyset, \emptyset),
    xaxis.tck = c(\emptyset, \emptyset),
    ylab.cex = 1.5,
    yaxis.cex = 1,
    axes.lwd = 2);
# barchart legends
stackedbar.legend <- list(
    legend = list(
        colours = rev(stackedbar.colours),
        labels = rev(stacked.data.labels),
        border = 'white'
        )
    );
groupedbar.legend <- list(
    legend = list(colours = groupedbar.colours,
        labels = c('CNA', 'SNV'),border = 'white'
        \lambda);
```
groupedbar.legend.grob <- legend.grob(

```
title.just = 'left',
   label.cex = 0.7,
   title.cex = 0.7);
stackedbar.legend.grob <- legend.grob(
   legends = stackedbar.legend,
   title.just = 'left',
   label.cex = 0.7,
   title.cex = 0.7);
# Expression change Segplot
# locate matching genes
rows.to.keep <- which(match(rownames(microarray), rownames(SNV)[1:15], nomatch = 0) > 0);
segplot.data <- data.frame(
   min = apply(microarray[rows.to.keep,1:58], 1, min),
   max = apply(microarray[rows.to.keep,1:58], 1, max),
   median = apply(microarray[rows.to.keep,1:58], 1, median),
   order = seq(1, 15, 1));
segplot <- create.segplot(
   formula = order \sim min + max,
   data = segplot.data,
   main = ''',xlab.label = ''ylab.label = '',
   centers = segplot.data$median,
   yaxis.lab = c('',''',''',''',''',''),xaxis.lab = c('0', '2', '4', '6', '8'),xat = c(0, 2, 4, 6, 8),
   yaxis.tck = c(\emptyset, \emptyset),
   xaxis.tck = c(1,0),
   axes.lwd = 2,
    top.padding = 0,
    left.padding = 0,right.padding = 0,
   bottom.padding = 0);
# Create multiplot
plots <- list(grouped.barplot,stacked.barplot,dotmap, segplot,covariates);
create.multipanelplot(
   main.x = 0.47,main.y = 0.5,
   plot.objects = plots,
   plot.objects.heights = c(0.3, 0.3, 1, 0.15),
   plot.objects.widths = c(1, 0.2),
   filename = tempfile(pattern = 'Multipanelplot_Complex', fileext = '.tiff'),
```
legends = groupedbar.legend,

```
layout.height = 4,
    layout.width = 2,
    x.\text{spacing} = 0.2,left.padding = 0,
    layout.skip = c(FALSE,TRUE,FALSE,TRUE,FALSE,FALSE,FALSE,TRUE),
    y.spacing = c(-1.35,-1.35,-1.5),
    ylab.axis.padding = c(1,0),
    legend = list(left = list(fun = dotmap.legend.grob,
            args = list(
                key = list(
                    points = list(
                        pch = c(15, 15, 19, 19))
                    )
                )
            \mathcal{L}),
    height = 12,
    width = 12,
    main = 'Complex',
    top.padding = 2
    );
# Create a multiplot with a heatmap, key like legend and barplot
# First create a heatmap object
simple.heatmap <- create.heatmap(patient[, 4:6],
   clustering.method = 'none',
   print.colour.key = FALSE,
   same.as.matrix = FALSE,
   colour.scheme = c('gray0','grey100'),
   fill.colour = 'grey95',
   xaxis.lab = c(rep('',100)),
   xat = c(0,1,2,3,4,5,6,7,8),yaxis.lab = c('','',''),
  yat = c(0,1,2),
  xlab.label = ''
);
# and a simple bar plot
pvals <- data.frame(
    order = c(1:3),
    pvalue = -log10(c(0.0004, 0.045, 0.0001)),
    stringsAsFactors = FALSE
        \lambda#create bar plot
simple.bar <- create.barplot(
    formula = order \sim rev(pvalue),
    data = pvals,
    xlimits = c(0,5),
    plot.horizontal=TRUE,
```

```
xlab.label = '',
    ylab.label = '',
    yaxis.lab = c(1,2,3));
# then the covariates heatmap
cov.colours <- c(
    c('dodgerblue','pink'),
    c('grey','darkseagreen1','seagreen2','springgreen3','springgreen4'),
    c('peachpuff','tan4')
    );
# the heatmap expects numeric data
cov.data \leftarrow patient[-c(4:9)];
cov.data[cov.data == 'male'] \leftarrow 1;cov.data[cov.data == 'female'] \leftarrow 2;cov.data[is.na(cov.data)] <- 3;
cov.data[cov.data == 'I'] \leftarrow 4;cov.data[cov.data == 'II'] \leftarrow 5;cov.data[cov.data == 'III'] \leftarrow 6;cov.data[cov.data == 'IV'] \leftarrow 7;cov.data[cov.data == 'MSS'] \leftarrow 8;cov.data[cov.data = 'MSI-High'] \leftarrow 9;cov.data$sex <- as.numeric(cov.data$sex);
cov.data$stage <- as.numeric(cov.data$stage);
cov.data$msi <- as.numeric(cov.data$msi);
covariates <- create.heatmap(
    x = cov.data,
    clustering.method = 'none',
    colour.scheme = as.vector(cov.colours),
    total.colours = 10,
    row.colour = 'white',
    col.colour = 'white',
    grid.row = TRUE,
    grid.col = TRUE,
    yaxis.tck = 0,
    print.colour.key = FALSE,
    xaxis.lab = c('','',''),
    xlab.label = '',
    xat = c(1, 2, 3));
## Warning: number of columns exceeded limit (50), column
## lines are turned off. Please set "force.grid.col" to TRUE to override this
covariates2 <- create.heatmap(
    x = patient[4],
    clustering.method = 'none',
    colour.scheme = c("#00007F", "#007FFF"),
    row.colour = 'white',
    col.colour = 'white',
```
grid.row = TRUE,

```
grid.col = TRUE,
   yaxis.tck = 0,
   print.colour.key = FALSE,
   xaxis.lab = c('','',''),
   xlab.label = '',
   xat = c(1, 2, 3));
## Warning: number of rows exceeded limit (50), row
## lines are turned off. Please set "force.grid.row" to TRUE to override this
cov.legends <- list(
    legend = list(colours = c("white", "black"),
       labels = c('0', '2'),border = 'grey',
       title = 'Tumour Mass (kg)',
       continuous = TRUE,
       height = 3),
   legend = list(colours = cov.colours[8:9],
       labels = c('MSS','MSI-High'),
       border = 'white',
       title = 'MSI'
       ),
   legend = list(
       colours = cov.colours[3:7],
       \mathtt{labels = c('NA', 'I', 'II', 'III', 'IV')},border = 'white',
       title = 'Stage'
       ),
    legend = list(colours = cov.colours[1:2],
       labels = c('Male','Female'),
       border = 'white',
       title = 'Sex'
       ),
    legend = list(
       colours = c("#00007F", "#007FFF"),
       labels = c('0.09','0.72'),
       border = 'grey',
       title = 'CAGT',
       continuous = TRUE,
       height = 2,
       width = 3,
       angle = -90,
       tck = 1,
       tck.number = 2,
       at = c(0,100))
   );
```

```
cov.legend.grob <- legend.grob(
    legends = cov.legends,
    title.just = 'left',
    label.cex = 0.7,title.cex = 0.7);
# Now bring it was together using multiplot
create.multipanelplot(
    filename = tempfile(pattern = 'Multipanelplot_continousLegend', fileext = '.tiff'),
    plot.objects = list(simple.heatmap, simple.bar, covariates2, covariates),
    plot.objects.heights = c(1, 0.1, 0.35),
    plot.objects.widths = c(1, 0.25),
    layout.height = 3,
    layout.width = 2,
    layout.skip = c(FALSE, FALSE,FALSE,TRUE,FALSE,TRUE),
    y.spacing = -0.1,
    x.\text{spacing} = 0.5,legend = list(left = list(fun = cov.legend.grob
            \lambda),
    main = 'Continous Legend',
    top.legend.padding = 4,
    top.padding = -2,
    left.padding = 1# This parameter must be set for the legend to appear
   );
 create.multipanelplot(
    filename = tempfile(pattern = 'Multipanelplot_manyPlots', fileext = '.tiff'),
    main = 'Large Scale',
    plot.objects = list(
simple.boxplot,
simple.heatmap,
simple.bar,
barplot.formatted,
dotmap,
grouped.barplot,
stacked.barplot,
covariates,
covariates2,
heatmap.formatted
),
    plot. objects. heights = c(1,1,1,1),plot.objects.widths = c(1,1, 1,1),
    layout.height = 4,
    layout.width = 4,
    top.legend.padding = 3,
    layout.skip = c(FALSE, FALSE,FALSE,FALSE,FALSE,TRUE,
TRUE,FALSE,FALSE,FALSE,FALSE,FALSE,FALSE,FALSE,TRUE,TRUE),
```
## create.multiplot 171

```
y.\text{spacing} = c(-1, -1, -1),x.\,spacing = c(1, 2, 3),legend = list(
    left = list(fun = cov.legend.grob
        )
    ),
height = 12,
width = 12# This parameter must be set for the legend to appear
);
```
create.multiplot *Joins plots together*

### Description

Merges together multiple plots in the specified layout

#### Usage

```
create.multiplot(
plot.objects,
filename = NULL,
panel.heights = c(1,1),
panel.widths = 1,
main = NULL,main.just = "center",
main.x = 0.5,
main.y = 0.5,
main.cex = 3,
main.key.padding = 1,
ylab.padding = 5,
xlab.padding = 5,
xlab.to.xaxis.padding = 2,
right.padding = 1,
left.padding = 1,top.padding = 0.5,
bottom.padding = 0.5,
xlab.label = NULL,
vlab.label = NULL,xlab.cex = 2,
ylab.cex = 2,
xlab.top.label = NULL,
xaxis.top.tck.lab = NULL,
xat.top = TRUE,
```
172 create.multiplot

 $x$ lab.top.ce $x = 2$ , xaxis.top.idx = NULL, xlab.top.col = 'black', xlab.top.just = "center",  $x$ lab.top. $x = 0.5$ ,  $x$ lab.top.y = 0, xaxis.cex =  $1.5$ , yaxis.cex =  $1.5$ , xaxis.labels = TRUE, yaxis.labels = TRUE, xaxis.alternating = 1, yaxis.alternating = 1,  $xat = TRUE,$  $yat = TRUE,$ xlimits = NULL, ylimits = NULL, xaxis.rot =  $0$ , xaxis.rot.top =  $0$ , xaxis.fontface = 'bold', y.tck.dist=0.5, x.tck.dist=0.5, yaxis.fontface = 'bold',  $x.\text{spacing} = 1,$  $y.\space{spacing} = 1,$ x.relation = 'same', y.relation = 'same',  $xaxis.$ tck = c(0.75,0.75), yaxis.tck = c(0.75,0.75), axes.lwd =  $1.5$ ,  $key.right.padding = 1,$  $key.left.padding = 1,$ key.bottom.padding = 1,  $x$ lab.key.padding = 0.5, height =  $6$ , width =  $6$ , size.units = 'in', resolution = 1600, enable.warnings = FALSE, key = list(text = list(lab =  $c(''))$ ), legend = NULL, print.new.legend = FALSE, merge.legends = FALSE, plot.layout = c(1,length(plot.objects)), layout.skip=rep(FALSE,length(plot.objects)), description = 'Created with BoutrosLab.plotting.general', plot.labels.to.retrieve = NULL, style = 'BoutrosLab', remove.all.border.lines = FALSE,

# create.multiplot 173

```
preload.default = 'custom',
plot.for.carry.over.when.same = 1,
get.dendrogram.from = NULL,
dendrogram.right.size = NULL,
dendrogram.right.x = NULL,
dendrogram.right.y = NULL,
        dendrogram.top.size = NULL,
        dendrogram.top.x = NULL,
        dendrogram.top.y = NULL,
        use.legacy.settings = FALSE
);
```
## Arguments

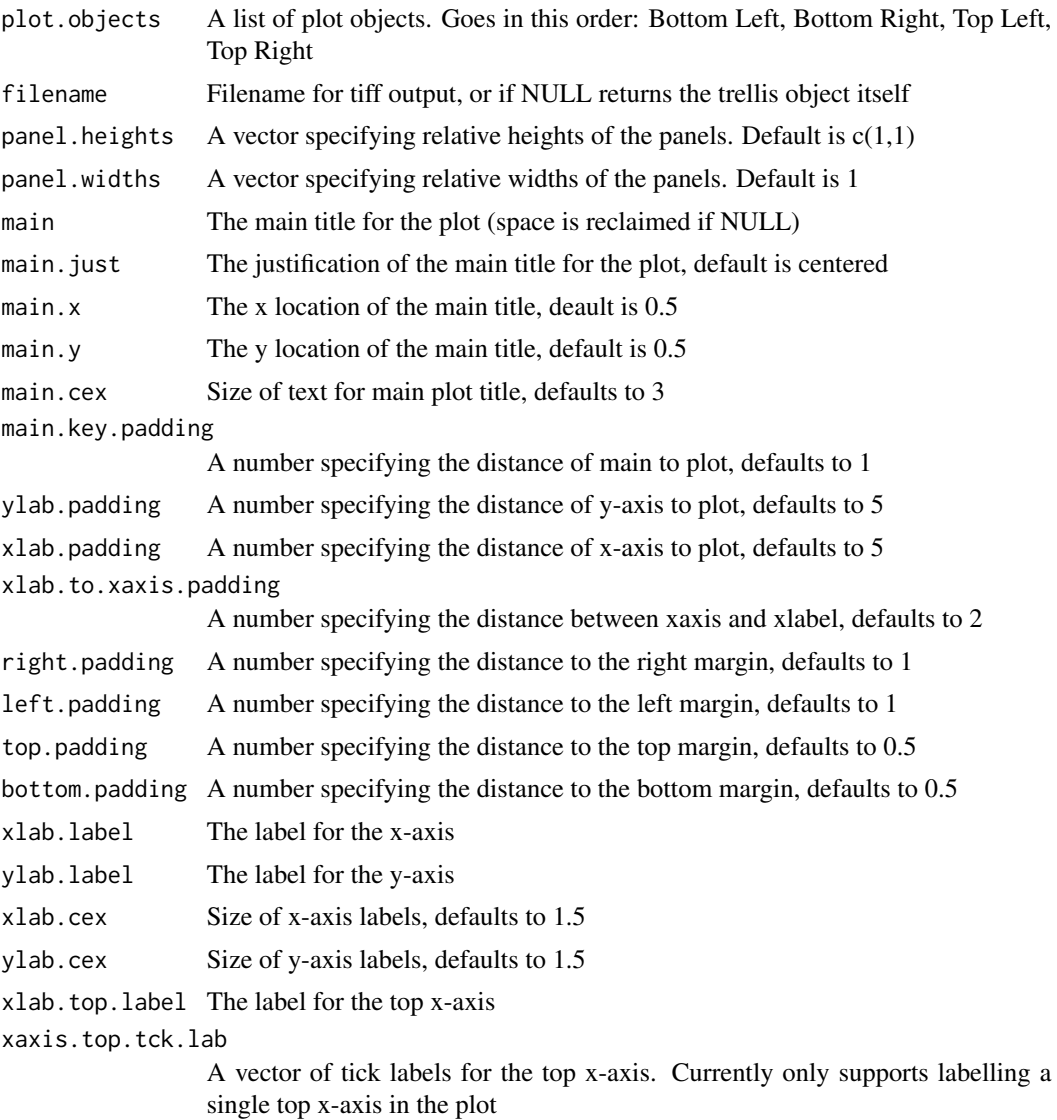

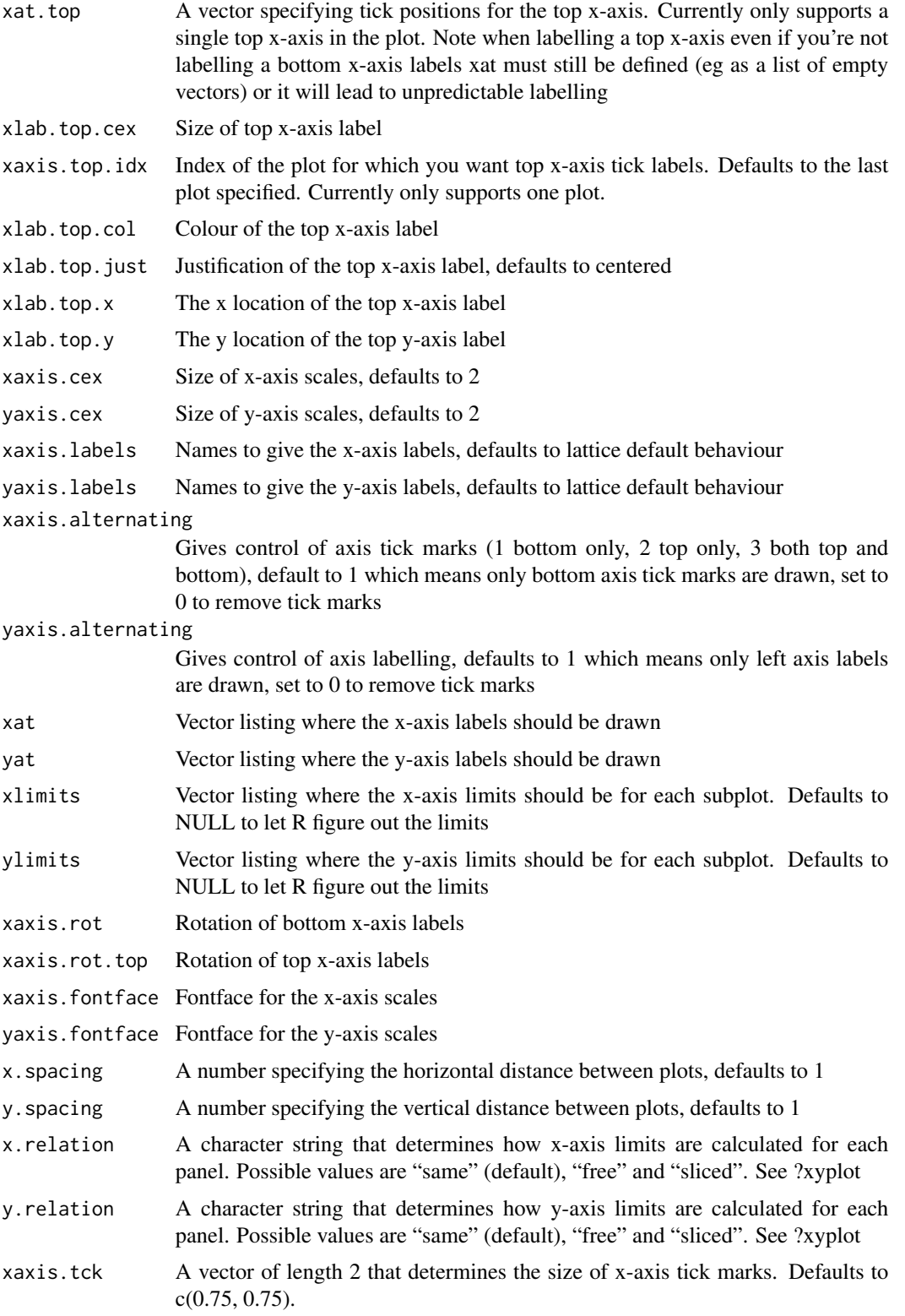

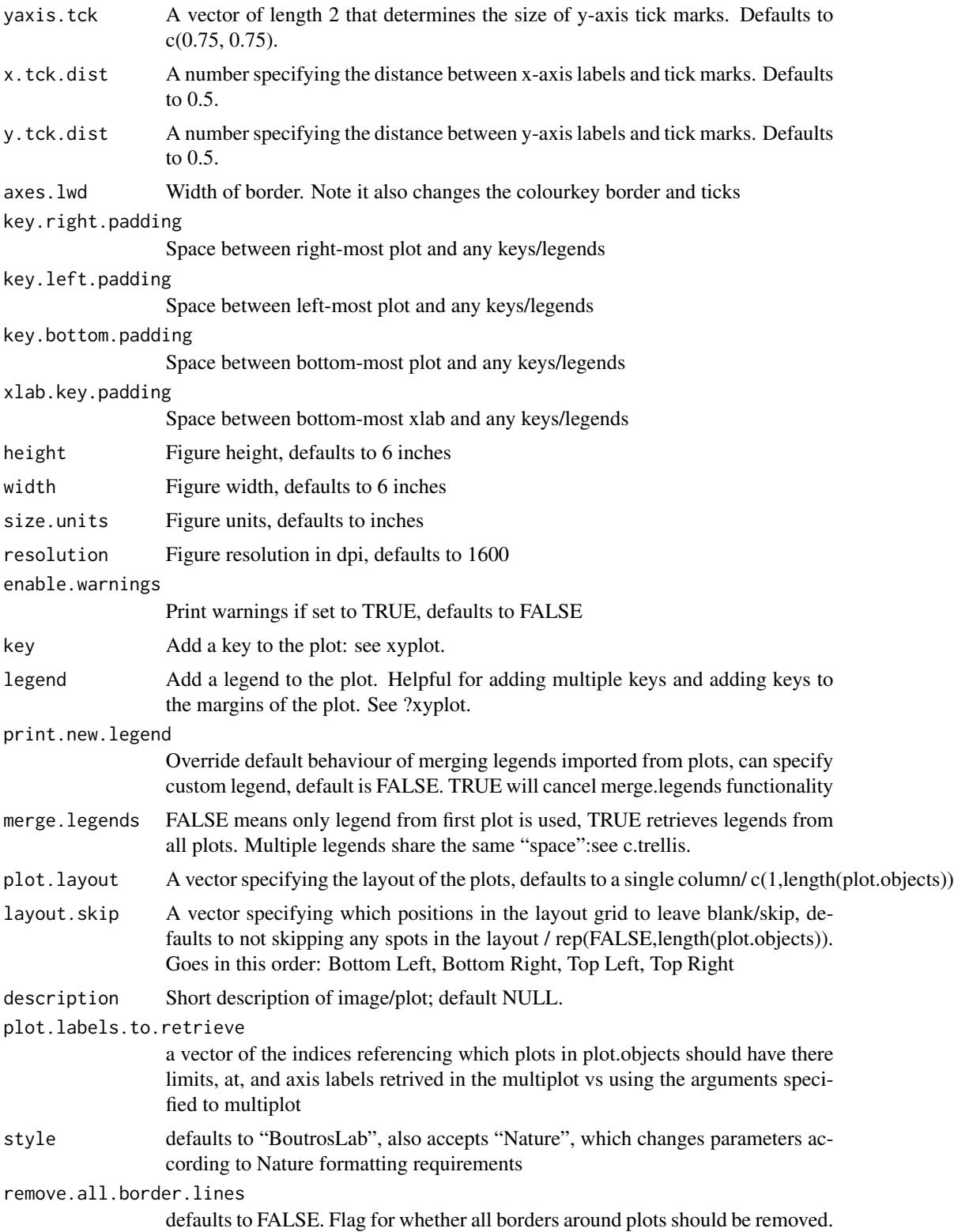

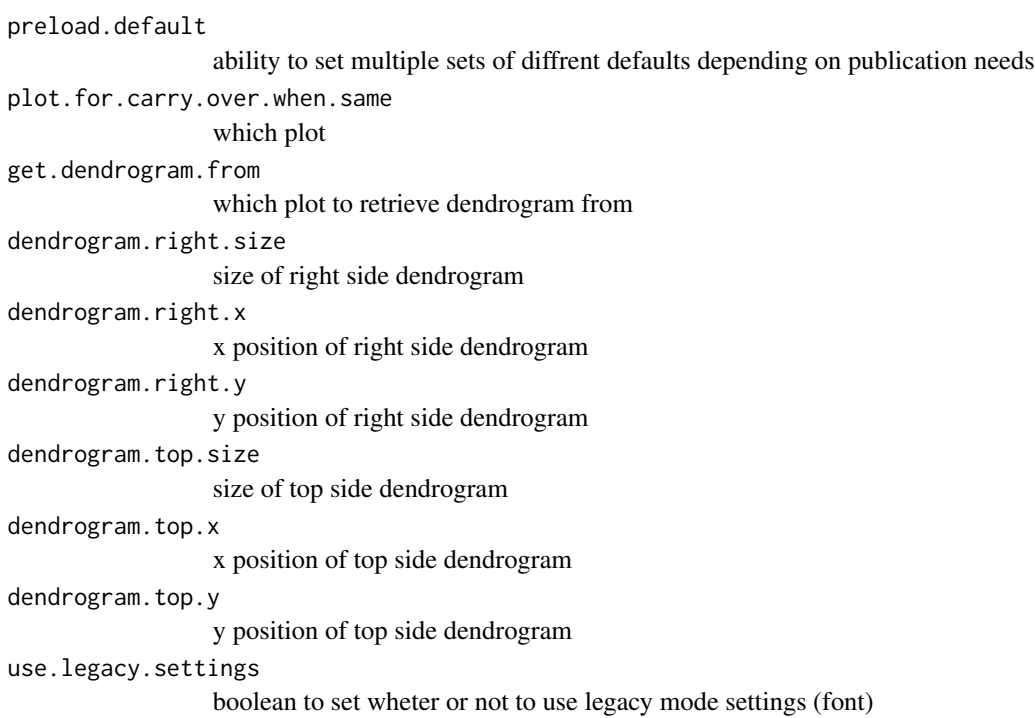

#### Value

If filename is NULL then returns the trellis object, otherwise creates a plot and returns a 0/1 success code.

### Warning

If this function is called without capturing the return value, or specifying a filename, it may crash while trying to draw the histogram. In particular, if a script that uses such a call of create histogram is called by reading the script in from the command line, it will fail badly, with an error message about unavailable fonts:

```
Error in grid.Call.graphics("L_text", as.graphicsAnnot(x$label), x$x, )
    Invalid font type
Calls: print ... drawDetails.text -> grid.Call.graphics -> .Call.graphics
```
## Author(s)

Ken Chu and Denise Mak

#### Examples

```
set.seed(12345);
```
# begin by creating the individual plots which will be combined into a multiplot

```
dist <- data.frame(
   a = rnorm(100, 1),b = rnorm(100, 3),c = rnorm(100, 5));
simple.data <- data.frame(
   x = c(dist$a, dist$b, dist$c),
   y = rep(LETTERS[1:3], each = 100));
fill.squares <- matrix(c(1, 0, 0, 0, 1, 0, 0, 0, 1), ncol = 3, byrow = TRUE);
rownames(fill.squares) <- c("Drug I only", "Drug II only" , "Drugs I & II");
colnames(fill.squares) <- levels(factor(simple.data$y));
# Create plot # 1
simple.boxplot <- create.boxplot(
    formula = x \sim y,
   data = simple.data,
   col = 'lightgrey'
   );
# Create plot # 2
simple.heatmap <- create.heatmap(
       x = t(fill.squares),
       clustering.method = 'none',
       shrink = 0.8,
       colour.scheme = c("white", "grey20"),
       fill.colour = "white",
       print.colour.key = FALSE
       );
# Simple example of multiplot
# This example uses the defaults set in simple.heatmap and simple.boxplot
create.multiplot(
    filename = tempfile(pattern = 'Multiplot_Simple', fileext = '.tiff'),
       plot.objects = list(simple.heatmap, simple.boxplot),
       main = "Simple",
       xlab.label = c("Patient Group"),
       # The plotting function throws an error if this is not included
       ylab.label = c("Sugar Level", "Drug Regimen"),
       ylab.padding = 7,
       # Parameters set in the multiplot will override settings in individual plots
       xaxis.cex = 0.7,
       yaxis.cex = 0.7,
resolution = 100
       );
# Simple example of multiplot with adjusted plot sizes
create.multiplot(
    filename = tempfile(pattern = 'Multiplot_Simple_Plot_Sizes', fileext = '.tiff'),
       plot.objects = list(simple.heatmap, simple.boxplot),
       main = "Simple plot sizes",
```

```
xlab.label = c("Patient Group"),
        # y-axis labels must be spaced with tabs or spaces to properly align
        ylab.label = c("", "Sugar Level", "", "Drug Regimen"),
        ylab.padding = 7,
        xaxis.cex = 0.7,
        yaxis.cex = 0.7,
        # Set the relative heights of the plots
        panel.heights = c(3,1),
resolution = 100
        );
simple.violin <- create.violinplot(
    formula = x \sim y,
    data = simple.data,
    col = 'lightgrey'
    );
# Simple example of multiplot with custom layout
create.multiplot(
    filename = tempfile(pattern = 'Multiplot_Simple_Layout', fileext = '.tiff'),
    plot.objects = list(simple.heatmap, simple.boxplot, simple.violin),
    main = "Simple layout",
    xlab.label = c("Patient Group"),
    ylab.label = c("", "Sugar Level", "", "Drug Regimen"),
   ylab.padding = 7,
    xaxis.cex = 0.7,
    yaxis.cex = 0.7,
    panel.heights = c(3,1),
    # Set how many rows & columns are in the layout
    plotuayout = c(2,2),
    # Set whether to plot or not in the space (fills from bottom left to top right)
    layout.skip = c(FALSE, TRUE, FALSE, FALSE),
    # Move plots closer together
    x.\text{spacing} = \emptyset,# Remove doubled internal axis
    yat = list(seq(1,3,1),
        seq(-2, 8, 2),
        c()
        ),
    resolution = 100
    );
# Example of how to take parameter values from individual plots
# This programming structure allows for including the individual customization
# of plots to the final multiplot
all_data <- data.frame(
   a = \text{rnorm}(n = 25, \text{ mean } = 0, \text{ sd } = 0.75),
   b = rnorm(n = 25, mean = 0, sd = 0.75),
   c = rnorm(n = 25, mean = 0, sd = 0.75),
   d = rnorm(n = 25, mean = 0, sd = 0.75),
    e = rnorm(n = 25, mean = 0, sd = 0.75),
    f = rnorm(n = 25, mean = 0, sd = 0.75),
```

```
x = rnorm(n = 25, mean = 5),
   y = seq(1, 25, 1));
plot.heatmap <- function(all_data){
    # save the parameter values that will be reused in the multiplot
   multiplot_visuals <- list(
        xlab.label = '',
       xaxis.labels = NULL,
       xat = NULL,ylab.label = 'Genes of Interest',
        yaxis.labels = c("BRCA1", "BRCA2", "APC", "TIN", "ARG", "FOO"),
        yat = c(1, 2, 3, 4, 5, 6));
    # create the plot -- this allows for previewing of the individual plot
    heatmap.formatted <- create.heatmap(
        x = all_data[, 1:6],clustering.method = 'none',
        colour.scheme = c('magenta','white','green'),
        print.colour.key = FALSE,
        xlab.label = multiplot_visuals$xlab.label,
        xaxis.lab = multiplot_visuals$xaxis.labels,
        xat = multiplot_visuals$xat,
        ylab.label = multiplot_visuals$ylab.label,
        yaxis.lab = multiplot_visuals$yaxis.labels,
        yat = multiplot_visuals$yat
        );
    # return both the plot and the relevant parameter values
    return(
       list(
            the_plot = heatmap.formatted,
            visuals = multiplot_visuals
            )
       )
}
plot.barplot <- function(all_data) {
    # save the parameter values that will be reused in the multiplot
    multiplot_visuals <- list(
       xlab.label = '',
       xaxis.labels = NULL,
       xat = NULL,ylab.label = 'Importance',
       yaxis.labels = seq(1, ceiling(max(all_data$x)), 1),
       yat = seq(1, ceiling(max(all_data$x)), 1)
        );
    # create the plot -- this allows for previewing of the individual plot
   barplot.formatted <- create.barplot(
        formula = x \sim y,
```

```
data = all_data[, 7:8],border.lwd = 0,
        col = 'grey',
        xlab.label = multiplot_visuals$xlab.label,
        xaxis.lab = multiplot_visuals$xaxis.labels,
        xat = multiplot_visuals$xat,
        ylab.label = multiplot_visuals$ylab.label,
       yaxis.lab = multiplot_visuals$yaxis.labels,
       yat = multiplot_visuals$yat
        );
    # return both the plot and the relevant parameter values
    return(
        list(
            the_plot = barplot.formatted,
            visuals = multiplot_visuals
            \lambda)
    }
plot_functions <- c('plot.heatmap', 'plot.barplot');
# run the functions
all_plots <- lapply(
   plot_functions,
    function(funName){
        eval(parse(text = paste0(funName, '(all_data)')))
        }
   );
create.multiplot(
   filename = tempfile(pattern = 'Multiplot_Formatting', fileext = '.tiff'),
   main = "Formatting",
   plot.objects = lapply(all_plots, function(aPlot) aPlot$the_plot),
   panel.heights = c(1,3),
   xaxis.cex = 1,
   yaxis.cex = 1,
   ylab.padding = 8,
   yat = lapply(all_plots,function(aPlot) aPlot$visuals$yat),
   xlab.label = lapply(all_plots,function(aPlot) aPlot$visuals$xlab.label),
   ylab.label = rev(lapply(all_plots,function(aPlot) aPlot$visuals$ylab.label)),
   yaxis.labels = lapply(all_plots,function(aPlot) aPlot$visuals$yaxis.labels),
   resolution = 100
   );
data_bars <- data.frame(
   x = sample(x = 5:35, size = 10),
   y = seq(1, 10, 1));
data_cov <- data.frame(
   x = rnorm(n = 10, mean = 0, sd = 0.75),
   y = rnorm(n = 10, mean = 0, sd = 0.75),
```
```
z = rnorm(n = 10, mean = 0, sd = 0.75));
# Create main barplot
bars <- create.barplot(
   formula = x^y,
   data = data_bars,
   ylimits = c(0, 35),
   sample.order = 'increasing',
   border.lwd = \theta);
# Make covariate bars out of heatmaps
cov_1 <- create.heatmap(
   x = as.matrix(data_bars$y),
   clustering.method = 'none',
   scale.data = FALSE,
   colour.scheme = default.colours(4),
   grid.col = TRUE,
   col.colour = 'black',
   # col.lwd = 10,
   total.col = 5,
   print.colour.key = FALSE,
   yaxis.tck = 0,
   axes.lwd = \theta);
cov_2 <- create.heatmap(
   x = as.matrix(data_cov$y),
   clustering.method = 'none',
    scale.data = FALSE,
   colour.scheme = c("lightblue","dodgerblue2", "dodgerblue4"),
   grid.col = TRUE,
   col.colour = 'black',
    # col.lwd = 10,
    total.col = 4,
   print.colour.key = FALSE,
   yaxis.tck = \theta);
cov_3 <- create.heatmap(
   x = as.matrix(data_cov$z),
   clustering.method = 'none',
    scale.data = FALSE,
    color.seteme = c("grey", "corall"),grid.col = TRUE,
   col.colour = 'black',
    # col.lwd = 10,
   total.col = 3,
   print.colour.key = FALSE,
   yaxis.tck = \theta);
```

```
# Generate legends outside of individual functions
legend <- legend.grob(
   list(
       legend = list(
            colours = default.colours(4),
            title = "Batch",
            labels = LETTERS[1:4],size = 3,
            title.cex = 1,
            label.cex = 1,
            border = 'black'
            ),
        legend = list(colours = c("lightblue","dodgerblue2","dodgerblue4"),
            title = "Grade",
            labels = c("Low","Normal","High"),
            size = 3,
            title.cex = 1,
            label.cex = 1,border = 'black'
           ),
        legend = list(
            colours = c("grey","coral1"),
            title = "Biomarker",
            labels = c("Not present","Present"),
            size = 3,
            title.cex = 1,
            label.cex = 1,
            border = 'black'
            \lambda),
    title.just = 'left'
   );
# Assemble plot using multiplot function
create.multiplot(
    filename = tempfile(pattern = 'Multiplot_Barchart', fileext = '.tiff'),
   main = 'Multiplot with bar chart',
   plot.objects = list(cov_3, cov_2, cov_1, bars),
   ylab.label = c("\t", "Response to treatment","\t"),
   xlab.label = "Sample characteristics",
   panel.heights = c(1, 0.05,0.05,0.05),
   y.\text{spacing} = c(-1, -1, -1, 0),xaxis.lab = NULL,
   yaxis.lab = list(NULL, NULL, NULL, seq(0, 350, 50)),
   legend = list(right = list(fun = legend)),print.new.legend = TRUE,
   xaxis.alternating = 0,
   main.cex = 1,
   ylab.cex = 1,
   xlab.cex = 1,
   xlab.to.xaxis.padding = -2,
   yaxis.cex = 1,
```

```
description = "Multiplot example created by BoutrosLab.plotting.general",
    resolution = 200
    );
gene_data <- data.frame(
    x = \text{rnorm}(n = 25, \text{ mean } = 0, \text{ sd } = 0.75),y = \text{rnorm}(n = 25, \text{ mean } = 0, \text{ sd } = 0.75),z = \text{rnorm}(n = 25, \text{ mean } = 0, \text{ sd } = 0.75),v = \text{rnorm}(n = 25, \text{ mean } = 0, \text{ sd } = 0.75),w = \text{rnorm}(n = 25, \text{ mean } = 0, \text{ sd } = 0.75),a = rnorm(n = 25, mean = 0, sd = 0.75),
    b = rnorm(n = 25, mean = 0, sd = 0.75),
    c = rnorm(n = 25, mean = 0, sd = 0.75));
# main heatmap
main <- create.heatmap(
    x = gene_data,
    xaxis.tck = 0,
    yaxis.tck = 0,
    colourkey.cex = 1,
    clustering.method = 'none',
    axes.lwd = 1,ylab.label = 'y',
    xlab.label = 'x',
    yaxis.fontface = 1,
    xaxis.fontface = 1,
    xlab.cex = 1,
    ylab.cex = 1,
    main.cex = 1,
    colour.scheme = c('red','white','turquoise')
    );
key_data <- data.frame(
    x \leq -\text{seq}(-50, 50, 1));
# colour key for heatmap
key <- create.heatmap(
    x = key_data,
    clustering.method = 'none',
    scale.data = FALSE,
    colour.scheme = c('turquoise','white','red'),
    print.colour.key = FALSE,
    yaxis.tck = 0,
    xat = c(10, 90),
    xaxis.lab = c('low', 'high')
    );
top_data <- data.frame(
    x = \text{rnorm}(n = 25, \text{ mean } = 0, \text{ sd } = 0.75),y = seq(1, 25, 1)
```

```
# top barplot
top <- create.barplot(
   formula = x^y,
   data = top_data,
   border.lwd = \theta);
side_data <- data.frame(
   x = \text{rnorm}(n = 8, \text{ mean } = 0, \text{ sd } = 0.75),y = seq(1, 8, 1));
# side barplot
side <- create.barplot(
   formula = x \sim y,
   data = side_data,
   border.lwd = 0,
    sample.order = 'decreasing',
   plot.horizontal = TRUE
   );
# assembling final figure
create.multiplot(
    filename = tempfile(pattern = 'Multiplot_with_heatmap', fileext = '.tiff'),
    main = 'Multiplot with heatmap',
   plot.objects = list(key, main, side, top),
    panel.heights = c(0.25, 1, 0.05),
   panel.widths = c(1, 0.25),
   plotuayout = c(2, 3),
    layout.skip = c(FALSE, TRUE, FALSE, FALSE, FALSE, FALSE),
    xaxis.alternating = 0,
   xaxis.cex = 1,
   yaxis.cex = 1,
   xlab.cex = 1,
   ylab.cex = 1,
   xlab.label = c('\t', 'Samples', '\t', ' Importance'),
    ylab.label = c( 'Amount (g)', '\t', '\t', 'Genes', '\t', '\t'),
   ylab.padding = 6,
    xlab.to.xaxis.padding = 0,
    xaxis.lab = list(
        c("",'low',"", "",'high', ""),
        LETTERS[1:25],
        seq(0, 5, 1),
        NULL
        ),
    yaxis.lab = list(
        NULL,
        replicate(8, paste(sample(LETTERS, 4, replace = TRUE), collapse = "")),
        NULL,
        seq(0,4,0.05)
        ),
```
);

```
x.\spacing = -0.5,
   y.spacing = c(\emptyset, -1),
   xaxis.fontface = 1,
   yaxis.fontface = 1
   );
# Set up plots for complex example
# Dotmap
spot_sizes <- function(x) { 0.5 * abs(x); }
dotmap_dot_colours <- c('red','blue');
spot_colours <- function(x) {
    colours <- rep('white', length(x));
    colours[sign(x) == -1] < - dotmap_dot_colours[1];
    colours[sign(x) == 1] < - dotmap_dot_colours[2];
    return(colours);
   };
# Dotmap colours
orange <- rgb(249/255, 179/255, 142/255);
blue <- rgb(154/255, 163/255, 242/255);
green <- rgb(177/255, 213/255, 181/255);
bg.colours <- c(green, orange, blue, 'gold', 'skyblue', 'plum');
dotmap <- create.dotmap(
   x = CNA[1:15, 1:58],bg.data = SNV[1:15,1:58],
   # Set the colour scheme
   colour.scheme = bg.colours,
   # Set the breakpoints for the colour scheme (determined from the data)
   at = c(0,1,2,4,6,7,8),
   # Specify the total number of colours (+1 for the fill colour)
   total.colours = 7,
   col.colour = 'white',
   row.colour = 'white',
   bg.alpha = 1,fill.colour = 'grey95',
    spot.size.function = spot_sizes,
    spot.colour.function = spot_colours,
   xaxis.tck = 0,
   xaxis.cex = 0.7,
   yaxis.cex = 0.7,
   xaxis.rot = 90
   );
# Dotmap legend
dotmap_legend <- list(
    legend = list(colours = bg.colours,
        labels = c('Nonsynonymous','Stop Gain','Frameshift deletion',
            'Nonframeshift deletion', 'Splicing', 'Unknown'),
        border = 'white',
        title = 'SNV',
```

```
pch = 15),
    legend = list(
        colours = dotmap_dot_colours,
        labels = c('Gain','Loss'),
        border = 'white',
        title = 'CNA',
        pch = 19
        )
   );
dotmap_legend.grob <- legend.grob(
    legends = dotmap_legend,
    title.just = 'left',
    label.cex = 0.7,title.cex = 0.7);
# Covariates
cov.colours <- c(
   c('dodgerblue','pink'),
    c('grey','darkseagreen1','seagreen2','springgreen3','springgreen4'),
    c('peachpuff','tan4')
    );
# the heatmap expects numeric data
cov.data \leftarrow patient[-c(4:9)];
cov.data[cov.data == 'male'] \leftarrow 1;cov.data[cov.data == 'female'] < -2;cov.data[is.na(cov.data)] <- 3;
cov.data[cov.data == 'I'] \leftarrow 4;cov.data[cov.data == 'II'] \leftarrow 5;cov.data[cov.data == 'III'] \leftarrow 6;cov.data[cov.data == 'IV'] \leftarrow 7;cov.data[cov.data == 'MSS'] < -8;cov.data[cov.data == 'MSI-High'] < -9;cov.data$sex <- as.numeric(cov.data$sex);
cov.data$stage <- as.numeric(cov.data$stage);
cov.data$msi <- as.numeric(cov.data$msi);
covariates <- create.heatmap(
   x = cov.data,clustering.method = 'none',
    colour.scheme = as.vector(cov.colours),
    total.colours = 10,
    row.colour = 'white',
    col.colour = 'white',
    grid.row = TRUE,
   grid.col = TRUE,
   yaxis.tck = 0,
   print.colour.key = FALSE
    );
```

```
# Coviate Legends
cov_legends <- list(
   legend = list(
       colours = cov.colours[8:9],
       labels = c('MSS','MSI-High'),
       border = 'white',
       title = 'MSI'
       ),
   legend = list(colours = cov.colours[3:7],
       labels = c('NA', 'I','II','III','IV'),
       border = 'white',
       title = 'Stage'
       ),
   legend = list(
       colours = cov.colours[1:2],
       labels = c('Male','Female'),
       border = 'white',
       title = 'Sex'
        )
   );
cov_legend.grob <- legend.grob(
    legends = cov_legends,
   title.just = 'left',
   label.cex = 0.7,
    title.cex = 0.7,
   layout = c(3,1));
# Multiplot of dotmap and covariates
create.multiplot(
    filename = tempfile(pattern = 'Multiplot_Dotmap_Cov', fileext = '.tiff'),
   plot.objects = list(covariates, dotmap),
   main = 'Dotmap & covariates',
   panel.heights = c(1, 0.1),
   # Set some of the yat to NULL to let R figure it out
   yat = c(seq(1,15,1), NULL),
   xat = NULL,yaxis.lab = list(
       c('Sex','Stage','MSI'),
       rev(rownames(SNV)[1:15])
       ),
   yaxis.cex = 0.7,
   y.\text{spacing} = -1,legend = list(bottom = list(
           x = 0.10,
            y = 0.50,
           fun = cov_legend.grob
            ),
        right = list(
            x = 0.10,
```

```
y = 0.50,
            fun = dotmap_legend.grob
            )
       ),
    # This parameter must be set for the legend to appear
   print.new.legend = TRUE,
    # Adding spacing for the legend
   bottom.padding = 5
   );
# Add more plots, using more complex layout
# grouped barplot
groupedbar_colours <- c('indianred1','indianred4');
count.SNV <- apply(SNV[1:15,], 2, function(x){length(which(!is.na(x)))});
count.CNA <- apply(CNA[1:15,], 2, function(x){length(which(!(x==0)))});
grouped_data <- data.frame(
   values = c(count.SNV, count.CNA),
    samples = rep(colnames(SNV), 2),
   group = rep(c('SNV', 'CNA')), each = 58)
   );
grouped_barplot <- create.barplot(
   formula = values \sim samples,
   data = grouped_data,
   groups = grouped_data$group,
   col = groupedbar_colours,
   border.col = 'white'
   );
# stacked barplot
col_one <- rgb(255/255, 225/255, 238/255);
col_two <- rgb(244/255, 224/255, 166/255);
col_thr <- rgb(177/255, 211/255, 154/255);
col_fou <- rgb(101/255, 180/255, 162/255);
col_fiv <- rgb(51/255, 106/255, 144/255);
stackedbar_colours <- c(col_one, col_two, col_thr, col_fou, col_fiv, 'orchid4');
stacked_data_labels <- c('C>A/G>T','C>T/G>A','C>G/G>C','T>A/A>T','T>G/A>C', 'T>C/A>G');
stacked_data <- data.frame(
   values = c(patient$prop.CAGT, patient$prop.CTGA, patient$prop.CGGC, patient$prop.TAAT,
        patient$prop.TGAC, patient$prop.TCAG),
   divisions = rep(rownames(patient), 6),
    group = rep(stacked_data_labels, each = 58)
   );
# Generate stacked barplot
stacked_barplot <- create.barplot(
   formula = values \sim divisions,
   data = stacked_data,
    groups = stacked_data$group,
   stack = TRUE,
```

```
col = stackedbar_colours,
    border.col = 'white'
   );
# barchart legends
stackedbar_legend <- list(
   legend = list(colours = rev(stackedbar_colours),
       labels = rev(stacked_data_labels),
       border = 'white'
        )
   );
groupedbar_legend <- list(
   legend = list(
       colours = groupedbar_colours,
       labels = c('CNA','SNV'),
       border = 'white'
        )
   );
groupedbar_legend.grob <- legend.grob(
    legends = groupedbar_legend,
    title.just = 'left',
   label.cex = 0.7,
    title.cex = 0.7);
stackedbar_legend.grob <- legend.grob(
   legends = stackedbar_legend,
   title.just = 'left',
   label.cex = 0.7,
   title.cex = 0.7);
# Expression change Segplot
# locate matching genes
rows.to.keep <- which(match(rownames(microarray), rownames(SNV)[1:15], nomatch = 0) > 0);
segplot.data <- data.frame(
   min = apply(microarray[rows.to.keep,1:58], 1, min),
   max = apply(microarray[rows.to.keep,1:58], 1, max),
   median = apply(microarray[rows.to.keep,1:58], 1, median),
   order = seq(1, 15, 1));
segplot <- create.segplot(
   formula = order \sim min + max,
   data = segplot.data,
   main = 'Medians',
   centers = segplot.data$median,
   pch = 15
   );
```

```
# Create multiplot
plots <- list(covariates, dotmap, segplot, stacked_barplot, grouped_barplot);
create.multiplot(
   filename = tempfile(pattern = 'Multiplot_Complex', fileext = '.tiff'),
   main = 'Complex',
   # These dimensions make the plot look much more proportional
   width = 12,
   height = 8,
   plot.objects = plots,
   panel.heights = c(0.2, 0.2, 1, 0.1),
   panel.widths = c(1, 0.1),
   plot.layout = c(2, 4),
    layout.skip = c(FALSE,TRUE,FALSE,FALSE,FALSE,TRUE,FALSE,TRUE),
    xaxis.lab = list(
        NULL,
        NULL,
        seq(0,14,2),
        NULL,
       NULL),
   yaxis.lab = list(
        c('Sex','Stage','MSI'),
        rownames(SNV)[1:15],
        NULL,
        seq(0.0,1.0,0.2),
        seq(0,16,4)
        ),
   x.\text{spacing} = -0.5,
   y.\text{spacing} = -1.5,
   xaxis.cex = 0.7,
   yaxis.cex = 0.7,
   xat = list(NULL,
        NULL,
        seq(0,10,2.5),
        NULL,
        NULL
        ),
    yat = list(
        seq(1,3,1),
        seq(1,15,1),
        NULL,
        seq(0.0,1.0,0.2),
        seq(0,16,4)
        ),
   ylab.label = c( 'Mutation', 'Proportion','\t','\t','\t','\t','\t'),
   ylab.cex = 0.7,
   xlab.cex = 0.7,
   xlab.to.xaxis.padding = 2,
    key.bottom.padding = 5,
    bottom.padding = 5,
    right.padding = 8,
```

```
legend = list(bottom = list(
            x = 0.10,
            y = 0.50,
            fun = cov_legend.grob
            ),
        inside = list(
            x = 0.91,
            y = 0.96,
            fun = groupedbar_legend.grob
            ),
        inside = list(
           x = 0.91,
            y = 0.86,
            fun = stackedbar_legend.grob
            ),
       left = list(fun = dotmap_legend.grob,
            args = list(
                key = list(points = list(
                        pch = c(15, 15, 19, 19))
                    )
                \mathcal{L})
       ),
   print.new.legend = TRUE,
   resolution = 200
   );
# Nature style
create.multiplot(
    filename = tempfile(pattern = 'Multiplot_Nature_style', fileext = '.tiff'),
   plot.objects = list(simple.heatmap, simple.boxplot),
   main = "Nature style",
   ylab.padding = 7,
   xaxis.cex = 0.7,
   yaxis.cex = 0.7,
    # set style to Nature
   style = 'Nature',
    # demonstrating how to italicize character variables
   ylab.label = c(expression(paste('italicized ', italic('a'))),
    expression(paste('italicized ', italic('b')))),
    # demonstrating how to create en-dashes
   xlab.label = c(expression(paste('en dashs: 1','\u2013', '10'^'\u2013', ''^3))),
   resolution = 200
   );
```
# Create a multiplot with a heatmap, key like legend and barplot

```
# First create a heatmap object
simple.heatmap <- create.heatmap(patient[, 4:6],
    clustering.method = 'none',
    print.colour.key = FALSE,
    scale=TRUE,
    same.as.matrix = FALSE,
    colour.scheme = c('gray0','grey100'),
    fill.colour = 'grey95'
);
# and a simple bar plot
pvals <- data.frame(
        order = c(1:3),
        pvalue = -log10(c(0.0004, 0.045, 0.0001)),
        stringsAsFactors = FALSE
        \lambda#create bar plot
simple.bar <- create.barplot(
        formula = order \sim rev(pvalue),
        data = pvals,
        xlimits = c(0,5),
        plot.horizontal=TRUE
        );
# then the covariates heatmap
cov.colours <- c(
    c('dodgerblue','pink'),
    c('grey','darkseagreen1','seagreen2','springgreen3','springgreen4'),
    c('peachpuff','tan4')
    );
# the heatmap expects numeric data
cov.data \leftarrow patient[-c(4:9)];
cov.data[cov.data == 'male'] \leftarrow 1;cov.data[cov.data == 'female'] \leq 2;
cov.data[is.na(cov.data)] <- 3;
cov.data[cov.data == 'I'] \leftarrow 4;cov.data[cov.data == 'II'] \leftarrow 5;cov.data[cov.data == 'III'] \leftarrow 6;cov.data[cov.data == 'IV'] \leftarrow 7;cov.data[cov.data == 'MSS'] \leftarrow 8;cov.data[cov.data == 'MSI-High'] < -9;cov.data$sex <- as.numeric(cov.data$sex);
cov.data$stage <- as.numeric(cov.data$stage);
cov.data$msi <- as.numeric(cov.data$msi);
covariates <- create.heatmap(
    x = cov.data,clustering.method = 'none',
    colour.scheme = as.vector(cov.colours),
    total.colours = 10,
```

```
row.colour = 'white',
    col.colour = 'white',
   grid.row = TRUE,
   grid.col = TRUE,
   yaxis.tck = 0,
   print.colour.key = FALSE
   );
covariates2 <- create.heatmap(
   x = patient[4],clustering.method = 'none',
   colour.scheme = c("#00007F", "#007FFF"),
   row.colour = 'white',
    col.colour = 'white',
   grid.row = TRUE,
   grid.col = TRUE,
   yaxis.tck = 0,
   print.colour.key = FALSE
   );
cov_legends <- list(
    legend = list(colours = c("white", "black"),
       labels = c('0', '2'),border = 'grey',
       title = 'Tumour Mass (kg)',
       continuous = TRUE,
height = 3),
   legend = list(
       colours = cov.colours[8:9],
       labels = c('MSS','MSI-High'),
       border = 'white',
       title = 'MSI'
       ),
    legend = list(colours = cov.colours[3:7],
       labels = c('NA', 'I','II','III','IV'),
       border = 'white',
       title = 'Stage'
       ),
    legend = list(
       colours = cov.colours[1:2],
       labels = c('Male','Female'),
       border = 'white',
       title = 'Sex'
       ),
    legend = list(colours = c("#00007F", "#007FFF"),
       labels = c('0.09', '0.72'),border = 'grey',
       title = 'CAGT',
continuous = TRUE,
height = 2,
```

```
width = 3,
angle = -90,
tck = 1,
tck.number = 2,
at = c(0,100)\rightarrow);
cov_legend.grob <- legend.grob(
    legends = cov_legends,
    title.just = 'left',
   label.cex = 0.7,
    title.cex = 0.7);
# Now bring it was together using multiplot
create.multiplot(
    main = 'multiplot with colour key legend',
    main.cex = 1,
    filename = tempfile(pattern = 'MultiPlot_With_ColorKey_Legend', fileext = '.tiff'),
    plot.objects = list(covariates, covariates2, simple.heatmap, simple.bar),
   panel. heights = c(1, 0.1, 0.35),panel.widths = c(1, 0.25),
   plotuayout = c(2,3),
    layout.skip = c(FALSE, TRUE, FALSE, TRUE,FALSE,FALSE),
    xaxis.alternating = 1,
    # Set some of the yat to NULL to let R figure it out
   yaxis.lab = list(
        c('Sex','Stage','MSI'),
        NULL,
c('one','two','three'),
       NULL
        ),
    xaxis.lab = list(
        NULL,
        NULL,
NULL,
        seq(0,5,1)
    ),
    xat = list(
        NULL,
        NULL,
NULL,
        seq(0,5,1)
   ),
   yaxis.tck = 0,
   xlab.to.xaxis.padding = 0,
   yaxis.cex = 0.5,
   xaxis.cex = 0.5,
   xlab.cex = 0.75,
   ylab.cex = 0.75,
   xlab.label = c('t', 'samples', 't', ' -log10 pval'),ylab.label = c("", "Test", "","CAGT", "covariates"),
```

```
y.\text{spacing} = \emptyset,x.\text{spacing} = \emptyset,legend = list(
        left = list(x = 0.10,
            y = 0.50,
            fun = cov_legend.grob
            )
        ),
    left.padding = 2.5,# This parameter must be set for the legend to appear
    print.new.legend = TRUE
    );
BarPlotDataRetLabels <- data.frame(x = c("test1","test2","test3","test4"),
   y = c(10000,13000,12000,6700))
HeatMapDataRetLabels <- matrix(nrow = 4, ncol = 4, data = rnorm(16,1,1))
bpRet <- create.barplot(
formula = y \sim x,
data = BarPlotDataRetLabels,
xaxis.lab = NULL,
xat = 0);
hmRet <- create.heatmap(
x= HeatMapDataRetLabels,
yaxis.lab = c("Gene 1", "Gene 2", "Gene 3", "Gene 4"),
\text{yat} = c(1, 2, 3, 4),
clustering.method = 'none'
);
create.multiplot(
filename = tempfile(pattern = 'Multiplot_RetrievePlotLabels', fileext = '.tiff'),
plot.objects = list(hmRet,bpRet,bpRet),
print.new.legend = TRUE,
xlab.label = c('Samples'),
ylab.padding = 12,
y.\text{spacing} = c(0,0),panel.heights = c(0.25,1,0.25),
plot.labels.to.retrieve = c(1,2,3));
create.multiplot(
   filename = tempfile(pattern = 'Multiplot_Retrieve_Specefic_Labels', fileext = '.tiff'),
        plot.objects = list(simple.heatmap, simple.boxplot),
        main = "Simple",
        xlab.label = c("Patient Group"),
xaxis.labels = c("1","Drug Regimen"),
        # The plotting function throws an error if this is not included
        ylab.label = c("Sugar Level", "Drug Regimen"),
        ylab.padding = 7,
        # Parameters set in the multiplot will override settings in individual plots
        xaxis.cex = 0.7,
```

```
yaxis.cex = 0.7,
yaxis.labels = c(NA,NA),
xat = list(TRUE,TRUE),
yat = list(TRUE,TRUE),
plot.labels.to.retrieve = c(1),
xlimits = list(NULL,c("A","B","C")),
ylimits = list(NULL, c(-3,10)));
# Dendrogram provided
dist <- data.frame(
   a = rnorm(100, 1),b = rnorm(100, 3),
   c = rnorm(100, 5));
simple.data <- data.frame(
   x = c(dist$a, dist$b, dist$c),
    y = rep(LETTERS[1:3], each = 100));
col.dendrogram <- BoutrosLab.plotting.general::create.dendrogram(
    x = microarray[1:20, 1:20],cluster.dimension = 'col'
    );
row.dendrogram <- BoutrosLab.plotting.general::create.dendrogram(
    x = microarray[1:20, 1:20],cluster.dimension = 'row'
   );
simple.boxplot <- create.boxplot(
    formula = x \sim y,
    data = simple.data,
    col = 'lightgrey'
   );
simple.heatmap <- create.heatmap(
   x = microarray[1:20, 1:20],main = 'Dendrogram provided',
    xlab.label = 'Genes',
   ylab.label = 'Samples',
    xaxis.lab = NA,
   yaxis.lab = 1:20,
   xaxis.cex = 0.75,
   yaxis.cex = 0.75,
    xaxis.fontface = 1,
   yaxis.fontface = 1,
   colourkey.cex = 1,
    colourkey.labels.at = seq(2,12,1),
    colour.alpha = 'automatic',
  # note: row/column dendrograms are switched because the function inverts rows and columns
    clustering.method = 'none',
    row.dendrogram = col.dendrogram,
```

```
col.dendrogram = row.dendrogram,
    # Adjusting the size of the dendrogram
   right.dendrogram.size = 3,
   top.dendrogram.size = 2.5,
   description = 'Heatmap created using BoutrosLab.plotting.general'
   );
legend <- legend.grob(
   list(
        legend = list(
            colours = default.colours(4),
            title = "Batch",
            labels = LETTERS[1:4],
            size = 3,
            title.cex = 1,
            label.cex = 1,border = 'black'
           ),
        legend = list(
            colours = c("lightblue","dodgerblue2","dodgerblue4"),
            title = "Grade",
            labels = c("Low", "Normal", "High"),
            size = 3,
            title.cex = 1,
            label.cex = 1,border = 'black'
            ),
        legend = list(colours = c("grey","coral1"),
            title = "Biomarker",
            labels = c("Not present","Present"),
            size = 3,
            title.cex = 1,
            label.cex = 1,border = 'black'
            \lambda),
   title.just = 'left'
   );
create.multiplot(
        filename = tempfile(pattern = 'MultiPlot_getDendrograms', fileext = '.tiff'),
        plot.objects = list(simple.heatmap, simple.boxplot),
       main = "Simple",
       xlab.label = c("Patient Group"),
y.\space{spacing} = 3,# The plotting function throws an error if this is not included
       ylab.label = c("Sugar Level", "Drug Regimen"),
       ylab.padding = 7,
        # Parameters set in the multiplot will override settings in individual plots
       xaxis.cex = 0.7,
       yaxis.cex = 0.7,
yaxis.lab = list(
c(1,2,3,4,5,6,7,8,9,10,11,12,13,14,15,16,17,18,19,20),
```

```
c(-2,-1,0,1,2,3,4,5)),
xaxis.lab = list(c(1,2,3,4,5,6,7,8,9,10,11,12,13,14,15, 16,17,18,19,20),c(1,2,3)),
xaxis.rot = 45,
xaxis.rot.top = 90,
     legend = list(right = list(fun = legend)),print.new.legend = TRUE,
get.dendrogram.from = 1,
dendrogram.right.size = 0.40, dendrogram.right.x = 29, dendrogram.right.y = 67,
dendrogram.top.size = 1, dendrogram.top.x = 110, dendrogram.top.y = -180);
```
create.polygonplot *Make a polygonplot*

#### Description

Takes a data.frame and creates a polygon

#### Usage

```
create.polygonplot(
formula,
data,
filename = NULL,
groups = NULL,
main = NULL,main.just = 'center',
main.x = 0.5,
main.y = 0.5,
main.cex = 3,
max,
min,
col = 'white',alpha = 0.5,
border.col = 'black',
xy.col = 'black',
strip.col = 'white',
strip.cex = 1,
type = 'p',
cex = 0.75,
pch = 19.
1wd = 1,
lty = 1,
axes.lwd = 1,xlab.label = tail(sub('~', '', format fromula[-2]), 1),ylab.label = tail(sub('~', '', formula[-3]), 1),
```

```
xlab.cex = 2,
ylab.cex = 2,
xlab.col = 'black',
ylab.col = 'black',
xlab.top.label = NULL,
xlab.top.cex = 2,
xlab.top.col = 'black',
xlab.top.just = 'center',
xlab.top.x = 0.5,
xlab.top.y = 0,
xaxis.lab = TRUE,
yaxis.lab = TRUE,
xaxis.cex = 1.5,
yaxis.cex = 1.5,
xaxis.rot = 0,
yaxis.rot = 0,
xaxis.log = FALSE,
yaxis.log = FALSE,
xaxis.fontface = 'bold',
yaxis.fontface = 'bold',
xaxis.col = 'black',
yaxis.col = 'black',
xaxis.tck = 1,
yaxis.tck = 1,
xlimits = NULL,
ylimits = NULL,
xat = TRUE,yat = TRUE,layout = NULL,
as.table = FALSE,
x.\text{spacing} = \emptyset,y.\text{spacing} = \emptyset,x.relation = 'same',
y.relation = 'same',
top.padding = 0.5,
bottom.padding = 2,
right.padding = 1,
left.padding = 2,ylab.axis.padding = 0,
add.xy.border = FALSE,
add.median = FALSE,
median.lty = 3,
median.lwd = 1.5,
use.loess.border = FALSE,
use.loess.median = FALSE,
median = NULL,
median.col = 'black',
extra.points = NULL,
```

```
extra.points.pch = 21,
extra.points.type = 'p',
extra.points.col = 'black',
extra.points.fill = 'white',
extra.points.cex = 1,
add.rectangle = FALSE,
xleft.rectangle = NULL,
ybottom.rectangle = NULL,
xright.rectangle = NULL,
ytop.rectangle = NULL,
col.rectangle = 'transparent',
alpha.rectangle = 1,
xgrid.at = xat,ygrid.at = yat,
grid.lty = 1,
grid,col = 'grey',grid.lwd = 0.3,add.xyline = FALSE,
xyline.col = 'black',
xyline.lwd = 1,
xyline.lty = 1,
abline.h = NULL,abline.v = NULL,abline.col = 'black',
abline.1wd = 1,
abline.lty = 1,
add.text = FALSE,
text.labels = NULL,
text.x = NULL,text.y = NULL,text.col = 'black',
text.cex = 1,
text.fontface = 'bold',
key = NULL,
legend = NULL,
height = 6,
width = 6,
size.units = 'in',
resolution = 1600,
enable.warnings = FALSE,
description = 'Created with BoutrosLab.plotting.general',
style = 'BoutrosLab',
preload.default = 'custom',
use.legacy.settings = FALSE,
inside.legend.auto = FALSE
);
```
# Arguments

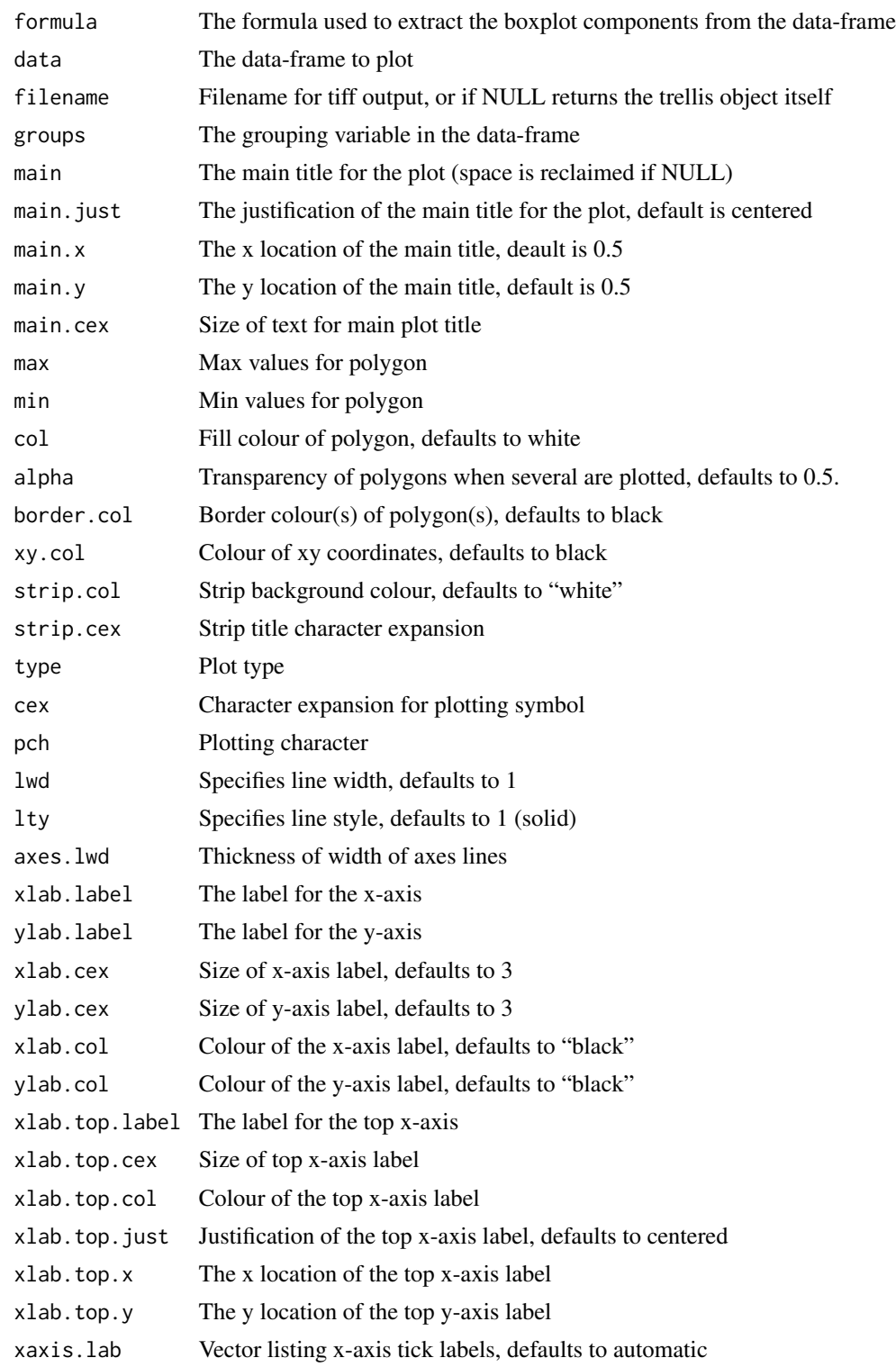

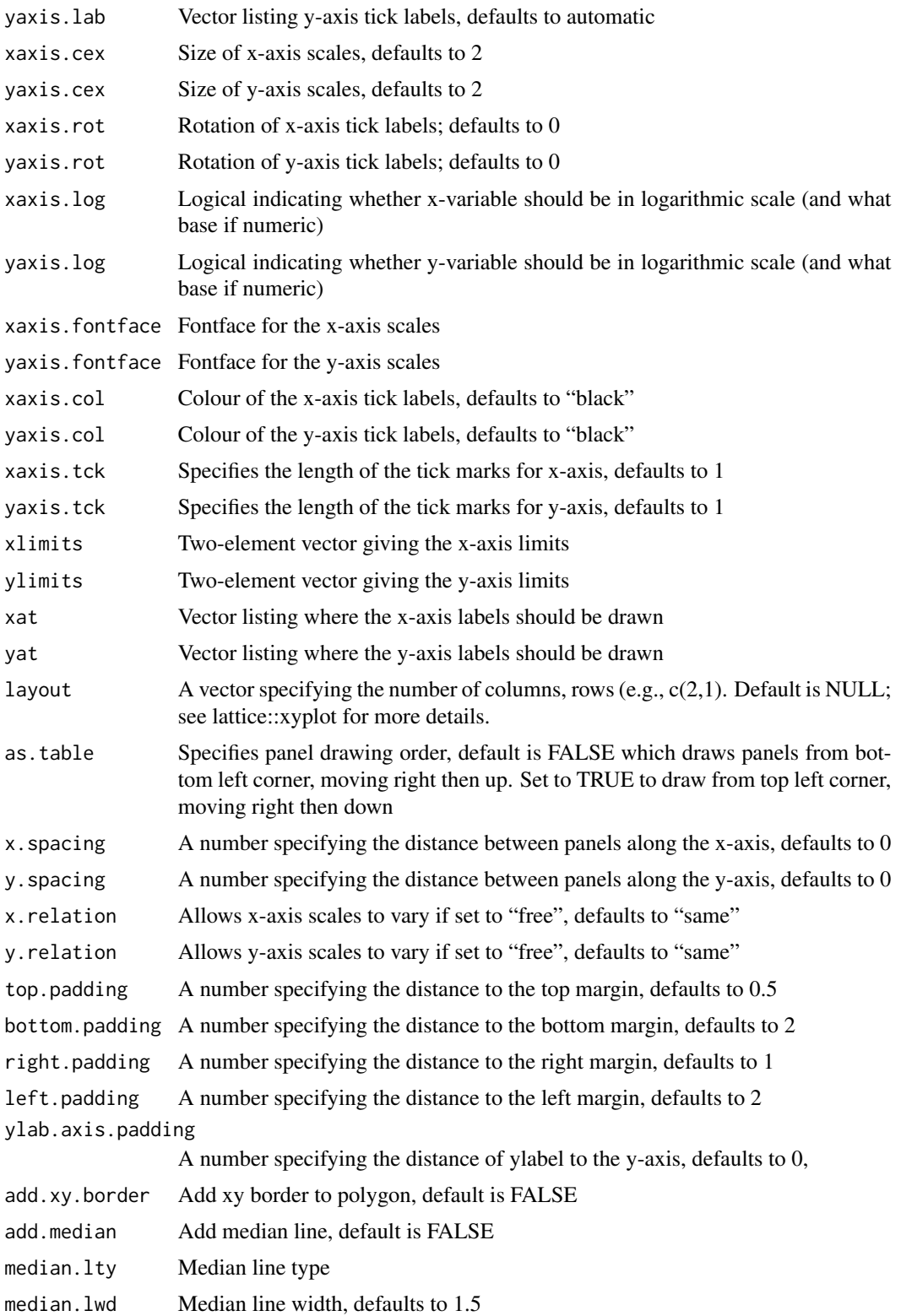

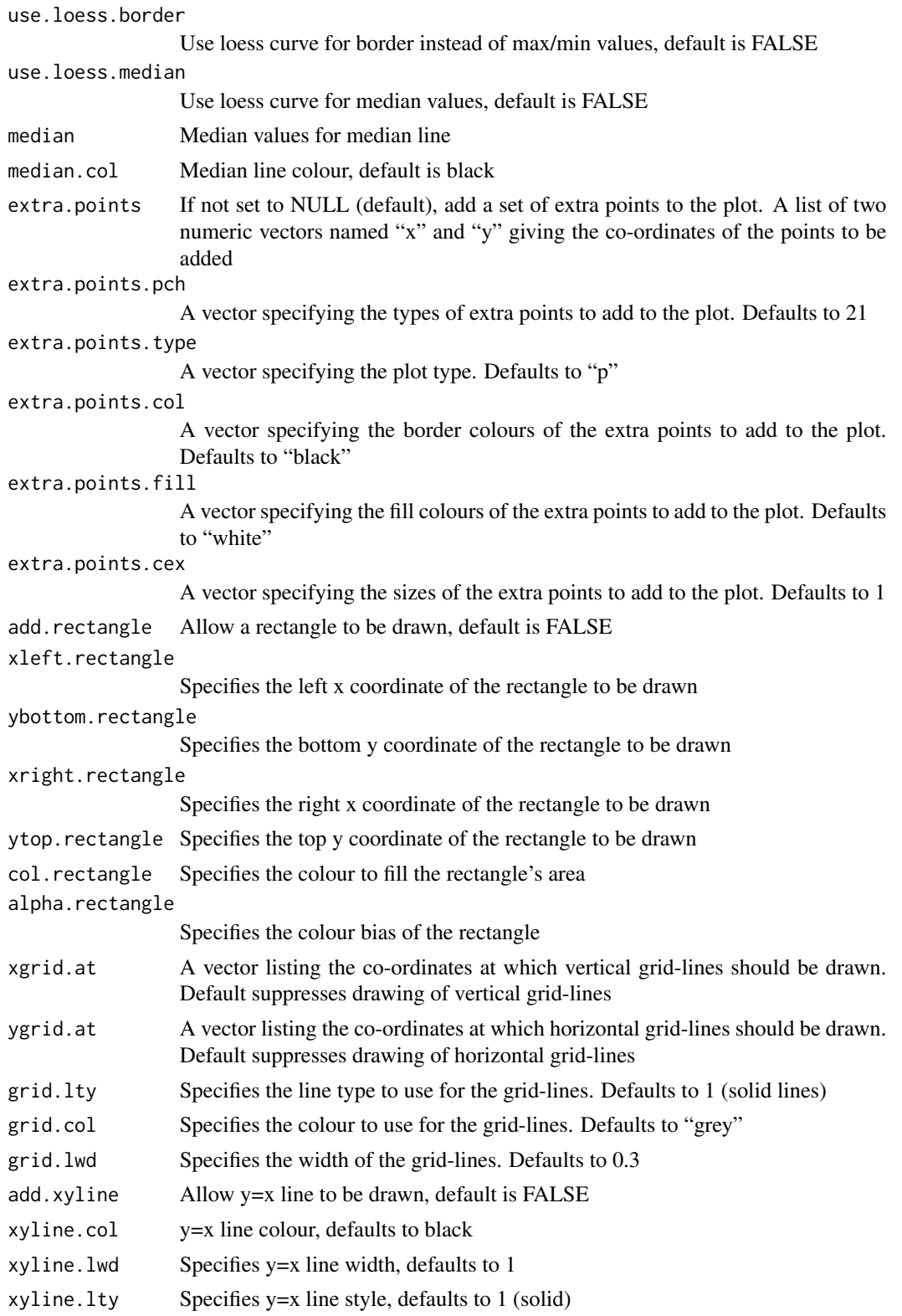

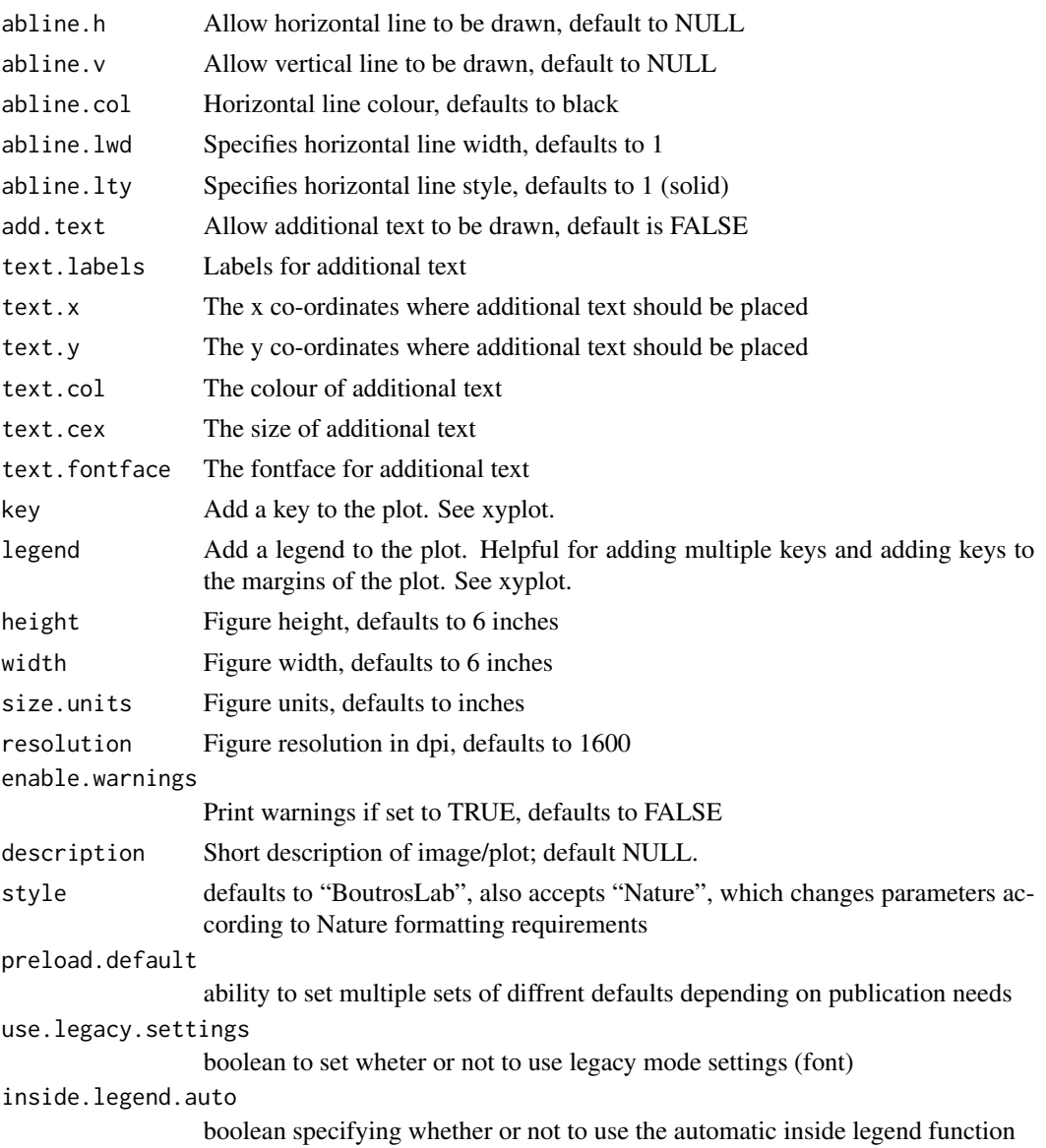

## Value

If filename is NULL then returns the trellis object, otherwise creates a plot and returns a 0/1 success code.

# Warning

If this function is called without capturing the return value, or specifying a filename, it may crash while trying to draw the histogram. In particular, if a script that uses such a call of create histogram is called by reading the script in from the command line, it will fail badly, with an error message about unavailable fonts:

```
Error in grid.Call.graphics("L_text", as.graphicsAnnot(x$label), x$x, )
   Invalid font type
Calls: print ... drawDetails.text -> grid.Call.graphics -> .Call.graphics
```
#### Author(s)

Denise Mak

#### See Also

[xyplot](#page-0-0), [lattice](#page-0-0) or the Lattice book for an overview of the package.

## Examples

```
set.seed(12345);
temp \le matrix(runif(1010), ncol = 10) + sort(runif(101));
simple.data <- data.frame(
   x = 0:100,
   max = apply(temp, 1, max),
   min = apply(temp, 1, min));
create.polygonplot(
   filename = tempfile(pattern = 'Polygon_Simple', fileext = '.tiff'),
    formula = NA \sim x,
   data = simple.data,
   max = simple.data$max,
   min = simple.data$min,
   main = 'Simple',
   xlimits = c(0,100),
   ylimits = c (0,2),
   col = default.colours(1),
   description = 'Polygon created by BoutrosLab.plotting.general',
   resolution = 100
   );
# Compare two genes across increasing numbers of samples
data1 <- microarray[1,1:58];
data2 <- microarray[2,1:58];
gene1 \leq as.data.frame(matrix(nrow = 58, ncol = 58));
gene2 \leq as.data.frame(matrix(nrow = 58, ncol = 58));
fill.matrix <- function(x, gene, data){
    for(i in x){
        gene[i, 1:i] < - rep(NA, i);gene[i, i:58] <- rep(as.numeric(data[i]), 58-i+1);
        }
    return(gene);
```

```
};
gene1 <- fill.matrix(1:58, gene1, data1);
gene1 <- t(matrix(unlist(gene1), ncol = 58, byrow = TRUE));
gene2 <- fill.matrix(1:58, gene2, data2);
gene2 \leq t(matrix(unlist(gene2), ncol = 58, byrow = TRUE));
# Set up the data
polygon.data.gene1 <- data.frame(
   x = 1:58,
   max = apply(gene1, 2, function(x) \{max(x, na.rm = TRUE)\}),median = apply(gene1, 2, function(x) {median(x, na.rm = TRUE)}),
   min = apply(gene1, 2, function(x) {min(x, na.rm = TRUE)}),set = rownames(microarray[1,]),
    extra = apply(microarray[1:58], 2, function(x) {median(x)})
   );
polygon.data.two.genes <- rbind(
   polygon.data.gene1,
   data.frame(
       x = 1:58.
       max = apply(gene2, 2, function(x) \{max(x, na.rm = TRUE)\}),median = apply(gene2, 2, function(x) {median(x, na.rm = TRUE)}),
       min = apply(gene2, 2, function(x) {min(x, na.rm = TRUE)}),set = rownames(microarray[2,]),
        extra = apply(microarray[1:58], 2, function(x) {median(x)}\lambda)
# Minimal Input
create.polygonplot(
    filename = tempfile(pattern = 'Polygon_Minimal_Input', fileext = '.tiff'),
    formula = NA \sim x,
   data = polygon.data.gene1,
   max = polygon.data.gene1$max,
   min = polygon.data.gene1$min,
   main = 'Minimal input',
   xlimits = c(0,58),
   ylimits = c (2,5),
   description = 'Polygon created by BoutrosLab.plotting.general',
   resolution = 100
   );
# Axes & Labels
create.polygonplot(
    filename = tempfile(pattern = 'Polygon_Axes_Labels', fileext = '.tiff'),
    formula = NA \sim x,
   data = polygon.data.gene1,
   max = polygon.data.gene1$max,
   min = polygon.data.gene1$min,
   main = 'Axes & labels',
   xlimits = c(0,58),
```

```
ylimits = c (0,10),
    # Axes & Labels
   xlab.label = 'Samples',
   ylab.label = 'Value',
   xaxis.cex = 1,
   yaxis.cex = 1,
   xlab.cex = 1.5,
   ylab.cex = 1.5,
   xaxis.fontface = 1,
   yaxis.fontface = 1,
   xat = seq(0, 58, 5),yat = seq(0, 10, 2),
   description = 'Polygon created by BoutrosLab.plotting.general',
   resolution = 100
   );
# Colour
create.polygonplot(
   filename = tempfile(pattern = 'Polygon_Colour', fileext = '.tiff'),
    formula = NA \sim x,
   data = polygon.data.gene1,
   max = polygon.data.gene1$max,
   min = polygon.data.gene1$min,
   main = 'Colour',
   xlimits = c(0,58),
   ylimits = c (0,10),
   xlab.label = 'Samples',
   ylab.label = 'Value',
   xaxis.cex = 1,
   yaxis.cex = 1,
   xlab.cex = 1.5,
   ylab.cex = 1.5,
   xaxis.fontface = 1,
   yaxis.fontface = 1,
   xat = seq(0, 58, 5),yat = seq(0, 10, 2),
   # Colour
   col = default.colours(1),
    description = 'Polygon created by BoutrosLab.plotting.general',
   resolution = 100
   );
# Add median line and points
create.polygonplot(
   filename = tempfile(pattern = 'Polygon_Median_Points', fileext = '.tiff'),
   formula = NA \sim x,
   data = polygon.data.gene1,
   max = polygon.data.gene1$max,
   min = polygon.data.gene1$min,
   # Median
   median = polygon.data.gene1$median,
   add.median = TRUE,
   main = 'Plotting character',
```

```
xlimits = c(0,58),
   ylimits = c (0,10),
   xlab.label = 'Samples',
   ylab.label = 'Value',
   xaxis.cex = 1,
   yaxis.cex = 1,
   xlab.cex = 1.5,
   ylab.cex = 1.5,
   xaxis.fontface = 1,
   yaxis.fontface = 1,
   xat = seq(0, 58, 5),yat = seq(0, 10, 2),
   col = default.colours(1),
    # border points
   add.xy.border = TRUE,
   description = 'Polygon created by BoutrosLab.plotting.general',
   resolution = 100
   );
# Additional Data
create.polygonplot(
    filename = tempfile(pattern = 'Polygon_Extra_Data', fileext = '.tiff'),
   formula = NA \sim x,
   # divide data
    groups = set,
   data = polygon.data.two.genes,
   max = polygon.data.two.genes$max,
   min = polygon.data.two.genes$min,
   main = 'Two data sets',
   median = polygon.data.two.genes$median,
   add.median = TRUE,
   xlimits = c(0,58),
   ylimits = c (0,15),
   xlab.label = 'Samples',
   ylab.label = 'Value',
   xaxis.cex = 1,
   yaxis.cex = 1,
   xlab.cex = 1.5,
   ylab.cex = 1.5,
   xaxis.fontface = 1,
   yaxis.fontface = 1,
   xat = seq(0, 58, 5),yat = seq(0, 14, 2),
    # Increasing number of colours
   col = default.colours(2),
   description = 'Polygon created by BoutrosLab.plotting.general',
   resolution = 100
   );
# Legend
create.polygonplot(
   filename = tempfile(pattern = 'Polygon_Legend', fileext = '.tiff'),
```

```
formula = NA \sim x,
   groups = set,
   data = polygon.data.two.genes,
   max = polygon.data.two.genes$max,
   min = polygon.data.two.genes$min,
   main = 'Legend',
   median = polygon.data.two.genes$median,
   add.median = TRUE,
   xlimits = c(0,58),
   ylimits = c (0,15),
   xlab.label = 'Samples',
   ylab.label = 'Value',
   xaxis.cex = 1,
   yaxis.cex = 1,
   xlab.cex = 1.5,
   ylab.cex = 1.5,
   xaxis.fontface = 1,
   yaxis.fontface = 1,
   xat = seq(0, 58, 5),yat = seq(0, 14, 2),col = default.colours(2),
   # Adding legend
   key = list(
        text = list(lab = rownames(microarray[1:2,]),
            cex = 0.8,
            col = 'black'
            ),
        points = list(
           pch = 15,
            col = default.colours(2),
           cex = 2),
        x = 0.04,
       y = 0.93,
       padding.text = 3,
       columns = 1
       ),
    description = 'Polygon created by BoutrosLab.plotting.general',
   resolution = 200
   );
# Panel Organiation
create.polygonplot(
   filename = tempfile(pattern = 'Polygon_Panel', fileext = '.tiff'),
   # divide data
   formula = NA \sim x | set,
   data = polygon.data.two.genes,
   max = polygon.data.two.genes$max,
   min = polygon.data.two.genes$min,
   main = 'Panel',
   median = polygon.data.two.genes$median,
   add.median = TRUE,
```

```
xlimits = c(0,58),
   ylimits = c (0,15),
   xlab.label = 'Samples',
   ylab.label = 'Value',
   xaxis.cex = 1,
   yaxis.cex = 1,
   xlab.cex = 1.5,
   ylab.cex = 1.5,
   xaxis.fontface = 1,
   yaxis.fontface = 1,
   xat = seq(0, 58, 5),yat = seq(0, 14, 2),
   col = default.colours(1),
   description = 'Polygon created by BoutrosLab.plotting.general',
   resolution = 200
   );
# Extra Points
create.polygonplot(
   filename = tempfile(pattern = 'Polygon_Extra_Points', fileext = '.tiff'),
   formula = NA \sim x,
   groups = set,
   data = polygon.data.two.genes,
   max = polygon.data.two.genes$max,
   min = polygon.data.two.genes$min,
   main = 'Extra points',
   median = polygon.data.two.genes$median,
   add.median = TRUE,
   xlimits = c(0,58),
   ylimits = c (0,15),
   xlab.label = 'Samples',
   ylab.label = 'Value',
   xaxis.cex = 1,
   yaxis.cex = 1,
   xlab.cex = 1.5,
   ylab.cex = 1.5,
   xaxis.fontface = 1,
   yaxis.fontface = 1,
   xat = seq(0, 58, 5),yat = seq(0, 14, 2),
   col = default.colours(2),
   # Add to legend
   key = list(
        text = list(lab = c(rownames(microarray[1:2,]), 'All genes'),
            cex = 0.8,
            col = 'black'
           ),
        points = list(
            pch = c(15, 15, 3),
            col = c(default.colours(2), 'red'),
            cex = c(2, 2, 0.7)),
```

```
x = 0.04,
       y = 0.93,
       padding.text = 3,
       columns = 1
       ),
   # Extra points
   extra.points = list(
       x = polygon.data.two.genes$x,
       y = polygon.data.two.genes$extra
       ),
    extra.points.col = 'red',
    extra.points.pch = 3,
    extra.points.type = c('p', 'l'),extra.points.cex = 0.7,
   description = 'Polygon created by BoutrosLab.plotting.general',
   resolution = 200
   );
# Nature style
create.polygonplot(
    filename = tempfile(pattern = 'Polygon_Nature_style', fileext = '.tiff'),
    formula = NA \sim x,
   groups = set,
   data = polygon.data.two.genes,
   max = polygon.data.two.genes$max,
   min = polygon.data.two.genes$min,
   main = 'Nature style',
   median = polygon.data.two.genes$median,
   add.median = TRUE,
   xlimits = c(0,58),
   ylimits = c (0,15),
   xaxis.cex = 1,
   yaxis.cex = 1,
   xlab.cex = 1.5,
   ylab.cex = 1.5,
   xaxis.fontface = 1,
   yaxis.fontface = 1,
   xat = seq(0, 58, 5),yat = seq(0, 14, 2),
   col = default.colours(2),
    # Adding legend
   key = list(
        text = list(lab = rownames(microarray[1:2,]),
            cex = 0.8,
            col = 'black'
           ),
        points = list(
            pch = 15,
            col = default.colours(2),
            cex = 2),
        x = 0.04,
```

```
y = 0.93,
    padding.text = 3,
    columns = 1
    ),
# set style to Nature
style = 'Nature',
# demonstrating how to italicize character variables
ylab.label = expression(paste('italicized ', italic('a'))),
# demonstrating how to create en-dashes
xlab.label = expression(paste('en dashs: 1','\u2013', '10'^'\u2013', ''^3)),
description = 'Polygon created by BoutrosLab.plotting.general',
resolution = 1200
);
```
create.qqplot.comparison

*Make a quantile-quantile plot of two samples*

### Description

Takes two samples and creates a qq plot for comparing two distributions, possibly conditioned on other variables

#### Usage

```
create.qqplot.comparison(
x,
data = NULL,filename = NULL,
groups = NULL,
main = NULL,
main.just = 'center',
main.x = 0.5,
main.y = 0.5,
main.cex = 3,
aspect = 'fill',prepanel = NULL,
xlab.label = NULL,
ylab.label = NULL,
xlab.cex = 2,
ylab.cex = 2,
xlab.col = 'black',
ylab.col = 'black',
```

```
xlimits = NULL,
ylimits = NULL,
xat = TRUE,yat = TRUE,xaxis.lab = NA,
yaxis.lab = NA,
xaxis.cex = 1.5,
yaxis.cex = 1.5,
xaxis.fontface = 'bold',
yaxis.fontface = 'bold',
xaxis.log = FALSE,
yaxis.log = FALSE,
xaxis.rot = 0,
yaxis.rot = 0,
xaxis.col = 'black',
yaxis.col = 'black',
xaxis.tck = 1,
yaxis.tck = 1,
xlab.top.label = NULL,
xlab.top.cex = 2,
xlab.top.col = 'black',
xlab.top.just = 'center',
xlab.top.x = 0.5,
xlab.top.y = 0,
add.grid = FALSE,
xgrid.at = xat,ygrid.at = yat,type = 'p',
cex = 0.75,
pch = 19,
col = 'black',1wd = 1,
lty = 1,
axes.lwd = 2.25,key = list(text = list(lab = c(''))),
legend = NULL,
add.rectangle = FALSE,
xleft.rectangle = NULL,
ybottom.rectangle = NULL,
xright.rectangle = NULL,
ytop.rectangle = NULL,
col.rectangle = 'transparent',
alpha.rectangle = 1,
top.padding = 3,
bottom.padding = 0.7,
left.padding = 0.5,right.padding = 0.1,
height = 6,
```

```
width = 6,
size.units = 'in',
resolution = 1600,
enable.warnings = FALSE,
description = 'Created with BoutrosLab.plotting.general',
style = 'BoutrosLab',
preload.default = 'custom',
use.legacy.settings = FALSE,
inside.legend.auto = FALSE
);
```
# Arguments

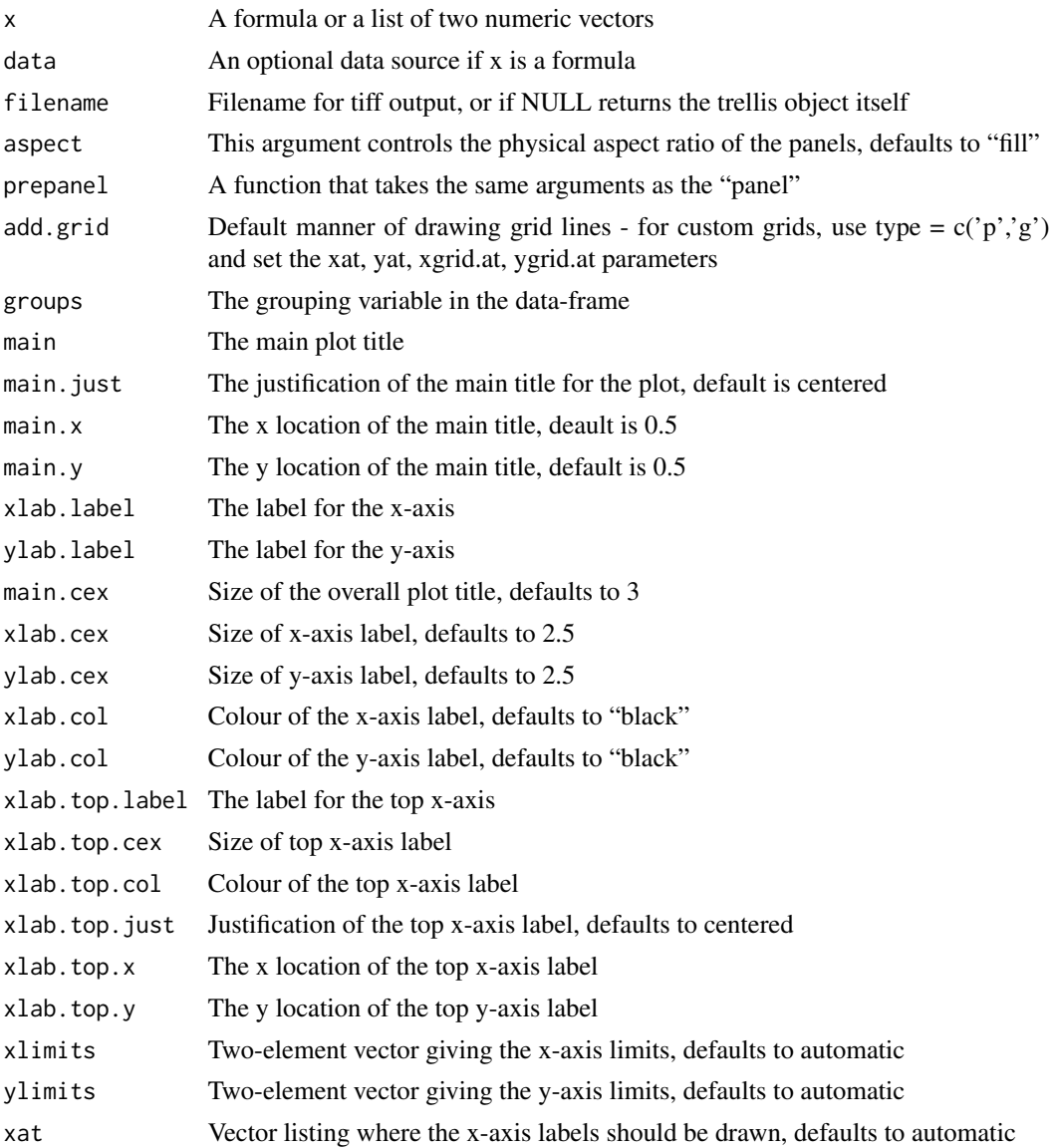

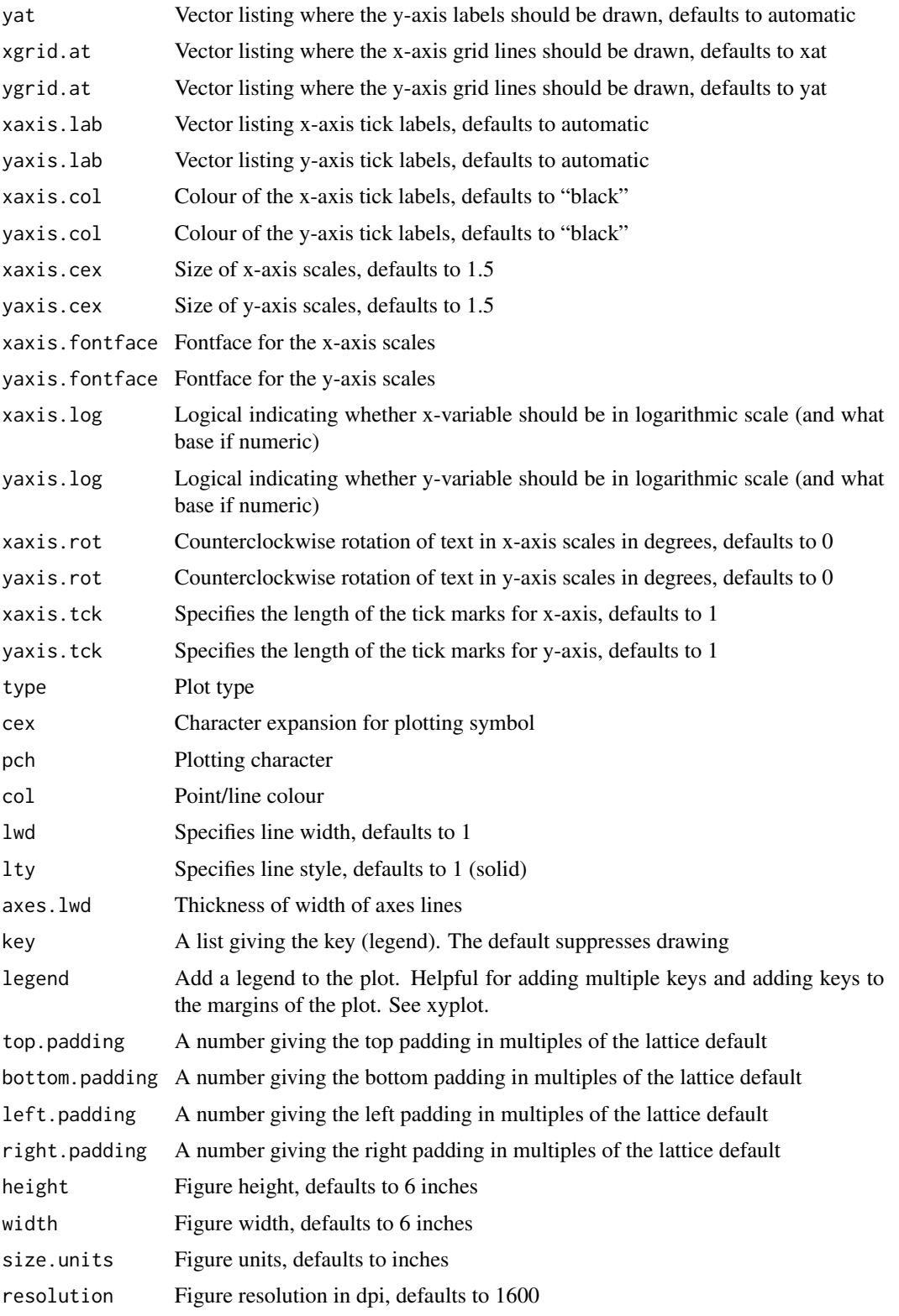

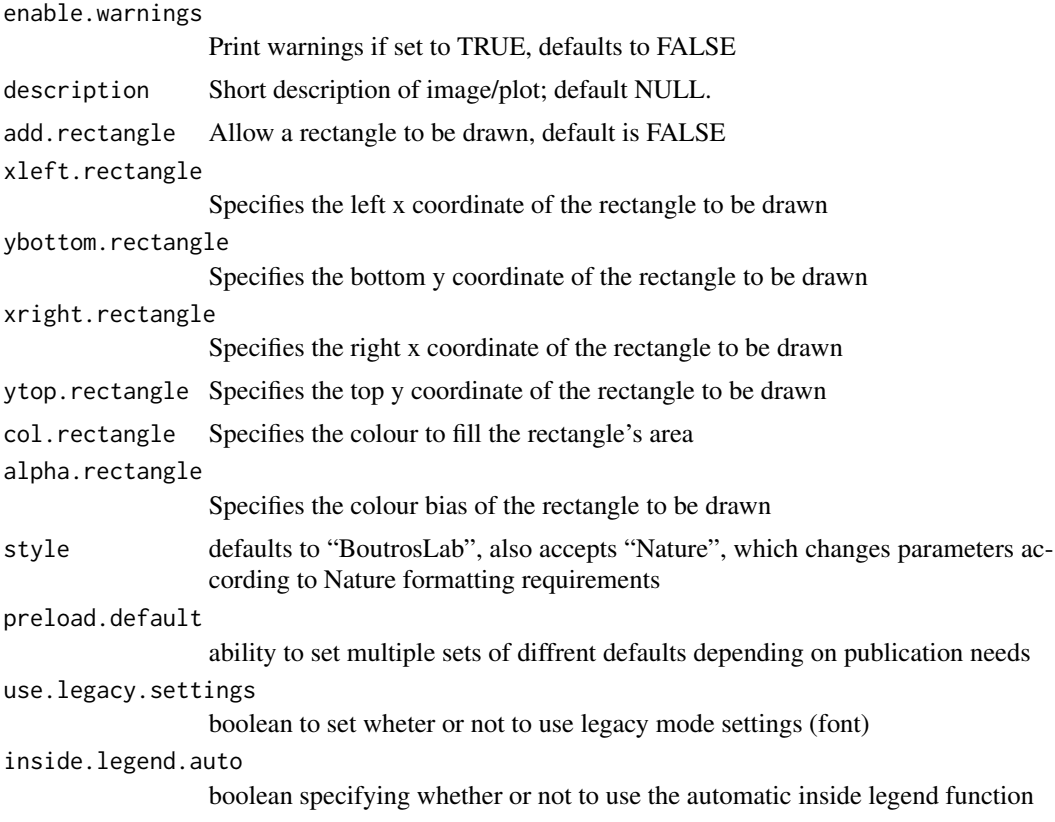

## Value

If filename is NULL then returns the trellis object, otherwise creates a plot and returns a 0/1 success code.

### Author(s)

Ying Wu

## See Also

[qq](#page-0-0), [lattice](#page-0-0) or the Lattice book for an overview of the package.

## Examples

```
set.seed(12345);
create.qqplot.comparison(
   filename = tempfile(pattern = 'QQcomparison_Simple', fileext = '.tiff'),
   x = list(rnorm(100), rnorm(100)),resolution = 50
   );
```
```
# Minimal Input
create.qqplot.comparison(
    filename = tempfile(pattern = 'QQcomparison_Minimal_Input', fileext = '.tiff'),
   x = list(microarray[1:500, 2], microarray[1:500, 2]),main = 'Minimal input',
   description = 'QQplot comparison created by BoutrosLab.plotting.general',
   resolution = 50
   );
# Axes & Labels
create.qqplot.comparison(
    filename = tempfile(pattern = 'QQcomparison_Axes_Labels', fileext = '.tiff'),
    x = list(microarray[1:500, 2], microarray[1:500, 2]),main = 'Axes & labels',
    # adding axes and labels
   xlab.label = 'Sample 1',
   ylab.label = 'Sample 2',
   xlab.cex = 1.5,
   ylab.cex = 1.5,
   # adding grid for good measure
   add.grid = TRUE,description = 'QQplot comparison created by BoutrosLab.plotting.general',
   resolution = 100
   );
# Formula input
# 'Formula' format of data
chr.locations <- microarray$Chr[1:500];
chr.locations <- replace(chr.locations, which(chr.locations == 1), 'Chromosome 1');
chr.locations <- replace(chr.locations, which(chr.locations == 2), 'Chromosome 2');
qqplot.data <- data.frame(
    sample = c(rep('Sample 1', 500), rep('Sample 2', 500)),
   value = c(microarray[1:500,1], microarray[1:500,2]),
   chr = chr.locations
   );
create.qqplot.comparison(
    filename = tempfile(pattern = 'QQcomparison_Formula', fileext = '.tiff'),
    # Using a different input method
   x = sample \sim value,
   data = qqplot.data,
   main = 'Formula input',
   xlab.label = 'Sample 1',
   ylab.label = 'Sample 2',
   xaxis.lab = seq(0, 15, 5),
   yaxis.lab = seq(0, 15, 5),
   xlimits = c(0, 17),ylimits = c(0, 17),
   xlab.cex = 1.5,
   ylab.cex = 1.5,
```

```
add.grid = TRUE,
   description = 'QQplot comparison created by BoutrosLab.plotting.general',
   resolution = 200
   );
# Groups & Legend
create.qqplot.comparison(
filename = tempfile(pattern = 'QQcomparison_Groups_Legend', fileext = '.tiff'),
   x = sample \sim value,
   data = qqplot.data,
   # Using fake grouping for the sake of illustration
   groups = qqplot.data$chr,
   # Set colours to differente the gruops
   col = default.colours(3),
   # Setting different plotting characters
   pch = c(15, 16),
   main = 'Groups & legend',
   xlab.label = 'Sample 1',
   ylab.label = 'Sample 2',
   xlab.cex = 1.5,
   ylab.cex = 1.5,
   add.grid = TRUE,
    # Adding legend to explain groups
   key = list(
        text = list(lab = c('1', '2'),cex = 1.5,
            col = 'black'
           ),
        points = list(
           pch = c(15, 16),
            col = default.colours(2),
           cex = 1),
       x = 0.04,
       y = 0.95,
       padding.text = 2),
    description = 'QQplot comparison created by BoutrosLab.plotting.general',
    resolution = 200
   );
# Multiple qq plots
create.qqplot.comparison(
   filename = tempfile(pattern = 'QQcomparison_Multiple', fileext = '.tiff'),
   x = sample \sim value | chr,
   data = qqplot.data,
   main = 'Multiple plots',
   xlab.label = 'Sample 1',
   ylab.label = 'Sample 2',
   xlab.cex = 1.5,
   ylab.cex = 1.5,
```

```
add.grid = TRUE,
   description = 'QQplot comparison created by BoutrosLab.plotting.general',
   resolution = 200
   );
# Nature style
create.qqplot.comparison(
    filename = tempfile(pattern = 'QQcomparison_Nature_style', fileext = '.tiff'),
   x = sample \sim value,
   data = qqplot.data,
   main = 'Nature style',
   xlab.cex = 1.5,
   ylab.cex = 1.5,
   add.grid = TRUE,
   # set style to Nature
   style = 'Nature',
   # demonstrating how to italicize character variables
   ylab.label = expression(paste('italicized ', italic('a'))),
    # demonstrating how to create en-dashes
   xlab.label = expression(paste('en dashs: 1','\u2013', '10'^'\u2013', ''^3)),
   description = 'QQplot comparison created by BoutrosLab.plotting.general',
   resolution = 200
   );
```
create.qqplot.fit *Make a quantile-quantile plot of a sample*

# Description

Takes a sample and creates a qq plot against a theoretical distribution, possibly conditioned on other variables.

### Usage

```
create.qqplot.fit(
x,
data = NA,
filename = NULL,
groups = NULL,
confidence.bands = FALSE,
conf = 0.95,
        confidence.method = 'both',
reference.line.method = 'quartiles',
distribution = qnorm,
```
220 create.qqplot.fit

```
aspect = 'fill',prepanel = NULL,
main = NULL,main.just = 'center',
main.x = 0.5,main.y = 0.5,
main.cex = 3,
        xlab.label = NULL,
ylab.label = NULL,
xlab.cex = 2,
ylab.cex = 2,
xlab.col = 'black',
ylab.col = 'black',
        xlab.top.label = NULL,
xlab.top.cex = 2,
xlab.top.col = 'black',
xlab.top.just = 'center',
xlab.top.x = 0.5,
        xlab.top.y = 0,
xlimits = NULL,
ylimits = NULL,
xat = TRUE,yat = TRUE,xaxis.lab = NA,
yaxis.lab = NA,
        xaxis.cex = 1.5,
yaxis.cex = 1.5,
xaxis.col = 'black',
yaxis.col = 'black',
xaxis.fontface = 'bold',
        yaxis.fontface = 'bold',
xaxis.log = FALSE,
yaxis.log = FALSE,
xaxis.rot = 0,
yaxis.rot = 0,
xaxis.tck = 1,
        yaxis.tck = 1,
add.grid = FALSE,
xgrid.at = xat,ygrid.at = yat,
type = 'p',
cex = 0.75,
pch = 19,
col = 'black',col.line = 'grey',
1wd = 2,lty = 1,
axes.lwd = 2.25,
```
# create.qqplot.fit 221

```
key = list(text = list(lab = c(''))),
legend = NULL,
        add.rectangle = FALSE,
xleft.rectangle = NULL,
ybottom.rectangle = NULL,
xright.rectangle = NULL,
       ytop.rectangle = NULL,
col.rectangle = 'transparent',
alpha.rectangle = 1,
top.padding = 3,
bottom.padding = 0.7,
        left.padding = 0.5,right.padding = 0.1,
height = 6,
width = 6,
size.units = 'in',
resolution = 1600,
        enable.warnings = FALSE,
description = 'Created with BoutrosLab.plotting.general',
        style = 'BoutrosLab',
preload.default = 'custom',
use.legacy.settings = FALSE,
inside.legend.auto = FALSE
);
```
## Arguments

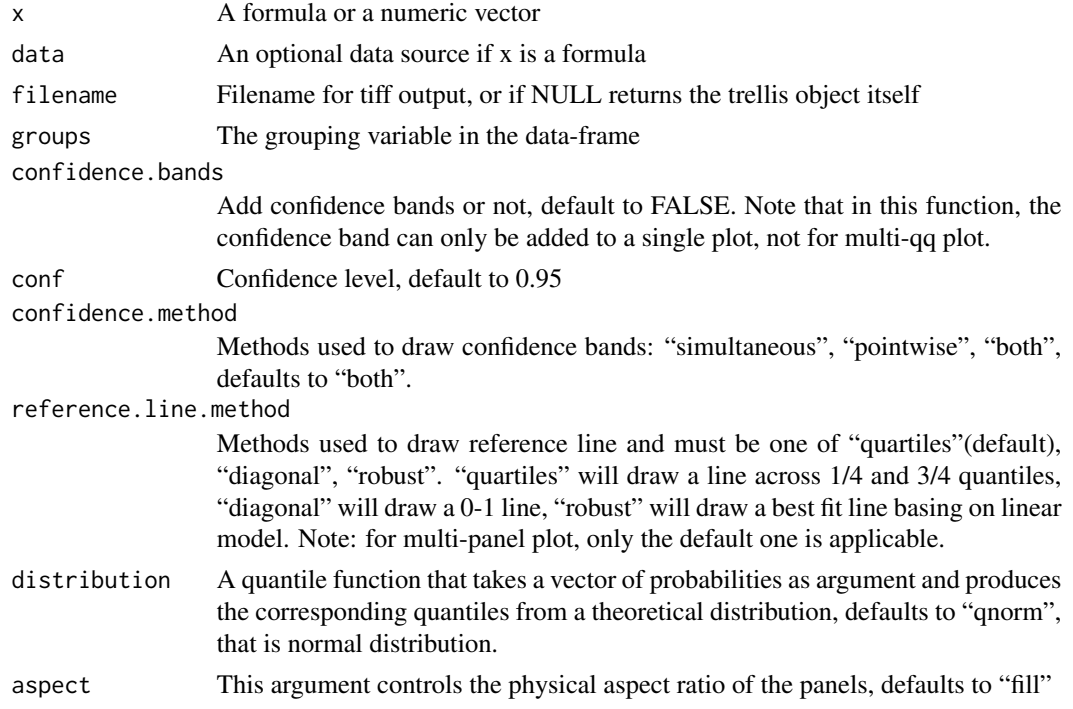

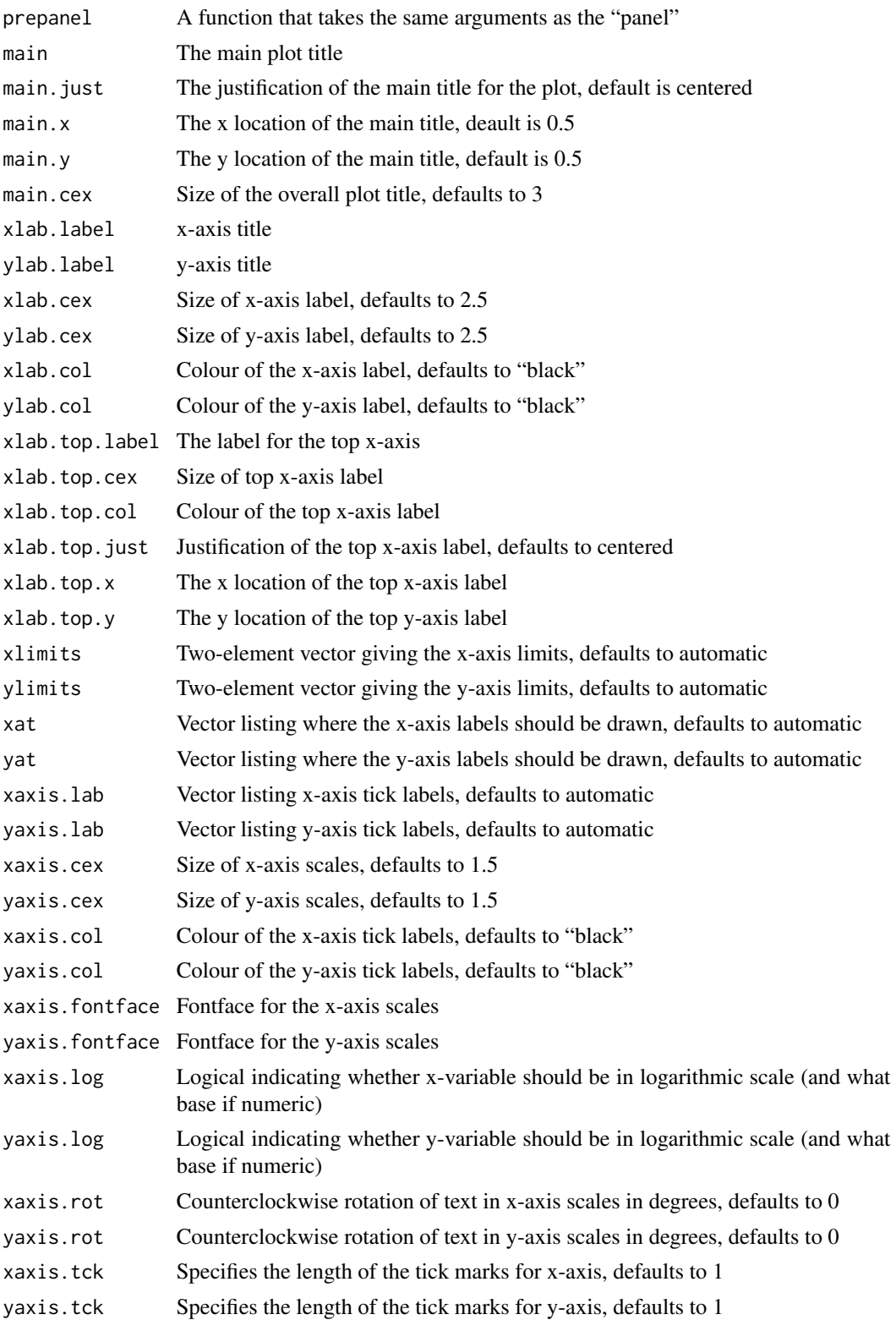

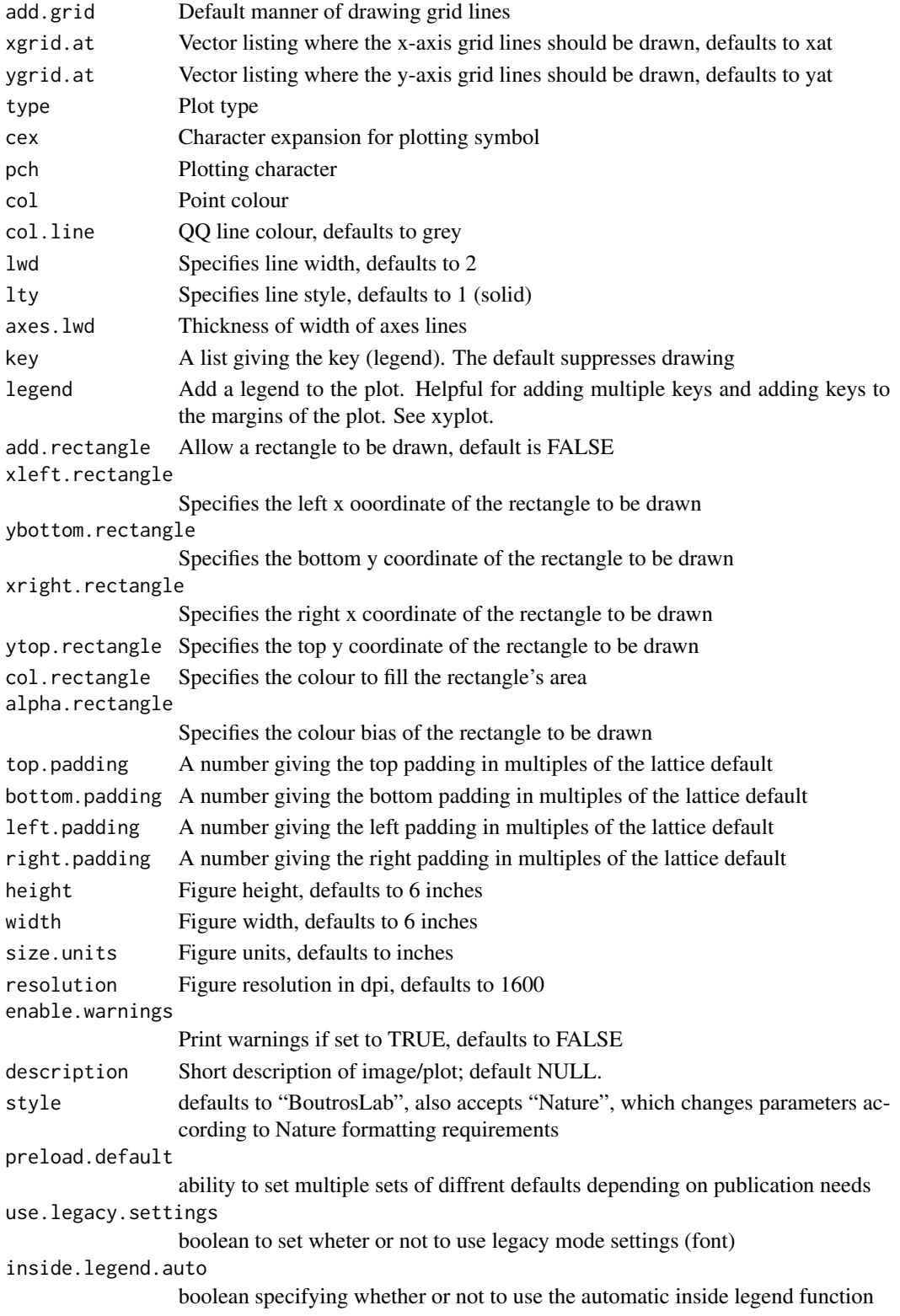

## Value

If filename is NULL then returns the trellis object, otherwise creates a plot and returns a 0/1 success code.

## Warning

Note that the confidence band only works for a single panel qq plot, not for grouped data and multi-qq plot. Why? What's missing?

## Author(s)

Ying Wu

## See Also

[qqmath](#page-0-0), [lattice](#page-0-0) or the Lattice book for an overview of the package.

### Examples

```
set.seed(12345);
create.qqplot.fit(
   filename = tempfile(pattern = 'QQfit_Simple', fileext = '.tiff'),
   x = rnorm(300),
   # choosing to compare against a uniform distribution
   distribution = qunif,
   resolution = 100
   );
# Minimal Input
create.qqplot.fit(
   filename = tempfile(pattern = 'QQfit_Minimal_Input', fileext = '.tiff'),
   x = microarray[1:500, 1],# choosing to compare against a uniform distribution
   distribution = qunif,
   main = 'Minimal input',
   description = 'QQplot fit created by BoutrosLab.plotting.general',
   resolution = 100
   );
# Axes and Labels
create.qqplot.fit(
   filename = tempfile(pattern = 'QQfit_Axes_Labels', fileext = '.tiff'),
   x = microarray[1:500, 1],distribution = qunif,
   main = 'Axes & labels',
   # Adding axes labels
   xlab.label = 'qunif',
   ylab.label = 'sample values',
   xlab.cex = 1.5,
   ylab.cex = 1.5,
   xaxis.fontface = 1,
   yaxis.fontface = 1,
```

```
xaxis.cex = 1,
   yaxis.cex = 1,
   add.grid = TRUE,
   description = 'QQplot fit created by BoutrosLab.plotting.general',
   resolution = 100
   );
# Confidence bands
create.qqplot.fit(
    filename = tempfile(pattern = 'QQfit_Confidence_Bands', fileext = '.tiff'),
   x = microarray[1:500, 1],distribution = qunif,
   main = 'Confidence bands',
   xlab.label = 'qunif',
   ylab.label = 'sample values',
   xlab.cex = 1.5,
   ylab.cex = 1.5,
   xaxis.fontface = 1,
   yaxis.fontface = 1,
   xaxis.cex = 1,
   yaxis.cex = 1,
   add.grid = TRUE,
   # Adding confidence bands (auto-generates legend)
   confidence.bands = TRUE,
   confidence.method = 'both',
   description = 'QQplot fit created by BoutrosLab.plotting.general',
   resolution = 100
   );
# Multiple qq plot conditioned on a variable
# 'Formula' format of data
chr.locations <- microarray$Chr[1:500];
chr.locations <- replace(chr.locations, which(chr.locations == 1), 'Chromosome 1');
chr.locations <- replace(chr.locations, which(chr.locations == 2), 'Chromosome 2');
qqplot.data <- data.frame(
   value = microarray[1:500,1],
    chr = chr.locations
   );
create.qqplot.fit(
   filename = tempfile(pattern = 'QQfit_Multiple', fileext = '.tiff'),
   x = \sim value | chr,
   data = qqplot.data,
   distribution = qunif,
   main = 'Multiple plots',
   xlab.label = 'qunif',
   ylab.label = 'sample values',
   xlab.cex = 1.5,
   ylab.cex = 1.5,
   xaxis.fontface = 1,
   yaxis.fontface = 1,
```

```
xaxis.cex = 1,
   yaxis.cex = 1,
   add.grid = TRUE,
   confidence.bands = TRUE,
   confidence.method = 'simultaneous',
   description = 'QQplot fit created by BoutrosLab.plotting.general',
   resolution = 100
   );
# Grouped qq plot
create.qqplot.fit(
   filename = tempfile(pattern = 'QQfit_Grouped', fileext = '.tiff'),
   x = - value,
   data = qqplot.data,
   # Adding groups
   groups = qqplot.data$chr,
   # Colouring groups
   col = default.colours(2),
   # Setting different plotting characters
   pch = c(15, 19),
   distribution = qunif,
   main = 'Grouped & legend',
   xlab.label = 'qunif',
   ylab.label = 'sample values',
   xlab.cex = 1.5,
   ylab.cex = 1.5,
   xaxis.fontface = 1,
   yaxis.fontface = 1,
   xaxis.cex = 1,
   yaxis.cex = 1,
   add.grid = TRUE,
   confidence.bands = TRUE,
   confidence.method = 'simultaneous',
    # Adding legend for groups
   key = list(text = list(lab = c('1', '2'),cex = 1,
            col = 'black'
            ),
       points = list(
           pch = c(15, 19),
           col = default.colours(2),
           cex = 1),
       x = 0.04,
       y = 0.95,
       padding.text = 2
       ),
    description = 'QQplot fit created by BoutrosLab.plotting.general',
   resolution = 100
    );
```

```
# Correlation Key
create.qqplot.fit(
    filename = tempfile(pattern = 'QQfit_Correlation_Key', fileext = '.tiff'),
   x = - value,
   data = qqplot.data,
   groups = qqplot.data$chr,
   col = default.colours(2),
   pch = c(15, 19),
   distribution = qunif,
   main = 'Correlation key',
   xlab.label = 'qunif',
   ylab.label = 'sample values',
   xlab.cex = 1.5,
   ylab.cex = 1.5,
   xaxis.fontface = 1,
   yaxis.fontface = 1,
   xaxis.cex = 1,
   yaxis.cex = 1,
   add.grid = TRUE,
    confidence.bands = TRUE,
    confidence.method = 'simultaneous',
    # Adjusting legend to contain multiple keys
    legend = list(
        inside = list(
            fun = draw.key,
            args = list(
                key = list(
                        text = list(lab = c('1', '2'),cex = 1,
                            col = 'black'
                            ),
                        points = list(
                            pch = c(15, 19),
                            col = default.colours(2),
                            cex = 1),
                        x = 0.14,
                        y = 0.80,
                        padding.text = 2
                    )
                )
            ),
        inside = list(
            fun = draw.key,
            args = list(key = get.corr.key(
                    x = runif(500),
                    y = qqplot.data$value,
                    label.items = c('spearman', 'kendall','beta1'),
                    alpha.background = 0,
                    key.cex = 1)
```

```
),
            x = 0.75,
            y = 0.20,
            corner = c(0,1))
       ),
    description = 'QQplot fit created by BoutrosLab.plotting.general',
   resolution = 100
   );
# Nature style
create.qqplot.fit(
    filename = tempfile(pattern = 'QQfit_Nature_style', fileext = '.tiff'),
    x = microarray[1:500, 1],distribution = qunif,
   main = 'Nature style',
   xlab.cex = 1.5,
   ylab.cex = 1.5,
   xaxis.fontface = 1,
   yaxis.fontface = 1,
   xaxis.cex = 1,
   yaxis.cex = 1,
   add.grid = TRUE,
   confidence.bands = TRUE,
   confidence.method = 'both',
    # set style to Nature
    style = 'Nature',
    # demonstrating how to italicize character variables
   ylab.label = expression(paste('italicized ', italic('a'))),
    # demonstrating how to create en-dashes
    xlab.label = expression(paste('en dashs: 1','\u2013', '10'^'\u2013', ''^3)),
   description = 'QQplot fit created by BoutrosLab.plotting.general',
   resolution = 1200
   );
```
create.qqplot.fit.confidence.interval *Create the confidence bands for a one-sample qq plot*

# Description

Returns the values of constructing the confidence bands for a one-sample qq plot

#### Usage

```
create.qqplot.fit.confidence.interval(x, distribution = qnorm, conf = 0.95,
    conf.method = "both", reference.line.method = "quartiles");
```
#### Arguments

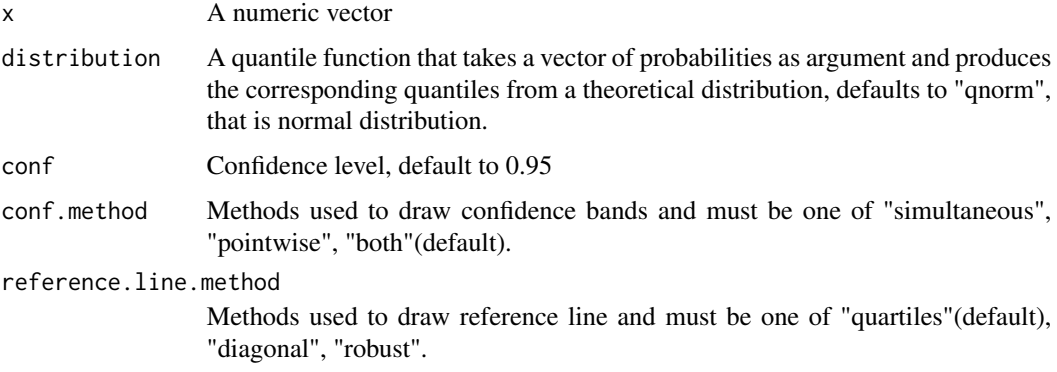

## Value

Returns the values of creating the upper and lower bands for the qq plot.

#### Warning

Note that this function works only for a single panel qq plot, not for grouped data and multi-qq plot.

### Author(s)

Ying Wu

#### Examples

```
tmp.x < -rnorm(100);tmp.confidence.interval <- create.qqplot.fit.confidence.interval(tmp.x);
qqnorm(tmp.x);
qqline(tmp.x);
lines(tmp.confidence.interval$z, tmp.confidence.interval$upper.pw, lty = 2, col = "brown");
lines(tmp.confidence.interval$z, tmp.confidence.interval$lower.pw, lty = 2, col = "brown");
lines(tmp.confidence.interval$z[tmp.confidence.interval$u],
    tmp.confidence.interval$upper.sim, lty = 2, col = "blue");
lines(tmp.confidence.interval$z[tmp.confidence.interval$l],
   tmp.confidence.interval$lower.sim, lty = 2, col = "blue");
```
legend(1, -1.5, c("simultaneous", "pointwise"), col = c("blue", "brown"), lty = 2, bty = "n");

#### Description

Takes a data.frame and creates a scatterplot

#### Usage

```
create.scatterplot(
formula,
data,
filename = NULL,
groups = NULL,
main = NULL,main.just = 'center',
main.x = 0.5,
        main.y = 0.5,
main.cex = 3,
xlab.label = tail(sub('~', '', formula[-2]), 1),
ylab.label = tail(sub('~', '', formula[-3]), 1),
        xlab.cex = 2,
ylab.cex = 2,
xlab.col = 'black',
ylab.col = 'black',
        xlab.top.label = NULL,
xlab.top.cex = 2,
xlab.top.col = 'black',
xlab.top.just = 'center',
xlab.top.x = 0.5,
        xlab.top.y = 0,
xlimits = NULL,
ylimits = NULL,
xat = TRUE,yat = TRUE,xaxis.lab = NA,
yaxis.lab = NA,
xaxis.log = FALSE,
yaxis.log = FALSE,
        xaxis.cex = 1.5,
yaxis.cex = 1.5,
xaxis.rot = 0.
yaxis.rot = 0,
xaxis.fontface = 'bold',
yaxis.fontface = 'bold',
xaxis.col = 'black',
yaxis.col = 'black',
```

```
xaxis.tck = c(1,1),
yaxis.tck = c(1,1),
add.grid = FALSE,xgrid.at = xat,ygrid.at = yat,
grid.colour = NULL,
horizontal = FALSE,
type = 'p',
cex = 0.75,
pch = 19,
col = 'black',col.border = 'black',
1wd = 1,
lty = 1,
alpha = 1,
axes.lwd = 1,strip.col = 'white',
strip.cex = 1,
strip.fontface = 'bold',
y.error.up = NULL,
y.error.down = y.error.up,
x.error.right = NULL,
x.error.left = x.error.right,
y.error.bar.col = 'black',
x.error.bar.col = y.error.bar.col,
error.whisker.angle = 90,
error.bar.lwd = 1,
errorbar.length = 0.1,
key = list(text = list(lab = c(''))),
legend = NULL,top.padding = 0.1,
bottom.padding = 0.7,
right.padding = 0.1,
left.padding = 0.5,key.top = 0.1,key.left.padding = 0,ylab.axis.padding = 1,
axis.key.padding = 1,
layout = NULL,
as.table = FALSE,
x.\space{spacing} = \emptyset,y.\space{spacing} = \emptyset,x.relation = 'same',
y.relation = 'same',
add.axes = FALSE,
axes.lty = 'dashed',
add.xyline = FALSE,
xyline.col = 'black',
```

```
xyline.lwd = 1,
xyline.lty = 1,
abline.h = NULL,abline.v = NULL,abline.col = 'black',
abline.1wd = 1,abline.lty = 1,
add.curves = FALSE,
curves.exprs = NULL,
curves.from = min(data, na.rm = TRUE),
curves.to = max(data, na.rm = TRUE),
curves.col = 'black',
curves.lwd = 2,
curves.lty = 1,
add.rectangle = FALSE,
xleft.rectangle = NULL,
ybottom.rectangle = NULL,
xright.rectangle = NULL,
ytop.rectangle = NULL,
col.rectangle = 'transparent',
alpha.rectangle = 1,
add.points = FALSE,
points.x = NULL,points.y = NULL,
points.pch = 19,
points.col = 'black',
points.col.border = 'black',
points.cex = 1,
add.line.segments = FALSE,
line.start = NULL,
line.end = NULL,line.col = 'black',
line.1wd = 1,
add.text = FALSE,
text.labels = NULL,
text.x = NULL,text.y = NULL,
text.col = 'black',text.cex = 1,
text.fontface = 'bold',
text.guess.labels = FALSE,
text.guess.skip.labels = TRUE,
text.guess.ignore.radius = FALSE,
text.guess.ignore.rectangle = FALSE,
text.guess.radius.factor = 1,
text.guess.buffer.factor = 1,
text.guess.label.position = NULL,
height = 6,
```
# create.scatterplot 233

```
width = 6,
size.units = 'in',
resolution = 1600,
enable.warnings = FALSE,
description = 'Created with BoutrosLab.plotting.general',
style = 'BoutrosLab',
preload.default = 'custom',
group.specific.colouring = TRUE,
use.legacy.settings = FALSE,
inside.legend.auto = FALSE,
regions.labels = c(),
        regions.start = c(),
regions.stop = c(),
regions.color = c("red"),
regions.cex = 1,
regions.alpha = 1,
       lollipop.bar.y = NULL,
lollipop.bar.color = "gray",
...
);
```
# Arguments

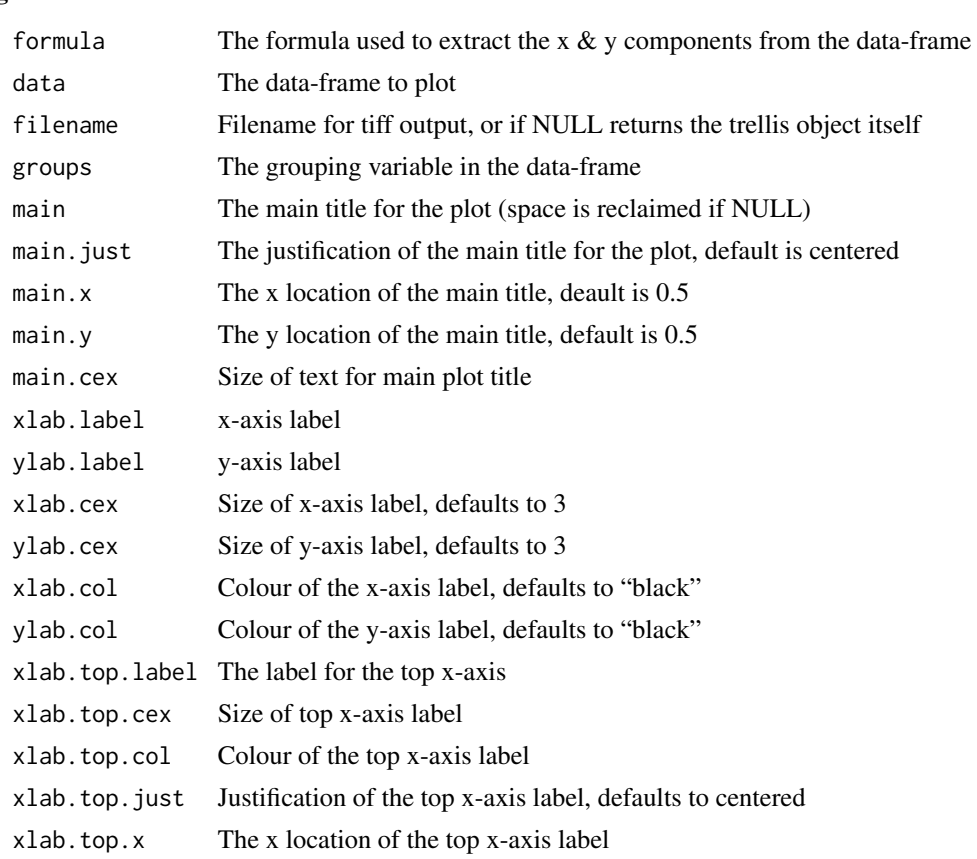

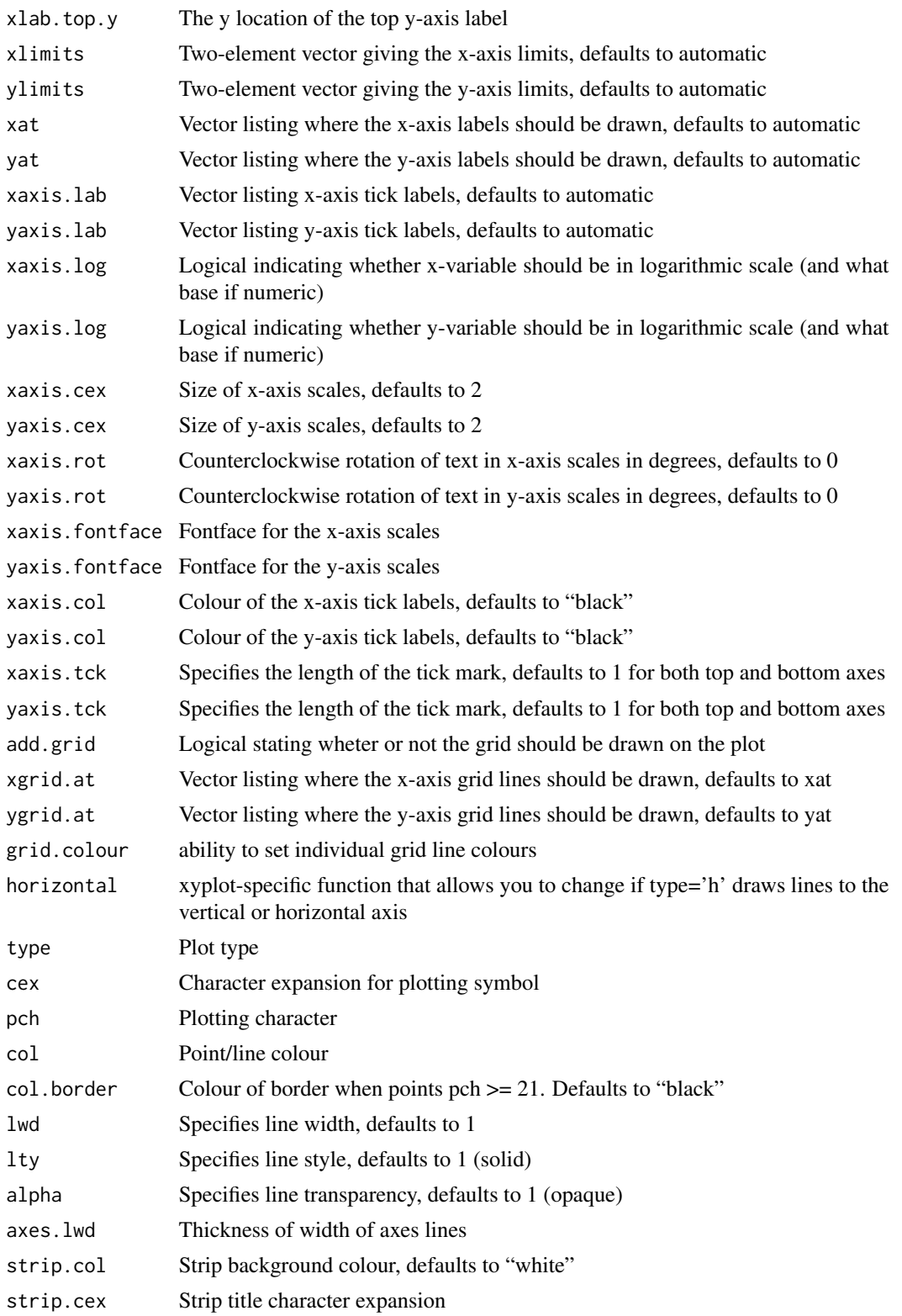

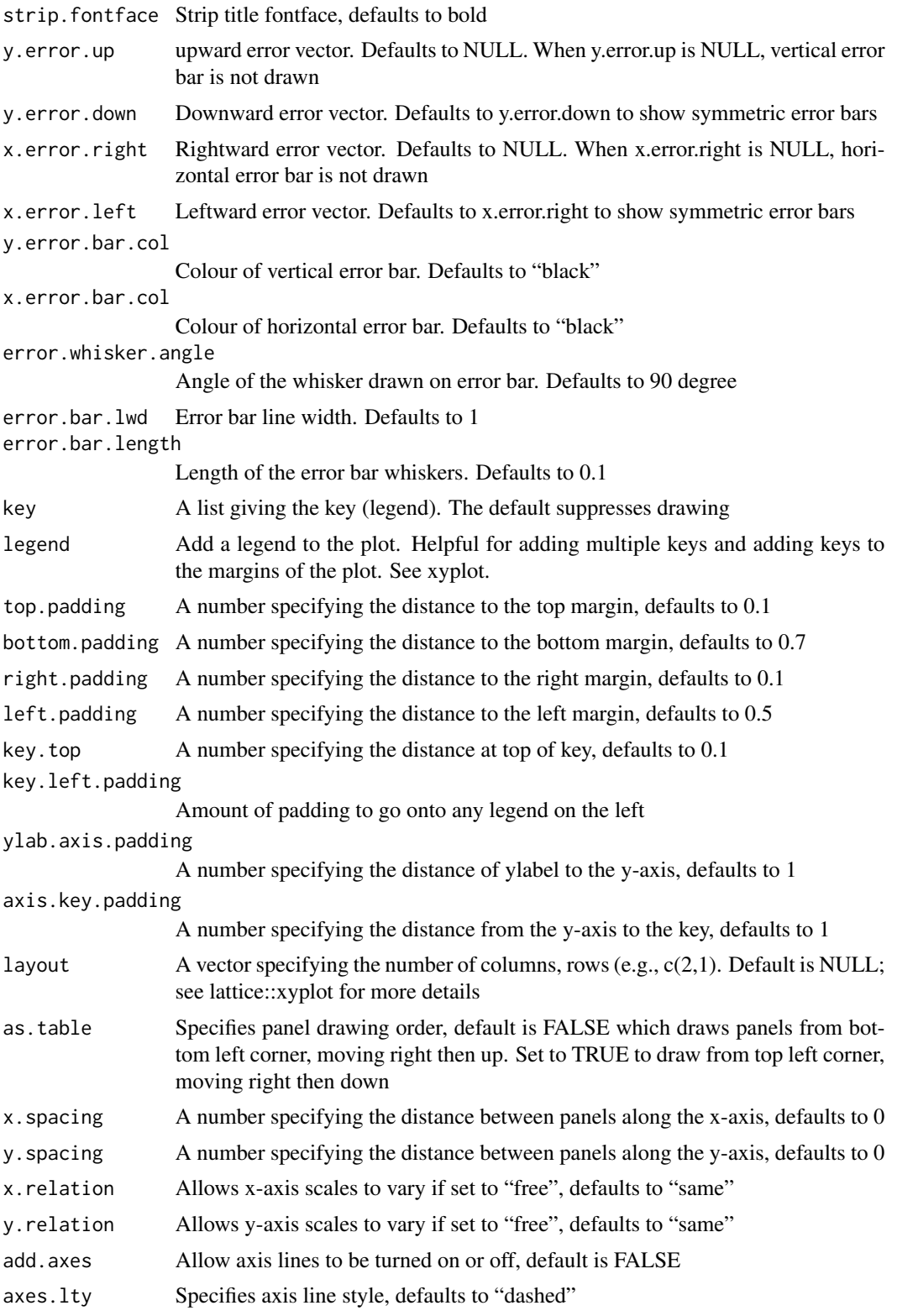

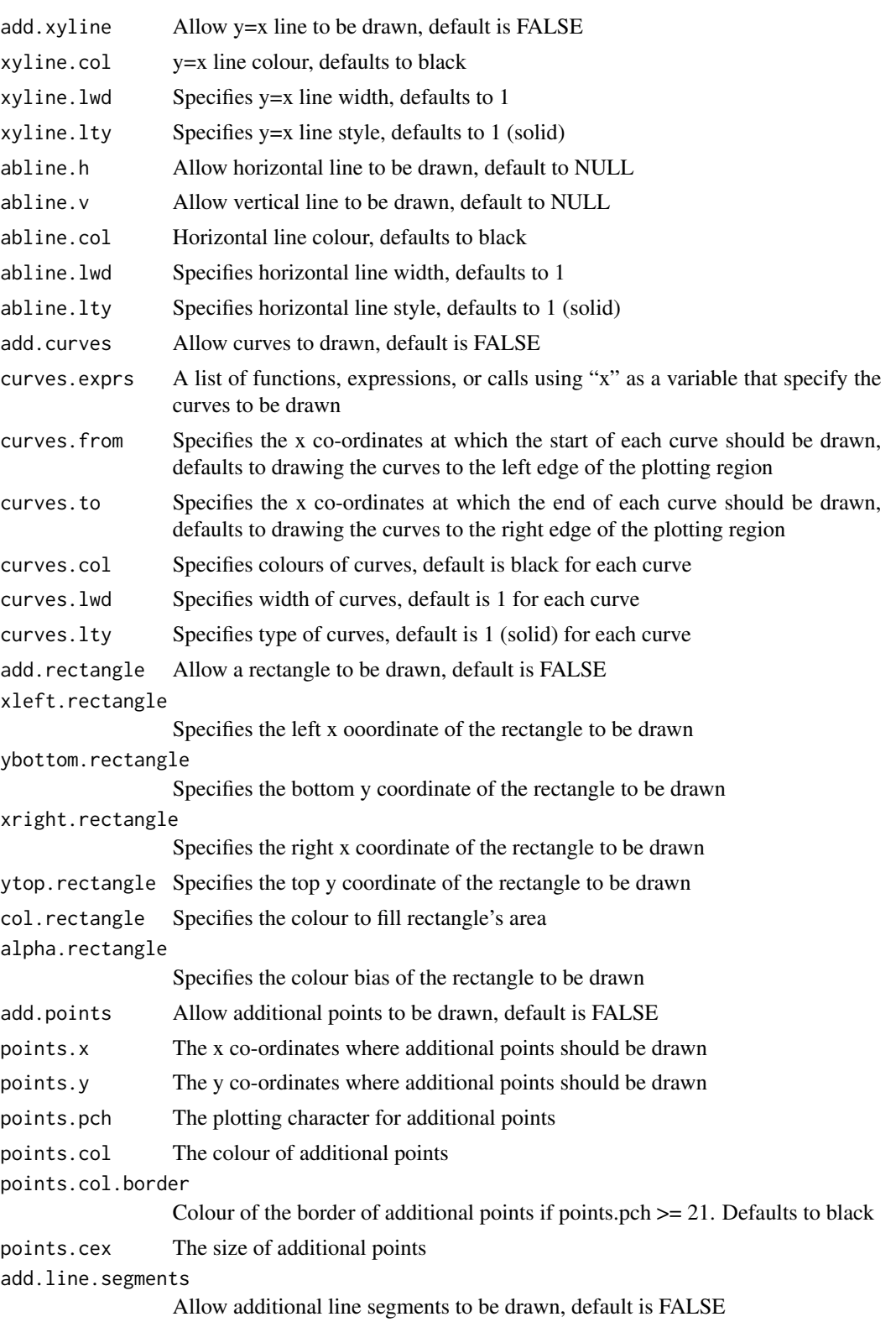

create.scatterplot 237

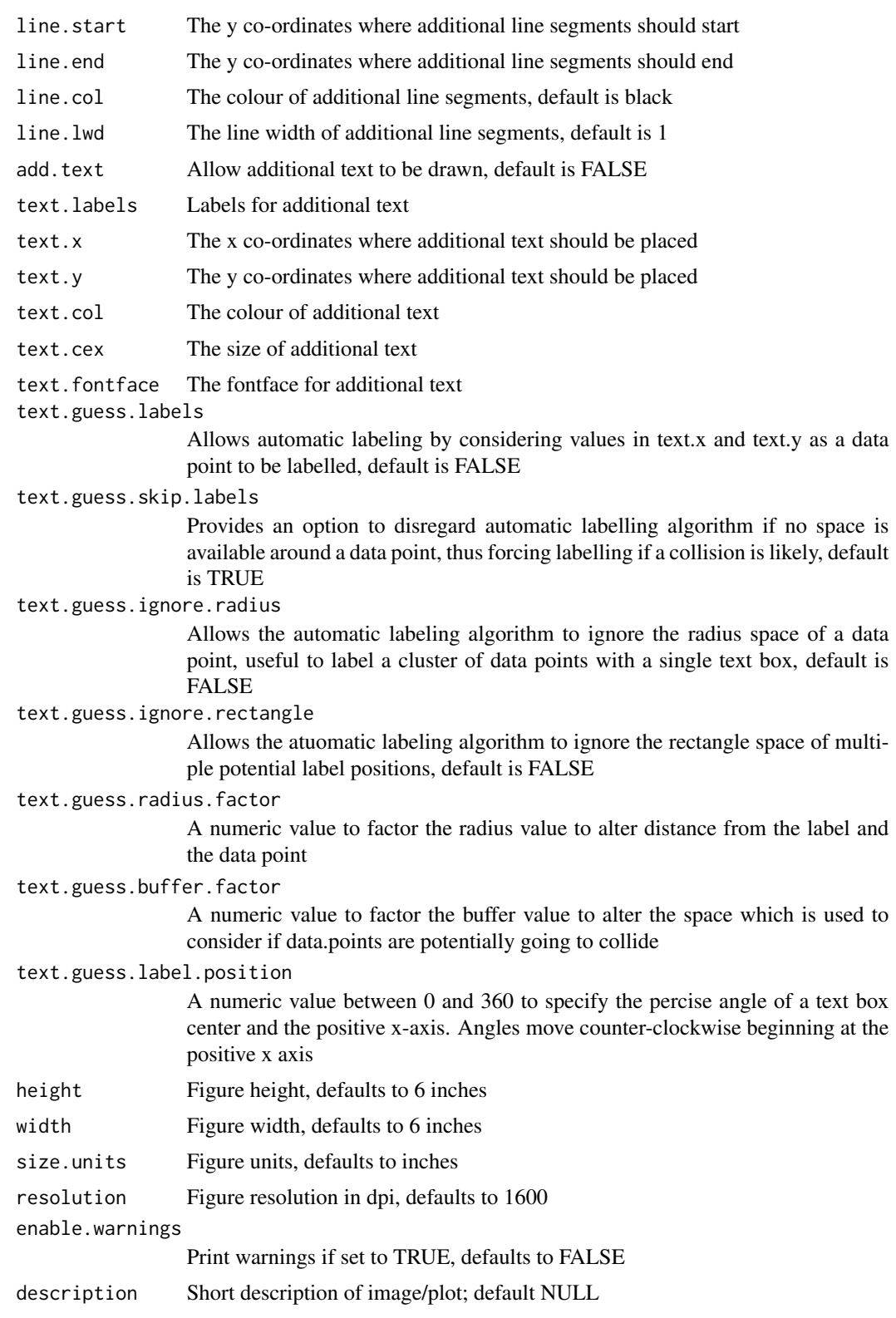

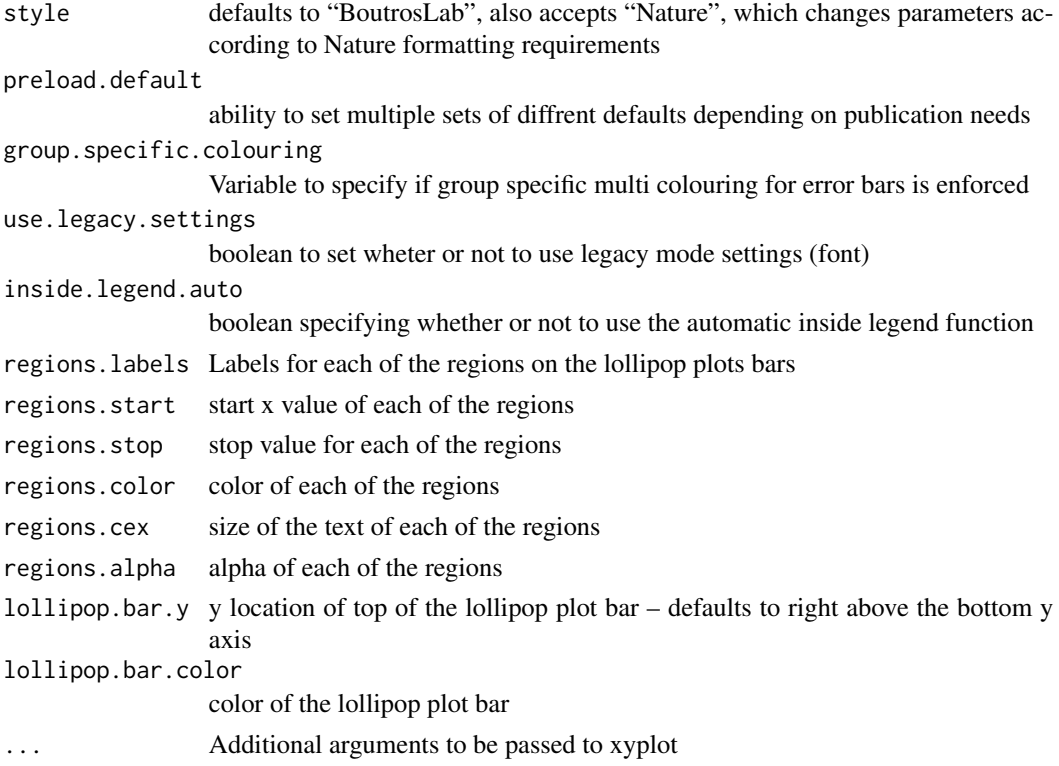

## Value

If filename is NULL then returns the trellis object, otherwise creates a plot and returns a 0/1 success code.

## Warning

If this function is called without capturing the return value, or specifying a filename, it may crash while trying to draw the histogram. In particular, if a script that uses such a call of create histogram is called by reading the script in from the command line, it will fail badly, with an error message about unavailable fonts:

```
Error in grid.Call.graphics("L_text", as.graphicsAnnot(x$label), x$x, )
   Invalid font type
Calls: print ... drawDetails.text -> grid.Call.graphics -> .Call.graphics
```
# Author(s)

Paul C. Boutros

## See Also

[xyplot](#page-0-0), [lattice](#page-0-0) or the Lattice book for an overview of the package.

# create.scatterplot 239

#### Examples

```
set.seed(12345);
simple.data <- data.frame(
   x = rnorm(800),
   y = rnorm(800)
   );
create.scatterplot(
    filename = tempfile(pattern = 'Scatterplot_Simple', fileext = '.tiff'),
    formula = y \sim x,
   data = simple.data,
   resolution = 50
   );
scatter.data <- data.frame(
   sample.one = microarray[1:800,1],
    sample.two = microarray[1:800,2],
   chr = microarray$Chr[1:800]
   );
# Minimal Input
create.scatterplot(
    filename = tempfile(pattern = 'Scatterplot_Minimal_Input', fileext = '.tiff'),
    formula = sample.two \sim sample.one,
   data = scatter.data,
   main = 'Minimal Input',
   description = 'Scatter plot created by BoutrosLab.plotting.general',
   resolution = 50
   );
# Axes & Labels
create.scatterplot(
    filename = tempfile(pattern = 'Scatterplot_Axes_Labels', fileext = '.tiff'),
    formula = sample.two \sim sample.one,
    data = scatter.data,
   main = 'Axes & Labels',
    # Axes and labels
   xlab.label = colnames(microarray[1]),
   ylab.label = colnames(microarray[2]),
   xat = seq(0, 16, 2),
   yat = seq(0, 16, 2),
   xlimits = c(0, 15),
   ylimits = c(0, 15),
   xaxis.cex = 1,
   yaxis.cex = 1,
   xaxis.fontface = 1,
    yaxis.fontface = 1,
   xlab.cex = 1.5,
   vlab.cex = 1.5,
   description = 'Scatter plot created by BoutrosLab.plotting.general',
   resolution = 50
   );
```

```
# Plotting space
create.scatterplot(
   filename = tempfile(pattern = 'Scatterplot_Plotting_Space', fileext = '.tiff'),
    formula = sample.two \sim sample.one,
   data = scatter.data,
   main = 'Plotting Space',
   xlab.label = colnames(microarray[1]),
   ylab.label = colnames(microarray[2]),
   # change axes accordingly
   xat = 2 ** (0:4),yat = seq(0, 16, 2),
    # change axes range accordingly
   xlimits = c(2 ** 0, 16),
   ylimits = c(0, 15),
   # format labels
   xaxis.lab = c(expression('2'^'0'),
       expression('2'^'1'),
       expression('2'^'2'),
        expression('2'^'3'),
        expression('2'^'4')
       ),
   xaxis.cex = 1,
   yaxis.cex = 1,
    xaxis.fontface = 1,
   yaxis.fontface = 1,
   xlab.cex = 1.5,
   ylab.cex = 1.5,
   # Transform the x-axis into log-2 space
   xaxis.log = 2,
   description = 'Scatter plot created by BoutrosLab.plotting.general',
   resolution = 50
   );
# Colour & Plotting Character
create.scatterplot(
    filename = tempfile(pattern = 'Scatterplot_Colour_Pch', fileext = '.tiff'),
    formula = sample.two ~ < sample.one,data = scatter.data,
   main = 'Colour & Pch',
   xlab.label = colnames(microarray[1]),
   ylab.label = colnames(microarray[2]),
   xat = seq(0, 16, 2),yat = seq(0, 16, 2),xlimits = c(0, 15),
   ylimits = c(0, 15),
   xaxis.cex = 1,
   yaxis.cex = 1,
   xaxis.fontface = 1,
   yaxis.fontface = 1,
   xlab.cex = 1.5,
   ylab.cex = 1.5,
```

```
# setting the colour
   col = default.colours(2)[2],# setting the plotting character type & size
   pch = 21,
   cex = 1.5,
   description = 'Scatter plot created by BoutrosLab.plotting.general',
   resolution = 100
   );
# Colour depth
# create colour scheme to illustrate adding a colourkey
chr.palette <- colour.gradient(default.colours(2)[2], 800);
create.scatterplot(
    filename = tempfile(pattern = 'Scatterplot_Colour_Depth', fileext = '.tiff'),
    formula = sample.two \sim sample.one,
   data = scatter.data,
   main = 'Colour Depth',
   xlab.label = colnames(microarray[1]),
   ylab.label = colnames(microarray[2]),
   xat = seq(0, 16, 2),yat = seq(0, 16, 2),
   xlimits = c(0, 15),
   ylimits = c(0, 15),
   xaxis.cex = 1,
   yaxis.cex = 1,
   xaxis.fontface = 1,
   yaxis.fontface = 1,
   xlab.cex = 1.5,
   ylab.cex = 1.5,
   # setting the colour
   col = chr.palette,
   # setting the plotting character type & size
   pch = 19,
   cex = 1,
    # adding key for colours
   key.top = 1.5,legend = list(
       bottom = list(fun = draw.colorkey,
            args = list(key = list(
                   col = chr.palette,
                   at = 1:800,tick.number = 3,
                   space = 'bottom',
                   size = 1,
                   width = 1.25,
                   height = 1,
                   labels = list(
                       labels = 1:3,cex = 1,
                at = c(1, which (scatter.data$chr == 2)[1], which (scatter == 3)[1])
```

```
)
                    \lambda\lambda\lambda),
    description = 'Scatter plot created by BoutrosLab.plotting.general',
    resolution = 100
   );
# Groups & Legend
create.scatterplot(
    filename = tempfile(pattern = 'Scatterplot_Groups_Legend', fileext = '.tiff'),
    formula = sample.two \sim sample.one,
   data = scatter.data,
   main = 'Groups & Legend',
   # using arbitrary groups for the sake of illustration
   groups = scatter.data$chr,
   xlab.label = colnames(microarray[1]),
   ylab.label = colnames(microarray[2]),
   xat = seq(0, 16, 2),
   yat = seq(0, 16, 2),
   xlimits = c(\theta, 15),
   ylimits = c(0, 15),
   xaxis.cex = 1,
   yaxis.cex = 1,
   xaxis.fontface = 1,
   yaxis.fontface = 1,
   xlab.cex = 1.5,
   ylab.cex = 1.5,
   col = default.colours(3),
   # Adding legend for groups
   key = list(
       text = list(lab = c('1', '2', '3'),cex = 1,
            col = 'black'
            ),
        points = list(
            pch = 19,
            col = default.colours(3),
            cex = 1),
       x = 0.04,
        y = 0.95,
        padding.text = 2
       ),
    description = 'Scatter plot created by BoutrosLab.plotting.general',
   resolution = 100
   );
# Correlation Key
create.scatterplot(
   filename = tempfile(pattern = 'Scatterplot_Correlation_Key', fileext = '.tiff'),
```

```
formula = sample.two \sim sample.one,
    data = scatter.data,
    main = 'Correlation Key',
   xlab.label = colnames(microarray[1]),
   ylab.label = colnames(microarray[2]),
   xat = seq(0, 16, 2),yat = seq(0, 16, 2),xlimits = c(0, 15),
   ylimits = c(\theta, 15),
   xaxis.cex = 1,
   yaxis.cex = 1,
   xaxis.fontface = 1,
    yaxis.fontface = 1,
   xlab.cex = 1.5,
   ylab.cex = 1.5,
    col = 'black',
   pch = 21,
    # Adding correlation key
    legend = list(
        inside = list(
            fun = draw.key,
            args = list(key = get.corr.key(
                    x = scatter.data$sample.one,
                    y = scatter.data$sample.two,
                    label.items = c('spearman','spearman.p','kendall','beta1'),
                    alpha.background = 0,
                    key.cex = 1)
                ),
            x = 0.04,
            y = 0.95,
            corner = c(\emptyset,1))
        ),
    description = 'Scatter plot created by BoutrosLab.plotting.general',
    resolution = 100
    );
# Panel Organization
create.scatterplot(
  filename = tempfile(pattern = 'Scatterplot_Panel_numeric_conditional', fileext = '.tiff'),
    formula = sample.two \sim sample.one | chr,
    data = scatter.data,
   main = 'Panel',
    xlab.label = colnames(microarray[1]),
   ylab.label = colnames(microarray[2]),
   xat = seq(0, 16, 2),yat = seq(0, 16, 2),
   xlimits = c(\emptyset, 15),
    ylimits = c(0, 15),
    xaxis.cex = 1,
```

```
yaxis.cex = 1,
    xaxis.fontface = 1,
   yaxis.fontface = 1,
   xlab.cex = 1.5,
   ylab.cex = 1.5,
   pch = 21,
    col = 'black',fill = 'transparent',
    # set up panel layout
   layout = c(1,3),
    yrelation = 'free',
    description = 'Scatter plot created by BoutrosLab.plotting.general',
    resolution = 100
    );
scatter.data$chromosome <- as.character(scatter.data$chr);
create.scatterplot(
  filename = tempfile(pattern = 'Scatterplot_Panel_character_conditional', fileext = '.tiff'),
    formula = sample.two \sim sample.one | chromosome,
    data = scatter.data,
   main = 'Panel',
   xlab.label = colnames(microarray[1]),
   ylab.label = colnames(microarray[2]),
   xat = seq(0, 16, 2),yat = seq(0, 16, 2),
    xlimits = c(0, 15),
   ylimits = c(0, 15),
   xaxis.cex = 1,
   yaxis.cex = 1,
   xaxis.fontface = 1,
   yaxis.fontface = 1,
   xlab.cex = 1.5,
   ylab.cex = 1.5,
   pch = 21,
    col = 'black',
    fill = 'transparent',
    # set up panel layout
    layout = c(1,3),
    yrelation = 'free',
    description = 'Scatter plot created by BoutrosLab.plotting.general',
    resolution = 100
   );
# Covariates
cov.colours <- as.character(microarray$Chr[1:800]);
cov.colours[cov.colours == '1'] <- default.colours(3, palette.type = 'chromosomes')[1];
cov.colours[cov.colours == '2'] <- default.colours(3, palette.type = 'chromosomes')[2];
cov.colours[cov.colours == '3'] <- default.colours(3, palette.type = 'chromosomes')[3];
cov <- list(
   rect = list(
        col = 'transparent',
```

```
fill = cov.colours
       \lambda);
cov.grob <- covariates.grob(
   covariates = cov,
   ord = c(1:length(cov.colours)),
   side = 'top',size = 1);
cov.legend <- list(
    legend = list(colours = default.colours(3, palette.type = 'chromosomes'),
       labels = c('1', '2', '3'),title = 'Chromosome',
       border = 'transparent'
       )
   );
cov.legend.grob <- legend.grob(
    legends = cov.legend
   );
create.scatterplot(
    filename = tempfile(pattern = 'Scatterplot_Covariates', fileext = '.tiff'),
    formula = sample.two \sim sample.one,
   data = scatter.data,
   main = 'Covariates',
   xlab.label = colnames(microarray[1]),
   ylab.label = colnames(microarray[2]),
   xat = seq(0, 16, 2),yat = seq(0, 16, 2),xlimits = c(0, 15),
   ylimits = c(0, 15),
   xaxis.cex = 1,
   yaxis.cex = 1,
   xaxis.fontface = 1,
   yaxis.fontface = 1,
   xlab.cex = 1.5,
   ylab.cex = 1.5,
   pch = 21,
   col = 'black',
   fill = 'transparent',
    # Adding covariate & legend
   legend = list(bottom = list(fun = cov.grob),right = list(fun = cov.legend.grob)
       ),
    # Ensuring sufficient spacing for covariate
   key.top = 3,description = 'Scatter plot created by BoutrosLab.plotting.general',
    resolution = 200
```

```
);
# Error bars
error.data <- data.frame(
   chr = (microarray$Start)[1:20],
   values = apply(microarray[1:20,1:58], 1, mean),
   error = apply(microarray[1:20,1:58], 1, sd)
   );
create.scatterplot(
   filename = tempfile(pattern = 'Scatterplot_Error_Bars', fileext = '.tiff'),
    formula = values \sim chr,
   data = error.data,
   main = 'Error Bars',
   xlab.label = 'Base pair location on chromosome one',
   ylab.label = 'Gene expression change',
   # xat = seq(0, 16, 2),
   yat = seq(0, 14, 2),
   # xlimits = c(0, 15),
   ylimits = c(0, 13),
   # Format xaxes
   xaxis.lab = c(scientific.notation(0, 1),
        scientific.notation(1000000, 1),
        scientific.notation(2000000, 1),
        scientific.notation(3000000, 1),
        scientific.notation(4000000, 1),
        scientific.notation(5000000, 1),
        scientific.notation(6000000, 1),
       scientific.notation(7000000, 1)
       ),
   xaxis.rot = 90,
   xaxis.cex = 1,
   yaxis.cex = 1,
   xaxis.fontface = 1,
   yaxis.fontface = 1,
   xlab.cex = 1.5,
   ylab.cex = 1.5,
   pch = 19,
   col = 'black',
    fill = 'transparent',
    # Specifying error bars
   error.bar.lwd = 1,
   error.whisker.angle = 120,
   y.error.up = error.data$error,
   y.error.bar.col = 'black',
   description = 'Scatter plot created by BoutrosLab.plotting.general',
   resolution = 200
   );
create.scatterplot(
   filename = tempfile(pattern = 'Scatterplot_Error_Bars_MultiColor', fileext = '.tiff'),
```

```
formula = values \sim chr,
```

```
data = error.data,
   main = 'Error Bars',
   xlab.label = 'Base pair location on chromosome one',
   ylab.label = 'Gene expression change',
   # xat = seq(0, 16, 2),
   yat = seq(0, 14, 2),# xlimits = c(0, 15),
   ylimits = c(0, 13),
   # Format xaxes
   xaxis.lab = c(scientific.notation(0, 1),
        scientific.notation(1000000, 1),
        scientific.notation(2000000, 1),
        scientific.notation(3000000, 1),
        scientific.notation(4000000, 1),
        scientific.notation(5000000, 1),
        scientific.notation(6000000, 1),
        scientific.notation(7000000, 1)
       ),
    xaxis.rot = 90,
   xaxis.cex = 1,
   yaxis.cex = 1,
   xaxis.fontface = 1,
   yaxis.fontface = 1,
   xlab.cex = 1.5,
   ylab.cex = 1.5,
   pch = 19,
   col = 'black',
   fill = 'transparent',
   # Specifying error bars
   error.bar.lwd = 1,
   error.whisker.angle = 120,
   y.error.up = error.data$error,
   y.error.bar.col = c('black','red','blue'),
   description = 'Scatter plot created by BoutrosLab.plotting.general',
   group.specific.colouring = FALSE,
   resolution = 200
   );
# Gridlines
create.scatterplot(
    filename = tempfile(pattern = 'Scatterplot_Gridlines', fileext = '.tiff'),
    formula = sample.two ~ < sample.one,data = scatter.data,
   main = 'Gridlines',
```
xlab.label = colnames(microarray[1]), ylab.label = colnames(microarray[2]),

 $xat = seq(0, 16, 2),$  $y$ at = seq $(0, 16, 2)$ , xlimits =  $c(0, 15)$ , ylimits =  $c(0, 15)$ , xaxis.cex =  $1$ ,

```
yaxis.cex = 1,
   xaxis.fontface = 1,
   yaxis.fontface = 1,
   xlab.cex = 1.5,
   ylab.cex = 1.5,
   pch = 21,
   col = 'black',fill = 'transparent',
   # Adding gridlines
    type = c('p', 'g'),description = 'Scatter plot created by BoutrosLab.plotting.general',
   resolution = 200
   );
# lines & background rectangle
create.scatterplot(
    filename = tempfile(pattern = 'Scatterplot_Lines_BG', fileext = '.tiff'),
    formula = sample.two \sim sample.one,
   data = scatter.data,
   main = 'Lines & BG rectangle',
   xlab.label = colnames(microarray[1]),
   ylab.label = colnames(microarray[2]),
   xat = seq(0, 16, 2),yat = seq(0, 16, 2),
   xlimits = c(0, 15),
   ylimits = c(0, 15),
   xaxis.cex = 1,
   yaxis.cex = 1,
   xaxis.fontface = 1,
   yaxis.fontface = 1,
   xlab.cex = 1.5,
   ylab.cex = 1.5,
   pch = 21,
   col = 'black',fill = 'transparent',
    type = c('p','g'),
    # add xy line
    add.xyline = TRUE,
    xyline.lty = 3,
    xyline.col = 'red',
    xyline.lwd = 3,
    # add background rectangle
    add.rectangle = TRUE,
   xleft.rectangle = which(scatter.data$chr == 2)[1]/800*15,
   xright.rectangle = which(scatter.data$chr == 3)[1]/800*15,
   ybottom.rectangle = 0,
   ytop.rectangle = 15,
   col.rectangle = 'grey',
    alpha.rectangle = 0.5,
    description = 'Scatter plot created by BoutrosLab.plotting.general',
    resolution = 200
    );
```

```
# attach lines to points
create.scatterplot(
    filename = tempfile(pattern = 'Scatterplot_Lines', fileext = '.tiff'),
    formula = sample.two \sim sample.one | chr,
   data = scatter.data,
   main = 'Lines',
   xlab.label = colnames(microarray[1]),
   ylab.label = colnames(microarray[2]),
   xat = seq(0, 16, 2),
   yat = seq(0, 16, 2),xlimits = c(0, 15),
   ylimits = c(0, 15),
    xaxis.cex = 1,
   yaxis.cex = 1,
   xaxis.fontface = 1,
   yaxis.fontface = 1,
   xlab.cex = 1.5,
   ylab.cex = 1.5,
   pch = 21,
   col = 'black',fill = 'transparent',
    # attach lines
    type = c('h', 'p'),layout = c(1,3),
    description = 'Scatter plot created by BoutrosLab.plotting.general',
    resolution = 200
    );
# ROC curve
set.seed(123456);
class.values <- runif(50, 0, 1);
observed.values \leq sample(c(0,1), size = 50, replace = TRUE);
cutoffs <- seq(1,0,-0.01);
tprs \leq c();
fprs \leq c();
for (c in cutoffs) {
        roc.classification <- rep(0, length(class.values));
        roc.classification[class.values >= c] <- 1;
        roc.results <- table(
                factor(roc.classification, levels = c(0,1)),factor(observed.values, levels = c(0,1)),dnn = c('pred', 'obs')
                );
        tprs \leq c(tprs, roc.results[2,2] / (roc.results[2,2] + roc.results[1,2]));
        fprs <- c(fprs, roc.results[2,1] / (roc.results[2,1] + roc.results[1,1]));
        }
roc.data <- data.frame(cutoff = cutoffs, TPR = tprs, FPR = fprs);
points.x <- roc.data[match(c(0.25, 0.5, 0.75), roc.data$cutoff), 'FPR'];
points.y <- roc.data[match(c(0.25, 0.5, 0.75), roc.data$cutoff), 'TPR'];
```

```
create.scatterplot(
    filename = tempfile(pattern = 'Scatterplot_ROC', fileext = '.tiff'),
    formula = TPR \sim FPR,
   data = roc.data,
   main = 'ROC',xlab.label = 'False positive rate',
   ylab.label = 'True positive rate',
   xaxis.cex = 1,
   yaxis.cex = 1,
   xaxis.fontface = 1,
   yaxis.fontface = 1,
   xlab.cex = 1.5,
   ylab.cex = 1.5,
    type = 's,
   1wd = 3,
   add.xyline = TRUE,
   xyline.col = 'grey',
   add.points = TRUE,
   points.x = points.x,
   points.y = points.y,
   points.col = c('blue', 'darkgreen', 'red'),
   add.text = TRUE,text.labels = paste('cutoff = ', c(0.25, 0.5, 0.75), sep = ''),
   #text.x = points.x - 0.14,
   #text.y = points.y + 0.03,
    text.x = points.x,text.y = points.y,
   text.guess.labels = TRUE,
   text.guess.label.position = 155,
   text.guess.radius.factor = 2.5,
   description = 'Scatter plot created by BoutrosLab.plotting.general',
   resolution = 200
   );
# Volcano Plots
fold.change <- apply(microarray[,1:29], 1, mean) - apply(microarray[,30:58], 1, mean);
fake.microarray <- microarray[,1:58] - log(mean(apply(microarray[,1:58],1, mean)));
fake.microarray[,30:58] <- fake.microarray[,30:58] + mean(fold.change);
fake.microarray[fake.microarray < 0] <- 0;
p.values <- apply(fake.microarray[,1:58], 1, function(x) {t.test(x=x[1:29],y=x[30:58])$p.value} );
fold.change <- apply(fake.microarray[, 1:29], 1, mean) - apply(fake.microarray[, 30:58], 1,mean);
p.values.adjusted <- p.adjust(p.values, 'fdr');
dot.colours <- vector(length=length(p.values));
dot.colours[p.values.adjusted < .05 & fold.change < 0] <- 'green';
dot.colours[p.values.adjusted < .05 & fold.change > 0] <- 'red';
dot.colours[p.values.adjusted > .05] <- 'black';
volcano.data <- data.frame(
   p.values = -log10(p.values.adjusted),
```

```
fold.change = fold.change
   );
create.scatterplot(
    filename = tempfile(pattern = 'Scatterplot_Volcano_Plot', fileext = '.tiff'),
    formula = p.values ~ fold.change,data = volcano.data,
   col = dot.colours,
   alpha = .5,
   yat = c(0, 2, 4, 6, 8),ylimits = c(-0.1, 8.1),yaxis.lab = expression(10^0,10^-2,10^-4,10^-6,10^-8),
   yaxis.cex = 1.5,
   xaxis.cex = 1.5,
   xlab.label = 'foldChange',
   ylab.label = 'pValues',
   xlab.cex = 1.75,
   ylab.cex = 1.75,
   resolution = 200
   );
# Automatic Labeling
interesting.fold.change <- (fold.change < -.9 | fold.change > .9);
interesting.p.value <- (-log10(p.value s.addjusted) < 8 & -log10(p.value s.addjusted) > 2);interesting.points <- interesting.fold.change & interesting.p.value;
text.x <- fold.change[interesting.points];
text.y <- (-log10(p.values.adjusted))[interesting.points];
text.labels <- rownames(microarray)[interesting.points];
create.scatterplot(
  filename = tempfile(pattern = 'Scatterplot_Volcano_Plot_With_Labels', fileext = '.tiff'),
   formula = p.values ~ fold.change,
   data = volcano.data,
   alpha = .5,
   yat = c(0, 2, 4, 6, 8),ylimits = c(-0.1, 8.1),
   xlimits = c(-1.5, 1.5),
   yaxis.lab = expression(10^0,10^-2,10^-4,10^-6,10^-8),
   yaxis.cex = 1.5,
   xaxis.cex = 1.5,
   xlab.label = 'foldChange',
   ylab.label = 'pValues',
   xlab.cex = 1.75,
   ylab.cex = 1.75,
   add.text = TRUE,
   text.x = text.x,text.y = text.y,
   text.labels = text.labels,
   text.guess.labels = TRUE,
   resolution = 200
   );
```

```
# With line segments
line.data <- data.frame(
   group = c('A', 'B', 'C'),x = sample(1:10,3),
   y = sample(1:10,3),
   z = sample(1:10,3));
create.scatterplot(
    (x+y+z) ~ group,
   line.data,
   filename = tempfile(pattern = 'Scatterplot_with_LineSegments', fileext = '.tiff'),
    cex = 0,
   add.line.segments = TRUE,
   line.start = list(
rep(0,nrow(line.data)),
line.data$x,
c(line.data$x + line.data$y)
),
    line.end = list(
line.data$x,
c(line.data$x + line.data$y),
c(line.data$x + line.data$y + line.data$z)
),
    line.col = list('red','blue','green'),
   line.1wd = list(3,3,3),
    resolution = 200
   );
lollipop.data <- data.frame(
   y = seq(1, 100, 1),x = rnorm(100));
create.lollipopplot(
    filename = tempfile(pattern = 'Lollipop_Simple', fileext = '.tiff'),
    formula = x \sim y,
   data = lollipop.data,
   main = 'Lollipop plot',
    xaxis.cex = 1,
    xlimits = c(-1, 102),
   yaxis.cex = 1,
   xaxis.fontface = 1,
   yaxis.fontface = 1,
   xlab.cex = 1.5,
   ylab.cex = 1.5,
   pch = 21,
   col = 'black',fill = 'transparent',
    description = 'Scatter plot created by BoutrosLab.plotting.general',
    regions.start = c(1, 26, 48),
    regions.stop = c(15,35,72),
    regions.labels = c("test 1", "test2", "test 3"),
```
```
regions.color = c("#66b3ff", "#5cd65c", "#ff3333"),
resolution = 200
);
```
create.segplot *Make a segplot*

#### Description

Takes a data.frame and creates a segplot

#### Usage

```
create.segplot(
formula,
data,
filename = NULL,
main = NULL,main.just = 'center',
main.x = 0.5,
main.y = 0.5,
main.cex = 3,
xlab.label = tail(sub('~', ''', formala[-2]), 1),ylab.label = tail(sub('~', '', formula[-3]), 1),
xlab.cex = 2,
ylab.cex = 2,
xlab.col = 'black',
ylab.col = 'black',
xlab.top.label = NULL,
xlab.top.cex = 2,
xlab.top.col = 'black',
xlab.top.just = 'center',
xlab.top.x = 0.5,
xlab.top.y = 0,
xaxis.lab = TRUE,
yaxis.lab = TRUE,
xaxis.cex = 1.5,
yaxis.cex = 1.5,
xaxis.col = 'black',
yaxis.col = 'black',
xaxis.fontface = 'bold',
yaxis.fontface = 'bold',
xaxis.rot = 0,
yaxis.rot = 0,
xaxis.tck = 1,
yaxis.tck = 1,
```

```
xlimits = NULL,
ylimits = NULL,
xat = TRUE,
yat = TRUE,abline.h = NULL,
abline.v = NULL,abline.lty = 1,
abline.1wd = 1,
abline.col = 'black',
segments.col = 'black',
segments.lwd = 1,
layout = NULL,
as.table = FALSE,
x.\text{spacing} = \emptyset,y.\text{spacing} = \emptyset,x.relation = 'same',
y.relation = 'same',
top.padding = 0.5,
bottom.padding = 2,
right.padding = 1,
left.padding = 2,
ylab.axis.padding = 0,
level = NULL,col.regions = NULL,
centers = NULL,
plot.horizontal = TRUE,
draw.bands = FALSE,
pch = 16,
symbol.col = 'black',
symbolcex = 1,
add.rectangle = FALSE,
xleft.rectangle = NULL,
ybottom.rectangle = NULL,
xright.rectangle = NULL,
ytop.rectangle = NULL,
col.rectangle = 'transparent',
alpha.rectangle = 1,
axes.lwd = 1,
key = NULL,
legend = NULL,
height = 6,
width = 6,
size.units = 'in',
resolution = 1600,
enable.warnings = FALSE,
description = 'Created with BoutrosLab.plotting.general',
style = 'BoutrosLab',
preload.default = 'custom',
```

```
use.legacy.settings = FALSE,
inside.legend.auto = FALSE,
disable.factor.sorting = FALSE
\mathcal{L}
```
# Arguments

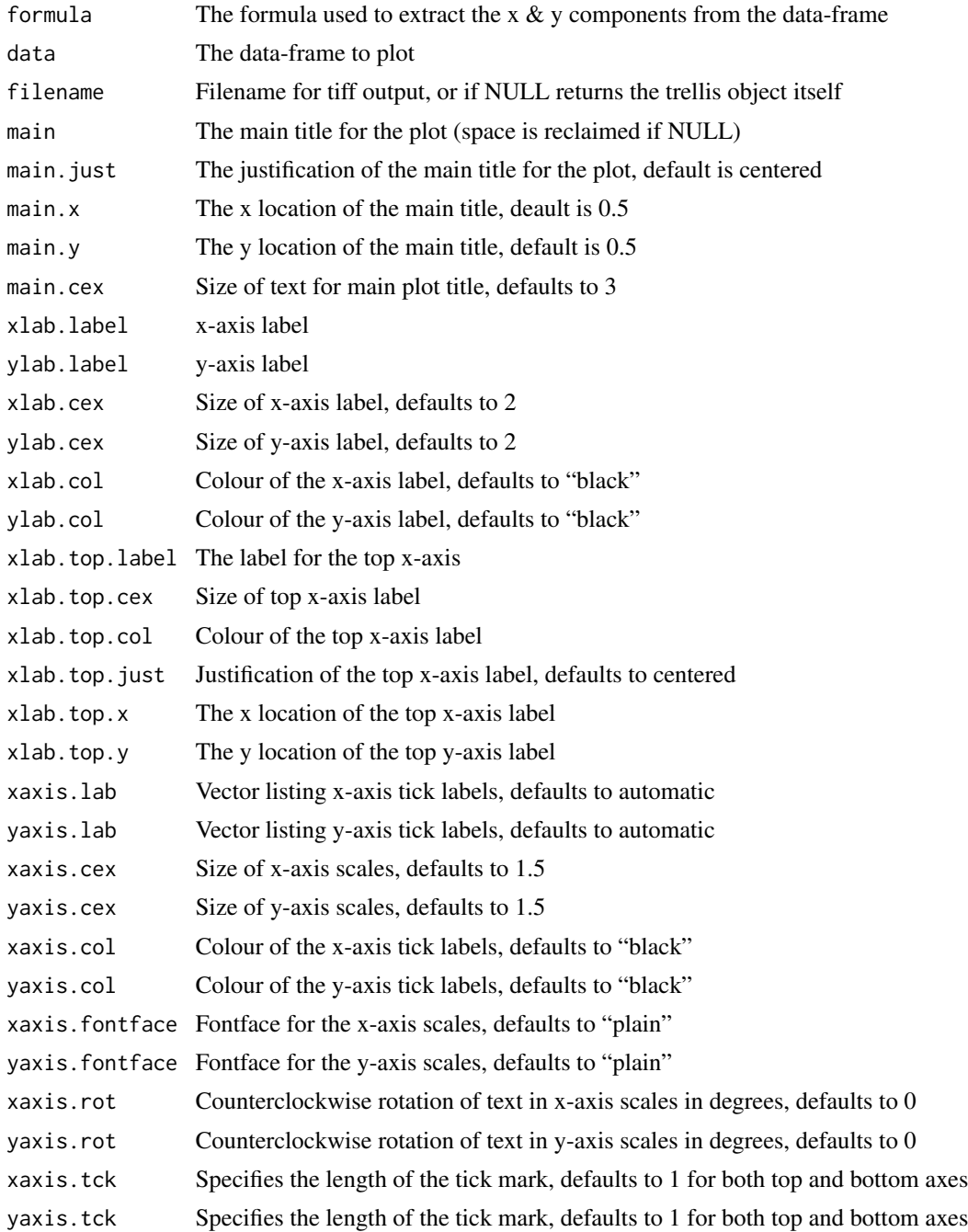

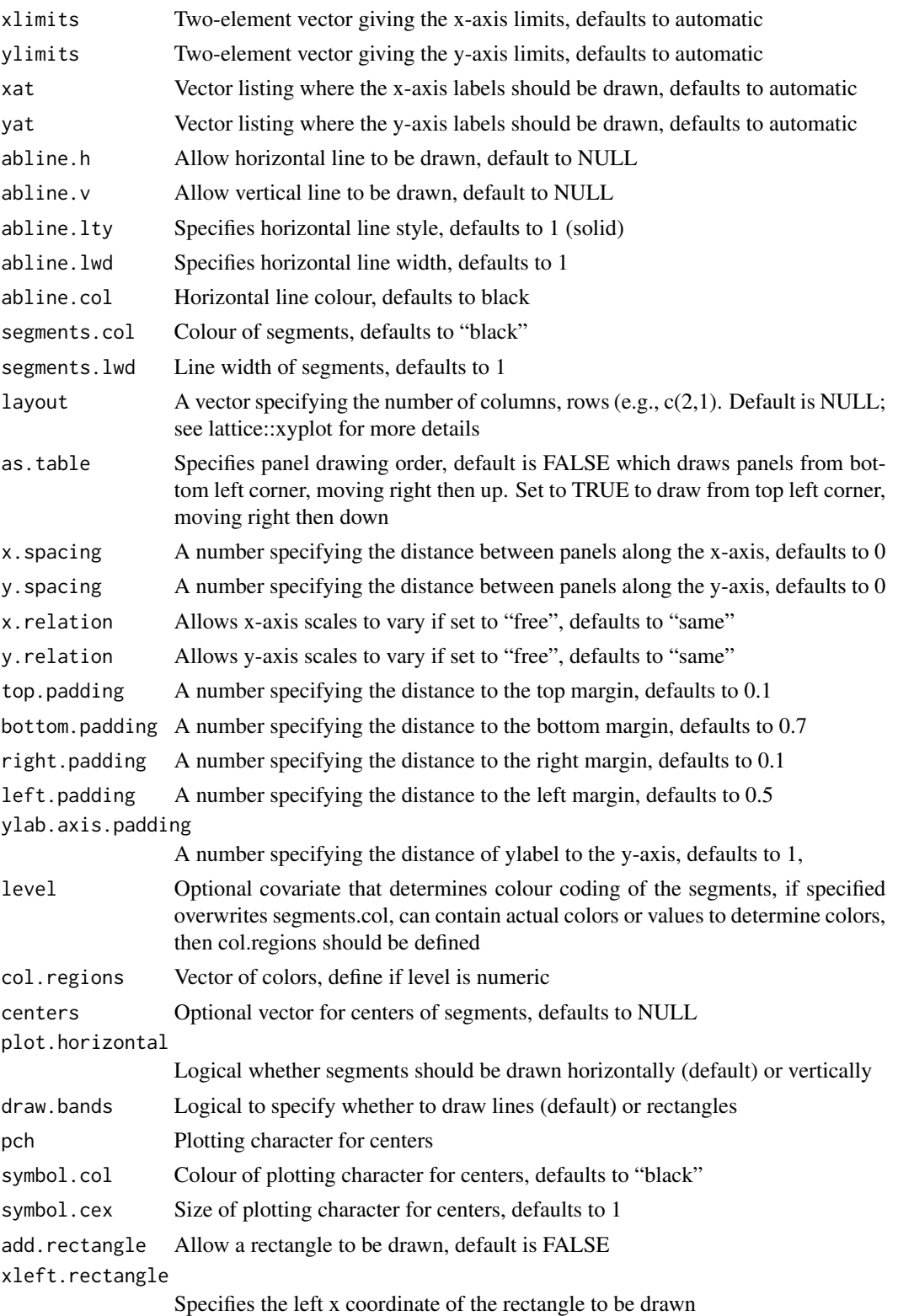

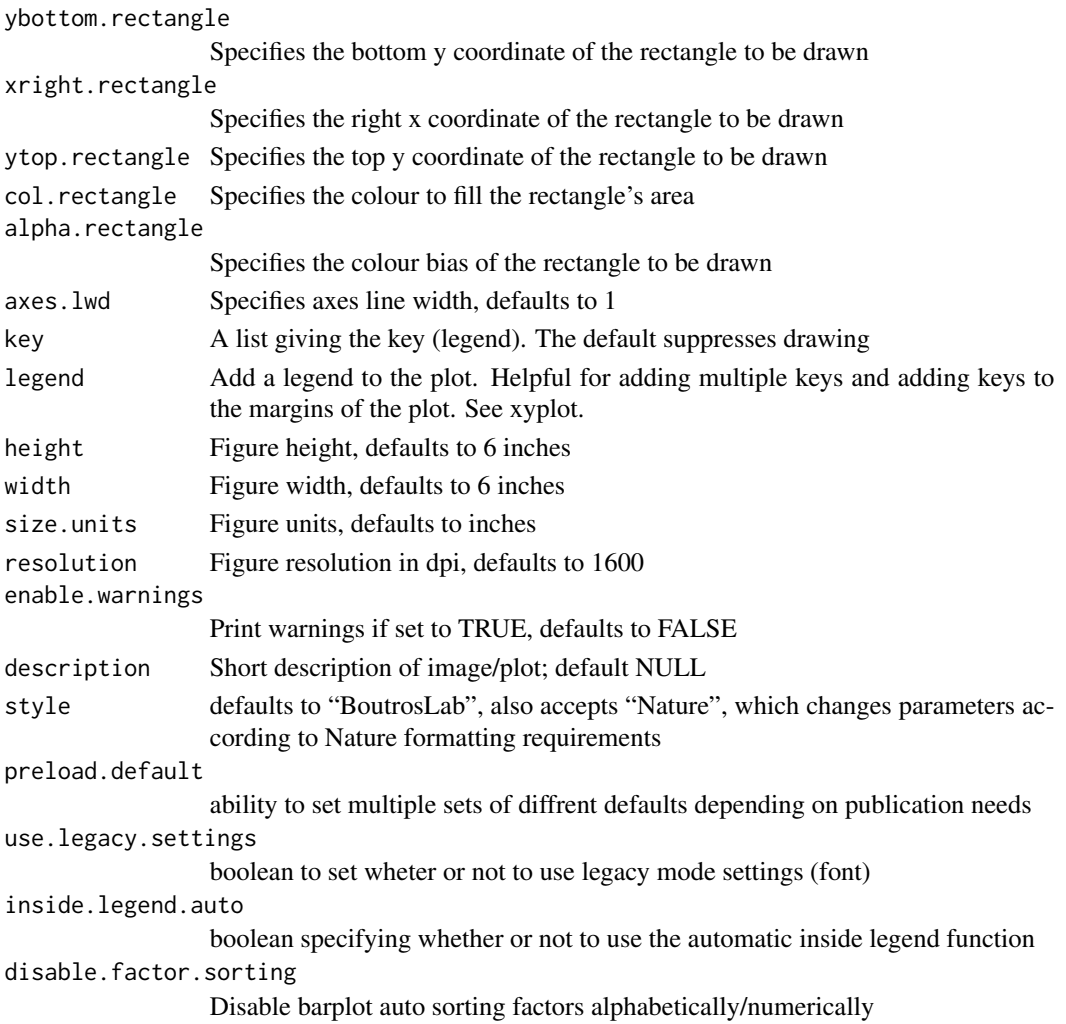

#### Value

If filename is NULL then returns the trellis object, otherwise creates a plot and returns a 0/1 success code.

### Warning

If this function is called without capturing the return value, or specifying a filename, it may crash while trying to draw the histogram. In particular, if a script that uses such a call of create histogram is called by reading the script in from the command line, it will fail badly, with an error message about unavailable fonts:

```
Error in grid.Call.graphics("L_text", as.graphicsAnnot(x$label), x$x, )
   Invalid font type
Calls: print ... drawDetails.text -> grid.Call.graphics -> .Call.graphics
```
#### Author(s)

Paul C. Boutros

# See Also

[levelplot](#page-0-0), [segplot](#page-0-0) or the Lattice book for an overview of the package.

### Examples

```
set.seed(12345);
simple.data <- data.frame(
   min = runif(10, 5, 15),
   max = runif(10, 15, 25),
   labels = as.factor(LETTERS[1:10])
   );
create.segplot(
   filename = tempfile(pattern = 'Segplot_simple', fileext = '.tiff'),
    formula = labels \sim min + max,
   data = simple.data,
   resolution = 50
   );
# load some data
length.of.gene <- apply(microarray[1:10,60:61], 1, diff);
bin.length <- length.of.gene;
bin.length[which(bin.length < 20000)] <- 'A';
bin.length[which(bin.length < 40000)] <- 'B';
bin.length[which(bin.length < 60000)] <- 'C';
segplot.data <- data.frame(
   min = apply(microarray[1:10,1:58], 1, min),
    max = apply(microarray[1:10,1:58], 1, max),
   median = apply(microarray[1:10,1:58], 1, median),
    gene = rownames(microarray)[1:10],
    # approximating length of gene
    length = as.factor(bin.length)
    );
# Minimal Input using real data
create.segplot(
    filename = tempfile(pattern = 'Segplot_Minimal_Input', fileext = '.tiff'),
    formula = gene \sim min + max,
   data = segplot.data,
   main = 'Minimal input',
    description = 'Segplot created by BoutrosLab.plotting.general',
    resolution = 100
   );
# Axes & Labels
create.segplot(
```

```
filename = tempfile(pattern = 'Segplot_Axes_Labels', fileext = '.tiff'),
formula = gene \sim min + max,
data = segplot.data,
main = 'Axes & labels',
# Formatting axes
xlab.label = 'Change in gene expression',
ylab.label = 'Gene',
xaxis.cex = 1,
yaxis.cex = 1,
xlab.cex = 1.5,
ylab.cex = 1.5,
xlimits = c(0,13),
xat = seq(0, 12, 2),
description = 'Segplot created by BoutrosLab.plotting.general',
resolution = 100
);
```
# # Bands

```
create.segplot(
    filename = tempfile(pattern = 'Segplot_Bands', fileext = '.tiff'),
   formula = gene \sim min + max,
   data = segplot.data,
   main = 'Bands',
   xlab.label = 'Change in gene expression',
   ylab.label = 'Gene',
   xaxis.cex = 1,
   yaxis.cex = 1,
   xlab.cex = 1.5,
   ylab.cex = 1.5,
   xlimits = c(0,13),xat = seq(0, 12, 2),# drawing rectangles instead of lines
   draw.bands = TRUE,
   description = 'Segplot created by BoutrosLab.plotting.general',
   resolution = 100
   );
# Colours
create.segplot(
    filename = tempfile(pattern = 'Segplot_Colours', fileext = '.tiff'),
    formula = reorder(gene, median) \sim min + max,
   data = segplot.data,
   main = 'Colours',
   xlab.label = 'Change in gene expression',
   ylab.label = 'Gene',
   xaxis.cex = 1,
   yaxis.cex = 1,
   xlab.cex = 1.5,
   ylab.cex = 1.5,
   xlimits = c(0,13),xat = seq(0, 12, 2),
   draw.bands = FALSE,
```

```
# Changing the colours based on a covariate ('level' parameter)
   level = segplot.data$length,
   col.regions = default.colours(3),
   description = 'Segplot created by BoutrosLab.plotting.general',
   resolution = 100
   );
# Median
create.segplot(
   filename = tempfile(pattern = 'Segplot_Median', fileext = '.tiff'),
   formula = gene \sim min + max,
   data = segplot.data,
   main = 'Medians',
   xlab.label = 'Change in gene expression',
   ylab.label = 'Gene',
   xaxis.cex = 1,
   yaxis.cex = 1,
   xlab.cex = 1.5,
   ylab.cex = 1.5,
   xlimits = c(0,13),
   draw.bands = FALSE,
   xat = seq(0, 12, 2),level = segplot.data$length,
   col.regions = default.colours(3),
    # Adding center values
    centers = segplot.data$median,
    description = 'Segplot created by BoutrosLab.plotting.general',
   resolution = 100
   );
# Reorder by center value
create.segplot(
   filename = tempfile(pattern = 'Segplot_Reorder', fileext = '.tiff'),
    formula = reorder(gene, median) \sim min + max,
   data = segplot.data,
   main = 'Reordered',
   xlab.label = 'Change in gene expression',
   ylab.label = 'Gene',
   xaxis.cex = 1,
   yaxis.cex = 1,
   xlab.cex = 1.5,
   ylab.cex = 1.5,
   xlimits = c(0,13),xat = seq(0, 12, 2),draw.bands = FALSE,
   centers = segplot.data$median,
   level = segplot.data$length,
   col.regions = default.colours(3),
   description = 'Segplot created by BoutrosLab.plotting.general',
   resolution = 100
   );
```
# Legend

```
create.segplot(
    filename = tempfile(pattern = 'Segplot_Legend', fileext = '.tiff'),
    formula = reorder(gene, median) \sim min + max,
   data = segplot.data,
   main = 'Legend',
   xlab.label = 'Change in gene expression',
   ylab.label = 'Gene',
   xaxis.cex = 1,
   yaxis.cex = 1,
   xlab.cex = 1.5,
   ylab.cex = 1.5,
   xlimits = c(0,13),xat = seq(0, 12, 2),draw.bands = FALSE,
   centers = segplot.data$median,
   level = segplot.data$length,
   col.regions = default.colours(3),
    # Adding legend to explain colours
   legend = list(
        inside = list(
            fun = draw.key,
            args = list(key = list(
                    points = list(
                        col = default.colours(3),
                        pch = 19,
                        cex = 1),
                    text = list(
                        lab = c('1-20000 bp', '20001-40000 bp','40001-60000 bp')
                        ),
                    padding.text = 1,
                    cex = 1)
                ),
            x = 0.60,
            y = 0.15,
            corner = c(\emptyset,1))
        ),
    description = 'Segplot created by BoutrosLab.plotting.general',
    resolution = 100
   );
# Background
create.segplot(
    filename = tempfile(pattern = 'Segplot_Background', fileext = '.tiff'),
    formula = reorder(gene, median) \sim min + max,
   data = segplot.data,
   main = 'Background rectangle',
   xlab.label = 'Change in gene expression',
   ylab.label = 'Gene',
   xaxis.cex = 1,
```

```
yaxis.cex = 1,
   xlab.cex = 1.5,
   ylab.cex = 1.5,
   xlimits = c(0,13),xat = seq(0, 12, 2),draw.bands = FALSE,
   centers = segplot.data$median,
   level = segplot.data$length,
   col.regions = default.colours(3),
    # Adding legend to explain colours
   legend = list(
        inside = list(
            fun = draw.key,
            args = list(
                key = list(
                    points = list(
                        col = default.colours(3),
                        pch = 19,
                        cex = 1),
                    text = list(lab = c('1-20000 bp', '20001-40000 bp','40001-60000 bp')
                        ),
                    padding.text = 1,
                    cex = 1)
                ),
            x = 0.50,
            y = 0.15,
            corner = c(\emptyset,1))
        ),
    # adding background shading
    add.rectangle = TRUE,
   xleft.rectangle = 0,
   ybottom. rectangle = seq(0.5, 8.5, 2),xright.rectangle = 13,
   ytop. rectangle = seq(1.5, 9.5, 2),
    col.rectangle = 'grey',
   alpha.rectangle = 0.5,
   description = 'Segplot created by BoutrosLab.plotting.general',
    resolution = 100
   );
# Nature style
create.segplot(
    filename = tempfile(pattern = 'Segplot_Nature_style', fileext = '.tiff'),
    formula = reorder(gene, median) \sim min + max,
   data = segplot.data,
   main = 'Nature style',
   xaxis.cex = 1,
   yaxis.cex = 1,
   xlab.cex = 1.5,
```

```
ylab.cex = 1.5,
   xlimits = c(0,13),
   xat = seq(0, 12, 2),draw.bands = FALSE,
   centers = segplot.data$median,
   level = segplot.data$length,
   col.regions = default.colours(3),
   legend = list(inside = list(
            fun = draw.key,
            args = list(
                key = list(points = list(
                        col = default.colours(3),
                        pch = 19,
                        cex = 1),
                    text = list(lab = c('1-20000 bp', '20001-40000 bp','40001-60000 bp')
                        ),
                    padding.text = 1,
                    cex = 1)
                ),
            x = 0.50,
            y = 0.15,
            corner = c(\emptyset,1))
       ),
    add.rectangle = TRUE,
   xleft.rectangle = 0,
   ybottom. rectangle = seq(0.5, 8.5, 2),xright.rectangle = 13,
   ytop.rectangle = seq(1.5, 9.5, 2),
   col.rectangle = 'grey',
   alpha.rectangle = 0.5,
    # set style to Nature
    style = 'Nature',
    # demonstrating how to italicize character variables
   ylab.label = expression(paste('italicized ', italic('a'))),
    # demonstrating how to create en-dashes
   xlab.label = expression(paste('en dashs: 1','\u2013', '10'^'\u2013', ''^3)),
   description = 'Segplot created by BoutrosLab.plotting.general',
    resolution = 100
   );
# example of bands and lines
create.segplot(
    filename = tempfile(pattern = 'Segplot_BandsAndLines', fileext = '.tiff'),
```

```
formula = labels \sim min + max,
data = simple.data,
draw.bands = c(1,3,5,7,9),
resolution = 200
);
```
create.stripplot *Make a strip-plot*

#### Description

Takes a formula and a data.frame and creates a strip-plot

#### Usage

```
create.stripplot(
formula,
data,
filename = NULL,
groups = NULL,jitter.data = FALSE,
jitter.factor = 1,
jitter.amount = NULL,
main = NULL,main.just = 'center',
main.x = 0.5,
main.y = 0.5,
main.cex = 3,
xlab.label = tail(sub('~', ''', format[-2]), 1),ylab.label = tail(sub('~', '', formula[-3]), 1),
xlab.cex = 2,
ylab.cex = 2,
xlab.col = 'black',
ylab.col = 'black',
xlab.top.label = NULL,
xlab.top.cex = 2,
xlab.top.col = 'black',
xlab.top.just = 'center',
xlab.top.x = 0.5,
xlab.top.y = 0,
xaxis.lab = TRUE,
yaxis.lab = TRUE,
xaxis.cex = 1.5,
yaxis.cex = 1.5,
xaxis.col = 'black',
yaxis.col = 'black',
```

```
xaxis.fontface = 'bold',
yaxis.fontface = 'bold',
xaxis.rot = 0.
yaxis.rot = 0,
xaxis.tck = 0,
yaxis.tck = 1,
xlimits = NULL,
ylimits = NULL,
xat = TRUE,yat = TRUE,1wd = 1,
pch = 19,
col = 'black',col.border = 'black',
fill = 'transparent',
colour.alpha = 1,
cex = 0.75,
top.padding = 0.1,
bottom.padding = 0.7,
right.padding = 0.3,
left.padding = 0.5,ylab.axis.padding = 1,
layout = NULL,
as.table = TRUE,
x.\text{spacing} = \emptyset,y.\space{spacing} = \emptyset,add.median = FALSE,
median.values = NULL,
add.rectangle = FALSE,
xleft.rectangle = NULL,
ybottom.rectangle = NULL,
xright.rectangle = NULL,
ytop.rectangle = NULL,
col.rectangle = 'transparent',
alpha.rectangle = 1,
strip.col = 'white',
strip.cex = 1,
strip.fontface = 'bold',
key = NULL,
legend = NULL,
height = 6,
width = 6,
size.units = 'in',
resolution = 1600,
enable.warnings = FALSE,
description = 'Created with BoutrosLab.plotting.general',
style = 'BoutrosLab',
preload.default = 'custom',
```

```
use.legacy.settings = FALSE,
  inside.legend.auto = FALSE,
disable.factor.sorting = FALSE
\mathcal{L}
```
# Arguments

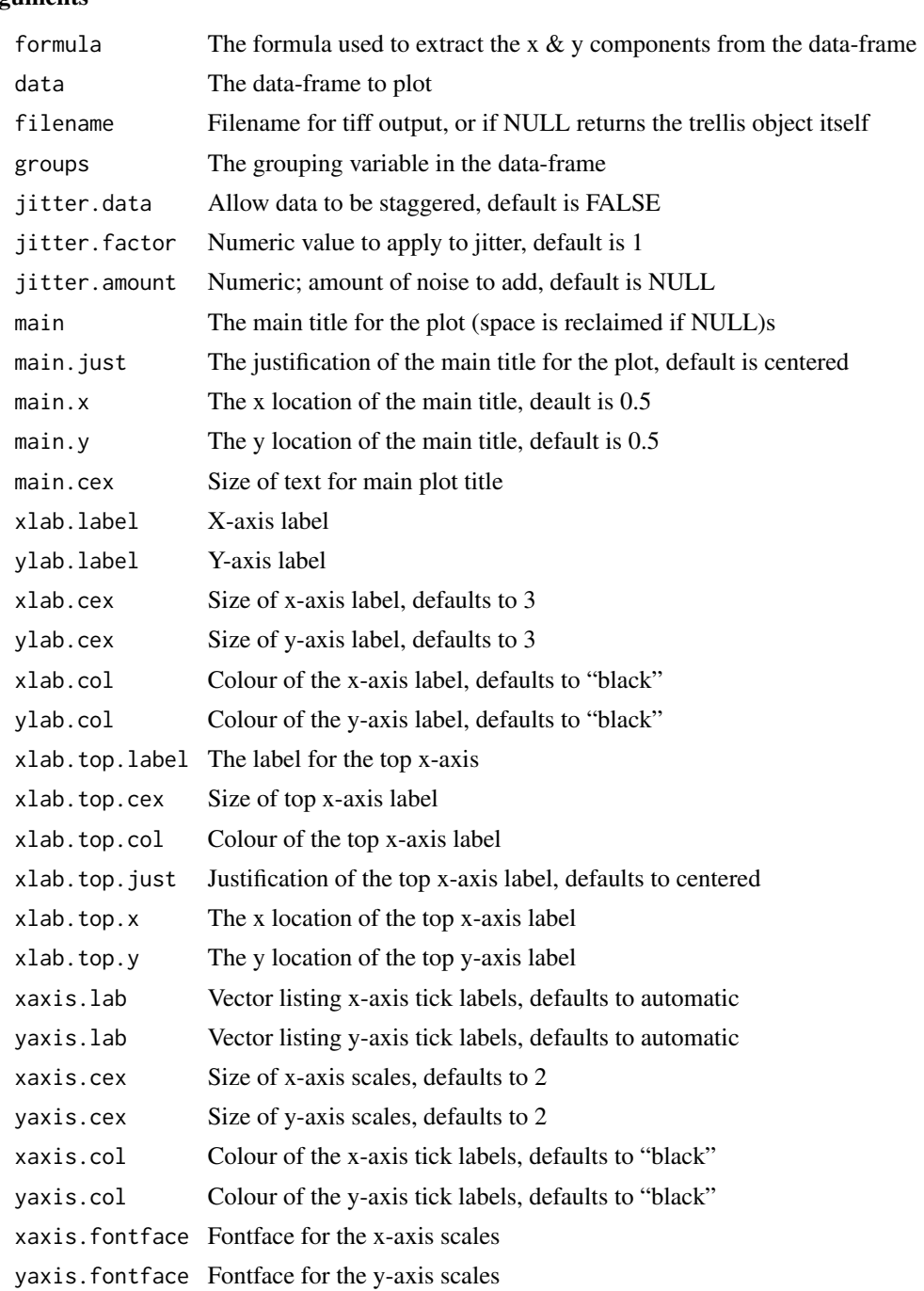

# create.stripplot 267

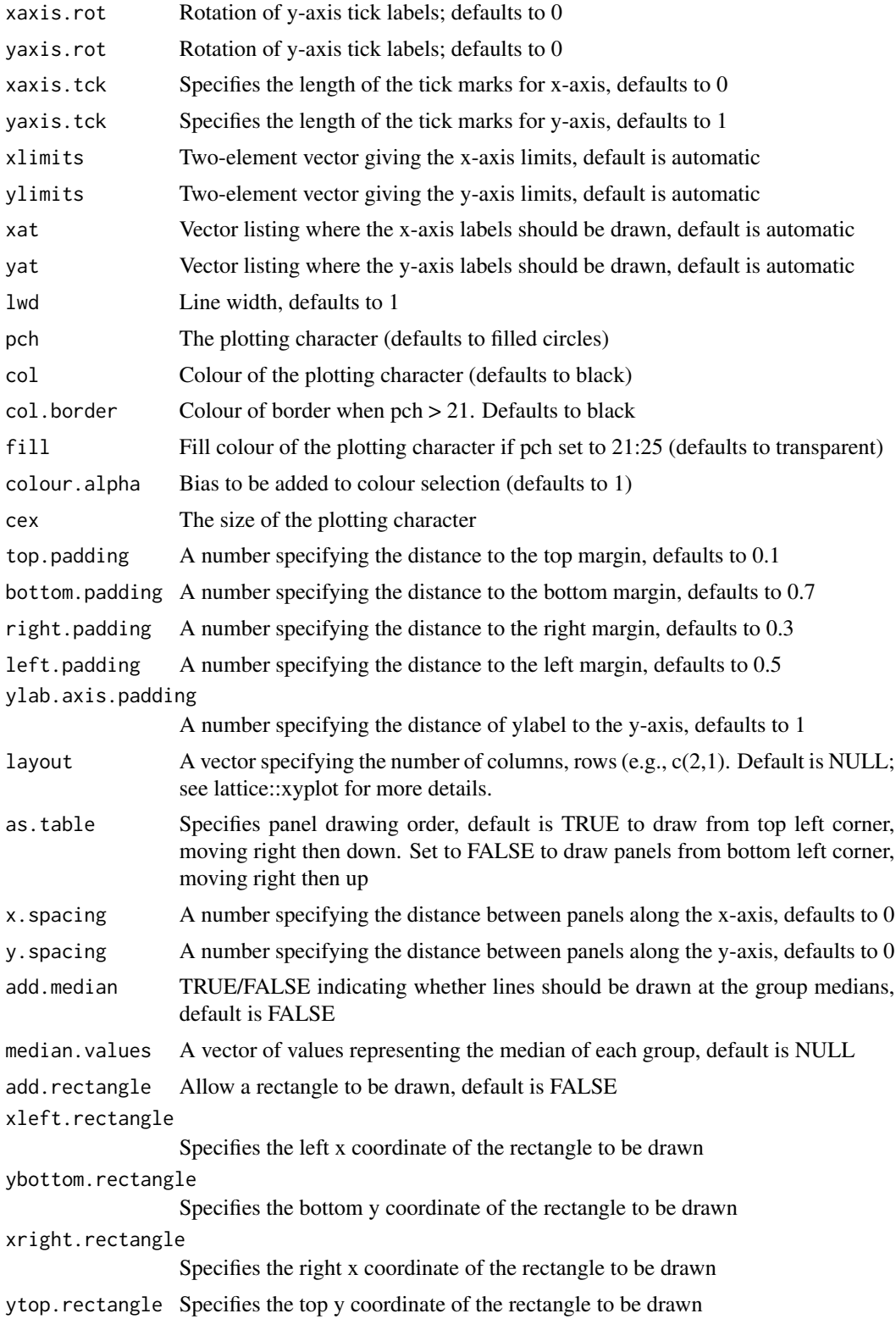

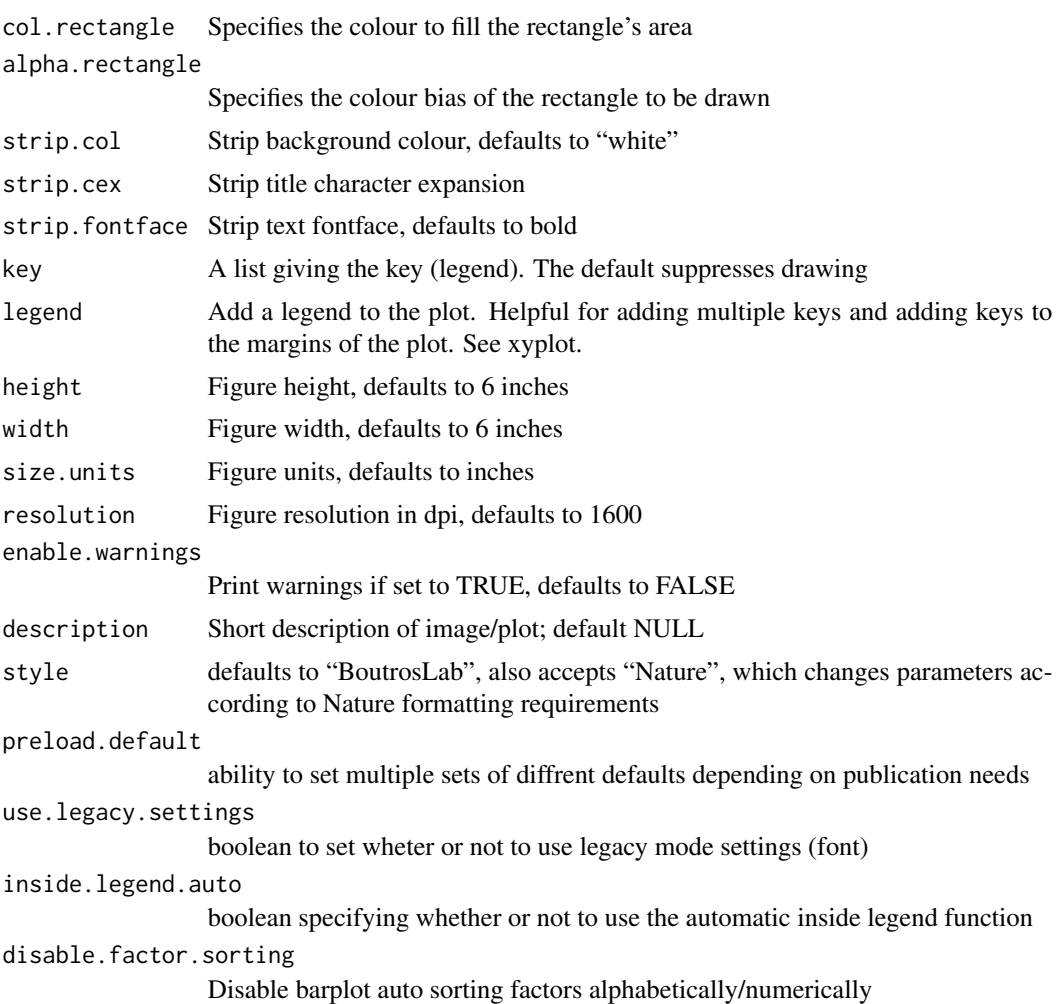

### Value

If filename is NULL then returns the trellis object, otherwise creates a plot and returns a 0/1 success code.

# Warning

If this function is called without capturing the return value, or specifying a filename, it may crash while trying to draw the histogram. In particular, if a script that uses such a call of create histogram is called by reading the script in from the command line, it will fail badly, with an error message about unavailable fonts:

```
Error in grid.Call.graphics("L_text", as.graphicsAnnot(x$label), x$x, )
    Invalid font type
Calls: print ... drawDetails.text -> grid.Call.graphics -> .Call.graphics
```
### create.stripplot 269

#### Author(s)

Paul C. Boutros

### See Also

[stripplot](#page-0-0), [lattice](#page-0-0) or the Lattice book for an overview of the package.

## Examples

```
set.seed(12345);
simple.data <- data.frame(
   x = c(rep(rnorm(50),5)),y = as.factor(sample(LETTERS[1:5],250,TRUE))
   );
create.stripplot(
   filename = tempfile(pattern = 'Stripplot_simple', fileext = '.tiff'),
    formula = x \sim y,
    data = simple.data,
    resolution = 50
   );
# load real datasets
stripplot.data <- data.frame(
   values = c(t(microarray[1:10, 1:58])),
   genes = rep(rownames(microarray)[1:10], each = 58),
   sex = patient$sex,
   stringsAsFactors = TRUE
   );
# Minimal Input using real data
create.stripplot(
    filename = tempfile(pattern = 'Stripplot_Minimal_Input', fileext = '.tiff'),
    formula = genes \sim values,
    data = stripplot.data,
   main = 'Minimal input',
   description = 'Stripplot created by BoutrosLab.plotting.general',
   resolution = 50
   );
# Axes & Labels
create.stripplot(
   filename = tempfile(pattern = 'Stripplot_Axes_Labels', fileext = '.tiff'),
    formula = genes \sim values,
   data = stripplot.data,
   main = 'Axes & labels',
    # formatting axes
   xlab.label = 'Change in gene expression',
   ylab.label = 'Gene',
   xlab.cex = 1.5,
   ylab.cex = 1.5,
```

```
xaxis.cex = 1,
   yaxis.cex = 1,
   xaxis.fontface = 1,
   yaxis.fontface = 1,
   xlimits = c(0,13),
   xat = seq(0, 12, 2),description = 'Stripplot created by BoutrosLab.plotting.general',
   resolution = 100
   );
# Colour & Legend
create.stripplot(
    filename = tempfile(pattern = 'Stripplot_Colour_Legend', fileext = '.tiff'),
    formula = genes \sim values,
   data = stripplot.data,
   main = 'Colour & legend',
   xlab.label = 'Change in gene expression',
   ylab.label = 'Gene',
   xlab.cex = 1.5,
   ylab.cex = 1.5,
   xaxis.cex = 1,
   yaxis.cex = 1,
   xaxis.fontface = 1,
   yaxis.fontface = 1,
   xlimits = c(0,13),
   xat = seq(0, 12, 2),
   # Colour & points adjustment
   groups = stripplot.data$sex,
   col = c('pink', 'skyblue'),
   pch = 19,
   color.alpha = 0.5,
   cex = 1,
   # Legend
   key = list(space = 'right',
        text = list(lab = levels(stripplot.data$sex),
            cex = 1,
            col = 'black'
            ),
        points = list(
           pch = 19,
           col = c('pink','skyblue'),
           alpha = 0.5,
           cex = 1),
        padding.text = 3
       ),
    description = 'Stripplot created by BoutrosLab.plotting.general',
   resolution = 100
   );
```
create.stripplot 271

```
# Jitter
create.stripplot(
   filename = tempfile(pattern = 'Stripplot_Jitter', fileext = '.tiff'),
    formula = genes \sim values,
   data = stripplot.data,
   main = 'Low Jitter',
   xlab.label = 'Change in gene expression',
   ylab.label = 'Gene',
   xlab.cex = 1.5,
   ylab.cex = 1.5,
   xaxis.cex = 1,
   yaxis.cex = 1,
    xaxis.fontface = 1,
   yaxis.fontface = 1,
   xlimits = c(0,13),
   xat = seq(0, 12, 2),groups = stripplot.data$sex,
   col = c('pink', 'skyblue'),
   pch = 19,
   color.alpha = 0.5,
   cex = 1,
   key = list(space = 'right',
        text = list(lab = levels(stripplot.data$sex),
            cex = 1,
            col = 'black'
            ),
        points = list(
           pch = 19,
            col = c('pink','skyblue'),
           alpha = 0.4,
           cex = 1),
        padding.text = 3
        ),
    # Custom jitter
    jitter.data = TRUE,
    description = 'Stripplot created by BoutrosLab.plotting.general',
    resolution = 200
   );
# Jitter
create.stripplot(
   filename = tempfile(pattern = 'Stripplot_High_Jitter', fileext = '.tiff'),
    formula = genes \sim values,
   data = stripplot.data,
   main = 'High Jitter',
   xlab.label = 'Change in gene expression',
   ylab.label = 'Gene',
   xlab.cex = 1.5,
   ylab.cex = 1.5,
   xaxis.cex = 1,
```

```
yaxis.cex = 1,
   xaxis.fontface = 1,
   yaxis.fontface = 1,
   xlimits = c(0,13),xat = seq(0, 12, 2),groups = stripplot.data$sex,
   col = c('pink', 'skyblue'),
   pch = 19,
   color.alpha = 0.5,
   cex = 1,
   key = list(
       space = 'right',
        text = list(lab = levels(stripplot.data$sex),
            cex = 1,
            col = 'black'
           ),
        points = list(
           pch = 19,
            col = c('pink','skyblue'),
           alpha = 0.4,
           cex = 1),
        padding.text = 3),
    # Custom jitter
    jitter.data = TRUE,
    jitter.factor = 0.5,
   jitter.annotation = 0.33,description = 'Stripplot created by BoutrosLab.plotting.general',
   resolution = 200
   );
# Nature style
create.stripplot(
   filename = tempfile(pattern = 'Stripplot_Nature_style', fileext = '.tiff'),
   formula = genes \sim values,
   data = stripplot.data,
   main = 'Nature style',
   xlab.cex = 1.5,
   ylab.cex = 1.5,
   xaxis.cex = 1,
   yaxis.cex = 1,
   xaxis.fontface = 1,
   yaxis.fontface = 1,
   xlimits = c(0,13),
   xat = seq(0, 12, 2),groups = stripplot.data$sex,
   col = c('pink', 'skyblue'),
   pch = 19,
   colour.alpha = 0.5,
   cex = 1,
   key = list(
```

```
space = 'right',
    text = list(lab = levels(stripplot.data$sex),
        cex = 1,
        col = 'black'
       ),
    points = list(
        pch = 19,
        col = c('pink','skyblue'),
        alpha = 0.4,
        cex = 1),
    padding.text = 3),
jitter.data = TRUE,
jitter.factor = 0.5,
jitter.amount = 0.33,
# set style to Nature
style = 'Nature',
# demonstrating how to italicize character variables
ylab.label = expression(paste('italicized ', italic('a'))),
# demonstrating how to create en-dashes
xlab.label = expression(paste('en dashs: 1','\u2013', '10'^'\u2013', ''^3)),
description = 'Stripplot created by BoutrosLab.plotting.general',
resolution = 200
);
```
create.violinplot *Make a violin plot*

### Description

This function takes a dataframe and writes a pretty TIFF violin plot

### Usage

```
create.violinplot(
formula,
data,
filename = NULL,
main = NULL,main.just = 'center',
main.x = 0.5,
main.y = 0.5,
```

```
main.cex = 3,
xlab.label = tail(sub('~', ''', format[-2]), 1),ylab.label = tail(sub('~', '', formula[-3]), 1),
xlab.cex = 2,
ylab.cex = 2,
xlab.col = 'black',
ylab.col = 'black',
xlab.top.label = NULL,
xlab.top.cex = 2,
xlab.top.col = 'black',
xlab.top.just = 'center',
xlab.top.x = 0.5,
xlab.top.y = 0,
xaxis.lab = TRUE,
yaxis.lab = TRUE,
xaxis.cex = 1.5,
yaxis.cex = 1.5,
xaxis.col = 'black',
yaxis.col = 'black',
xaxis.fontface = 'bold',
yaxis.fontface = 'bold',
xaxis.rot = 0,
yaxis.rot = 0,
xaxis.tck = c(1,0),
yaxis.tck = c(1,1),
ylimits = NULL,
yat = TRUE,col = 'black',
1wd = 1,
border.lwd = 1,
bandwidth = 'nrd0',
bandwidth.adjust = 1,
extra.points = NULL,
extra.points.pch = 21,
extra.points.col = 'white',
extra.points.border = 'black',
extra.points.cex = 1,
start = NULL,
end = NULL,scale = FALSE,
plot.horizontal = FALSE,
top.padding = 0.1,
bottom.padding = 0.7,
left.padding = 0.5,right.padding = 0.3,
key = NULL,legend = NULL,
add.rectangle = FALSE,
```
### create.violinplot 275

```
xleft.rectangle = NULL,
ybottom.rectangle = NULL,
xright.rectangle = NULL,
ytop.rectangle = NULL,
col.rectangle = 'transparent',
alpha.rectangle = 1,
height = 6,
width = 6,
resolution = 1600,
size.units = 'in',
enable.warnings = FALSE,
description = 'Created with BoutrosLab.plotting.general',
style = 'BoutrosLab',
preload.default = 'custom',
use.legacy.settings = FALSE,
disable.factor.sorting = FALSE
\mathcal{L}
```
### Arguments

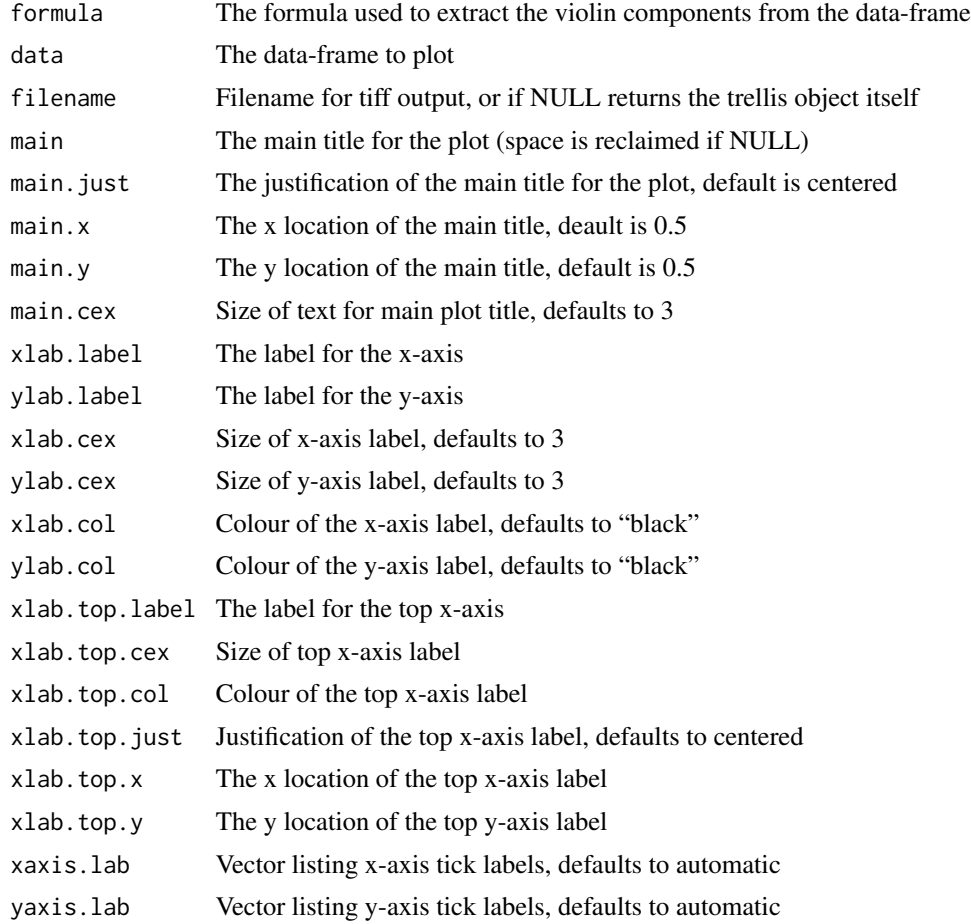

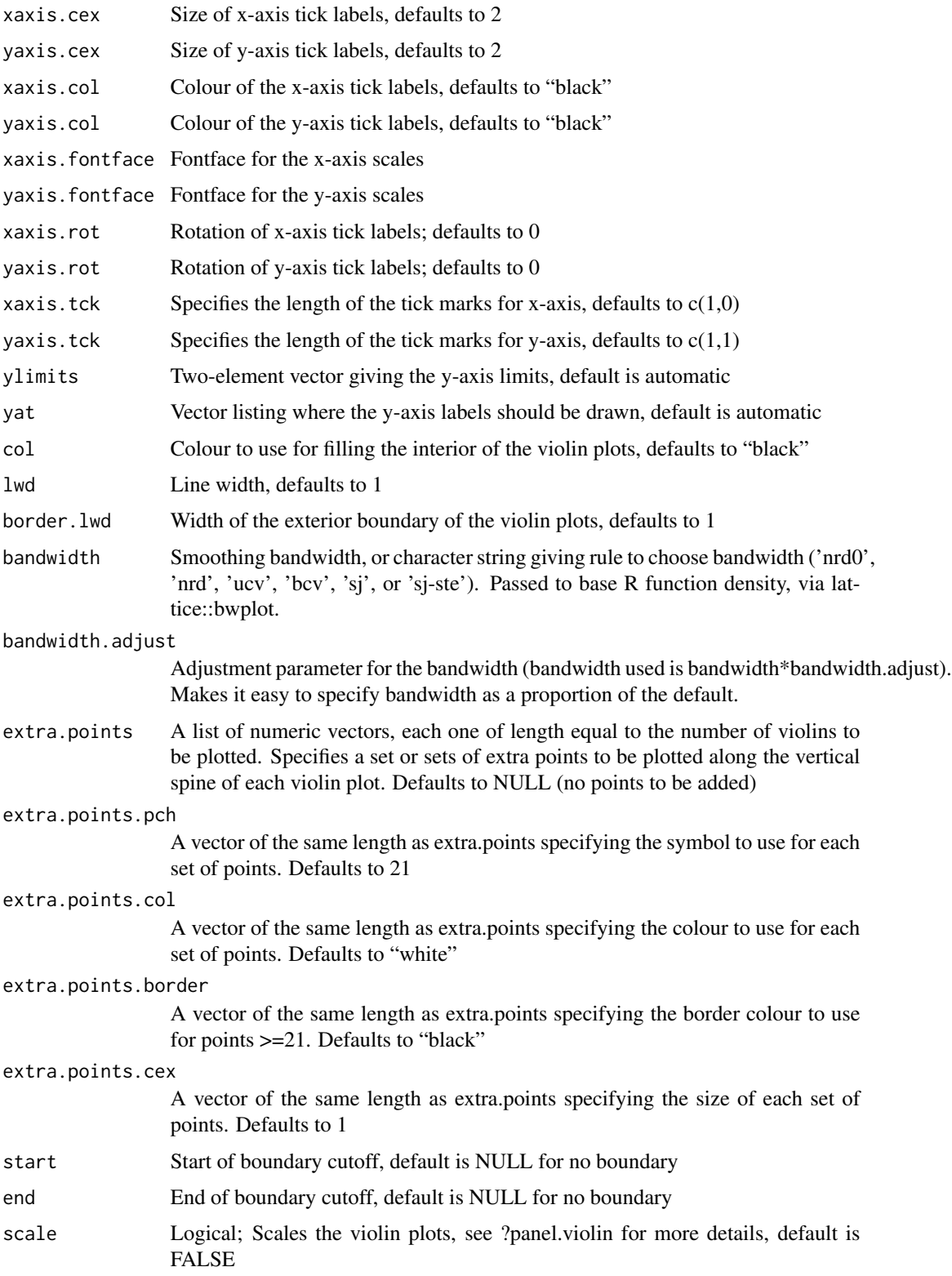

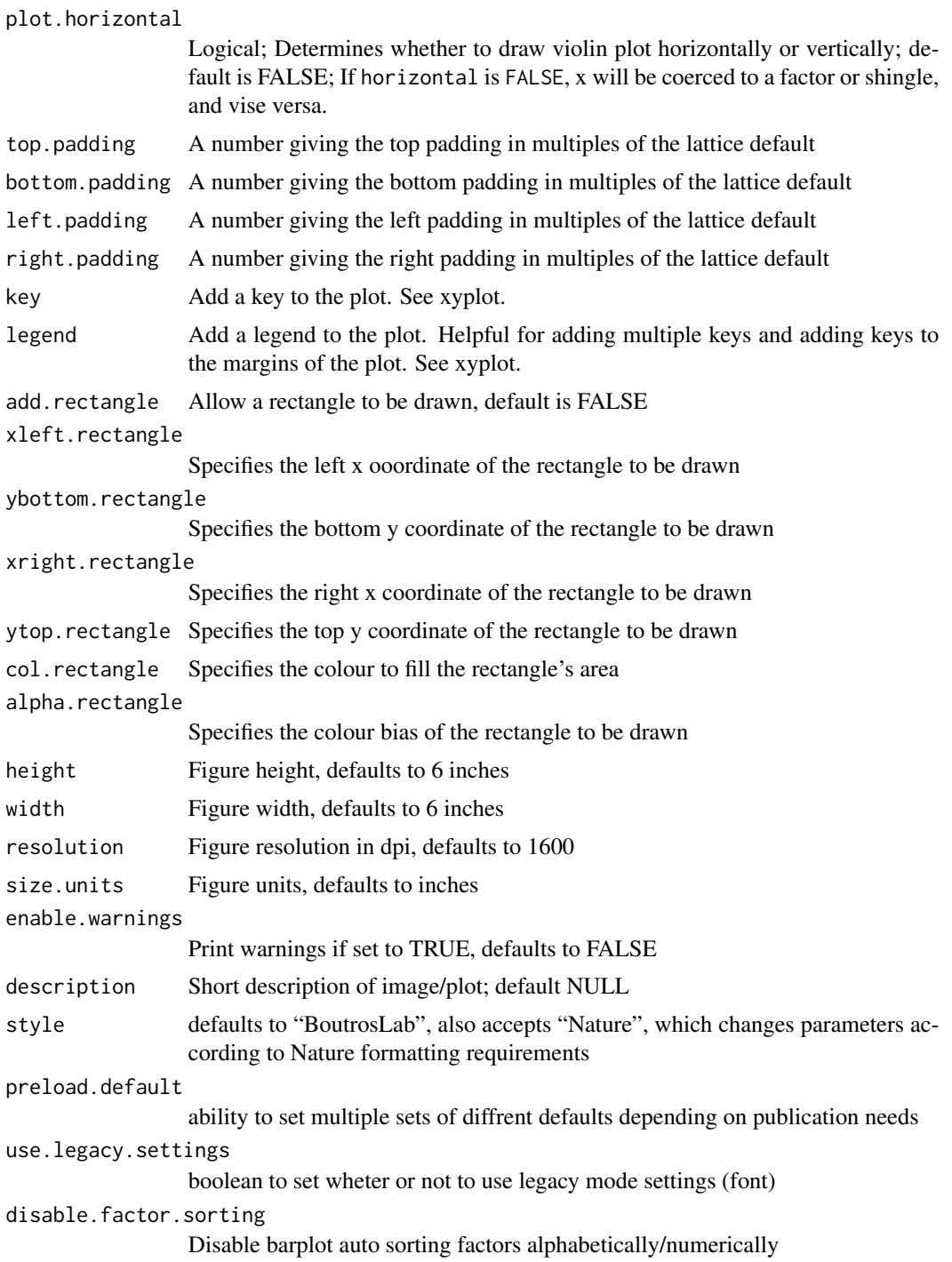

# Value

If filename is NULL then returns the trellis object, otherwise creates a plot and returns a 0/1 success code.

#### Warning

If this function is called without capturing the return value, or specifying a filename, it may crash while trying to draw the histogram. In particular, if a script that uses such a call of create histogram is called by reading the script in from the command line, it will fail badly, with an error message about unavailable fonts:

```
Error in grid.Call.graphics("L_text", as.graphicsAnnot(x$label), x$x, )
    Invalid font type
Calls: print ... drawDetails.text -> grid.Call.graphics -> .Call.graphics
```
### Author(s)

Paul C. Boutros

#### See Also

[bwplot](#page-0-0), [lattice](#page-0-0) or the Lattice book for an overview of the package.

#### Examples

```
set.seed(12345);
simple.data <- data.frame(
   x = c(rep(rnorm(50),5)),y = as.factor(sample(LETTERS[1:5],250,TRUE))
   );
create.violinplot(
   filename = tempfile(pattern = 'Violinplot_Simple', fileext = '.tiff'),
   formula = x \sim y,
   data = simple.data,
   resolution = 100
   );
# load real datasets
violin.data <- data.frame(
   values = c(t(microarray[1:10, 1:58])),
   genes = rep(rownames(microarray)[1:10], each = 58),
   sex = patient$sex
   );
# Minimal input
create.violinplot(
   filename = tempfile(pattern = 'Violinplot_Minimal_Input', fileext = '.tiff'),
   formula = values \sim genes,
   data = violin.data,
   main = 'Minimal input',
   xaxis.rot = 90,
   description = 'Violinplot created by BoutrosLab.plotting.general',
```

```
resolution = 100
   );
# Axes & Labels
create.violinplot(
   filename = tempfile(pattern = 'Violinplot_Axes_Labels', fileext = '.tiff'),
   formula = values \sim genes,
   data = violin.data,
   main = 'Axes & labels',
   xaxis.rot = 90,
   # Adjusting axes
   xaxis.cex = 1,
   yaxis.cex = 1,
   ylimits = c(0, 13),
   yat = seq(0, 12, 2),xaxis.fontface = 1,
   yaxis.fontface = 1,
   xlab.label = 'Gene',
   ylab.label = 'Change in expression',
   xlab.cex = 1.5,
   ylab.cex = 1.5,
   description = 'Violinplot created by BoutrosLab.plotting.general',
   resolution = 100
   );
# Range
create.violinplot(
   filename = tempfile(pattern = 'Violinplot_Range', fileext = '.tiff'),
   formula = values \sim genes,
   data = violin.data,
   main = 'Range',
   xaxis.rot = 90,
   xaxis.cex = 1,
   yaxis.cex = 1,
   # adjusted y-axis limits
   ylimits = c(0, 11),
   yat = seq(0, 10, 2),
   xaxis.fontface = 1,
   yaxis.fontface = 1,
   xlab.label = 'Gene',
   ylab.label = 'Change in expression',
   xlab.cex = 1.5,
   ylab.cex = 1.5,
   # Specify range
   start = 1,
   end = 10,
   description = 'Violinplot created by BoutrosLab.plotting.general',
   resolution = 100
   );
# Scaling
create.violinplot(
   filename = tempfile(pattern = 'Violinplot_Scale', fileext = '.tiff'),
```

```
formula = values \sim genes,
   data = violin.data,
   main = 'Scale',
   xaxis.rot = 90,
   xaxis.cex = 1,
   yaxis.cex = 1,
   ylimits = c(0, 13),
   yat = seq(0, 12, 2),
   xaxis.fontface = 1,
   yaxis.fontface = 1,
   xlab.label = 'Gene',
   ylab.label = 'Change in expression',
   xlab.cex = 1.5,
   ylab.cex = 1.5,
   # Scale
   scale = TRUE,
   description = 'Violinplot created by BoutrosLab.plotting.general',
   resolution = 100
   );
# Extra points
median.points <- unlist(tapply(violin.data$values, violin.data$genes, median));
top.points <- unlist(tapply(violin.data$values, violin.data$genes, quantile, 0.90));
create.violinplot(
    filename = tempfile(pattern = 'Violinplot_Points', fileext = '.tiff'),
    formula = values \sim genes,
   data = violin.data,
   main = 'Extra points',
   xaxis.rot = 90,
   xaxis.cex = 1,
   yaxis.cex = 1,
   ylimits = c(0, 13),
   yat = seq(0, 12, 2),xaxis.fontface = 1,
   yaxis.fontface = 1,
   xlab.label = 'Gene',
   ylab.label = 'Change in expression',
   xlab.cex = 1.5,
   ylab.cex = 1.5,
   # Adding median and 90th percentile
   extra.points = list(median.points, top.points),
   extra.points.pch = 21,
   extra.points.col = c('white','grey'),
   extra.points.cex = 0.5,
   description = 'Violinplot created by BoutrosLab.plotting.general',
   resolution = 100
   );
# Colours
create.violinplot(
   filename = tempfile(pattern = 'Violinplot_Colour', fileext = '.tiff'),
```

```
formula = values \sim genes,
   data = violin.data,
   main = 'Colour',
   xaxis.rot = 90,
   xaxis.cex = 1,
   yaxis.cex = 1,
   ylimits = c(0, 13),
   yat = seq(0, 12, 2),
   xaxis.fontface = 1,
   yaxis.fontface = 1,
   xlab.label = 'Gene',
   ylab.label = 'Change in expression',
   xlab.cex = 1.5,
   ylab.cex = 1.5,
   extra.points = list(median.points, top.points),
   extra.points.pch = 21,
   extra.points.col = c('white','grey'),
   extra.points.cex = 0.5,
   # Colour
   col = 'dodgerblue',
   description = 'Violinplot created by BoutrosLab.plotting.general',
   resolution = 100
   );
# Custom labels
create.violinplot(
   filename = tempfile(pattern = 'Violinplot_Custom_Labels', fileext = '.tiff'),
   formula = values \sim genes,
   data = violin.data,
   main = 'Custom labels',
   xaxis.rot = 90,
   xaxis.cex = 1,
   yaxis.cex = 1,
   ylimits = c(\emptyset, 16),
   yat = c(0,1,2,4,8,16),
   xaxis.fontface = 1,
   yaxis.fontface = 1,
   xlab.label = 'Gene',
   ylab.label = 'Change in expression',
   xlab.cex = 1.5,
   ylab.cex = 1.5,
   extra.points = list(median.points, top.points),
   extra.points.pch = 21,
   extra.points.col = c('white','grey'),
   extra.points.cex = 0.5,
   col = 'dodgerblue',
    # customizing labels
   yaxis.lab = c(0,
        expression(paste('2'^'0')),
        expression(paste('2'^'1')),
        expression(paste('2'^'2')),
        expression(paste('2'^'4')),
```

```
expression(paste('2'^'5'))
        ),
    description = 'Violinplot created by BoutrosLab.plotting.general',
   resolution = 100
   );
# Orientation
create.violinplot(
   filename = tempfile(pattern = 'Violinplot_Orientation', fileext = '.tiff'),
   # switch formula
   formula = genes \sim values,
   data = violin.data,
   main = 'Orientation',
   xaxis.rot = 90,
   xaxis.cex = 1,
   yaxis.cex = 1,
   xaxis.fontface = 1,
   yaxis.fontface = 1,
   ylab.label = 'Gene',
   xlab.label = 'Change in expression',
   xlab.cex = 1.5,
   ylab.cex = 1.5,
   extra.points = list(median.points, top.points),
   extra.points.pch = 21,
   extra.points.col = c('white','grey'),
   extra.points.cex = 0.5,
   col = 'dodgerblue',
    # orientation
   plot.horizontal = TRUE,
   description = 'Violinplot created by BoutrosLab.plotting.general',
   resolution = 100
   );
# background
create.violinplot(
   filename = tempfile(pattern = 'Violinplot_Background', fileext = '.tiff'),
    formula = values \sim genes,
   data = violin.data,
   main = 'Background rectangle',
   xaxis.rot = 90,
   xaxis.cex = 1,
   yaxis.cex = 1,
   ylimits = c(0, 13),
   yat = seq(0, 12, 2),
   xaxis.fontface = 1,
   yaxis.fontface = 1,
   xlab.label = 'Gene',
   ylab.label = 'Change in expression',
   xlab.cex = 1.5,
   ylab.cex = 1.5,
   extra.points = list(median.points, top.points),
    extra.points.pch = 21,
   extra.points.col = c('white','grey'),
```

```
extra.points.cex = 0.5,
   col = 'dodgerblue',
   # background
   add.rectangle = TRUE,
   xleft. rectangle = seq(0.5, 8.5, 2),
   ybottom.rectangle = 0,
   xright.rectangle = seq(1.5, 9.5, 2),
   ytop.rectangle = 13,
   col.rectangle = 'grey',
   alpha.rectangle = 0.5,
   description = 'Violinplot created by BoutrosLab.plotting.general',
   resolution = 100
   );
# Nature style
create.violinplot(
    filename = tempfile(pattern = 'Violinplot_Nature_style', fileext = '.tiff'),
    formula = values \sim genes,
   data = violin.data,
   main = 'Nature style',
   xaxis.rot = 90,
   xaxis.cex = 1,
   yaxis.cex = 1,
   ylimits = c(0, 13),
   yat = seq(0, 12, 2),
   xaxis.fontface = 1,
   yaxis.fontface = 1,
   xlab.cex = 1.5,
   ylab.cex = 1.5,
   col = 'dodgerblue',
   add.rectangle = TRUE,
   xleft. rectangle = seq(0.5, 8.5, 2),
   ybottom.rectangle = 0,
   xright. rectangle = seq(1.5, 9.5, 2),ytop.rectangle = 13,
   col.rectangle = 'grey',
   alpha.rectangle = 0.5,
    # set style to Nature
   style = 'Nature',
    # demonstrating how to italicize character variables
   ylab.lab = expression(paste('italicized ', italic('a'))),
    # demonstrating how to create en-dashes
    xlab.lab = expression(paste('en dashs: 1','\u2013', '10'^'\u2013', ''^3)),
    description = 'Violinplot created by BoutrosLab.plotting.general',
    resolution = 200
   );
```

```
critical.value.ks.test
```
*Critical Value for Kolmogorov-Smirnov Test*

#### Description

Takes a sample size and a confidence level and computes the corresponding critical value basing on the kolmogorov-smirnov test

#### Usage

```
critical.value.ks.test(n, conf, alternative = "two.sided");
```
### Arguments

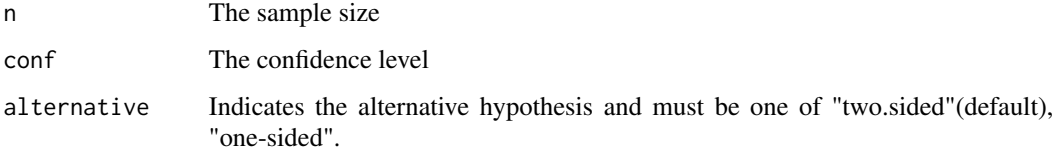

#### Value

The corresponding critical value

### Author(s)

Ying Wu

### Examples

```
critical.value.ks.test(10, 0.95);
critical.value.ks.test(100, 0.95, alternative = "one-sided");
```
default.colours *Provides default colour schemes.*

### Description

Returns colour schemes based on user input. Used to provide default colour schemes for simple cases.

### default.colours 285

### Usage

```
default.colours(
number.of.colours = 2,
palette.type = 'qual',
is.greyscale = TRUE,
is.venn = FALSE
);
```
#### Arguments

number.of.colours

The number of colours requested for the colour scheme.

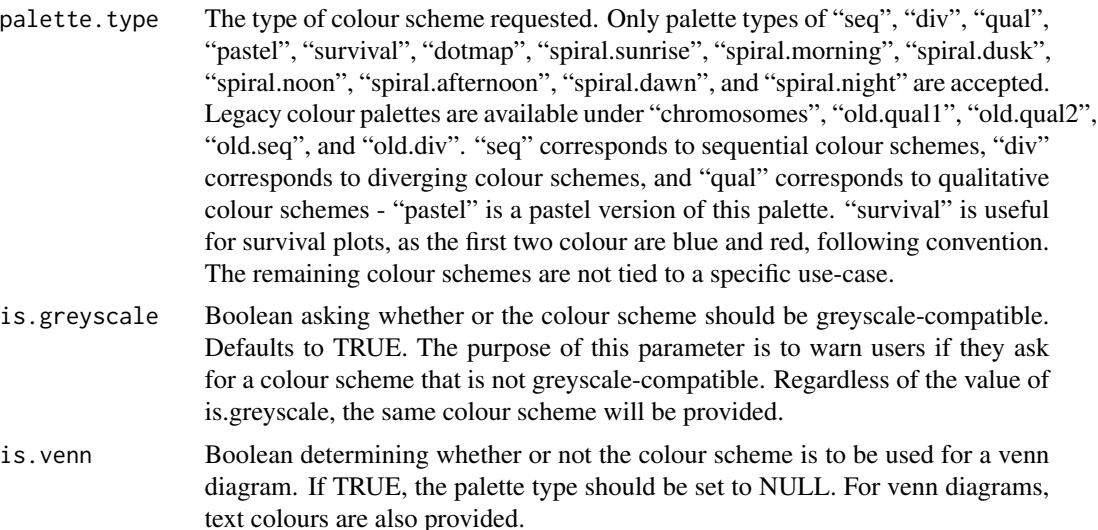

#### Details

For further information on colour schemes, refer to the plotting guide.)

#### Author(s)

Christine P'ng

### Examples

```
default.colours(number.of.colours = 6, is.greyscale = FALSE, palette.type = 'div')
# Returns:
# [1] "#B32B2B" "#DD4E4E" "#EB7C7C" "#F7BEBE" "#BEF4F7" "#80CDD1"
default.colours(number.of.colours = 3, palette.type = NULL, is.venn = TRUE)
# Returns:
# [1] "red" "dodgerblue" "yellow"
# [1] "darkred" "darkblue" "darkorange"
# The second line of colours is the corresponding text colour
```

```
default.colours(number.of.colours = c('2','5','3'), c('binary','seq','seq'))
# Returns:
# [[1]]
# [1] "white" "chartreuse3"
# [[2]]
# [1] "lavenderblush" "pink" "palevioletred1" "violetred1"
# [5] "maroon"
# [[3]]
# [1] "aliceblue" "lightblue1" "lightskyblue"
default.colours(5, 'spiral.sunrise');
# Returns:
# [1] "#336A90" "#65B4A2" "#B1D39A" "#F4E0A6" "#FFE1EE"
```
display.colours *Function to display R colors, as well as corresponding R grey colours.*

#### Description

Displays R colors and their corresponding R grey colours.

### Usage

```
display.colours(
cols,
names = cols
);
```
#### Arguments

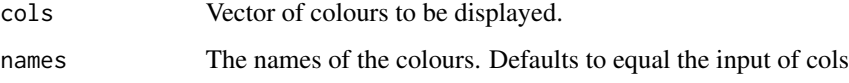

### Details

For further information on colour schemes, refer to the colour guide (in Resources/general)

#### Author(s)

Christine P'ng

### display.statistical.result 287

# Examples

```
display.colours('red');
# Red and Grey are displayed
display.colours(default.colours(5));
# Five default colours and their grey values are displayed
test.colours <- force.colour.scheme(c('skin','nerve'), 'tissue');
display.colours(test.colours);
```
display.statistical.result

*Utility function to display statistical result in a plot*

### Description

A utility function to display statistical result in a plot in scientific notation (when appropriate)

### Usage

```
display.statistical.result(
x,
lower.cutoff = 2.2e-50,
scientific.cutoff = 0.001,
digits = 2,
statistic.type = 'P',
symbol = ': ');
```
#### Arguments

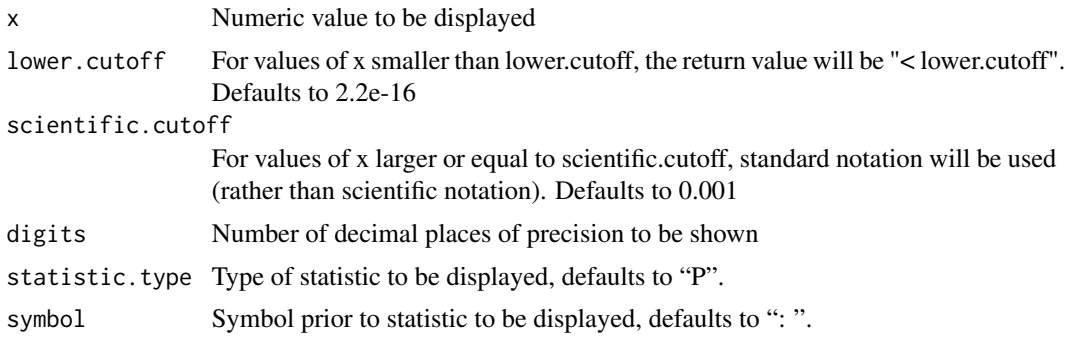

### Value

Returns an expression

288 distances and the contract of the contract of the contract of the contract of the contract of the contract of the contract of the contract of the contract of the contract of the contract of the contract of the contract

### Author(s)

Nathalie Moon

# See Also

scientific.notation

### Examples

set.seed(100);

```
display.statistical.result(x = 0.00000000000000000000234);
display.statistical.result(x = 0.023, statistic.type = 'Q');
display.statistical.result(x = 0.001, scientific.cutoff = 0.01, symbol = ' = ');
```
#### dist *Distance Matrix Computation*

# Description

This function computes and returns the distance matrix computed by using the specified distance measure to compute the distances between the rows of a data matrix.

### Usage

```
dist(x, method = "euclidean", diag = FALSE, upper = FALSE, p = 2)
```
### Arguments

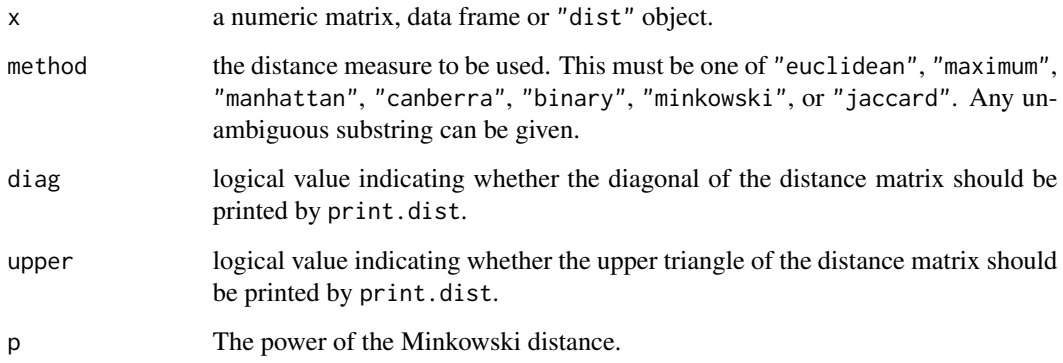
#### Details

Available distance measures are (written for two vectors  $x$  and  $y$ ):

euclidean: Usual square distance between the two vectors (2 norm).

maximum: Maximum distance between two components of x and  $y$  (supremum norm)

manhattan: Absolute distance between the two vectors (1 norm).

canberra:  $\sum_i |x_i - y_i|/|x_i + y_i|$ . Terms with zero numerator and denominator are omitted from the sum and treated as if the values were missing.

This is intended for non-negative values (e.g. counts): taking the absolute value of the denominator is a 1998 R modification to avoid negative distances.

- binary: (aka *asymmetric binary*): The vectors are regarded as binary bits, so non-zero elements are 'on' and zero elements are 'off'. The distance is the *proportion* of bits in which only one is on amongst those in which at least one is on.
- minkowski: The  $p$  norm, the  $p$ th root of the sum of the  $p$ th powers of the differences of the components.
- jaccard: The proportion of items that are not in both sets. For binary data, the output is equal to dist(method ="binary")

Missing values are allowed, and are excluded from all computations involving the rows within which they occur. Further, when Inf values are involved, all pairs of values are excluded when their contribution to the distance gave NaN or NA. If some columns are excluded in calculating a Euclidean, Manhattan, Canberra or Minkowski distance, the sum is scaled up proportionally to the number of columns used. If all pairs are excluded when calculating a particular distance, the value is NA.

The "dist" method of as.matrix() and as.dist() can be used for conversion between objects of class "dist" and conventional distance matrices.

#### Value

dist returns an object of class "dist".

The lower triangle of the distance matrix stored by columns in a vector, say do. If n is the number of observations, i.e.,  $n \leq -\text{attr}(d_0, \text{``Size''})$ , then for  $i < j \leq n$ , the dissimilarity between (row) i and j is do[n\*(i-1) -i\*(i-1)/2 + j-i]. The length of the vector is  $n * (n-1)/2$ , i.e., of order  $n^2$ .

The object has the following attributes (besides "class" equal to "dist"):

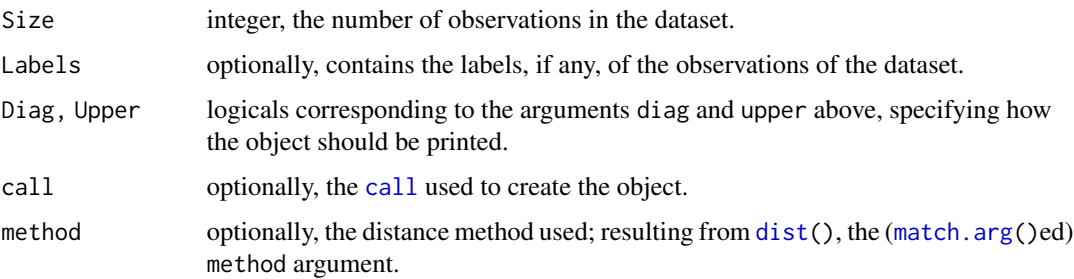

<span id="page-288-0"></span>dist the contract of the contract of the contract of the contract of the contract of the contract of the contract of the contract of the contract of the contract of the contract of the contract of the contract of the contr

# <span id="page-289-0"></span>References

Becker, R. A., Chambers, J. M. and Wilks, A. R. (1988) *The New S Language*. Wadsworth & Brooks/Cole.

Mardia, K. V., Kent, J. T. and Bibby, J. M. (1979) *Multivariate Analysis.* Academic Press.

Borg, I. and Groenen, P. (1997) *Modern Multidimensional Scaling. Theory and Applications.* Springer.

#### See Also

[daisy](#page-0-0) in the cluster package with more possibilities in the case of *mixed* (continuous / categorical) variables. [hclust](#page-0-0).

```
x <- matrix(rnorm(100), nrow=5)
dist(x)
dist(x, diag = TRUE)dist(x, upper = TRUE)m <- as.matrix(dist(x))
d \leftarrow as.dist(m)stopifnot(d == dist(x))## Use correlations between variables "as distance"
dd <- as.dist((1 - cor(USJudgeRatings))/2)
round(1000 * dd) # (prints more nicely)
plot(hclust(dd)) # to see a dendrogram of clustered variables
## example of binary and canberra distances.
x \leq -c(0, 0, 1, 1, 1, 1)y \leq -c(1, 0, 1, 1, 0, 1)dist(rbind(x,y), method= "binary")
## answer 0.4 = 2/5
dist(rbind(x,y), method= "canberra")
## answer 2 * (6/5)dist(rbind(x,y), method= "jaccard")
## answer 0.4 = 2/5
## To find the names
labels(eurodist)
## Examples involving "Inf" :
## 1)
x[6] <- Inf
(m2 < -rbind(x,y))dist(m2, method="binary")# warning, answer 0.5 = 2/4## These all give "Inf":
stopifnot(Inf == dist(m2, method= "euclidean"),
          Inf == dist(m2, method= "maximum"),
          Inf == dist(m2, method= "manhattan"))
## "Inf" is same as very large number:
```

```
x1 \leftarrow x; x1[6] \leftarrow 1e100stopifnot(dist(cbind(x, y), method="canberra") ==print(dist(cbind(x1,y), method="canberra")))
## 2)
y[6] <- Inf #-> 6-th pair is excluded
dist(rbind(x,y), method="binary") # warning; 0.5
dist(rbind(x,y), method="canberra") # 3
dist(rbind(x,y), method="maximum") # 1
dist(rbind(x,y), method="manhattan")# 2.4
```
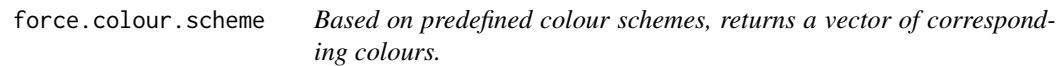

# Description

Takes a vector of character strings and an scheme returns the matching colours as a vector.

#### Usage

```
force.colour.scheme(
x = NA,
scheme,
fill.colour = 'slategrey',
include.names = FALSE,
return.factor = FALSE,
return.scheme = FALSE
);
```
# Arguments

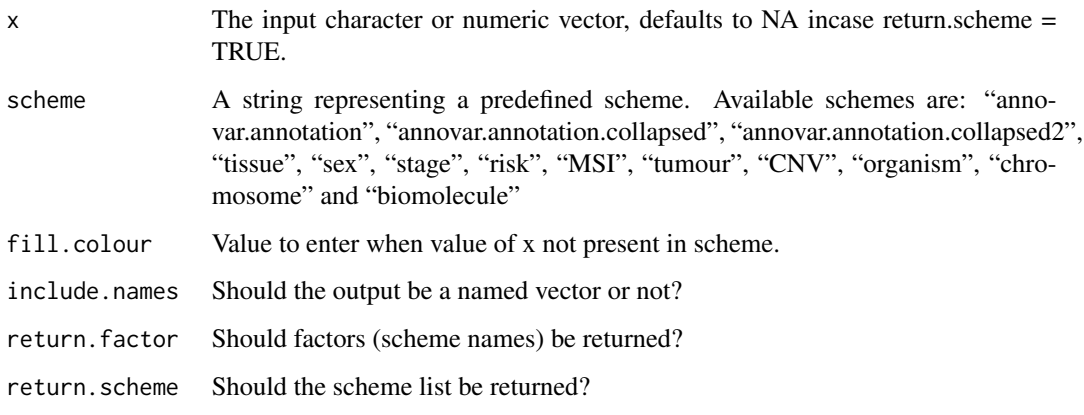

# Details

The input character options for each colour scheme are as follows: annovar.annotation

- nonsynonymous snv
- stopgain snv
- stoploss snv
- frameshift deletion
- frameshift substitution
- splicing
- synonymous snv

annovar.annotation.collapsed

- nonsynonymous snv
- stopgain snv
- stoploss SNV
- frameshift indel
- splicing

annovar.annotation.collapsed2

- nonsynonymous
- stopgain-stoploss
- splicing
- frameshift indel
- synonymous
- utr5-utr3
- nonframeshift indel
- intronic
- intergenic
- other

#### tissue

- cartilage
- bone
- adipose
- bladder
- kidney
- blood
- heart
- muscle

# force.colour.scheme 293

- hypothalamus
- pituitary
- thyroid
- parathyroid
- skin
- salivarygland
- esophagus
- stomach
- liver
- gallbladder
- pancreas
- intestine
- colon
- pharynx
- larynx
- trachea
- diaphragm
- lung
- nerve
- spine
- brain
- eye
- breast
- ovary
- uterus
- prostate
- testes
- lymph
- leukocyte
- spleen

sex

- male
- female

stage•

- $\cdot$  I
- II

# 294 force.colour.scheme

- III
- IV

risk

- High
- Low

# MSI

- MSI-High
- MSI-Low
- MSS

#### tumour

- Primary
- Metastatic

# CNV

- Amplification
- Deletion
- LOH
- Neutral

# organism

- Human
- Rat
- Mouse

#### chromosome

- $1 22$
- X
- Y

biomolecule

- DNA
- RNA
- Protein
- Carbohydrate
- Lipid

clinicalt3

 $\cdot t0$ 

- $\cdot$  t1
- t2
- $\cdot$  t3
- $\cdot$  t4
- $\cdot$  t5

# clinicalt9

- t1a
- t1b
- t1c
- t2a
- t2b
- t2c
- t3a
- t3b
- t3c

gleason.score

- $3+3$
- $3+4$
- $4+4$
- $4+5$
- $3+5$
- $5+3$
- $5+4$
- $5+5$
- missing
- NA

gleason.sum

- 5
- 6
- 7
- 8
- 9
- missing
- NA

tissue.color

# 296 force.colour.scheme

- blood
- frozen
- ffpe

psa.categorical

- $0 9.9$
- $10 19.9$
- $>= 20$

age.categorical.default

- $\cdot$  <50
- $50 60$
- $60 70$
- $>= 70$

age.categorical.prostate

- $< 40$
- $40 50$
- $50 65$
- 65 70
- $>= 70$

age.gradient

psa.gradient

heteroplasmy

- $0 0.2$
- $0.2 0.4$
- $0.4 0.6$
- $0.6 1.0$

mt.annotation

- MT-DLOOP
- $MT-T^*$
- MT-RNR $^\ast$
- MT-ND1
- MT-ND2
- MT-ND3
- MT-ND4L
- MT-ND4L/MT-ND4
- MT-ND4

- MT-ND5
- MT-ND6
- MT-CO1
- MT-CO2
- MT-CO3
- MT-ATP6/MT-CO3
- MT-ATP6
- MT-ATP8/MT-ATP6
- MT-ATP8
- MT-CYB
- MT-NC\*
- MT-OL\*

isup.grade

- 1
- 2
- 3
- 4
- 5

# Value

If multiple returns are requested, outputs a list (return.factor: factor length x with scheme names; scheme: list containing scheme names and colours; colours: vector length x with the required colours).

# Author(s)

Nicholas Harding

```
annovar.output <- c('nonsynonymous snv', 'stopgain snv', 'none', 'stoploss snv',
'frameshift deletion', 'frameshift substitution', 'splicing', 'none');
force.colour.scheme(annovar.output,'annovar.annotation');
force.colour.scheme(annovar.output,'annovar.annotation', 'white');
```
<span id="page-297-0"></span>generate.at.final *Generates alternative default tick mark locations for create.densityplot() and create.scatterplot()*

# Description

Generates the tick mark locations for the output graphic of create.densityplot(), based on the values to the arguments of that function. This is needed to ensure the grid line and tick mark locations agree with each other.

# Usage

```
generate.at.final(
at.input,
limits,
data.vector
);
```
# Arguments

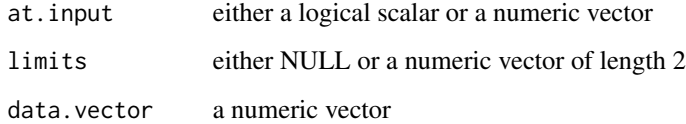

#### Value

Returns a numeric vector containing the tick mark locations of the densityplot.

#### Author(s)

Kenneth C.K. Chu

get.corr.key *Correlation Key*

# Description

A function for adding correlation key legends to scatterplots.

# get.corr.key 299

# Usage

```
get.corr.key(
x,
y,
label.items = c("spearman", "spearman.p"),
x.pos = 0.03,
y.pos = 0.97,
key.corner = NULL,
key.cex = 1,
key.title = NULL,
title.cex = 1,
alpha.background = 0,
num.decimals = 2,
        border = 'white'
)
```
# Arguments

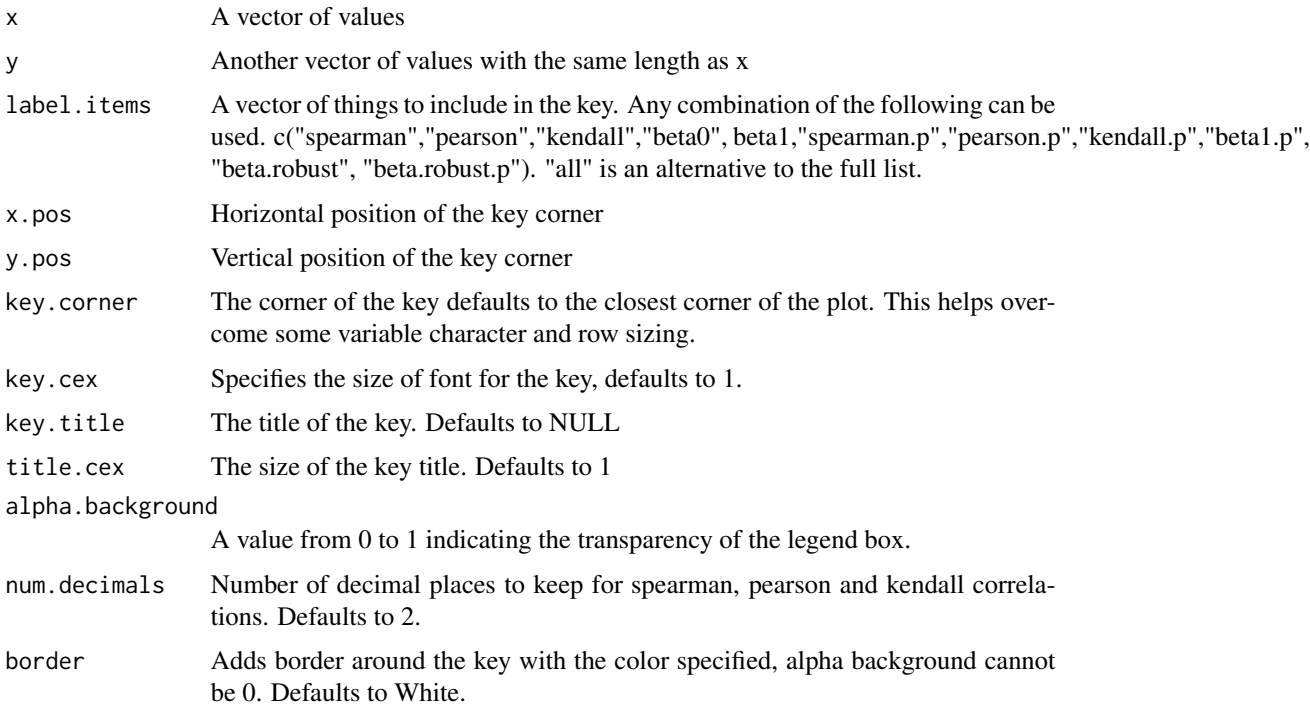

# Value

Returns a key in the format specified in the xyplot documentation.

# Author(s)

Daryl Waggott

#### See Also

xyplot, plotmath

```
# create some temporary data
tmp.data <- data.frame(
   x = c(runif(n = 15, min = 0, max = 20),
       runif(n = 15, min = 80, max = 100),
       runif(n = 70, min = 0, max = 100)
       ),
   y = c(runif(n = 15, min = 0, max = 20),
       runif(n = 15, min = 80, max = 100),
       runif(n = 70, min = 0, max = 100)
       )
   );
```

```
# a simple scatterplot with correlation key
```

```
BoutrosLab.plotting.general::create.scatterplot(
```

```
formula = y \sim x,
data = tmp.data,
filename = tempfile(pattern = 'get.corr.key-scatterplot', fileext = '.tiff'),
xlab.label = 'X Axis Title',
ylab.label = 'Y Axis Title',
xlimits = c(0,100),
vlimits = c(0,100),
xat = seq(0, 100, 25),
yat = seq(0,100,25),
add.axes = FALSE,
key = BoutrosLab.plotting.general::get.corr.key(
    tmp.data$y,
    tmp.data$x,
    label.items = c('spearman', 'spearman.p', 'kendall', 'beta1', 'beta1.p')
    )
);
```

```
# compare beta1 vs a robust estimate of the slope
```

```
# add an outlier
tmp.data <- rbind(tmp.data, c(2000,100));
BoutrosLab.plotting.general::create.scatterplot(
   formula = y \sim x,
   data = tmp.data,filename = tempfile(pattern = 'get.corr.key.robust-scatterplot', fileext = '.tiff'),
   xlab.label = 'X Axis Title',
   ylab.label = 'Y Axis Title',
   xlimits = c(0,100),
   ylimits = c(0,100),
```

```
xat = seq(0, 100, 25),
yat = seq(0, 100, 25),
add.axes = FALSE,
key = BoutrosLab.plotting.general::get.corr.key(
    tmp.data$y,
    tmp.data$x,
    label.items = c('beta1', 'beta1.robust','beta1.p','beta1.robust.p')
    )
);
```
# see create.scatterplot for an example of creating multiple keys using legends

get.correlation.p.and.corr *Calculate a correlation and its statistical significance*

# Description

Returns the correlation and p-value for two variables using a user-specified correlation metric. Pvalues are estimated analytically, not via permutation-testing.

# Usage

```
get.correlation.p.and.corr(x, y, alternative = 'two.sided', method = 'pearson');
```
#### Arguments

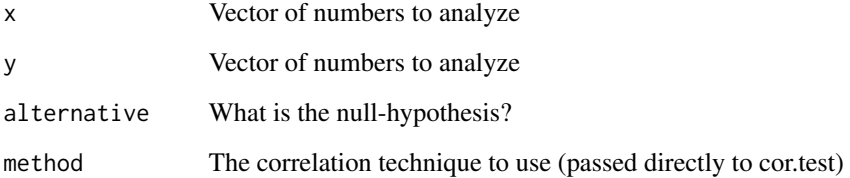

# Value

Returns a two-element vector containing the correlation and its p-value.

# Author(s)

Paul C. Boutros

# <span id="page-301-0"></span>Examples

```
get.correlation.p.and.corr(
x = runif(100),
y = runif(100),
method = 'pearson'
);
get.correlation.p.and.corr(
x = sample(1:10, 100, replace = TRUE),y = runif(100),
method = 'spearman'
);
```
get.defaults *Get operating system specific default properties*

# Description

Returns the value for the property requested

# Usage

```
get.defaults(
property = 'fontfamily',
os.type = .Platform$OS.type,
add.to.list = NULL,
use.legacy.settings = FALSE
);
```
#### Arguments

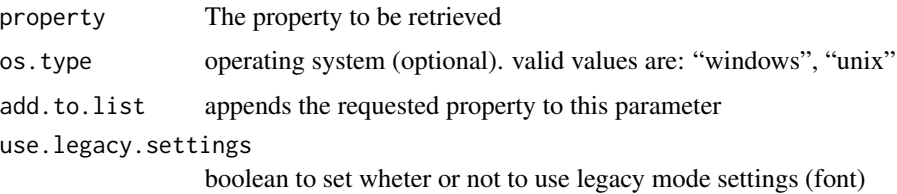

# Value

Returns the value (list if add.to.list is passed) for the property requested given the os.type parameter. If latter is missing, it attempts to find user's operating system

# Author(s)

Syed Haider

# <span id="page-302-0"></span>get.line.breaks 303

# Examples

```
# returns the fontfamily for current OS
get.defaults(property = "fontfamily");
# returns the fontfamily for unix
get.defaults(property = "fontfamily", os.type = 'windows');
```
get.line.breaks *Get line breaks*

# Description

Given a vector, returns the indices (and an adjustment to draw lines between cells) where the value is not equal to the preceding value. Main use intended to be in row.lines arguments to create.heatmap

#### Usage

get.line.breaks( x );

#### Arguments

x A vector, numeric, factor or character.

#### Value

A vector of integers representing the break points in the vector x

# Author(s)

Nicholas Harding

```
set.seed(12345);
values <- sample(
default.colours(3),
20,
replace = TRUE
);
get.line.breaks(values);
```
<span id="page-303-0"></span>

## Description

Takes a list and generates a grob representing one or more legends

# Usage

```
legend.grob(
legends,
label.cex = 1,title.cex = 1,
title.just = 'centre',
title.fontface = 'bold',
font.family = NULL,
size = 3,
border = NULL,
border.padding = 1,
layout = c(1, length(legends)),between.col = 1,
between.row = 1,
use.legacy.settings = FALSE,
        x = 0.5,
        y = 0.5,
background.col = "white",
background.alpha = \theta);
```
# Arguments

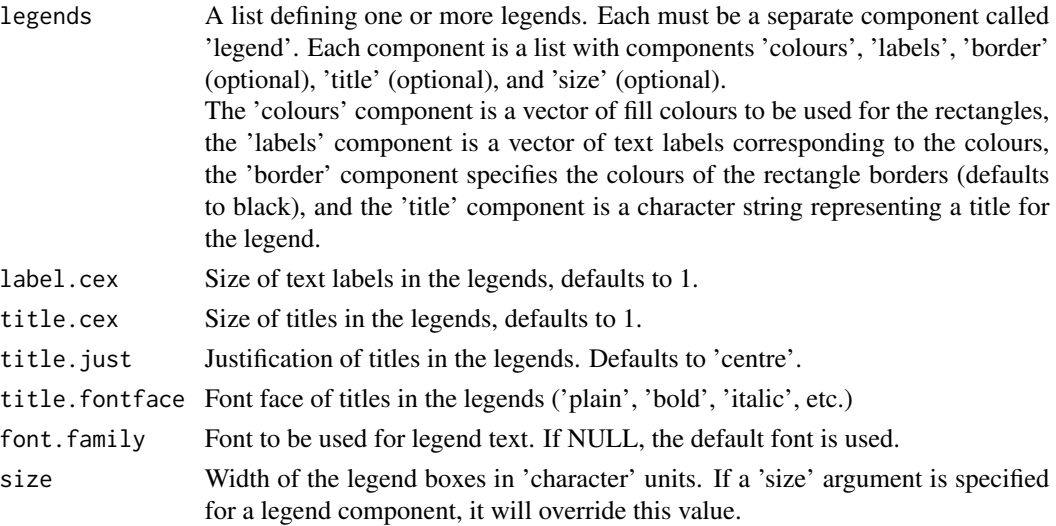

# <span id="page-304-0"></span>legend.grob 305

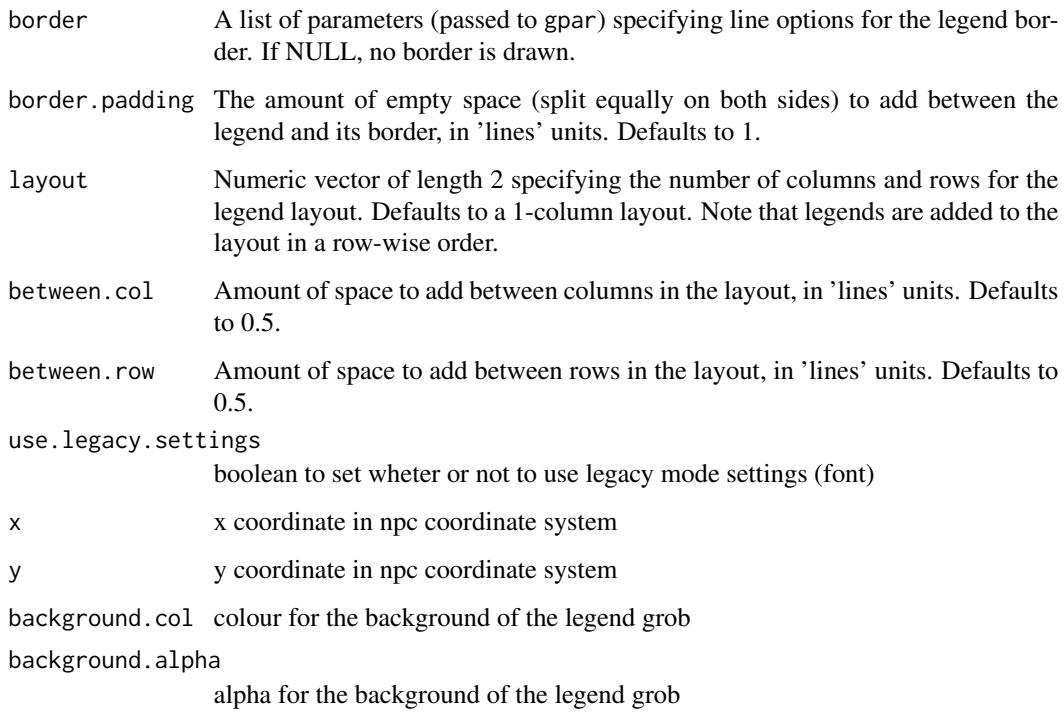

# Value

Returns an grob representing the legend(s)

#### Implementation

This function was initially created to be called from create.heatmap to draw a covariate legend. The decision to use a grob (grid graphical object) to represent the legend was made based on the format of the levelplot function in the lattice package. Since the legend argument of the function requires grobs, it was easiest to create a grob to represent the legend and then, if necessary, add this to any existing grobs (dendrograms, etc.) in the create.heatmap function using a grid layout.

An alternative method of creating the legend using the barchart function was tested, but it was unclear how to merge this barchart with the heatmap since the c.trellis function attempts to unify the format of the two images, and the use of viewports required that the plots be drawn, eliminating the possibility of suppressing output and saving the final graph as a trellis object.

#### Author(s)

Lauren Chong

# See Also

[create.heatmap](#page-80-0), [draw.key](#page-0-0), [gpar](#page-0-0)

```
# The 'cairo' graphics is preferred but on M1 Macs this is not available
bitmap.type = getOption('bitmapType')
if (capabilities('cairo')) {
bitmap.type <- 'cairo';
}
# create list representing two legends
legends1 <- list(
    legend = list(colours = c('orange', 'chartreuse4', 'darkorchid4'),
        labels = c('Group 1', 'Group 2', 'Group 3'),
        border = c('orange', 'chartreuse4', 'darkorchid4'),
        title = 'Legend #1'
        ),
    legend = list(colours = c('firebrick3', 'lightgrey'),
        labels = c('Case', 'Control')
        )
   );
# create a legend grob using defaults
legend.grob1 <- legend.grob(
   legends = legends1
   );
tiff(
   filename = tempfile(pattern = 'legend_grob1', fileext = '.tiff'),
   type = bitmap.type,
   width = 5,
   height = 5,
   units = 'in',
   res = 800,
   compression = 'lzw'
   );
grid.draw(legend.grob1);
dev.off();
# create the same legend with some customizations
legend.grob2 <- legend.grob(
   legends = legends1,
   label.cex = <math>1.25</math>,title.cex = 1.25,
   title.just = 'left',
   title.fontface = 'bold.italic',
    size = 4,
   border = list(),
   layout = c(2,1));
tiff(
   filename = tempfile(pattern = 'legend_grob2', fileext = '.tiff'),
   type = bitmap.type,
   width = 5,
```
# legend.grob 307

```
height = 5,
   units = 'in',
   res = 800,
   compression = 'lzw'
   );
grid.draw(legend.grob2);
dev.off();
# create a legend where the title is underlined (see ?plotmath), add space between rows
legends2 <- list(
   legend = list(
       colours = c('orange', 'chartreuse4', 'darkorchid4'),
        labels = c('Group 1', 'Group 2', 'Group 3'),title = expression(underline('Legend #1'))
       ),
    # Use dots instead of rectangles
   point = list(
        colours = c('firebrick3', 'lightgrey'),
       labels = c('A label', 'A longer label'),
       # Set dot size
       cex = 1.5\lambda);
# create the new legend and use more complex border
legend.grob3 <- legend.grob(
   legends = legends2,
   border = list(col = 'blue', lw = 2, lty = 3),
   border.padding = 1.5,
   between.row = 3
   );
tiff(
   filename = tempfile(pattern = 'legend_grob3', fileext = '.tiff'),
   type = bitmap.type,
   width = 5,
   height = 5,
   units = 'in',
   res = 800,
   compression = 'lzw'
   );
grid.draw(legend.grob3);
dev.off();
# Make a legend where the size of boxes is customized
legends3 <- list(
   legend = list(colours = c('orange', 'chartreuse4', 'darkorchid4'),
        labels = c('Group 1', 'Group 2', 'Group 3'),title = 'Legend #1',
       size = c(3, 2, 1)),
    legend = list(
       colours = NULL,
```

```
labels = c('+'', '-''),border = 'transparent',
        title = 'Disease status',
        size = 0.5)
    );
legend.grob4 <- legend.grob(
   legends = legends3
   );
tiff(
   filename = tempfile(pattern = 'legend_grob4', fileext = '.tiff'),
    type = bitmap.type,
   width = 5,
   height = 5,
   units = 'in',
   res = 800,
   compression = 'lzw'
   );
grid.draw(legend.grob4);
dev.off();
```
microarray *Microarray dataset of colon cancer patients*

#### Description

Gene expression level changes of 2382 genes across 58 colon cancer patients. Additional data on the genes include chromosomal location and p-values. Additional data on the patient samples is found in in the "patient" dataset. The same patient samples are described in the "SNV" and "CNA" datasets.

#### Usage

microarray

# Format

A data frame with 62 columns and 2383 rows. Columns 1-58 indicate the cancer patient sample. Columns 59-61 indicate the (sorted) chromosomal location by "Chr", "Start", and "End". Column 62 contains adjusted p-values. Each row is a different gene, and the row names are the gene names.

#### Author(s)

Christine P'ng

# <span id="page-308-0"></span>panel.BL.bwplot 309

#### Examples

```
create.dotmap(
   filename = tempfile(pattern = 'Using_microarray_dataset', fileext = '.tiff'),
   x = microarray[1:5,1:5],main = 'microarray data',
   spot.size.function = function(x) {abs(x)/3;},
   xaxis.cex = 0.8,
       yaxis.cex = 0.8,
       xaxis.rot = 90,
   description = 'Dotmap created by BoutrosLab.plotting.general'
   );
```
panel.BL.bwplot *A lattice::panel.bwplot replacement that fixes colouring issues*

#### Description

Function lattice::bwplot() shows unexpected and unintuitive behaviour when colouring parameters of par.settings are vectors. The function panel.BL.bwplot fixes these issues. It should be called only from lattice::bwplot(). Use with caution. This function is invoked by create.boxplot

#### **Arguments**

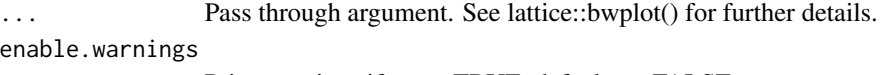

Print warnings if set to TRUE, defaults to FALSE

# Author(s)

Mehrdad Shamsi

# See Also

[create.boxplot](#page-34-0)

patient *Dataset describing qualities of 58 colon cancer patients*

#### **Description**

A number of qualities describing 58 colon cancer patients. The same patient samples are described in the "microarray", "SNV" and "CNA" datasets.

#### Usage

patient

# Format

A data frame with 5 columns and 58 rows. Each row indicates a different patient sample, with the following columns describing a feature of the sample:

sex The sex of the paient, either "male" or "female"

stage The stage of the patient's cancer, one of "I", "II", "III", "IV", or NA

msi The microsatellite instabiltiy of the cancer, either "MSS" or "MSI-High"

- prop.CAGT The proportion of C to A or G to T base changes between the sample and reference genome
- prop.CTGA The proportion of C to T or G to A base changes between the sample and reference genome
- prop.CGGC The proportion of C to G or G to C base changes between the sample and reference genome
- prop.TAAT The proportion of T to A or A to T base changes between the sample and reference genome
- prop.TGAC The proportion of T to G or A to C base changes between the sample and reference genome
- prop.TCAG The proportion of T to C or A to G base changes between the sample and reference genome

#### Author(s)

Christine P'ng

```
# use sample to set colour scheme
sex.colours <- replace(as.vector(patient$sex), which(patient$sex == 'male'),'dodgerblue');
sex.colours <- replace(sex.colours, which(patient$sex == 'female'), 'pink');
len <- apply(SNV[1:15], 2, function(x){mutation.count <- length(which(x == 1))});
create.barplot(
    filename = tempfile(pattern = 'Using_patient_dataset', fileext = '.tiff'),
    formula = len \sim colnames(SNV[1:15]),
   data = SNV,
   main = 'patient dataset',
   xaxis.rot = 45,
   ylimits = c(0,30),
   yat = seq(0, 30, 5),
   col = sex.colours,
   description = 'Barplot created by BoutrosLab.plotting.general'
   );
```
<span id="page-310-0"></span>

# Description

Return standard PCAWG colour palettes. Case insensitive.

# Usage

```
pcawg.colours(
x = NULL,scheme = NULL,
fill.colour = 'slategrey',
return.scheme = FALSE);
```
# Arguments

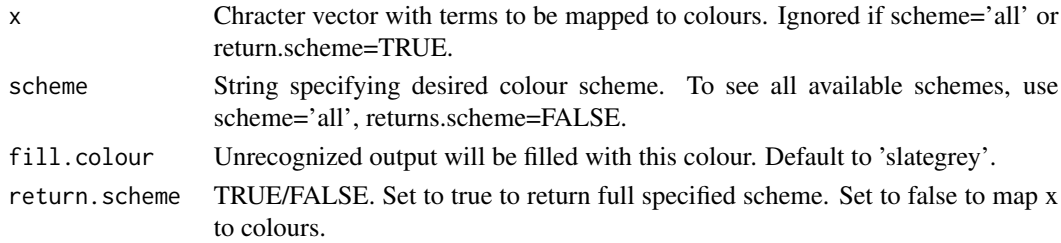

#### Details

For further information on colour schemes, refer to the plotting guide.)

# Author(s)

Jennifer Aguiar & Constance Li

scientific.notation *Use scientific notation in plots*

# Description

Returns an expression or list for plotting data in scientific notation

# Usage

```
scientific.notation(
x,
digits = 1,
type = 'expression'
);
```
# <span id="page-311-0"></span>Arguments

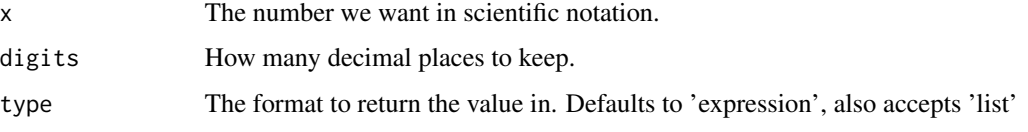

# Value

Generates scientific notation either as an expression or list.

# Author(s)

Paul C. Boutros

show.available.palettes

*Display the available colour palettes*

# Description

Displays the available colour palettes

# Usage

```
show.available.palettes(
type = 'general',
filename = NULL,
height = 5,
width = 8,
resolution = 300
);
```
# Arguments

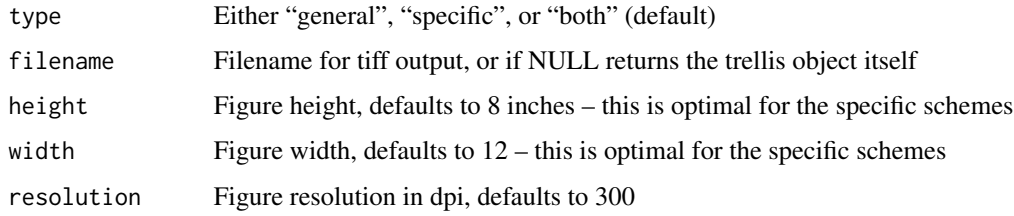

# Author(s)

Christine P'ng

# <span id="page-312-0"></span> $\text{SNV}$  313

## Examples

```
show.available.palettes(
filename = tempfile(pattern = 'show_case_specific_schemes', fileext = '.tiff'),
type = 'specific',
width = 10);
show.available.palettes(
filename = tempfile(pattern = 'default_schemes', fileext = '.tiff'),
type = 'general',
height = 6,
width = 8);
```
SNV *Single nucleotide variant (SNV) data from colon cancer patients*

#### Description

SNV calls from 30 genes across 58 colon cancer patients. Additional data on the patient samples is found in in the "patient" dataset. The same patient samples are described in the "microarray" and "CNA" datasets.

# Usage

SNV

# Format

A data frame with 58 columns and 30 rows. The columns indicate the patient sample, and the rows indicate the gene. The contents of the data frame are either NA (indicating no SNV call was made) or one of:

- 1 nonsynonymous SNV
- 2 stopgain SNV
- 3 frameshift insertion
- 4 frameshift deletion
- 5 nonframeshift insertion
- 6 nonframeshift deletion
- 7 splicing
- 8 unknown

#### Author(s)

Christine P'ng

#### Examples

```
len <- apply(SNV[1:15], 2, function(x){mutation.count <- length(which(x == 1))});
create.barplot(
    filename = tempfile(pattern = 'Using_SNV_dataset', fileext = '.tiff'),
    formula = len \sim colnames(SNV[1:15]),
   data = SNV,
   main = 'SNV dataset',
   xaxis.rot = 45,
   ylimits = c(0,30),
   yat = seq(0, 30, 5),
   description = 'Barplot created by BoutrosLab.plotting.general'
   );
```
thousands.split *Divide strings into groups of thousands*

#### Description

Takes a single number or list, and converts them into a new string with commas to mark the thousand multiples

## Usage

```
thousands.split(
        nums
)
```
#### Arguments

nums The numbers to be divided

# Author(s)

Jeffrey Green

# Examples

```
thousands.split(2344)
```
nums = c(1,2,34343,56565645645,676756,3434)

thousands.split(nums)

```
scatter.data <- data.frame(
   sample.one = microarray[1:800,1],
   sample.two = microarray[1:800,2],
   chr = microarray$Chr[1:800]
```
<span id="page-313-0"></span>

<span id="page-314-0"></span>write.metadata 315

);

```
create.scatterplot(
    filename = tempfile(pattern = 'Test_Divide_Thousands', fileext = '.tiff'),
    formula = sample.two \sim sample.one,
   data = scatter.data,
   main = 'Axes & Labels',
   # Axes and labels
   xlab.label = colnames(microarray[1]),
   ylab.label = colnames(microarray[2]),
   yaxis.lab = thousands.split(c(1,2323,4545,567676,454,76767678678,89,787)),
   xat = seq(0, 16, 2),
   yat = seq(0, 16, 2),
   xlimits = c(0, 15),
   ylimits = c(0, 15),
   xaxis.cex = 1,
   yaxis.cex = 1,
   xaxis.fontface = 1,
   yaxis.fontface = 1,
   xlab.cex = 1.5,
   ylab.cex = 1.5,
   description = 'Scatter plot created by BoutrosLab.plotting.general'
   );
```
write.metadata *Writes Metadata*

# Description

Utilizes exiftool to write metadata to generated plots. Writes the R version, lattice version, lattice-Extra version, BoutrosLab.plotting.general version, BoutrosLab.plotting.survival version, operating system, machine, author, image description.

#### Usage

```
write.metadata(
filename = NULL,
description = NULL,
verbose = FALSE
);
```
#### Arguments

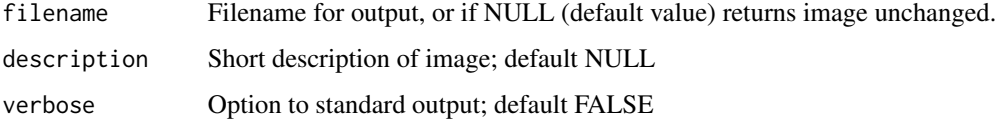

# Value

If filename is NULL, returns the image unchanged. If description is NULL, then the image is returned without the description tag.

Note: an easy way to view the metadata is by using the exiftool command.

# Author(s)

Esther Jung

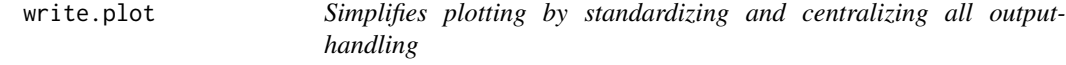

# Description

Handle various graphics-driver weirdness and writes an output file and returns 1 or returns the trellis.object

#### Usage

```
write.plot(
trellis.object,
filename = NULL,
additional.trellis.objects = NULL,
additional.trellis.locations = NULL,
height = 6,
width = 6,
size.units = 'in',
resolution = 1000,
enable.warnings = FALSE,
description = "Created with BoutrosLab.plotting.general"
);
```
# Arguments

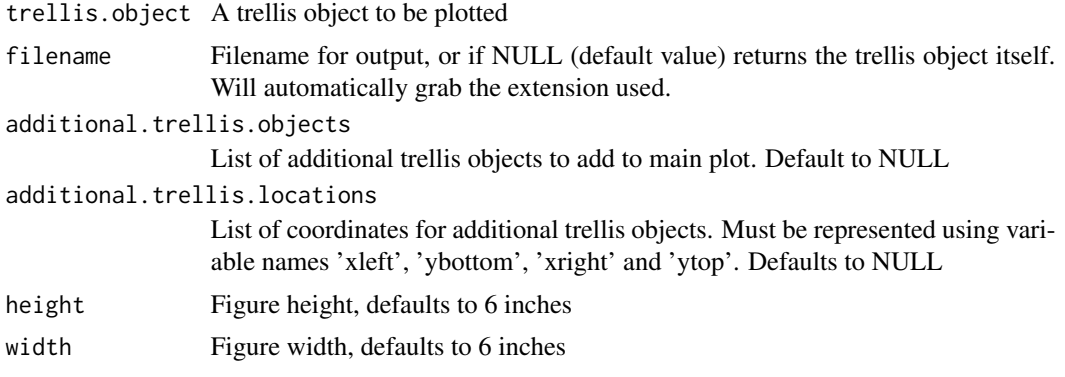

<span id="page-315-0"></span>

#### write.plot 317

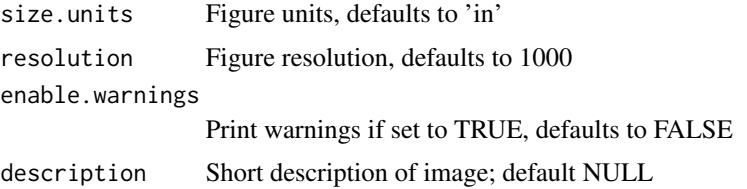

# Value

Returns the trellis.object if filename is NULL or writes the plot to file if a filename is specified.

#### Author(s)

Paul C. Boutros

```
set.seed(253647)
# create test data
tmp.data <- data.frame(
    x = c(runif(n = 150, min = 0, max = 20),
        runif(n = 150, min = 40, max = 60),
        runif(n = 700, min = 0, max = 40)
        ),
   y = c(runif(n = 150, min = 0, max = 20),
        runif(n = 150, min = 40, max = 60),
        runif(n = 700, min = 0, max = 40)
        )
   );
main.plot <- create.densityplot(
    x = list(X = \text{tmp.data}$x,
        Y = \text{tmp.dat}),
   xlab.label = 'X Axis Title',
   ylab.label = 'Y Axis Title',
   xlimits = c(-50, 150),
   ylimits = c(0, 0.03),
   xat = seq(-50, 150, 50),
   yat = seq(0,0.03,0.005),
   description = 'Image description goes here'
    );
secondary.plot <- create.densityplot(
    x = list(X = \text{tmp.data}$x,
        Y = \text{tmp.data$y}),
    xlab.label = '',
```

```
ylab.label = '',
   xlimits = c(50, 75),
   ylimits = c(0, 0.015),
   xat = seq(0, 150, 10),
   yat = seq(0,0.015,0.005),
   xaxis.tck = 0,
   description = 'Image description goes here'
   );
write.plot(
   filename = tempfile(pattern = 'write_plot_example', fileext = '.tiff'),
    trellis.object = main.plot,
   additional.trellis.objects = list(secondary.plot),
   additional.trellis.locations = list(
       xleft = 0.6,
       ybottom = 0.5,
       xright =0.97,
       ytop = 0.9),
    resolution = 50 # Lowering resolution decreases file size
   );
```
# Index

∗ RGB colour.gradient, [6](#page-5-0) show.available.palettes, [312](#page-311-0) ∗ aplot panel.BL.bwplot, [309](#page-308-0) ∗ cluster create.dendrogram, [52](#page-51-0) create.heatmap, [81](#page-80-1) dist, [288](#page-287-1) ∗ colour colour.gradient, [6](#page-5-0) default.colours, [284](#page-283-0) display.colours, [286](#page-285-0) pcawg.colours, [311](#page-310-0) show.available.palettes, [312](#page-311-0) ∗ datasets CNA, [5](#page-4-0) microarray, [308](#page-307-0) patient, [309](#page-308-0) SNV, [313](#page-312-0) ∗ dissimilarity dist, [288](#page-287-1) ∗ grey colour.gradient, [6](#page-5-0) display.colours, [286](#page-285-0) show.available.palettes, [312](#page-311-0) ∗ hplot create.barplot, [11](#page-10-0) create.boxplot, [35](#page-34-1) create.densityplot, [53](#page-52-0) create.dotmap, [63](#page-62-0) create.heatmap, [81](#page-80-1) create.hexbinplot, [111](#page-110-0) create.histogram, [124](#page-123-0) create.lollipopplot, [131](#page-130-0) create.manhattanplot, [141](#page-140-0) create.multipanelplot, [152](#page-151-0) create.multiplot, [171](#page-170-0) create.polygonplot, [198](#page-197-0)

```
create.qqplot.comparison, 212
    create.qqplot.fit, 219
    create.scatterplot, 230
    create.segplot, 253
    create.stripplot, 264
    create.violinplot, 273
    display.statistical.result, 287
∗ htest
    critical.value.ks.test, 284
    get.correlation.p.and.corr, 301
∗ iplot
    create.qqplot.fit.confidence.interval,
        228
    generate.at.final, 298
    get.defaults, 302
    scientific.notation, 311
    write.plot, 316
∗ multivariate
    dist, 288
∗ package
    BoutrosLab.plotting.general-package,
        3
∗ scheme
    colour.gradient, 6
    default.colours, 284
    display.colours, 286
    pcawg.colours, 311
    show.available.palettes, 312
∗ write
    write.metadata, 315
∗ xyplot
    create.colourkey, 49
    get.corr.key, 298
auto.axis, 4
barchart, 18
BoutrosLab.plotting.general
        (BoutrosLab.plotting.general-package),
```
[3](#page-2-0)

320 INDEX

BoutrosLab.plotting.general-package, [3](#page-2-0) bwplot, *[41](#page-40-0)*, *[278](#page-277-0)* call, *[289](#page-288-0)*

CNA, [5](#page-4-0) color.gradient *(*colour.gradient*)*, [6](#page-5-0) colour.gradient, [6](#page-5-0) covariates.grob, [6,](#page-5-0) *[91](#page-90-0)* create.barplot, [11](#page-10-0) create.boxplot, [35,](#page-34-1) *[309](#page-308-0)* create.colorkey *(*create.colourkey*)*, [49](#page-48-0) create.colourkey, [49](#page-48-0) create.dendrogram, [52,](#page-51-0) *[91](#page-90-0)* create.densityplot, [53](#page-52-0) create.dotmap, [63](#page-62-0) create.gif, [80](#page-79-0) create.heatmap, [81,](#page-80-1) *[305](#page-304-0)* create.hexbinplot, [111](#page-110-0) create.histogram, [124](#page-123-0) create.lollipopplot, [131](#page-130-0) create.manhattanplot, [141](#page-140-0) create.multipanelplot, [152](#page-151-0) create.multiplot, [171](#page-170-0) create.polygonplot, [198](#page-197-0) create.qqplot.comparison, [212](#page-211-0) create.qqplot.fit, [219](#page-218-0) create.qqplot.fit.confidence.interval, [228](#page-227-0) create.scatterplot, [230](#page-229-0) create.segplot, [253](#page-252-0) create.stripplot, [264](#page-263-0) create.violinplot, [273](#page-272-0) critical.value.ks.test, [284](#page-283-0)

daisy, *[290](#page-289-0)* default.colors *(*default.colours*)*, [284](#page-283-0) default.colours, [284](#page-283-0) display.colors *(*display.colours*)*, [286](#page-285-0) display.colours, [286](#page-285-0) display.statistical.result, [287](#page-286-0) dist, [288,](#page-287-1) *[289](#page-288-0)* do.call, *[117](#page-116-0)* draw.key, *[305](#page-304-0)*

force.color.scheme *(*force.colour.scheme*)*, [291](#page-290-0) force.colour.scheme, [291](#page-290-0)

generate.at.final, [298](#page-297-0)

get.corr.key, [298](#page-297-0) get.correlation.p.and.corr, [301](#page-300-0) get.defaults, [302](#page-301-0) get.line.breaks, [303](#page-302-0) gpar, *[8](#page-7-0)*, *[305](#page-304-0)*

hclust, *[290](#page-289-0)* histogram, *[129](#page-128-0)*

lattice, *[4](#page-3-0)*, *[18](#page-17-0)*, *[41](#page-40-0)*, *[58](#page-57-0)*, *[69](#page-68-0)*, *[81](#page-80-1)*, *[117](#page-116-0)*, *[129](#page-128-0)*, *[140](#page-139-0)*, *[147](#page-146-0)*, *[205](#page-204-0)*, *[216](#page-215-0)*, *[224](#page-223-0)*, *[238](#page-237-0)*, *[269](#page-268-0)*, *[278](#page-277-0)* legend.grob, *[91](#page-90-0)*, [304](#page-303-0) levelplot, *[69](#page-68-0)*, *[258](#page-257-0)*

match.arg, *[289](#page-288-0)* microarray, [308](#page-307-0) missing, *[117](#page-116-0)*

panel.BL.bwplot, [309](#page-308-0) patient, [309](#page-308-0) pcawg.colors *(*pcawg.colours*)*, [311](#page-310-0) pcawg.colours, [311](#page-310-0)

qq, *[216](#page-215-0)* qqmath, *[224](#page-223-0)*

scientific.notation, [311](#page-310-0) segplot, *[258](#page-257-0)* show.available.palettes, [312](#page-311-0) SNV, [313](#page-312-0) stripplot, *[4](#page-3-0)*, *[81](#page-80-1)*, *[269](#page-268-0)* substitute, *[117](#page-116-0)*

thousands.split, [314](#page-313-0)

write.metadata, [315](#page-314-0) write.plot, [316](#page-315-0)

xyplot, *[58](#page-57-0)*, *[69](#page-68-0)*, *[117](#page-116-0)*, *[140](#page-139-0)*, *[147](#page-146-0)*, *[205](#page-204-0)*, *[238](#page-237-0)*